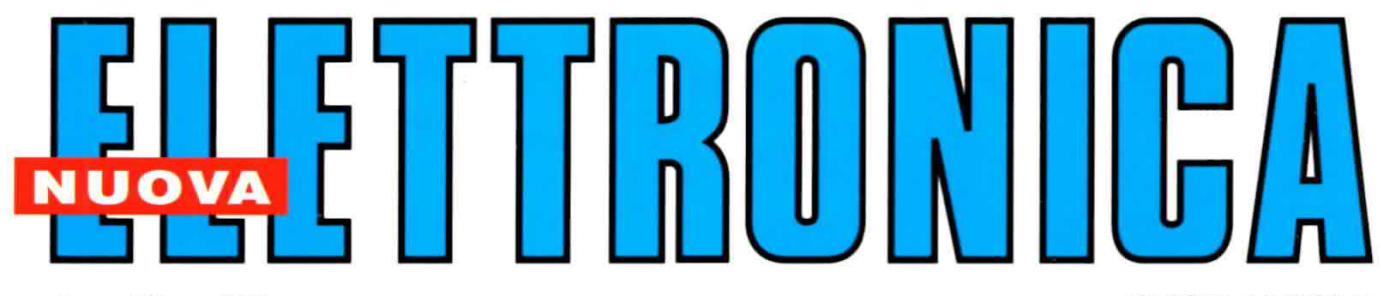

Anno 39 - n. 231 **ISSN 1124-5174** 

RIVISTA MENSILE Tariffa R.O.C.: "Poste Italiane s.p.a. Sped. in a.p. - D.L.353/2003<br>(conv. in L.27/02/2004 n° 46) art. 1 comma 1, DCB (Bologna)" GIUGNO-LUGLIO 2007

ELIMINA il FRUSCIO nei vecchi DISCHI

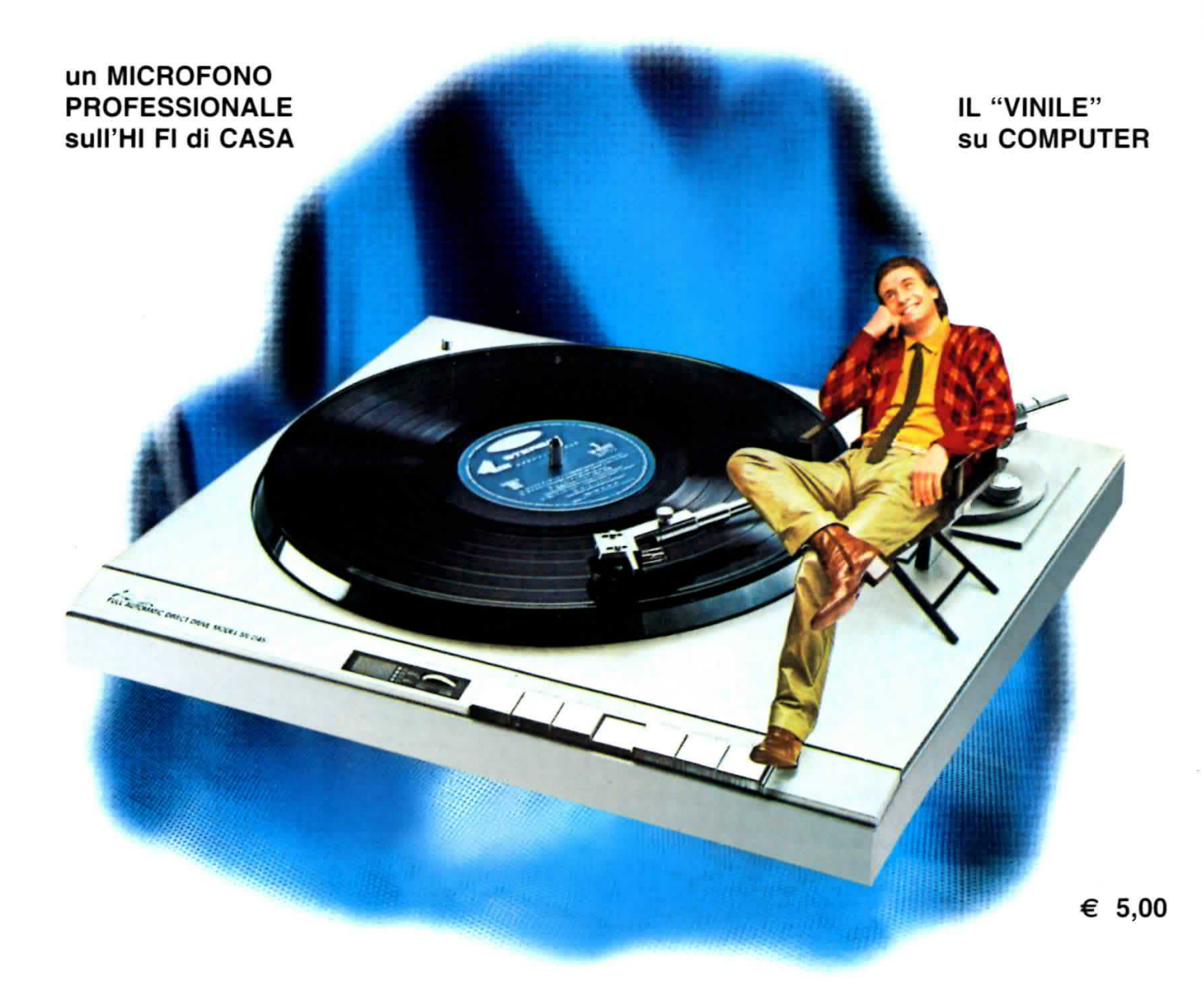

MISURATORE di GAUSS per TESTER

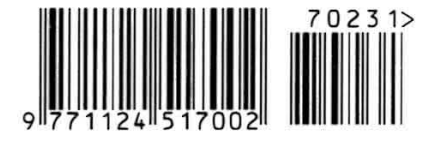

"METTER su CASA" con L'ELETTRONICA

RISPARMIARE l'ACQUA con il FLUSSIMETRO

## UNA COMPLETA GUIDA di ELETTRONICA

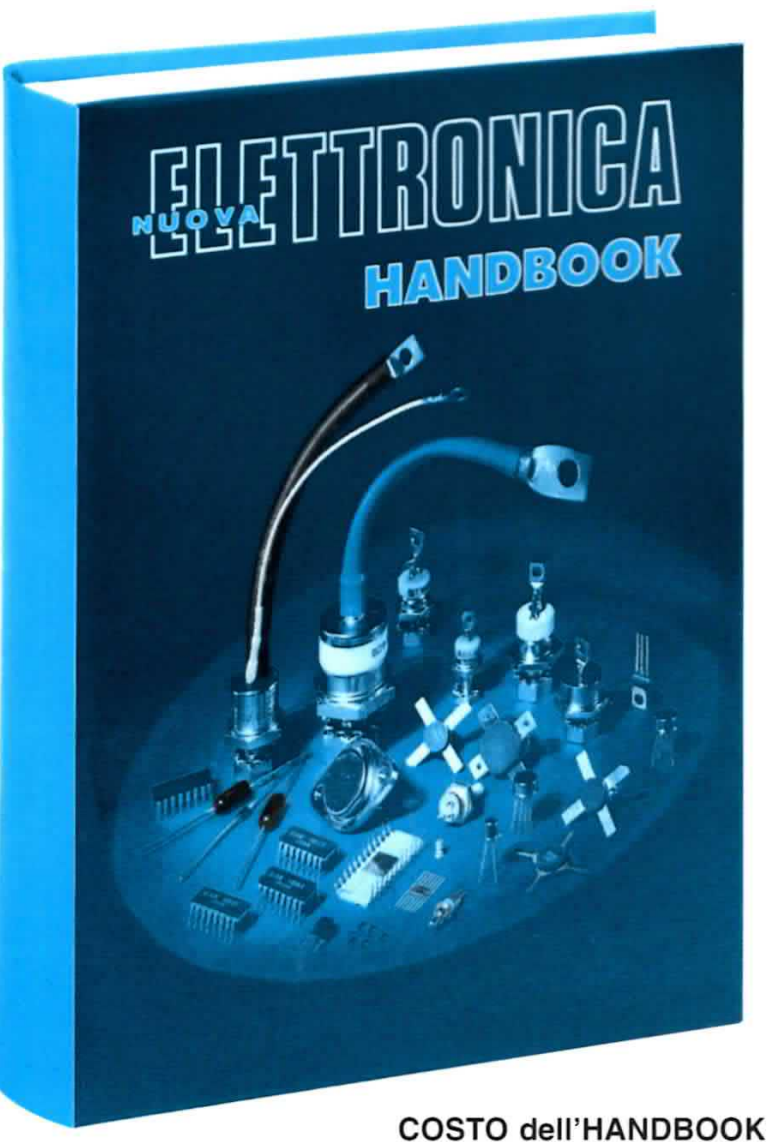

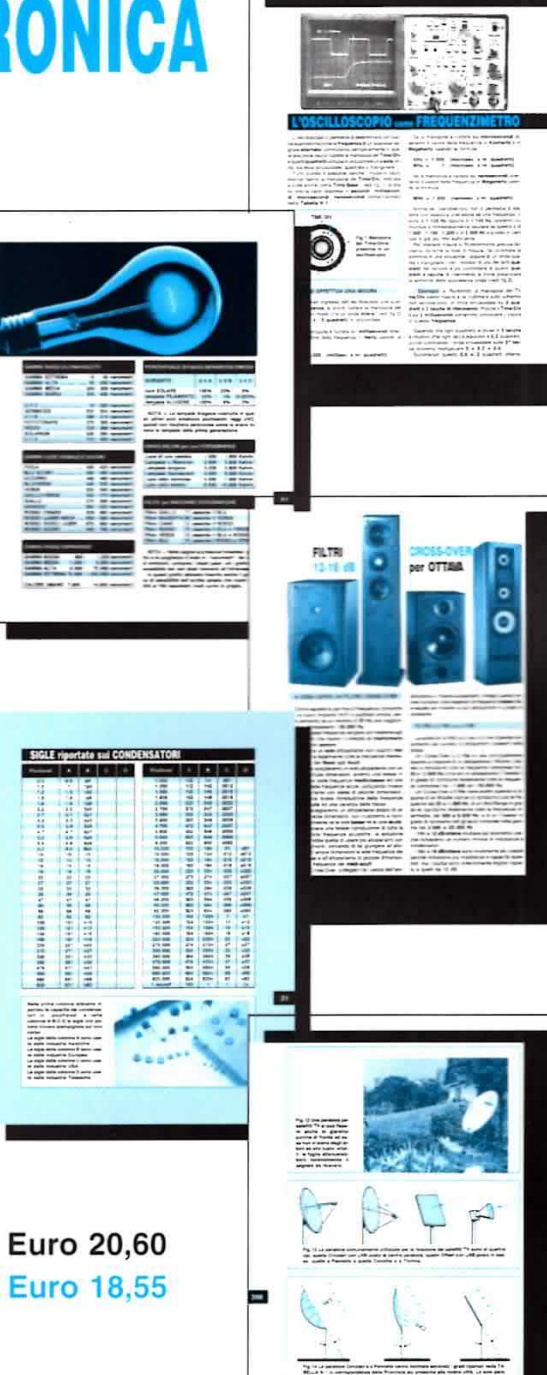

Un originale e completo volume di elettronica, indispensabile ad hobbisti, radioamatorì, tecnici progettisti e a tutti coloro che hanno necessità di trovare subito schemi, formule ed informazioni tecniche complete, senza perdere tempo in lunghe e complicate ricerche. L'esauriente spiegazione di ogni argomento vi consentirà di apprendere senza difficoltà tutto ciò che occorre sapere per diventare un esperto tecnico elettronico.

**COSTO per ABBONATI** 

Per ricevere l'utilissimo HANDBOOK di ELETTRONICA potrete utilizzare un assegno oppure il CCP allegato a fine rivista o, se preferite, potrete ordinarlo al nostro sito internet:

#### w\n/w.NuovAELETTRONlcA.IT

Nota: dal costo del volume sono ESCLUSE le sole spese di spedizione

**Direzione Editoriale** NUOVA ELETTRONICA Via Cracovia, 19 - 40139 BOLOGNA<br>Telefono +39 051 461109 Telefax +39 051 450387

http://www.nuovaelettronica.it Fotocomposizione **LITOINCISA** 

Via del Perugino, 1 - BOLOGNA Stabilimento Stampa BETAGRAF s.r.l. Via Marzabotto, 25/33 Funo (BO)

Distributore Esclusivo per l'Italia PARRINI e C. S.p.A.<br>00189 Roma - Via Vitorchiano, 81 Tel. 06/334551 - Fax 06/33455488<br>20134 Milano - Via Forlanini, 23<br>Tel. 02/754171 - Fax 02/76119011

**Direzione Commerciale** Centro Ricerche Elettroniche Via Cracovia, 19 - 40139 Bologna Telefono +39 051 464320

**Direttore Generale** Montuschi Giuseppe

Direttore Responsabile Righini Leonardo

Autorizzazione Trib. Civile di Bologna n. 5056 del 21/2/83

#### **RIVISTA MENSILE** N. 231 / 2007 **ANNO XXXIX** GIUGNO-LUGLIO 2007

#### **MARCHI e BREVETTI**

"La rivista Nuova Elettronica si propone unicamente di fornire informazioni, indicazioni e spunti agli operatori del settore, sulla base di quanto elaborato dagli esperti che operano all'interno del proprio Centro Ricerche. Ovviamente non viene fornita alcuna garanzia circa la novità e/o l'originalità delle soluzioni proposte, che potrebbero anche essere oggetto, in Italia o all'estero, di diritti di privativa di terzi. La rivista declina ogni responsabilità con riferimento ad eventuali danni e/o pregiudizi, di qualsiasi natura, che dovessero comunque derivare dall'applicazione delle soluzioni proposte, anche in relazione ad eventuali diritti di esclusiva di terzi"

#### COLLABORAZIONE

Alla rivista Nuova Elettronica possono collaborare tutti i lettori.

Gli articoli tecnici riguardanti progetti realizzati dovranno essere accompagnati possibilmente con foto in bianco e nero (formato cartolina) e da un disegno (anche a matita) dello schema elettrico.

#### **DIRITTI D'AUTORE**

Tutti i diritti di riproduzione totale o parziale degli articoli - disegni - foto riportati sulla Rivista sono riservati. Tutti gli schemi pubblicati possono essere utilizzati da tutti i nostri lettori solo per uso personale e non per scopi commerciali o industriali. La Direzione della rivista Nuova Elettronica può concedere delle Autorizzazioni scritte dietro pagamento dei diritti d'Autore.

#### PREZZI

Tutti i prezzi stampati sulla rivista sono da intendersi IVA inclusa e sono quelli in vigore al momento della stampa. La Direzione Commerciale si riserva la facoltà di modificarli, senza preavviso, in base alle variazioni di mercato. Dai prezzi stampati sono escluse le spe-

se di trasporto.

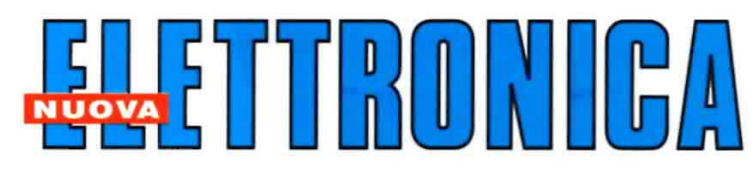

#### **ABBONAMENTI**

Est

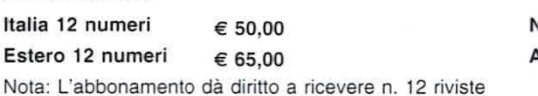

**Jumero singolo** € 5.00 Arretrati € 5,00

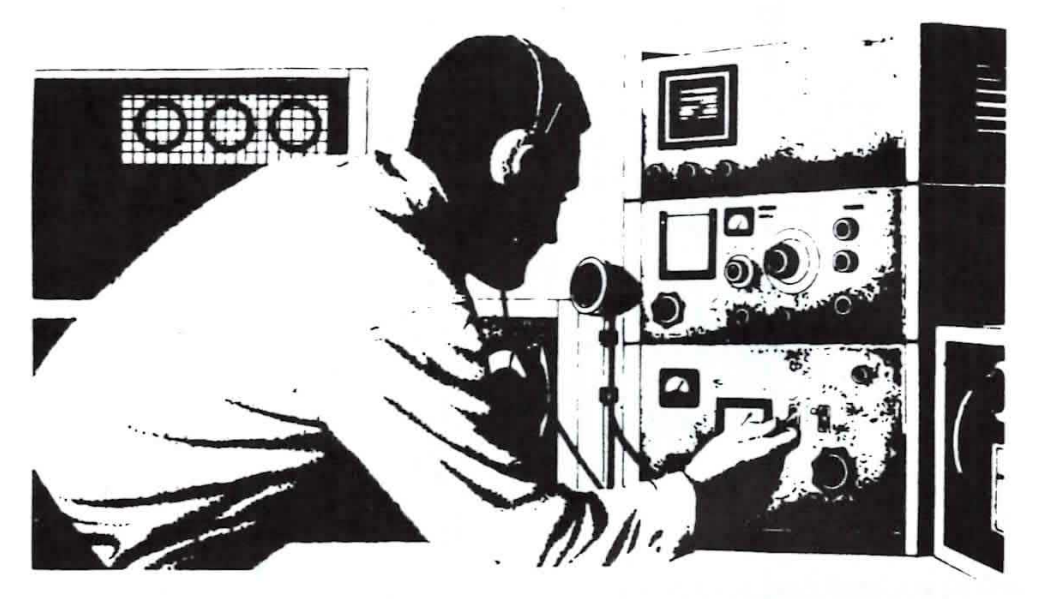

#### SOMMARIO

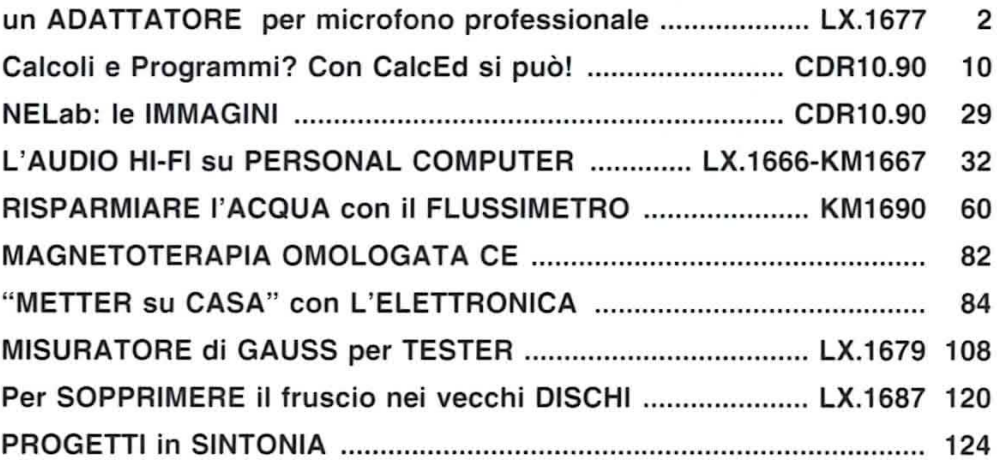

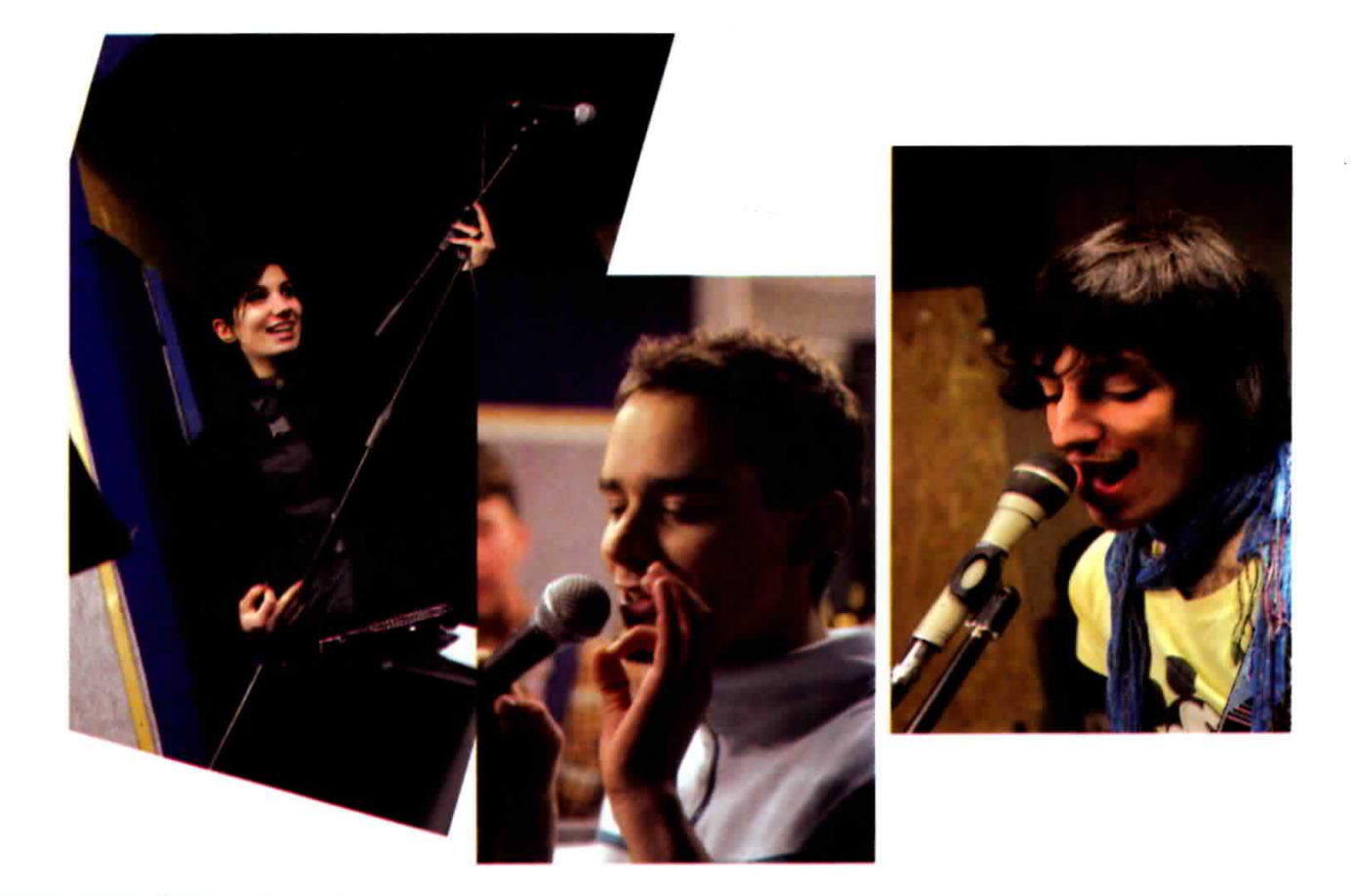

# un ADATTATORE per

Lo schema che vi presentiamo in queste pagine è un preamplificatore microfonico con ingresso bilanciato a basso rumore e con guadagno regolabile. Con il nostro schema potrete utilizzare il vostro "prezioso" microfono bilanciato professionale con qualsiasi amplificatore domestico, anche se sprovvisto di connettore femmina d'ingresso di tipo XLR.

L'idea di un convertitore di segnali "bilanciati" in "sbilanciati" ci è venuta per agevolare tutti i ragazzi che, mettendo da parte qualche euro della loro paghetta, sono riuscitì a comperarsi un microfono "professionale".

Nota: chi desiderasse delucidazioni sui segnali bilanciati e sbllanciati può leggere l'interessante ed accurato articolo teorico pubblicato nell'Audio handbook volume 1° a pag.80 e seguenti.

1 collegamenti del microfono professionale sono di fatto diversi da un normale microfono: il microfono professionale possiede, infatti, un'uscita bilanciata, cioè a tre fili, che di solito viene collegata alla presa tipo XLR del mixer del complessino.

Per collegare questo microfono ad uno stadio finale di potenza con ingressi standard sbìlanciati, come di solito hanno i normali impianti hi-fi domestici, mantenendo però inalterate le sue qualità, bisogna inserire tra lo stereo ed il microfono un preamplificatore convenitore di segnali bilanciati in sbilanciati.

Per questo circuito abbiarno usato il doppio operazionale NE.5532, da noi già impiegato in altri progetti, perché presenta un rumore massjmo di 5 nVVHz ed ha una bassa impedenza di uscita. quindi può essere collegato a quasi tutte le apparecchiature professionali che richiedono tali caratteristiche.

A coloro che si ritrovano in casa tanti componenti surplus possiamo suggerire che può andare bene anche un PIN to PIN compatibile LS4558, che è lievemente più rumoroso, ma comunque adatto all'applicazione.

#### **SCHEMA ELETTRICO**

I terminali del microfono vengono collegati agli ingressi dell'amplificatore operazionale siglato IC1/A in modalità differenziale, si usa cioè la configurazione in cui se si trovasse un disturbo su tutti e due gli ingressi questo verrebbe annullato, in quanto sono segnali cosiddetti di "modo comune".

Solo il segnale di differenza, in questo caso la voce, viene amplificato.

Si tratta di una configurazione classica, che si utilizza di solito per amplificare anche debolissimi segnali da portare sugli strumenti di misura come, ad esempio, gli elettrocardiografi.

In ingresso troviamo un primo filtro formato dalle resistenze R1-R2 e dal condensatore C2, che limita la banda passante superiore del preamplificatore in modo da attenuare i segnali ultrasonici o i segnali radio che potrebbero essere presenti insieme al segnale di BF. Questo filtro limita dunque la banda di frequenza al di sopra della massima possibilità vocale che, nel caso delle voci femminili, le più acute, si aggira intorno ai 3.500 Hz.

Sempre in ingresso c'è anche un secondo filtro formato dai condensatori C3-C4 e dalle resistenze R3-R4, che, contrariamente al primo filtro, attenua i segnali subsonici al di sotto dei 15 Hz.

L'intero stadio possiede un guadagno in tensione pari a 1, pertanto non introduce alcuna amplificazione sul segnale applicato in ingresso, ma ha il solo compito di trasformare il segnale "bilanciato" del microfono in segnale "sbilanciato".

Così trasformato, il segnale viene portato tramite i condensatori C6-C7 e la resistenza R9 all'ingresso invertente del secondo operazionale contenuto in IC1 (vedi il piedino 6 di IC1/B in fig.1) in modo che possa essere amplificato.

## microfono professionale

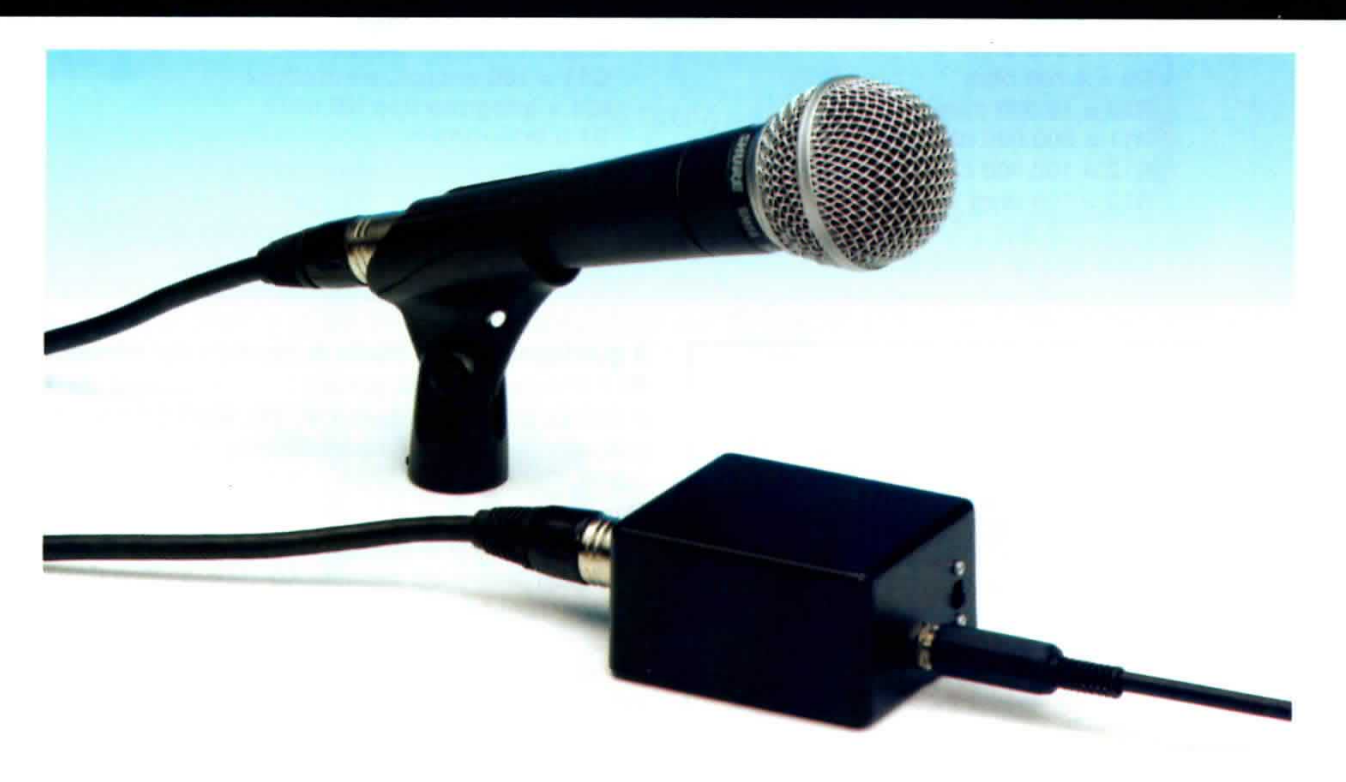

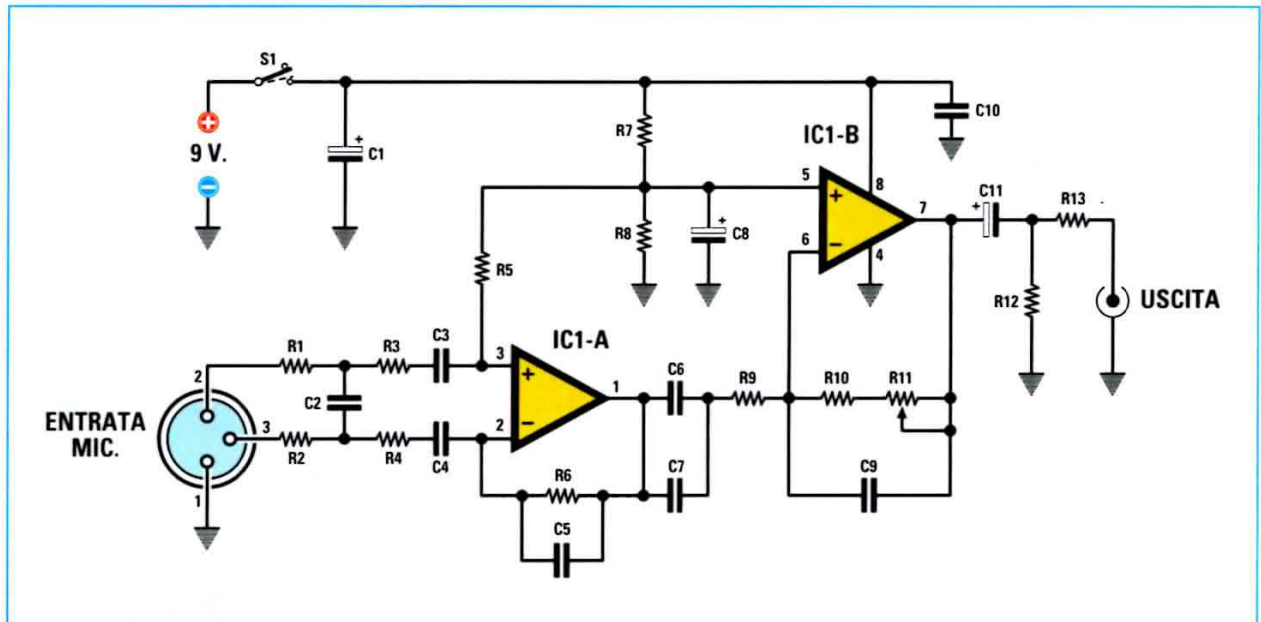

Fig.1 Schema elettrico del preamplificatore per microfono ad uscita bilanciata. Questo circuito converte i segnali bilanciati dei microfoni professionali in segnali sbilanciati adatti ad essere amplificati da un comune impianto hi-fi domestico. Il quadagno del circuito può essere regolato da 0 a 40 dB tramite il trimmer R11.

#### **ELENCO COMPONENTI LX.1677**

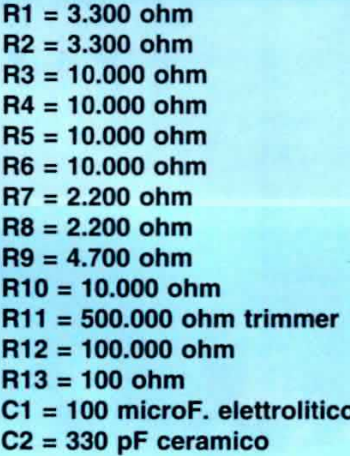

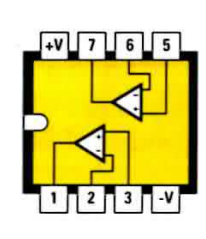

**NE 5532** 

Fig.2 Connessioni viste da sopra del doppio operazionale siglato NE.5532. Abbiamo usaquesto integrato to perché ha un basso rumore ed una bassa impedenza d'uscita.

 $C3 = 1$  microF. poliestere  $C4 = 1$  microF. poliestere  $C5 = 10$  pF ceramico  $C6 = 1$  microF. poliestere  $C7 = 1$  microF. poliestere  $C8 = 100$  microF. elettrolitico  $C9 = 10$  pF ceramico  $C10 = 1$  microF. poliestere  $C11 = 100$  microF. elettrolitico  $IC1$  = integrato tipo NE.5532  $S1 =$  interruttore

Nota: tutte le resistenze utilizzate in questo circuito sono da 1/4 di watt.

Il guadagno di tale stadio è regolato dal trimmer R11 che permette di variare l'amplificazione da 1 a 100 volte, ovvero da 0 a 40 dB, tipici dei preamplificatori microfonici a capsula dinamica.

Per l'alimentazione del circuito abbiamo utilizzato una comune batteria da 9 volt e siccome l'integrato usato deve essere alimentato da una tensione duale e, nel nostro caso, utilizzando una sola pila, è necessario fornire agli operazionali una massa fittizia che otteniamo tramite il partitore formato da R7-R8, che fornisce una tensione pari alla metà di quella di alimentazione.

#### **REALIZZAZIONE PRATICA**

Per realizzare il vostro preamplificatore microfonico iniziate a montare sul piccolo circuito stampato siglato LX.1677 lo zoccolo a 8 piedini per sorreggere l'amplificatore operazionale NE.5532.

Proseguite inserendo e saldando tutte le resistenze, il trimmer, i condensatori ceramici e quelli al poliestere e, infine, i tre elettrolitici C1-C8-C11. Questi condensatori hanno la medesima capacità di 100 microfarad, ma non vanno inseriti tutti nello

stesso verso, quindi individuate il terminale con polarità negativa, in corrispondenza del quale è impresso sul corpo del condensatore il simbolo -, e rispettate le indicazioni serigrafate sullo stampato.

Adoperando i capicorda realizzate subito i collegamenti dei fili per la presa jack d'uscita, l'interruttore di accensione S1 e la presa pila.

Per finire inserite nello zoccolo l'integrato rivolgendo la tacca di riferimento tassativamente verso l'alto, come indica anche il disegno in fig.3.

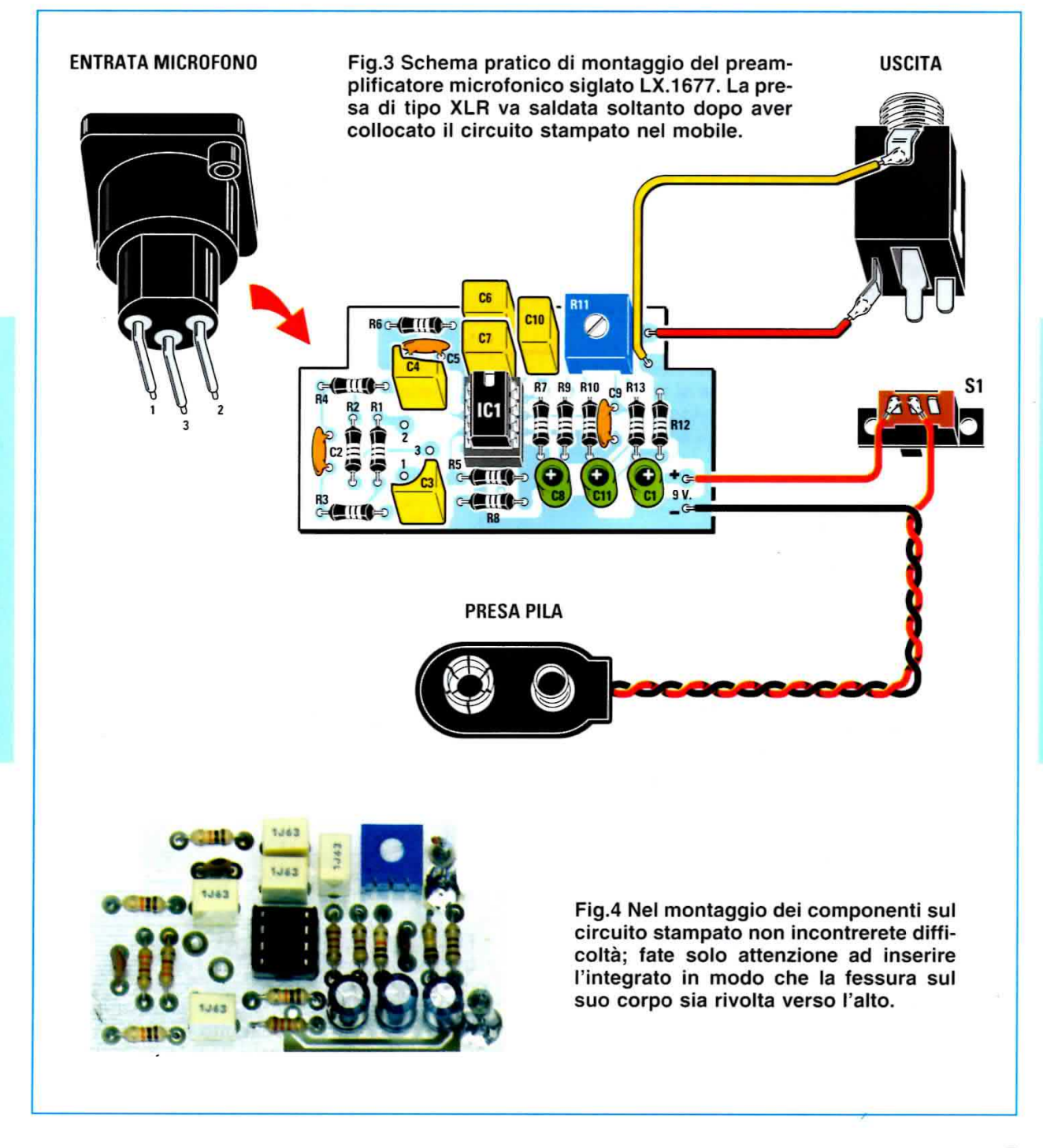

#### **MONTAGGIO nel MOBILE**

11 mobile scelto per il preamplificatore microfonico è in plastica nera e vi viene consegnato già predisposto per il montaggio, perché abbìamo provveduto noi a far fare i tori necessari.

L'esecuzione del lavoro risulta dunque agevolata; tuttavia, per riuscire nell'intento, il montaggio va realizzato secondo un ordine preciso.

Per questo abbìamo preparato una serie di disegni che "fotogramma per fotogramma" illustrano l'e-

satta sequenza per ottenere con grande facilità un perfetto montaggio.

Guardate dunque le immagini riprodotte dalla fig.5 alla fig.11 e fate quanto abbìamo descritto nelle didascalie: in men che non si dìca condurrete a termine il montaggio del vostro circuito.

Una volta che tutto è stato collocato nel mobile, prowedete ai collegamenti aiutandovi con il disegno dello schema pratico visibile in fìg.3.

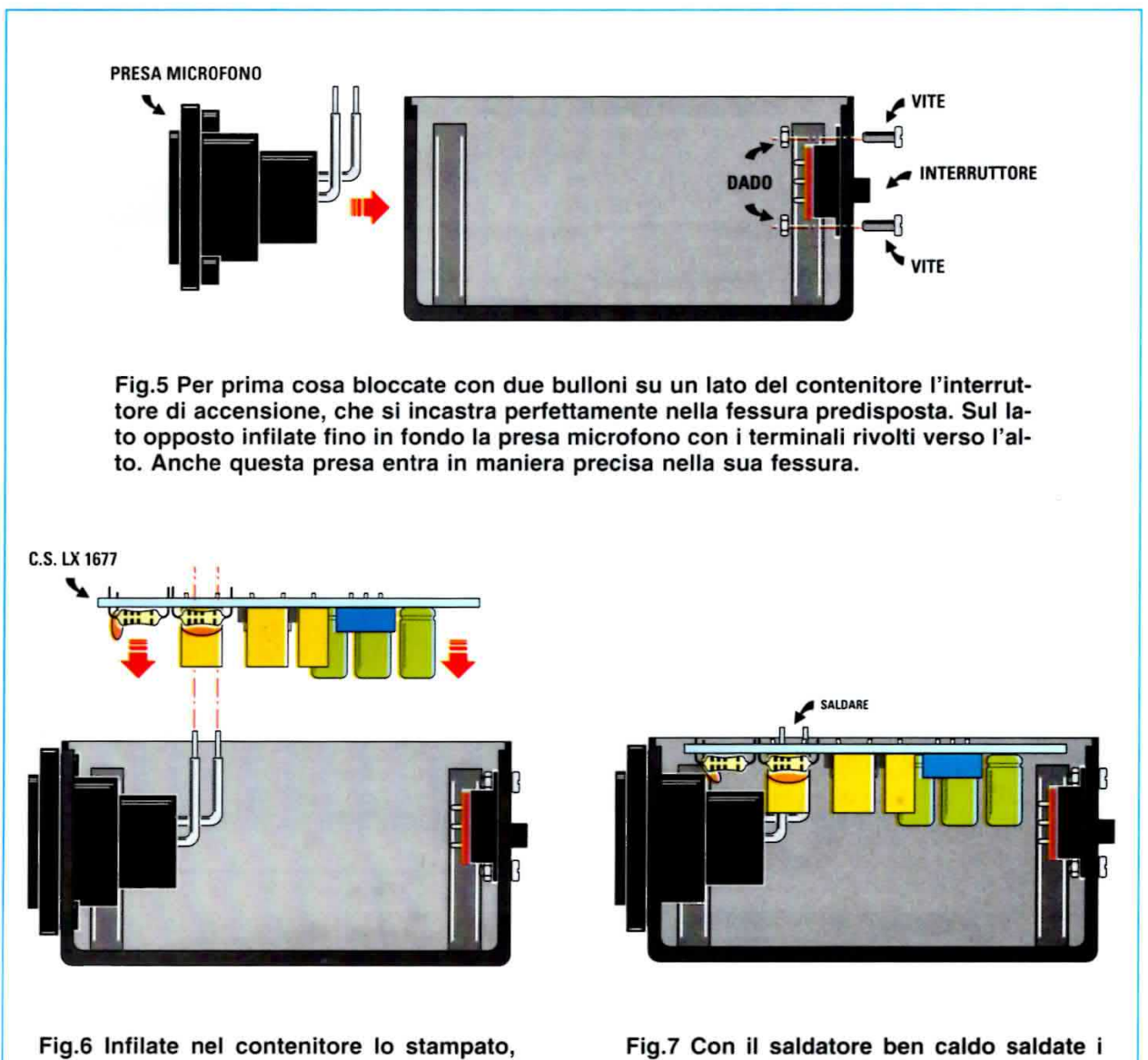

sul quale dovete aver già saldato i fili per i collegamenti all'interruttore, alla pila e alla presa uscita, con i componenti rivolti verso il basso in modo che i terminali della presa microfono entrino nei fori.

tre terminali della presa microfono al circuito stampato. In un montaggio privo di imperfezioni i tre punti di saldatura non devono essere in cortocircuito e le saldature devono avere un aspetto lucido.

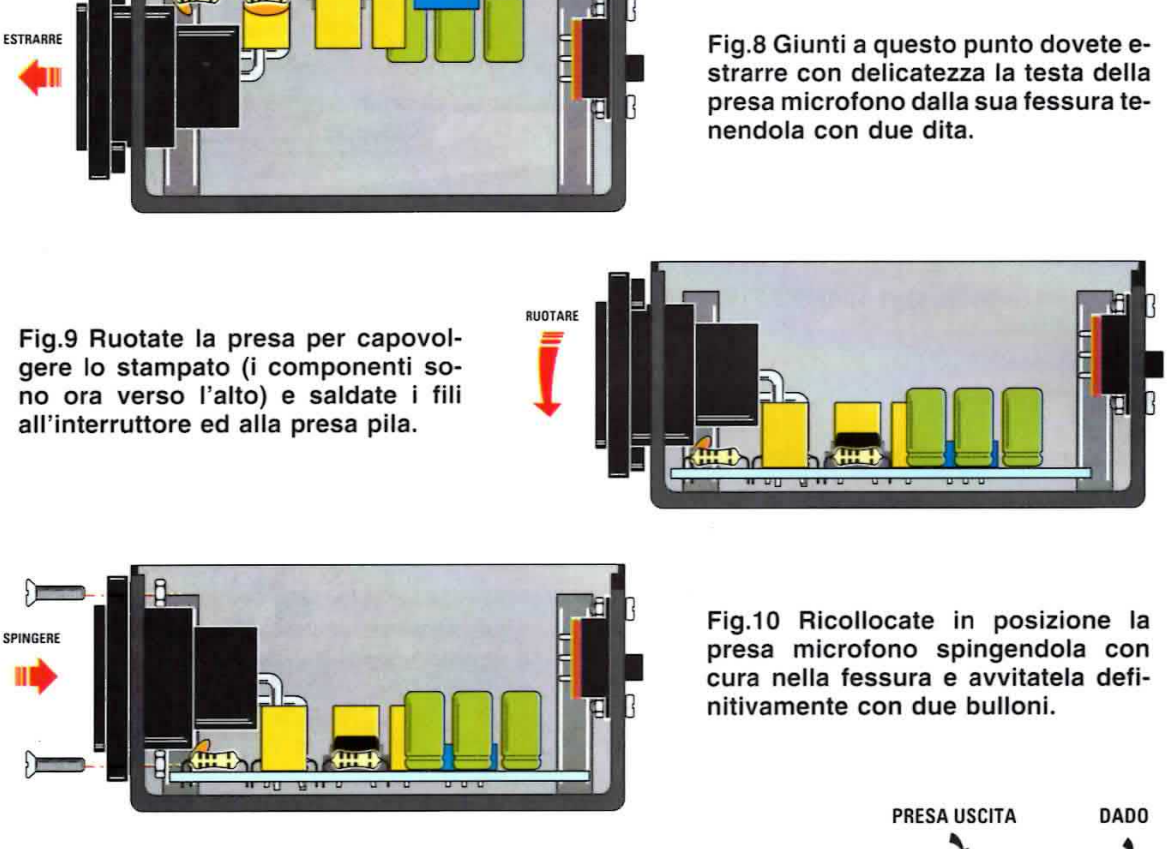

Fig.11 Accanto all'interruttore inserite la presa d'uscita e fissatela al contenitore con il suo dado, quindi saldate i fili ai terminali (vedi fig.3).

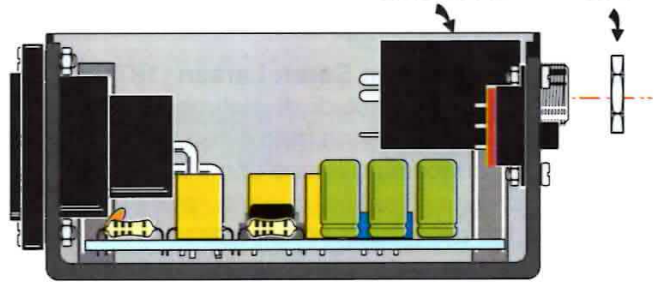

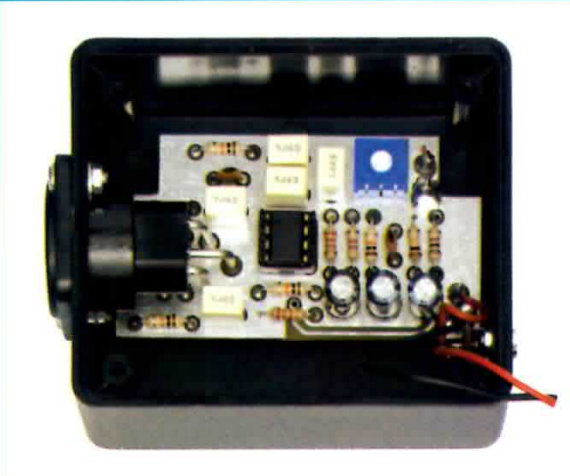

Fig.12 Come si presenta lo stampato del preamplificatore montato nel mobile.

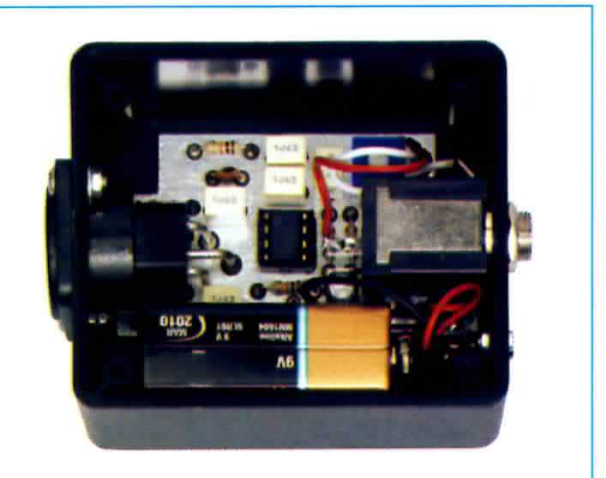

Fig.13 Prima di chiudere il contenitore inserite la pila e collegatela alla sua clip.

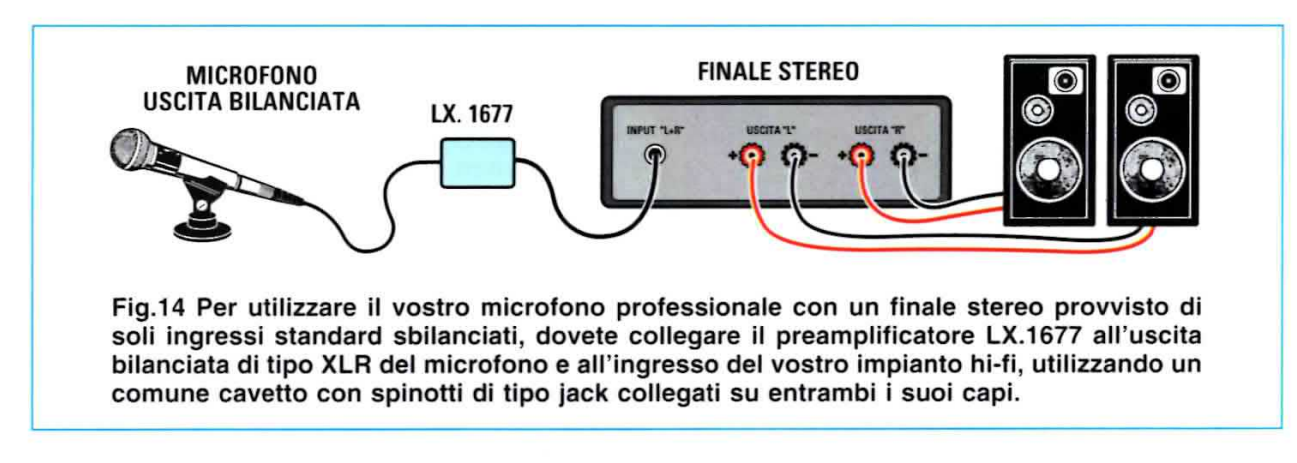

#### **TARATURA trimmer R11**

La taratura del *guadagno* tramite trimmer R11 può essere eseguita una volta che sono stati effettuati tutti i collegamenti, e cioè microfono, preamplificatore LX.1677, amplificatore e casse (a questo proposito guardate la fig.14).

Tale trimmer va regolato in modo che, parlando normalmente nel microfono, la voce esca dalle casse con la giusta intensità e senza che si verifichino inneschi (effetto larsen) dovutì ad un guadagno eccessivo del preamplificatore.

#### DUE PAROLE sull'EFFETTO LARSEN

Fu il fisico danese Absalon Søren Larsen (1871-1957) che durante i suoi studi di elettroacustica scoprì il fenomeno a cui venne dato il suo nome. L'effetto Larsen, conosciuto anche con il nome di feedback acustico, si verifica quando, per l'eccessiva vicinanza del microfono alle casse, il microfono capta il suono di ritorno emesso dall'altoparlante e glielo rimanda amplificato, come in un circujto chiuso.

11 risultato è un fischio stridente moito fastidioso. Tale effetto si puÒ minimizzare o eliminare totalmente allontanando il microfono dai diffusori oppure abbassando il volume o ancora studiando con

#### COSTO di REALIZZAZIONE

attenzione l'acustica ambientale.

Tutti i componenti per realizzare l'adattatore per mlcrofono professlonale siglato LX.1677 visibile nelle figg.3-4, compresi il circuito stampato, il doppio operazionale NE.5532 ed il piccolo contenitore di plastica nera, che abbiamo proweduto a forare, visibile nelle foto qui sotto Euro 27,00

Costo del solo stampato LX.1677 Euro 1,90

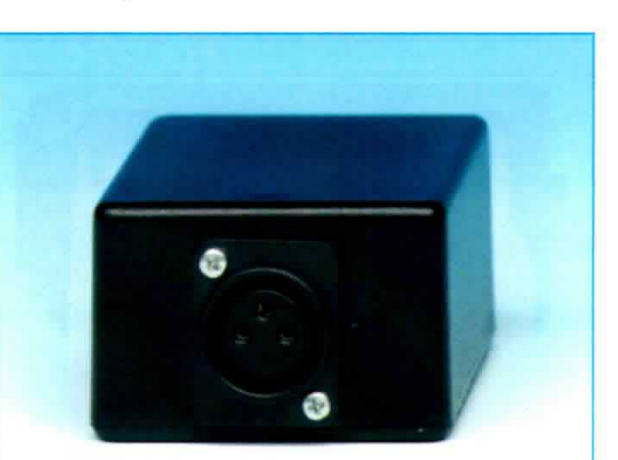

Fig.15 Foto della piccola scatola di plastica nera vista dal lato della presa femmina di tipo XLR ad ingresso bilanciato. Questo contenitore viene fornito già forato.

Dal costo del kit e dei singoli componenti, che sono da intendersi lvA inclusa, sono escluse le so-Ie spese di spedlzione a domicilio.

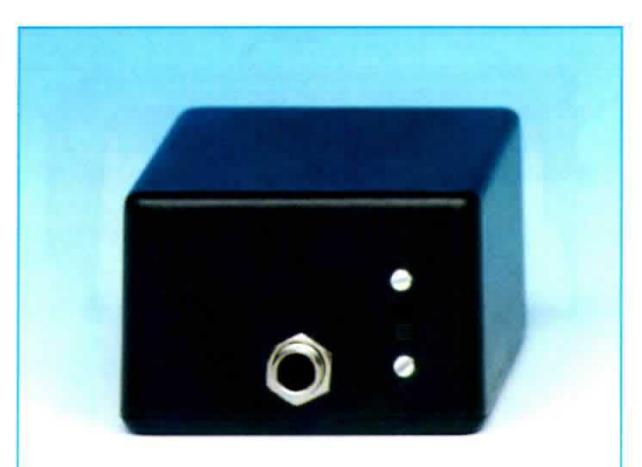

Fig.16 Sul lato opposto a quello della presa XLR dovete collocare l'interruttore di accensione e la presa d'uscita jack stereo per il collegamento all'amplificatore.

### **AUDIO handbook**

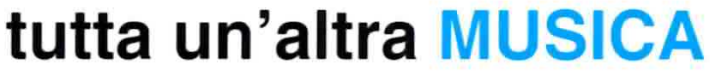

andbook

andbook

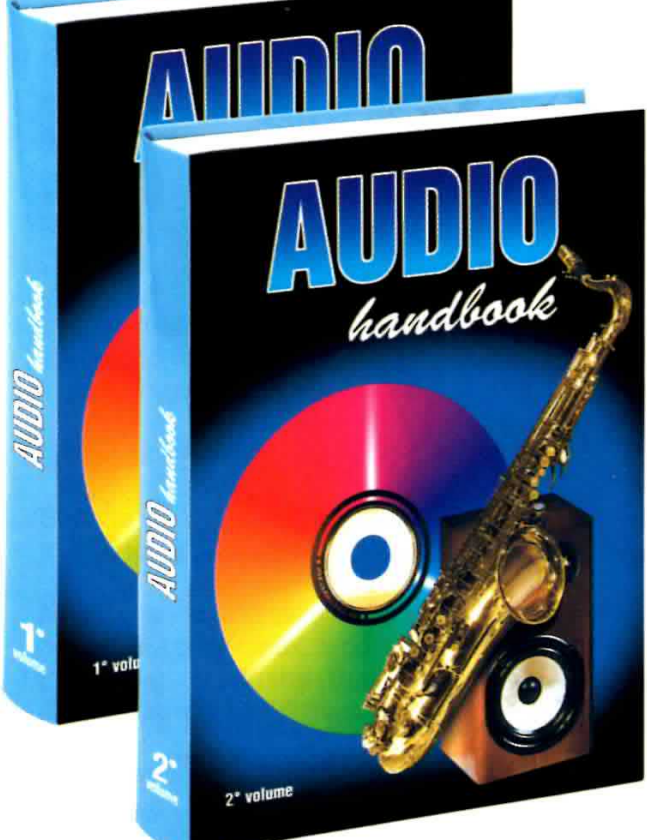

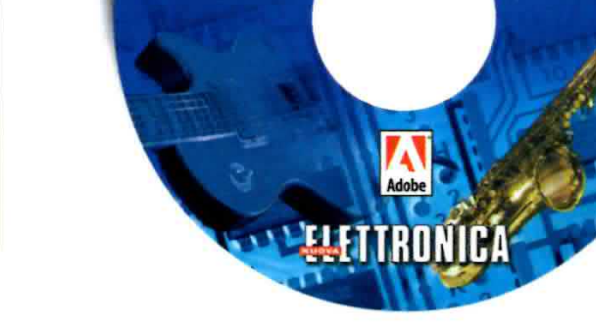

Dedicato a TE, che vuoi sempre avere il libro sottomano:

1° VOLUME codice Audio 1 Euro 20,60 2° VOLUME codice Audio 2 Euro 20,60 Dedicato a TE, che non puoi fare a meno del computer:

#### 1° CD-ROM codice CDR03.1 Euro 10,30 2° CD-ROM codice CDR03.2 Euro 10,30

In tutti i casi ben 127 kit tra preamplificatori, finali (ibridi, a valvole, a componenti discreti), controlli di tono e di loudness, equalizzatori, mixer, booster, filtri crossover, ecc.: impossibile che non ci sia quello che vai cercando.

Inoltre, un'accurata analisi teorica dei problemi legati all'alta fedeltà fa da cornice agli schemi pratici. Come eliminare il ronzio, quale stadio d'ingresso scegliere, quali caratteristiche devono avere i cavetti d'ingresso e quelli per gli altoparlanti, quali i vantaggi e gli svantaggi dei diversi tipi di casse acustiche e come tararle per ottenere il massimo rendimento, come vanno utilizzate le valvole e perché, sono solo alcuni degli argomenti affrontati. A te il piacere di scoprirli tutti.

Per l'ordine puoi inviare un vaglia, un assegno o il CCP allegato a fine rivista direttamente a:

#### NUOVA ELETTRONICA via Cracovia, 19 40139 BOLOGNA ITALY

oppure puoi andare al nostro sito internet:

www.nuovaelettronica.it e www.nuovaelettronica.com

dove è possibile effettuare il pagamento anche con carta di credito.

Nota: dai costi dei CD-Rom e dei Volumi sono ESCLUSE le sole spese di spedizione a domicilio.

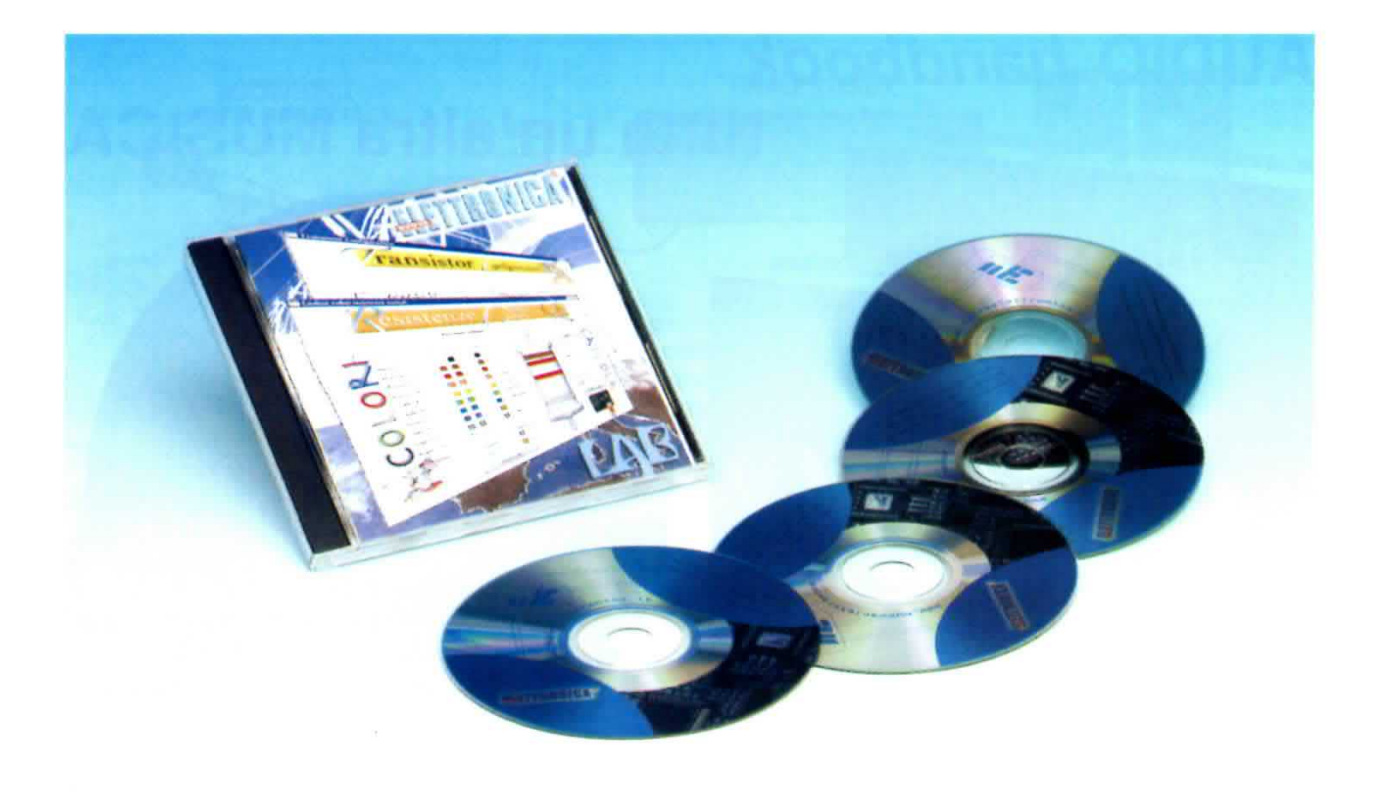

C'era davvero bisogno di un'altra calcolatrice per computer quando c'è già quella di Windows? Secondo noi sì e, se leggete l'articolo, siamo certi che anche voi giungerete alla nostra stessa conclusione.

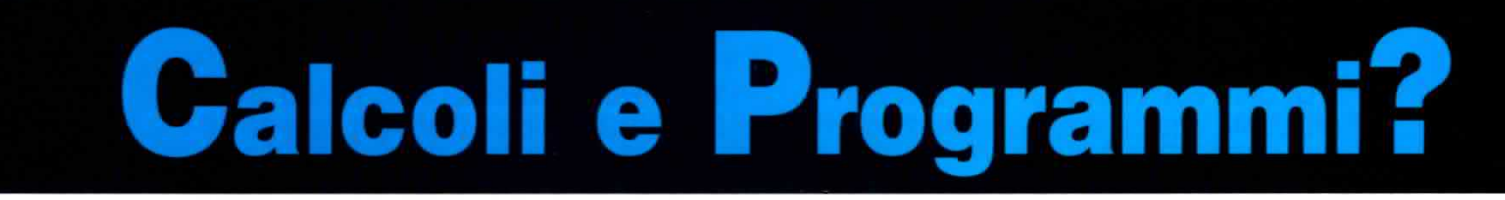

Coloro che hanno acquistato il CDR10.90 con il programma NElab presentato sulla rivista N.230 si saranno accorti che all'interno della directory principale, oltre alle cartelle relative al programma nelle versioni Linux, Mac e Windows, c'è la cartella calcolatrice.

Questa cartella contiene il programma compresso CalcEd: una insuperabile calcolatrice (e non solo!), che diventerà per voi un indispensabile strumento di lavoro.

Qualcuno obietterà che anche il sistema operativo Windows prevede tra i suoi programmi applicativi (gli Accessori, tanto per intenderci) una calcolatrice. Si tratta di un'emulazione digitale di una calcolatrice tascabile che nella sua visualizzazione standard consente di effettuare semplici calcoli numericì con i quaftro operatori matematici, Ia radice

quadrata, Ia percentuale, ecc., e nella sua visualizzazione scientifica consente di effettuare calcoli scientifici e statistici avanzati ed include la conversione da un sistema numerìco ad un altro.

E' una calcolatrice perfetta per calcoli veloci e per passare da un sistema numerico ad un altro con un semplice clic del mouse, ma, come tutte le calcolatrici tascabili, ha un "limite".

Pur consentendo fino a 25 livelli di parentesi, non visualizza mai sul suo display virtuale I'intera espressione e quindi non è possibile verificare eventuali errori di digitazione. lnoltre non prevede l'uso di variabili.

Chi, come è successo a noi, deve verificare qual è il valore migliore da utilizzare non solo si trova tutte le volte a dover ripetere numerosi calcoli, ma deve sempre avere a portata di mano carta e penna per scrivere i diversi risultati, perché la funzione memoria non mantiene più di un valore alla volta.

Man mano che si accumulavano sulla scrivania foglietti su foglietti, si faceva strada in noi il pensiero che ciò non aveva senso.

Così ci siamo chiesti: "Possibile che non esista una calcolatrice che consenta di scrivere e visualizzare l'intera espressione per controllarne l'esattezza e sostituire, al bisogno, solo alcuni valori?"

Ci siamo dunque messi alla ricerca e navigando in Internet abbiamo trovato una calcolatrice che ... Beh, non appena leggerete cosa è capace di fare e in modo così semplice, ne rimarrete meravigliati, proprio come è successo a noi.

#### **INSTALLAZIONE**

Si tratta di un programma che gira solamente sotto il sistema operativo Windows.

Nota: ulteriori informazioni, compresa una versione che gira sotto Linux, si possono richiedere all'autore il Sig. Wolfgang Buescher Wolf DL4YHF all'indirizzo <dl4yhf@freenet.de>.

L'installazione del programma è facilissima ed aiutandoci con le figure dalla 1 alla 4, vi illustreremo le sue poche fasi.

Le immagini che accompagnano la descrizione dell'installazione sono state ottenute con un computer IBM compatibile provvisto di sistema operativo Windows '98 e con una scheda grafica settata per una risoluzione di 800x600 pixel ed impostata per la combinazione di colori chiamata Windows standard.

Dopo aver inserito il CDR10.90 nel lettore CD del vostro computer, cliccate sull'icona Risorse del computer presente sul desktop del vostro PC. Per visualizzare il contenuto del CD, cliccate sull'icona relativa al lettore in cui avete inserito il CDR10.90, quindi cliccate sulla cartella calcolatrice (nel nostro caso, visibile in fig.1, la periferica è identificata dalla lettera D:).

Lanciate l'installazione cliccando due volte sul file CalcEd.exe e quando compare la finestra di avviso riprodotta in fig.4 cliccate sul tasto Ok. A questo punto CalcEd è installato nel vostro harddisk nella cartella:

#### C:\Calcolatrice

Nella stessa cartella sono stati automaticamente copiati anche i due file di help, CalcEd readme.rtf in inglese e CalcEd\_BaselT.rtf in italiano, e tutti i programmi di esempio nei formati .txt e .bas aggiunti da noi e dall'autore del programma e di cui avremo modo di parlare nel corso dell'articolo.

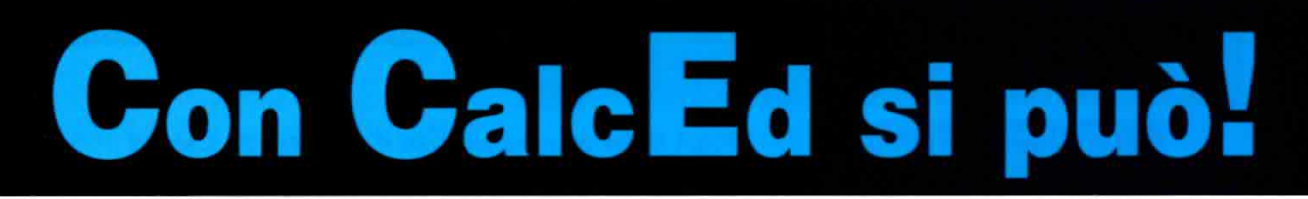

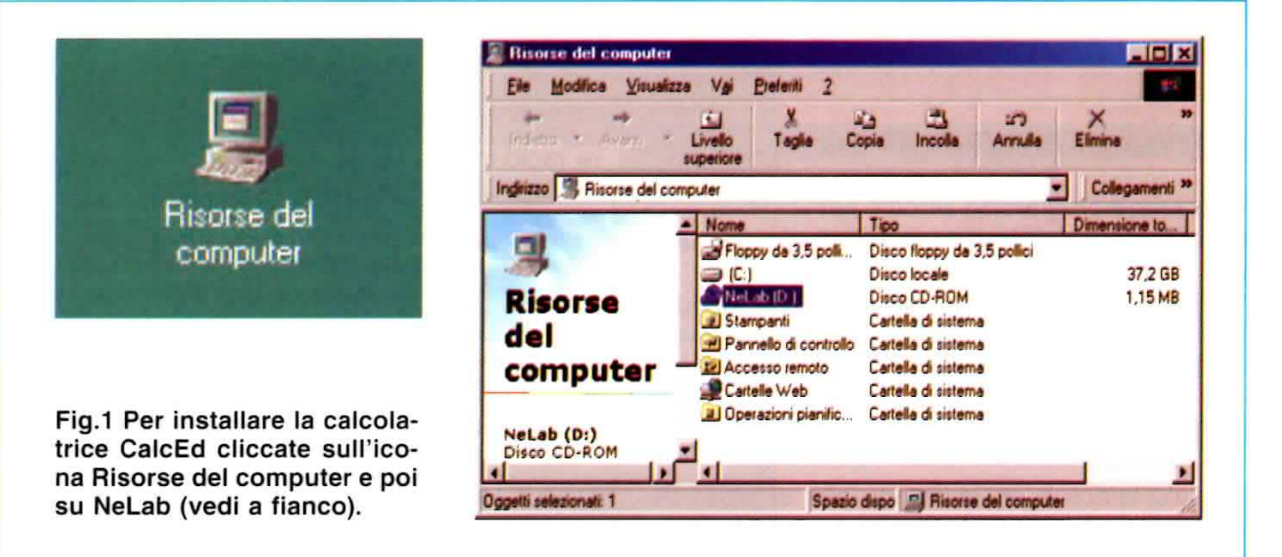

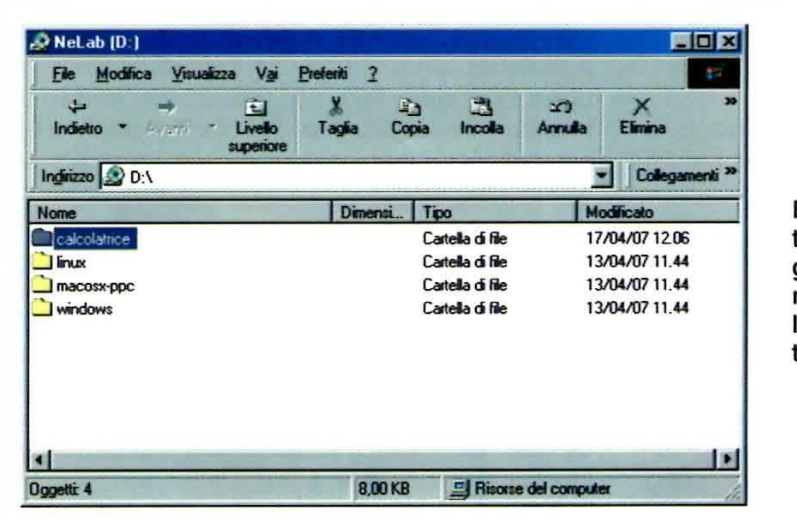

Fig.2 Nel CDR10.90 ci sono quattro cartelle: tre attengono al programma NEIab nelle versioni Linux, Mac e Windows; per installare CalcEd dovete aprire la cartella chiamata calcolatrice.

Fig.3 Per lanciare l'installazione del programma applicativo strutturato per eseguire i calcoli, bisogna cliccare due volte con il tasto sinistro del mouse sul file esequibile CalcEd.exe.

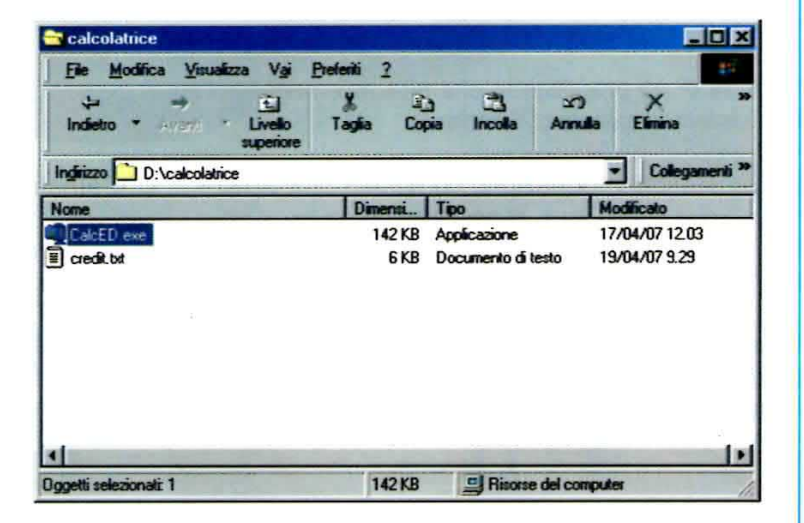

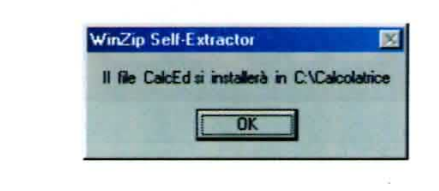

Fig.4 Il file compresso con il programma CalcEd viene estratto ed installato sul disco locale C: nella cartella denominata Calcolatrice, che viene creata automaticamente cliccando sul tasto OK.

#### **APRIAMO il PROGRAMMA CalcEd**

Per aprire il programma cliccate nuovamente sull'icona Risorse del computer, quindi cliccate sull'unità C: e cercate la cartella calcolatrice.

Visualizzate il contenuto della cartella cliccandoci sopra e per aprire il programma cliccate due volte sul file CalcEd.exe (vedi fig.7).

#### **L'ICONA sul DESKTOP**

La calcolatrice è un indispensabile e quotidiano strumento di lavoro, pertanto vi consigliamo di creare un collegamento sul desktop per poter lanciare rapidamente l'esecuzione del programma tutte le volte che ne avrete necessità.

Per portare l'icona della calcolatrice sul desktop, selezionate con il tasto destro il file CalcEd.exe (visibile in fig.7) e dal menu a discesa portate senza cliccare il cursore del mouse sulla scritta Invia a quindi cliccate sul comando Desktop (crea collegamento).

In fig.8 abbiamo riprodotto la successione dei menu a discesa per creare un collegamento sul desktop e l'icona del programma CalcEd.

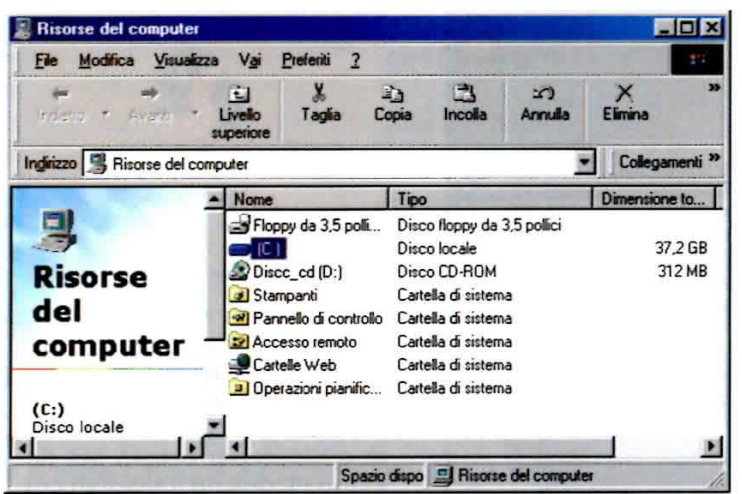

Fig.5 Per aprire la calcolatrice cliccate un'altra volta sull'icona Risorse del computer, che abbiamo riprodotto in fig.1, e poi selezionate con due clic del mouse il disco locale (C:).

Fig.6 Le cartelle di file sono solitamente disposte in ordine alfabetico. Cercate dunque la cartella Calcolatrice e per visualizzarne il contenuto cliccate due volte sopra il suo nome.

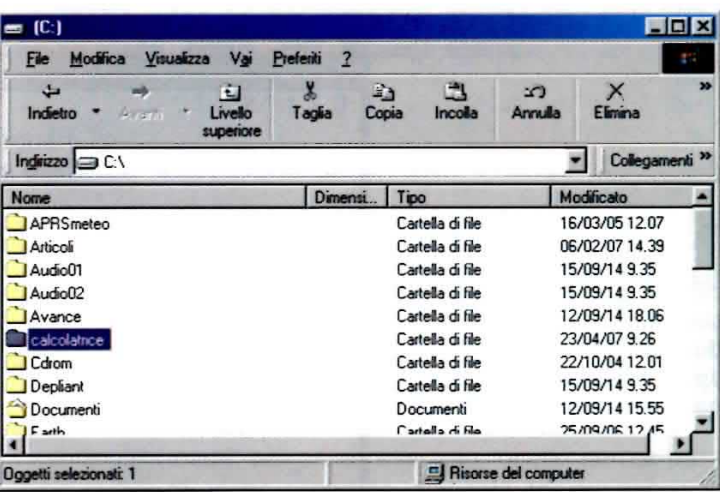

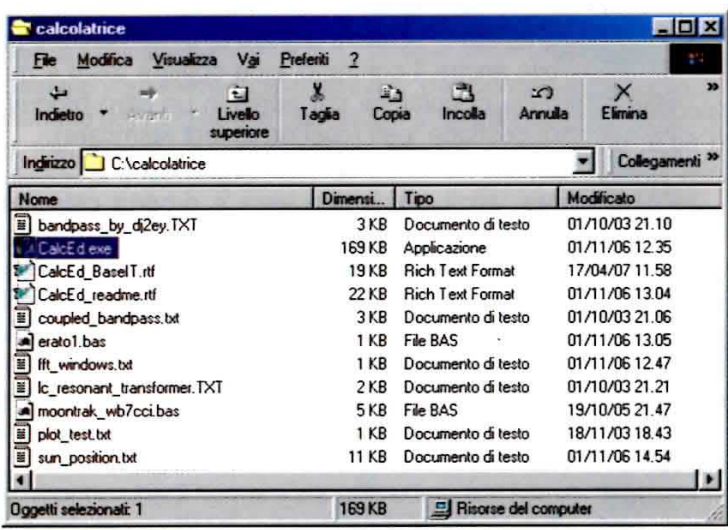

Fig.7 Come potete vedere, questa cartella contiene numerosi file di esempio forniti dall'autore e anche da noi. Per aprire la calcolatrice CalcEd cliccate sul file .exe che porta lo stesso nome.

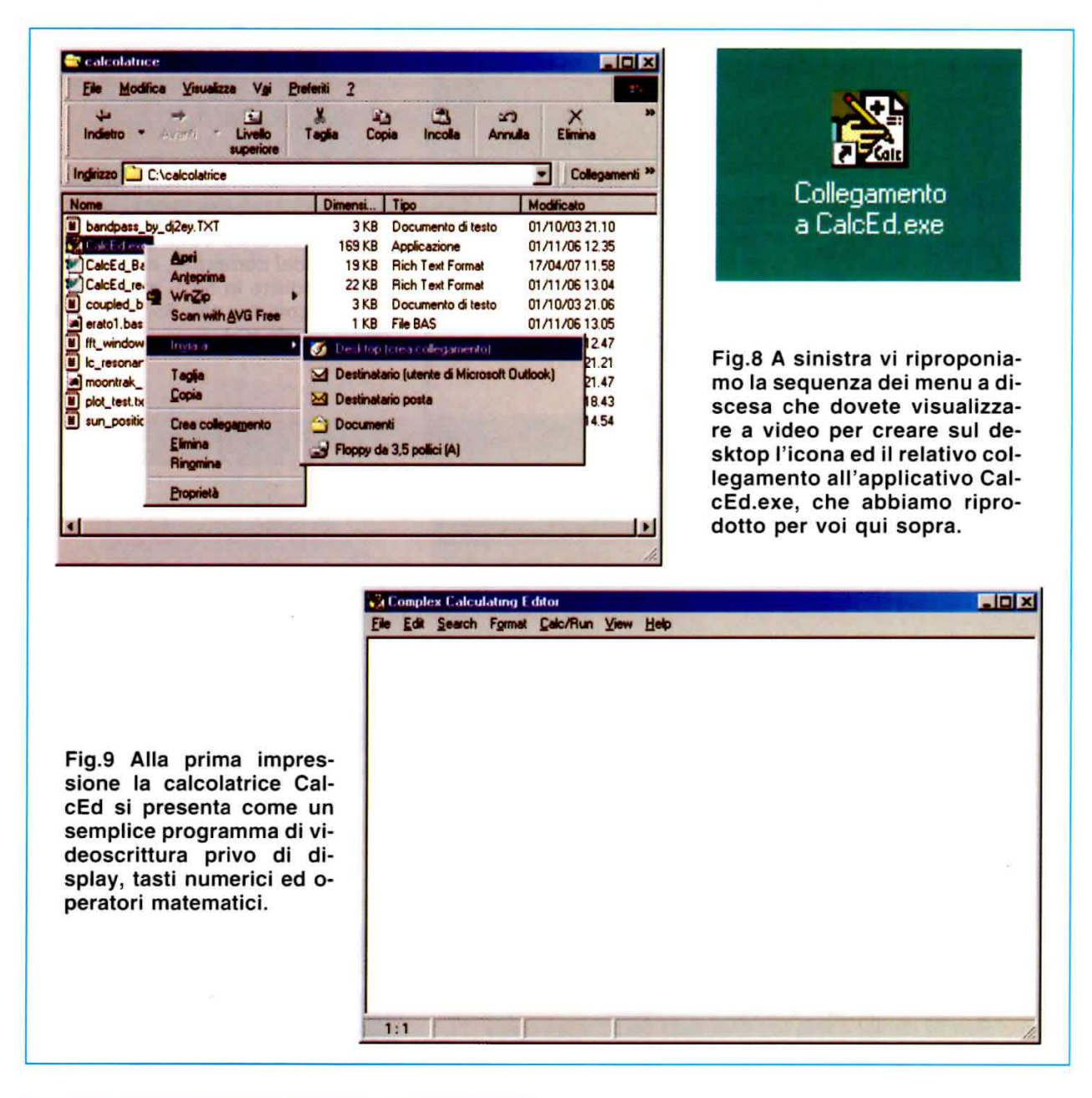

#### **COME SI PRESENTA**

No, non ci sono errori, la vostra nuova calcolatrice si presenta esattamente come visibile in fig.9: un anonimo documento bianco simile al Block Notes di Windows (il programma Notepad.exe), senza tasti numerici né operatori matematici.

In realtà, questa calcolatrice è, tra le altre cose, un semplice editor e come tale è possibile scrivere dei veri e propri testi che si possono salvare in file con estensione .txt o .rtf. Potete dunque inserire commenti, note, procedure, appunti ed osservazioni alle formule o ai vostri calcoli, che verranno salvati insieme al testo.

Potete copiare e incollare numeri e formule da altri documenti, esattamente come fareste con un programma di scrittura digitale e, ovviamente, è possibile anche il contrario, cioè copiare testo e numeri dalla calcolatrice per aprirli in un altro programma di gestione testi (così da poterli stampare).

Ma, anzitutto, è una vera e propria calcolatrice scientifica, che supporta funzioni trigonometriche, logaritmiche, operazioni di elevazione a potenza, estrazioni di radice, ecc., con la possibilità di introdurre espressioni e di definire variabili. Accetta numeri reali e immaginari per i calcoli in corrente alternata ed elabora persino veri e propri programmi in Basic, senza dover utilizzare un compilatore o un interprete.

Esaminiamo dunque le sue caratteristiche più importanti aiutandoci con qualche esempio.

#### **FACCIAMO I PRIMI CALCOLI**

Come qualsiasi altra calcolatrice, anche CalcEd ha come compito principale calcolare.

I simboli dei quattro operatori matematici sono quelli solitamente usati da tutte le calcolatrici:

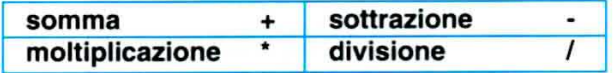

Dunque per eseguire una somma basta scrivere:

#### $13 + 7$

lasciare il cursore sulla linea dell'operazione e premere il tasto funzione F7 o, in alternativa, i tasti Shift e Invio, per avere il risultato immediato:

#### $13+7 = 20$

La prima cosa che dovete sapere è che il simbolo =: è una parola chiave con la quale il programma riconosce che la linea è una operazione e quindi deve essere calcolata.

Questo consente al programma di distinguere l'operazione da calcolare dal documento di testo.

Per eseguire una moltiplicazione scriviamo:

#### $12*2$

e poi premiamo F7 lasciando il cursore sulla linea dell'operazione. Il risultato sarà:

#### $12^*2 = 24$

Questo procedimento di calcolo immediato vale per tutte le operazioni con qualsiasi funzione.

Vi facciamo altresì notare che non abbiamo lasciato spazi tra il numero e l'operatore matematico, ma ciò non è vincolante.

E' possibile immettere quanti spazi si desiderano, ad esempio per allineare le operazioni al fine di renderle maggiormente riconoscibili, perché il programma non li considera.

La calcolatrice effettua i calcoli sulla base del sistema metrico decimale. L'unico simbolo consentito e riconosciuto per separare la parte intera dal decimale è il punto. Ad esempio:

#### $12.67 + 45.9 = 58.57$

La calcolatrice accetta anche il formato esadecimale, a patto che il numero sia preceduto dal simbolo \$, ma il risultato è sempre visualizzato nel formato decimale.

Facciamo un esempio:

 $$E45 - $1A2 =: 3235$ 

#### e non SCA3.

E' inoltre possibile effettuare calcoli con i numeri complessi, cioè quelli che si ottengono per estensione dei numeri reali tramite l'introduzione di un'unità immaginaria, che in elettronica è rappresentata dalla lettera j. I numeri complessi si rappresentano algebricamente come somma di una parte reale e di una parte immaginaria.

#### **LE PARENTESI**

Il programma CalcEd è capace di calcolare espressioni anche molto lunghe.

In questo caso è bene scrivere l'espressione facendo attenzione a posizionare correttamente le parentesi, che devono essere sempre tonde, perché il programma non accetta altre notazioni. Confrontate i seguenti esempi:

 $1 + 2 * 1 + 3$ 

 $(1+2)$  \*  $(1+3)$ 

A prima vista potrebbe sembrare la stessa espressione (stessi numeri e stessi operatori matematici), ma la calcolatrice ci darà due differenti risultati.

$$
1 + 2 \cdot 1 + 3 =: 6
$$

 $(1+2)$  \*  $(1+3) = 12$ 

Infatti, nel primo esempio, quello senza parentesi, viene rispettata la regola per cui vanno svolte da sinistra a destra prima le moltiplicazioni e le divisioni e per ultime le addizioni e le sottrazioni.

Nel secondo caso invece l'ordine è stabilito dalle parentesi, che, come stabilisce la notazione algebrica, determinano quali operazioni debbano essere svolte per prime.

Anche in questo caso, per calcolare un'operazione o un'espressione alla volta usiamo il tasto funzione F7. Se avessimo scritto più espressioni, una sotto l'altra, per ottenere tutti i risultati contemporaneamente dovevamo usare il tasto funzione F9.

Ripetiamo di nuovo che il programma non accetta parentesi quadre e graffe e, in caso di espressioni molto lunghe, vanno utilizzate sempre le parentesi tonde. Ad esempio:

 $((1 + 2) * (1 + 3)) * ((34-2) / 3) =: 128$ 

Nota: vi ricordiamo che quando ci sono più parentesi, vengono svolti per primi i calcoli racchiusi nelle parentesi più interne.

#### IL CARATTERE SOTTOLINEATO

Il carattere sottolineato \_, che si ottiene con i tasti Shif e meno, va usato per sostituire in una serie di espressioni o di operazioni, l'ultimo risultato calcolato. E' una sorta di memoria dell'ultimo risultato ottenuto. Ad esempio:

$$
2 \cdot 2 =: 4
$$
  

$$
-\frac{1}{2} =: 8
$$
  

$$
- + 3 =: 11
$$

Nella seconda operazione sostituisce il primo risultato ottenuto, cioè 4 che è anche l'ultimo calcolato, mentre nella terza operazione sostituisce il secondo risultato ottenuto, cioè 8, che è sempre l'ultimo risultato calcolato.

E' consigliabile utilizzarlo quando, in presenza di un'espressione molto lunga, si desidera semplificare la visualizzazione spezzando l'espressione in più operazioni. Ad esempio l'espressione:

 $((18 + 35 + 1) * (4 + 7 + 2)) - (23 + 7 + 3) =: 669$ 

si può spezzare in:

 $(18 + 35 + 1) =$ : 54

 $*(4 + 7 + 2) =:$ 702

 $-$  (23 + 7 + 3) =: 669

Ovviamente bisogna fare attenzione alla posizione delle parentesi, ma il risultato non cambia.

#### **USIAMO LE VARIABILI**

Un'altra importante caratteristica che non possiamo tralasciare di descrivervi è la possibilità di utilizzare nei calcoli delle variabili, cioè delle grandezze identificate da una lettera o gruppi di lettere che possono assumere differenti valori.

In questo modo è sufficiente scrivere l'espressione una volta sola e modificare il solo valore delle variabili per ottenere risultati diversi.

Per definire correttamente le variabili bisogna rispettare alcune regole.

La variabile deve sempre cominciare con la lettera maiuscola; si può usare qualsiasi lettera o parola con la sola esclusione delle parole già attribuite dall'autore ad altre funzioni, come pi per indicare il valore di pi greco, cioè 3.14, o j, assegnato all'unità immaginaria.

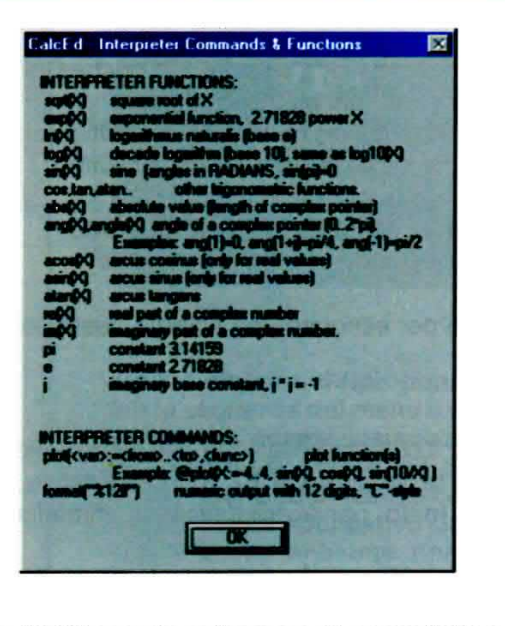

Fig.10 Cliccando sulla voce di menu Help e selezionando Interpreter Functions potete consultare la lista delle funzioni assegnate.

Nota: per consultare la lista delle funzioni dedicate cliccate sulla voce di menu Help e poi su Interpreter Functions (vedi fig.10).

Il suo valore numerico, che può essere composto anche da una stringa, deve essere racchiuso tra i simboli :=  $e$  =:.

La variabile può essere definita in qualsiasi punto; non necessariamente prima dell'espressione.

Poniamo il caso di dover trovare i valori di capacità e di resistenza più adatti per un filtro passaalto di 1º ordine. Definiamo dunque le variabili:

 $Hz := 1000 =: 1000$  $C := 3.3 = 3.3$  $R := 27 = 27$ 

quindi scriviamo le formule:

Frequenza in hertz:

159000 / (C \* R) =: 1784.51

Condensatore in nanofarad:

159000 / (R \* Hz) =: 5.88889

Resistenza in kiloohm:

159000 / (C \* Hz) =: 48.1818 Premendo il tasto funzione F9, la calcolatrice eseguirà i calcoli all'istante per tutte le espressioni precedentemente scritte. Avrete già notato che con i valori di resistenza e capacità definiti, la frequenza di taglio non è a 1000 Hz, ma più alta. Basta dunque sostituire i valori a:

 $C := 4.7 =:$ 4.7  $R := 33 =:$ 33

e premere F9 per ottenere nuovi risultati:

Frequenza in hertz:

159000 / (C  $\cdot$  R) =: 1025.15

Condensatore in nanofarad:

159000 / (R  $\cdot$  Hz) =: 4.81818

Resistenza in kiloohm:

159000 / (C  $\cdot$  Hz) =: 33.8298

Può capitare di definire parecchie variabili. Per consultare l'elenco di quelle già utilizzate nella sessione di lavoro corrente e dell'ultimo valore assegnato, cliccate sulla voce di menu View e poi su Show Variables (vedi fig.11).

Nota: il file filtri.txt, che contiene le formule per calcolare i filtri passa-alto di 1º ordine, viene automaticamente salvato nella cartella calcolatrice durante l'installazione di CalcEd. Per aprirlo usate il comando Open dalla voce di menu File.

Vediamo ora un esempio di calcolo con la funzione trigonometrica sin (seno).

Le funzioni trigonometriche vengono espresse in radianti, quindi per maggiore chiarezza scriviamo in tre semplici passaggi come trasformare i gradi in radianti e calcolare il seno dell'angolo.

Definiamo la variabile gradi con un numero:

gradi :=  $90 =$ : 90

Ora definiamo la variabile radianti con una stringa in cui è compresa anche la variabile gradi:

radianti := (gradi \* pi) / 180 =: 1.5708

Per finire scriviamo la funzione per calcolare il seno di un angolo:

 $sin(radianti) =:$ 1

Premiamo il tasto funzione F9 per ottenere i risultati corretti, che abbiamo già riportato.

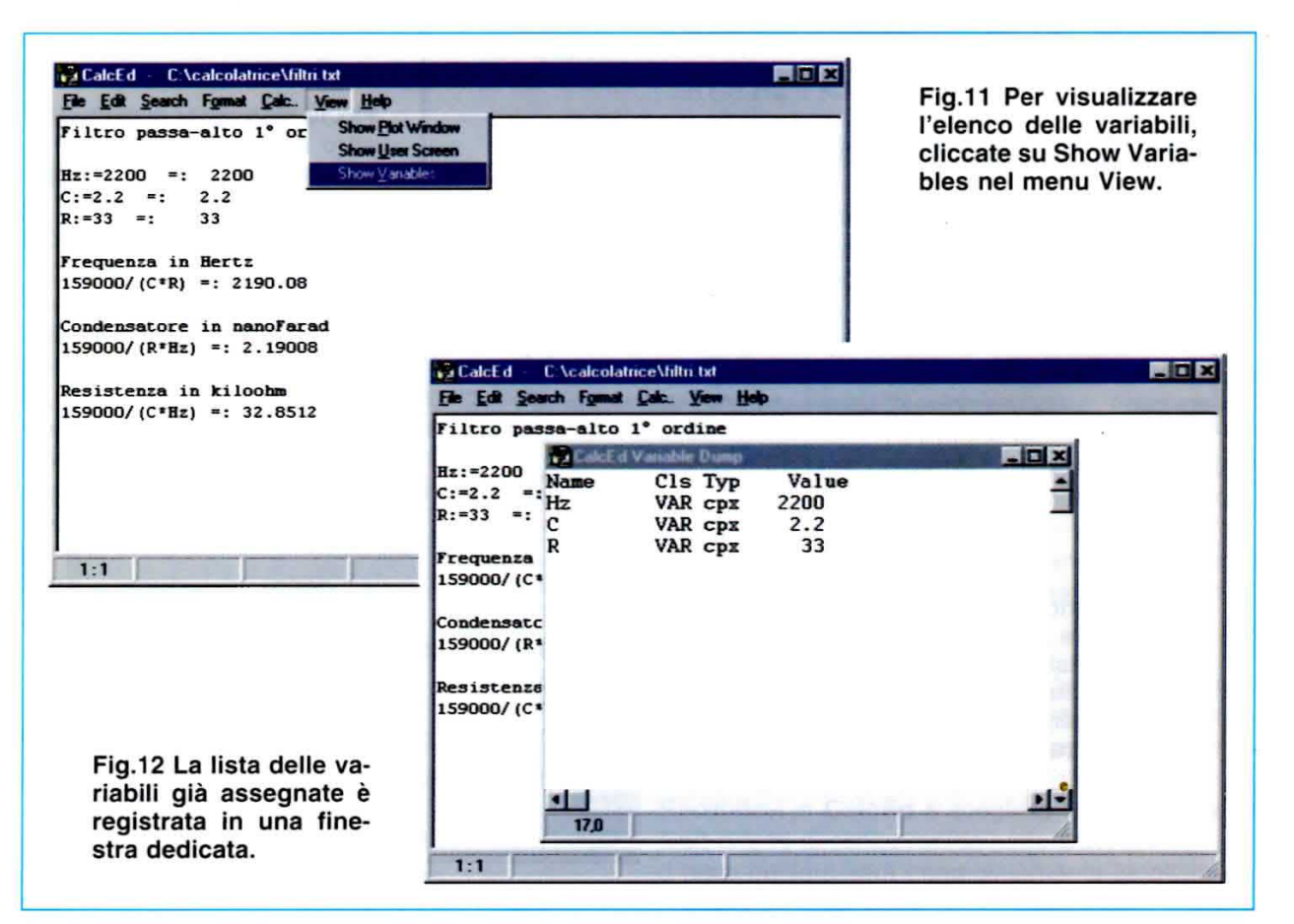

E' ora sufficiente sostituire a 90 un qualsiasi altro valore di angolo, ad esempio 45 o 30, premere nuovamente il tasto funzione F9 e la calcolatrice ricalcolerà in automatico il seno dell'angolo.

qradi: =  $45 = 1$ 

radianti := (gradi \* pi) / 180 =: 0.785398

 $sin(radianti) =: 0.707107$ 

Oppure

gradi :=  $30 =$ : 30

radianti := (gradi \* pi) / 180 =: 0.523599

 $sin(radianti) =: 0.5$ 

Tutti i testi completi di calcoli possono essere salvati in un file .txt, così da poterli riaprire ed utilizzare ogni volta che sarà necessario.

Dalla voce di menu File scegliete Save, denominate il file, ad esempio radianti.txt come abbiamo fatto noi, quindi cliccate sul tasto Salva (vedi fig. 14).

Nota: in matematica un angolo giro (360°) misura  $2 \pi$  rad, un angolo piatto (180°) misura  $\pi$  rad ed un angolo retto (90°) misura  $\pi/2$  rad.

S.

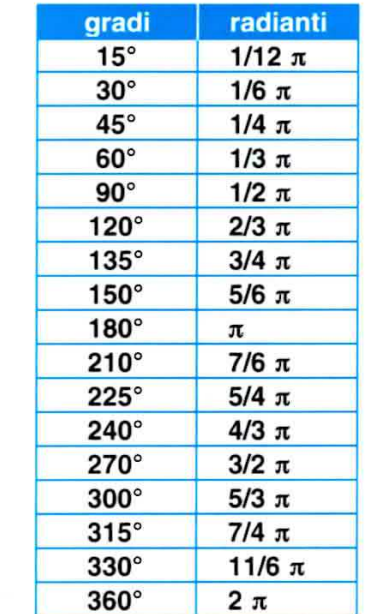

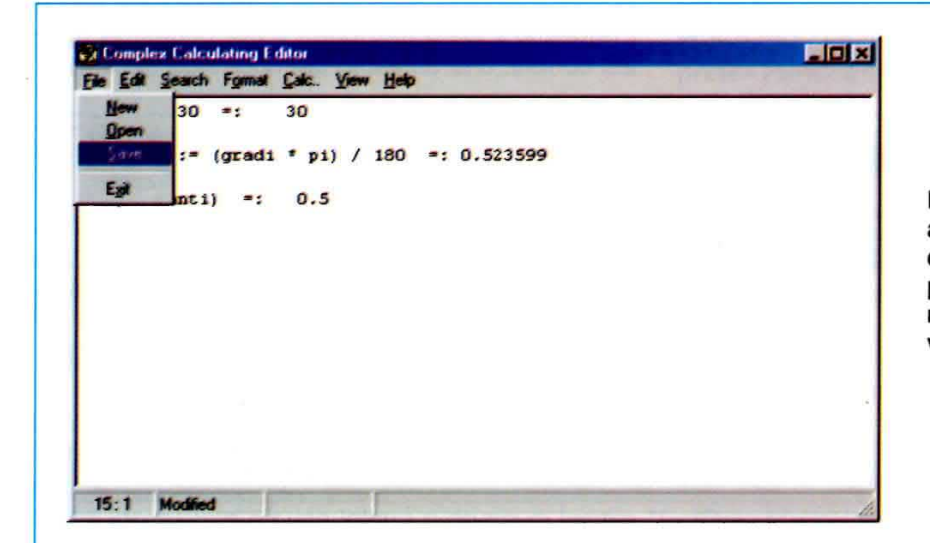

Fig.13 Come per qualsiasi altro editor, anche in CalcEd per salvare testo ed operazioni bisogna scegliere il comando Save dalla voce di menu File.

Fig.14 Quando si apre la finestra Save Text File, portate il cursore sulla riga Nome file, quindi digitate un nome con estensione .txt e cliccate sul tasto Salva. Se non diversamente specificato, il vostro file viene salvato nella cartella calcolatrice.

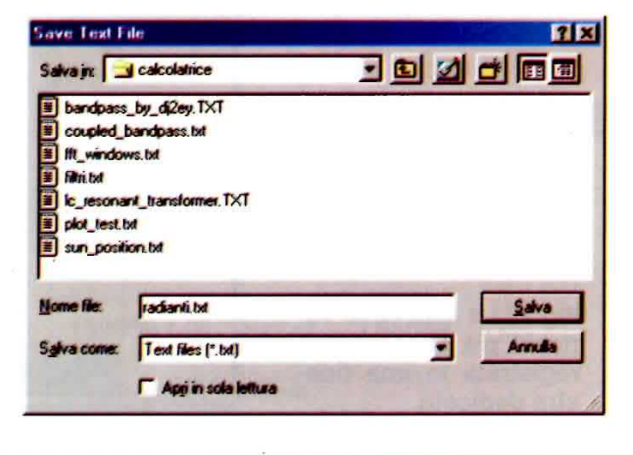

#### **UNITA' di MISURA**

La calcolatrice CalcEd accetta accanto al valore numerico i prefissi del Sistema Internazionale di misura corrispondenti ai multipli e sottomultipli dell'unità di misura, scelti secondo le potenze di dieci. Tra il valore numerico e l'unità di misura non ci devono essere spazi.

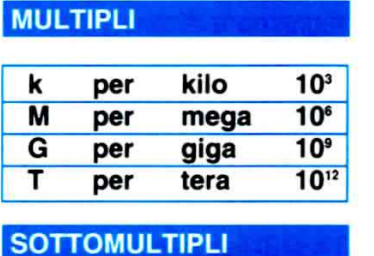

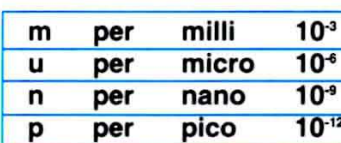

Ad esempio:

#### $C := 470000uF =: 0.47$

Aggiungendo l'unità di misura il numero non viene considerato come "assoluto", ma viene ricalcolato in base all'unità di misura. Poiché abbiamo definito dei microfarad (uF), il risultato è in farad. Proponiamo un altro esempio:

 $L1 := 136mH =: 0.136$ 

cioè il valore è calcolato direttamente in henry.

Questo consente di usare differenti valori nella stessa espressione, perché ci pensa la calcolatrice a fare le equivalenze prima di fornire il risultato, che, in questi casi, sarà sempre sulla base dell'unità di misura.

Senza fare delle equivalenze è dunque possibile mescolare, ad esempio, kiloohm e ohm, perché il risultato sarà sempre in ohm:

```
R1 := 10k0 =:
               10000
R2 := 22000 =22000
```

$$
R1 + R2 =: 32000
$$

Se invece volete avere il risultato in kiloohm, dovete associare la somma delle resistenze ad una variabile e dividere il risultato per 1000.

$$
RkO := (R1 + R2) / 1000 =: 32
$$

#### **RESISTENZE in PARALLELO**

La calcolatrice CalcEd ha uno speciale operatore per calcolare le resistenze in parallelo, particolarmente utile per chi progetta circuiti elettronici. Associamo alle variabili R1 ed R2 i valori del nostro circuito:

 $R1 := 1800 =: 1800$  $R2 := 2200 =: 2200$ 

e scriviamo la nota formula per calcolare il valore di due resistenze in parallelo:

 $(R1 * R2) / (R1 + R2) =$ : 990

E' possibile semplificare ulteriormente il calcolo delle resistenze in parallelo utilizzando l'operatore II. che si ottiene tenendo premuto il tasto Shift e premendo contemporaneamente per due volte il tasto in alto a sinistra (accanto al numero 1).

 $R1$  ||  $R2$  =: 990

Se le resistenze in parallelo sono tre, basterà aggiungere un'altra variabile, ad esempio:

 $R3 := 10000 =$ 10000

e cambiare la formula in:

900.819  $R1$  ||  $R2$  ||  $R3 =$ :

#### **ALTRI COMANDI INTERESSANTI**

All'inizio dell'articolo abbiamo definito CalcEd un programma di videoscrittura.

Come in ogni editor che si rispetti, è possibile scegliere carattere e corpo del testo per avere la visualizzazione più consona.

Per personalizzare la visualizzazione selezionate Font & Character Format dal menu Format.

I comandi che sicuramente si dimostreranno più utili sono i comandi di Copia/Incolla sotto la voce del menu Edit.

Poniamo il caso che stiate navigando in Internet e vi abbia colpito una trattazione matematica per dimensionare un oggetto.

Marcate la relazione matematica tenendo premuto il tasto sinistro del mouse, quindi cliccate sul tasto destro del mouse e scegliete Copy (i tasti di scelta rapida sono Ctrl+C).

Spostatevi in CalcEd e scegliete Paste dal menu Edit (i tasti di scelta rapida sono Ctrl+V).

Il testo copiato sarà immediatamente incollato sul foglio di CalcEd, dove potrete salvarlo.

graficamente nella finestra chiamata Plot Window<br>le funzioni secondo il sistema cartesiano, cioè con

FUNZIONE GRAFICA le assi X e Y aventi un punto di origine comune e tra loro ortogonali (perpendicolari).

Il programma CalcEd consente di rappresentare La funzione che si vuole rappresentare grafica-<br>
araficamente nella finestra chiamata Plot Window mente si deve scrivere con determinate regole, la cui forma generica può essere così rappresentata.

#### @plot(<feeder>:=<start\_value>..<end\_value>,<function1>[,<function2>][,..])

dove:

<feeder> è il nome della variabile sull'asse X

<start value> è il valore di start, cioè il primo va-Iore rappresentato sull'asse X

<end\_value> è il valore di stop, cioè l'ultimo valore rappresentato sull'asse X

<function1> è il nome o la definizione della prima funzione che è plottata o calcolata come variabile sull'asse Y

<function2>..<function8> sono i nomi delle funzioni opzionali che possono essere plottate dentro la stessa finestra del diagramma

Visualizzare il grafico di una funzione con questo programma è veramente semplice.

Ad esempio per visualizzare la funzione trigonometrica seno, usata anche per descrivere la corrente alternata, e calcolare il suo valore istantaneo, dovete scrivere:

#### $@N:=sin(N)$ ©plot(N:st.28..6.28,sln(N))

Nella prima riga abbiamo definito la variabile N.

Nella seconda riga abbiamo stabilito l'intervallo, da -6.28 a 6.28, in cui vogliamo che la variabile sia rappresentata, infine, separata da una , (virgola) riportiamo la funzione che vogliamo rappresentare, cioè seno di N.

Premendo il tasto funzione F9 la funzione viene rappresentata in Plot Window (vedi fig.15).

Nota: l'esecuzione della funzione "plotter" può richiedere del tempo.

Altri esempi su oome usare il plotter si trovano nei file .txt fomiti dallo stesso autore, come:

coupled\_bandpass.txt fft\_windows.txt

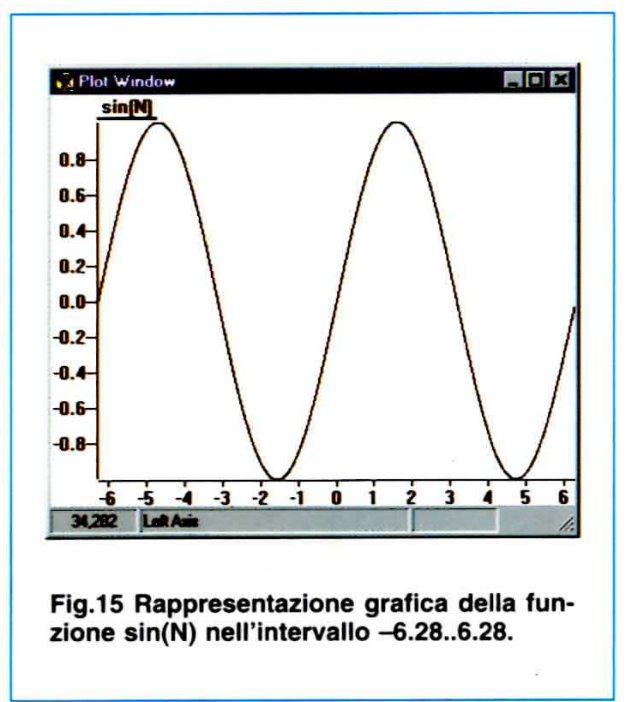

Di seguito vi forniamo altri esempi che abbiamo trovato in lntemet e che potete riprodurre nella calcolatrice per imparare ad usare la funzione grafica.

Per rappresentare una parabola usate:

 $QY:=200/1+cos(X)$  $@plot(X:=-1.14...1.14, Y)$ 

Per. una iperbole equilatera usate:

 $QX:=sqrt(-20-Y^2)$  $@plot(Y:=-1.14..1.14,X)$ 

Per visualizzare la curva del comportamento dell'orecchio usate:

®10:=1  $@$ soglia:=10\*log(I/10) ©plot(l:=1..40,80glla)

Infatti, la soglia dell'udito è 10 per il logaritmo dell'intensità I del suono diviso 10: soglia =  $10^*$ log( $1/10$ )

#### **PROGRAMMI in BASIC**

Con la calcolatrice CalcEd potete anche scrivere ed eseguire programmi in BASIC.

Dobbiamo ammettere che questa prerogativa ci ha portato, con un po' di nostalgia, indietro nel tempo, quando, dopo linguaggi che oggi sembrano lontani di secoli come PICOS, CPM, ASSEMBLER, con Microsoft comparve un linguaggio disprezzato da molti come "roba da dilettanti", ma che tutti sottobanco usavano perché molto semplice: il BASIC. Questo linguaggio di programmazione era chiamato in modo differente a seconda del sistema operativo in uso: si chiamava GWBASIC con il sistema operativo del computer M24, BASICA con il sistema operativo dell'IBM XT oppure si chiamava BASIC7 se veniva usato dai professionisti, infine c'era anche il QUICK BASIC in versione "popolare" e molto diffusa, che finimmo per usare tutti chiamandolo confidenzialmente QB45.

Ebbene, l'autore di CalcEd ha introdotto nel suo software un interprete in grado di lanciare, come ai vecchi tempi, un programma in QB45.

Con questo non vogliamo asserire che CalcEd sia un vero linguaggio di programmazione, però può rivelarsi utile in molte situazioni.

Cliccando sulla voce di menu Help e scegliendo Basic commands ottenete l'elenco dei comandi basic compatibili con il programma CalcEd. Riportiamo tale lista nella figura qui sotto.

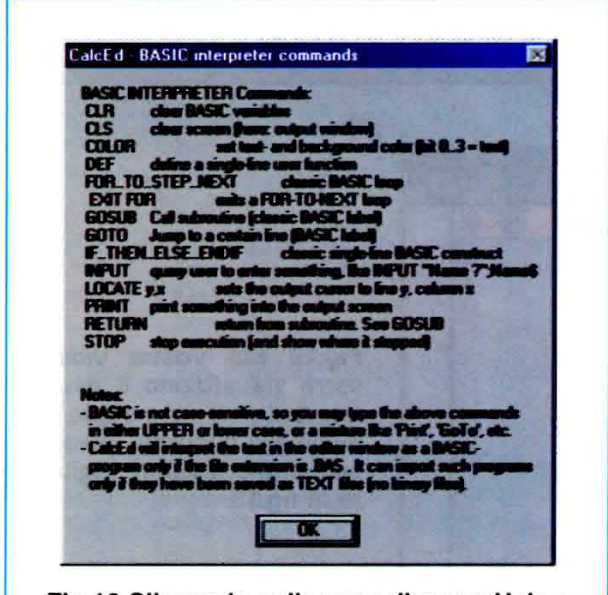

Fig.16 Cliccando sulla voce di menu Help e selezionando Basic commands potete consultare la lista dei comandi Quick Basic (QB45) accettati dal programma.

Nella cartella Calcolatrice trovate, inoltre, alcuni esempi di programmi in basic. Oltre a quelli scritti dallo stesso autore, abbiamo pensato di proporne uno scritto da noi, binario.bas, che converte qualsiasi numero decimale da 0 a 255 nel corrispondente binario (vedi il listato nella pagina seguente).

#### **VEDIAMO COME SI FA**

Poiché non è possibile fare un corso di basic, abbiamo deciso di presentarvi le varie istruzioni attraverso alcuni esempi concreti.

Tutti gli esempi iniziano con un numero: si tratta della label che si deve posizionare ad inizio di ogni riga di programma e che per comodità inizia con 10 e prosegue con multipli di 10. Questo consente di inserire in qualsiasi momento righe di codice senza dover rinumerare l'intero programma.

Per iniziare vi proponiamo un semplice programmino che calcola l'area del cerchio.

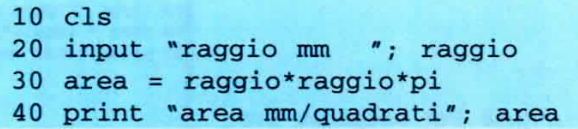

La spiegazione è molto semplice.

L'istruzione alla label 10 serve ad attivare la modalità per pulire lo schermo. La successiva, input, consente di inserire un valore per il programma. Nel nostro caso si tratta del raggio di un cerchio in millimetri. Con la label 30 indichiamo la formula per calcolare l'area del cerchio e con l'ultima istruzione, print, viene scritto il risultato ottenuto.

Nota: vi ricordiamo che i programmi in basic non sono "case sensitive", cioè si possono scrivere indifferentemente con lettere maiuscole o minuscole.

Il programma CalcEd eseque solamente file con estensione .bas, quindi, dopo aver scritto il programma, prima di lanciarne l'esecuzione con il tasto funzione F9, dovete salvarlo aggiungendo al nome del file l'estensione .bas.

Salvate dunque il file come area.bas ed eseguite il programma con F9.

Quando si apre la finestra User Screen inserite, come richiesto, il valore del raggio e premete Invio. A video comparirà l'area del cerchio.

Nota: in realtà questo, come tutti i programmi in basic che analizziamo in questo articolo, vengono automaticamente salvati nella cartella calcolatrice durante l'installazione di CalcEd. Per aprirli usate il comando Open dalla voce di menu File.

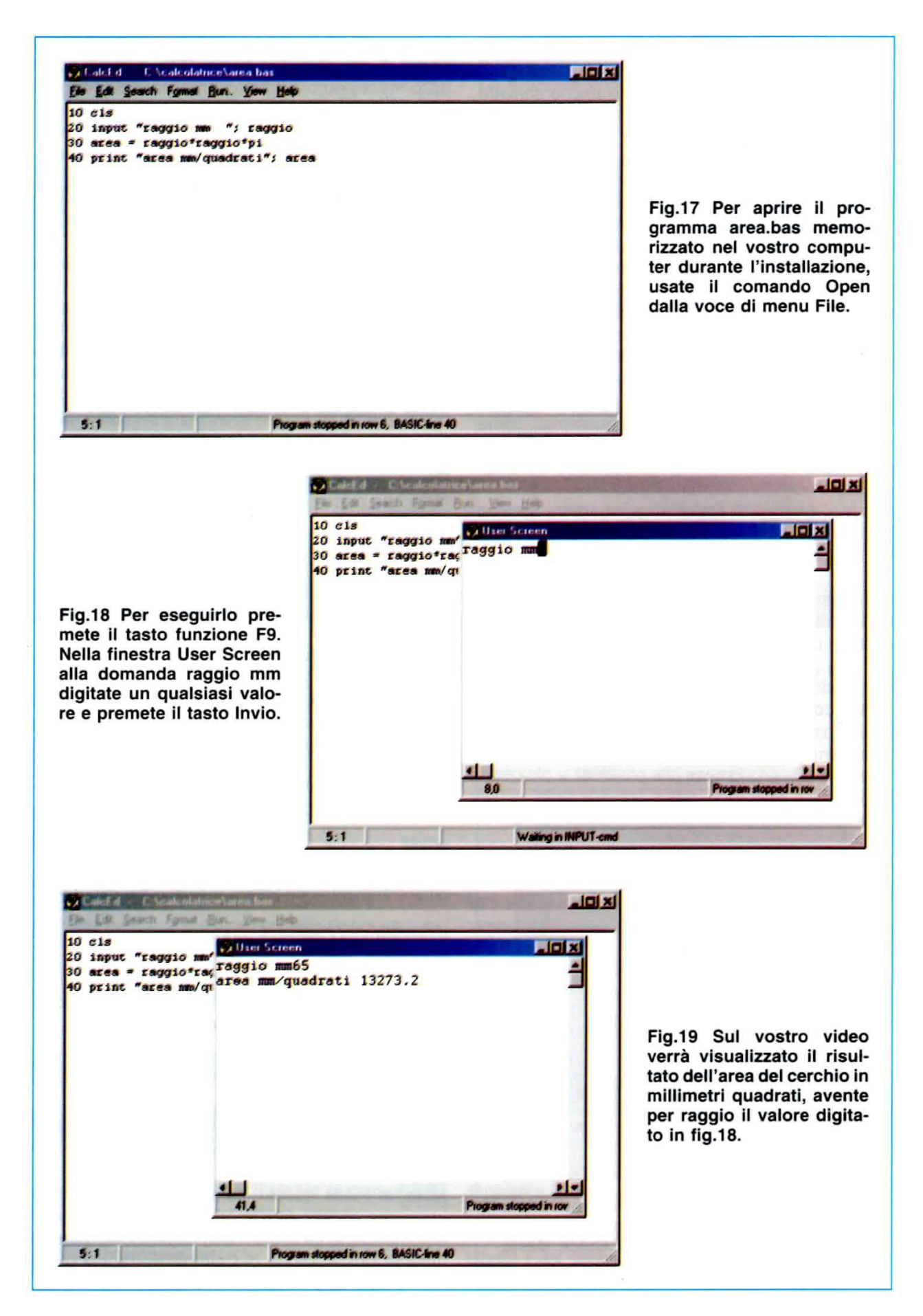

LISTATO del programma binario.bas in BASIC, che converte qualsiasi numero decimale da 0 a 255 nel corrispondente binario.  $\mathbf{1}$ cls : clr 5 input " inserisci un numero decimale entro 8 bit (max 255) ", numero 7 goto 100 : rem va al MAIN 8 rem  $-$ bit 1 $10$  $numero = numero / 2$  $RESTO = numero - INT(numero)$ 11 12 IF RESTO > 0 THEN Bit1 = 1 ELSE  $Bit1 = 0$  $numero = INT(numero)$ 17 18 Return  $-$ -bit 2- $19$  rem 20  $numero = numero / 2$  $RESTO = numero - INT(numero)$ 21 22 IF RESTO > 0 THEN Bit2 = 1 ELSE Bit2 = 0 27  $numero = INT(numero)$ 28 Return  $-$ -bit 3-29 rem  $30$  $numero = numero / 2$  $RESTO = numero - INT(numero)$  $31$ 32 IF RESTO > 0 THEN Bit3 = 1 ELSE Bit3 = 0  $numero = INT(numero)$ 37 38 Return  $-bit$  4-39 rem 40  $numero = numero / 2$ 41  $RESTO = numero - INT(numero)$ IF RESTO > 0 THEN Bit4 = 1 ELSE Bit4 = 0 42 47  $numero = INT(numero)$ 48 Return 49 rem  $-$ -bit 5 $numero = numero / 2$ 50  $RESTO = numero - INT(numero)$ 51 IF RESTO > 0 THEN Bit5 = 1 ELSE Bit5 = 0 52 57  $numero = INT(numero)$ 58 Return 59 rem  $-$ -bit 6numero = numero / 2 60  $RESTO = numero - INT(numero)$ 61 IF RESTO > 0 THEN Bit6 = 1 ELSE Bit6 = 0 62 67 numero = INT (numero) 68 Return 69 rem  $-$ -bit  $7$  $numero = numero / 2$ 70  $RESTO = numero - INT(numero)$ 71 IF RESTO > 0 THEN Bit7 = 1 ELSE Bit7 = 0  $72$ 77  $numero = INT(numero)$ 78 Return 79 rem  $-$ -bit 8 $-$ **Contract Contract**  $numero = numero / 2$ 80 81  $RESTO = numero - INT(numero)$ IF RESTO > 0 THEN Bit8 = 1 ELSE Bit8 = 0 82 87  $numero = INT(numero)$ 88 Return 89 rem 90 rem 91 rem aggiungendo Gosub n al bit 9 nel Main e aggiungendo valore Bit9; Bit10.. 92 rem nell' istruzione 500 print "numero binario "=....... 93 rem 99 rem  $\frac{1}{\sqrt{2}}$  Main  $\frac{1}{\sqrt{2}}$ 100 gosub 10 101 gosub 20 102 gosub 30 gosub 40 103 104 gosub 50 gosub 60 105 gosub 70 106 107 gosub 80 print " numero binario = " ; Bit8 ; Bit7 ; Bit6 ; Bit5 ; Bit4 ; Bit3 ; Bit2 ; Bit1 500

Esaminiamo l'esempio di un programma per il calcolo del tasso d'interesse prodotto da un capitale usando il ciclo di for next - end for.

```
5 c1s10 input "capitale?", capitale
20 input "tasso d'interesse annuale(%)?", tasso
30 input "numero di mesi?", mesi
40 mtasso = tasso/12
50 fattore = (mtasso/100)+160 print "fattore d'incrementazione", fattore
70 for N = 1 to mesi
80 capitale = capitale*fattore
90 print "dopo", N, "mese il capitale ammonta a", capitale
100 if N = mesi then exit for
110 next N
```
Anche questo file si trova nella cartella calcolatrice con il nome interessi.bas, quindi apritelo utilizzando il comando Open dal menu File ed eseguitelo con il tasto funzione F9.

Quando si apre la finestra User Screen inserite i dati e premete Invio ad ogni richiesta.

Di seguito vi proponiamo un programma per calcolare la resistenza incognita variando la lunghezza del filo di un ponte a filo. Si tratta della variante al ponte di Wheatstone: al posto di due resistenze si ha un filo resistivo di lunghezza nota (vedi fig.20). Il file si chiama resistenza.bas.

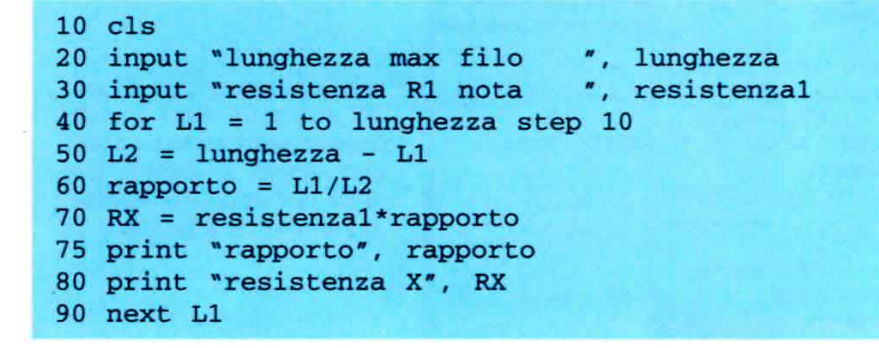

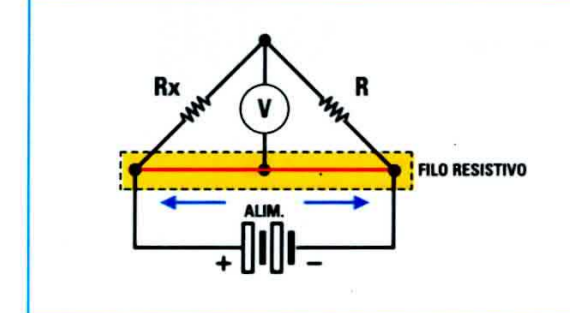

Fig.20 Il ponte a filo è un circuito semplificato del ponte di Wheatstone. Permette di misurare in modo preciso il valore della resistenza RX, conoscendo la lunghezza di un filo resistivo metallico lungo il quale scorre un cursore collegato al ramo in cui è inserito un galvanometro.

Sotto l'esempio di un programma, denominato potenziometro.bas, che calcola il valore della tensione all'uscita del potenziometro.

```
10 CLS
20 INPUT "ohm potenziometro
                                 ", potenzi
30 INPUT "volt ai capi potenziometro
                                           ", voltot
40 FOR R2= 1 TO potenzi STEP 10
50 R1 = R270 VOLT = (R1/potenz1) * voltot75 PRINT "VOLT ", voltot
80 PRINT "RESISTENZA R1 ", R1
90 NEXT R2
```
Analizziamo ora il listato del programma salticond.bas, ricordandovi che l'istruzione goto obbliga il flusso del programma a passare dalla label indicata, mentre gosub manda il controllo del programma alla label indicata ed eseque il programma fino a che non incontra l'istruzione return.

A questo punto il programma ritorna (return) alla riga successiva al comando gosub.

L'esempio che vi proponiamo è un semplice programma in cui viene calcolato il prodotto di due variabili che possono essere modificate prima di lanciare la chiamata della subroutine.

```
10 CLS
20 GOTO 50
30 FUNZIONE = M*X40 RETURN
50 M=20: X=3060 GOSUB 30
70 PRINT "FUNZIONE ", FUNZIONE
80 M=40: X=4090 GOSUB 30
100 PRINT "FUNZIONE ", FUNZIONE
110 M=50: X=50120 GOSUB 30
130 PRINT "FUNZIONE ", FUNZIONE
```
L'istruzione GOTO 50 (alla label 20) obbliga il programma a saltare le successive labels 30 e 40, che formano la subroutine (sottoprogramma) che viene eseguita tante volte quante sono le volte in cui viene richiamata dal programma per fare il calcolo.

L'istruzione alla label 50 M=20:X=30 definisce le variabili M ed X, mentre quella successiva 60 GOSUB 30 fa saltare il programma alla label 30, dove viene eseguito il calcolo. La successiva istruzione return ci porta alla label 70 PRINT "FUNZIONE ", FUNZIONE che ci mostra il risultato.

Le labels 80 e 110, in cui vengono solo modificati i valori delle variabili M e X, ripetono quanto appena spiegato. Di queste chiamate alla stessa subroutine se ne possono aggiungere moltissime altre.

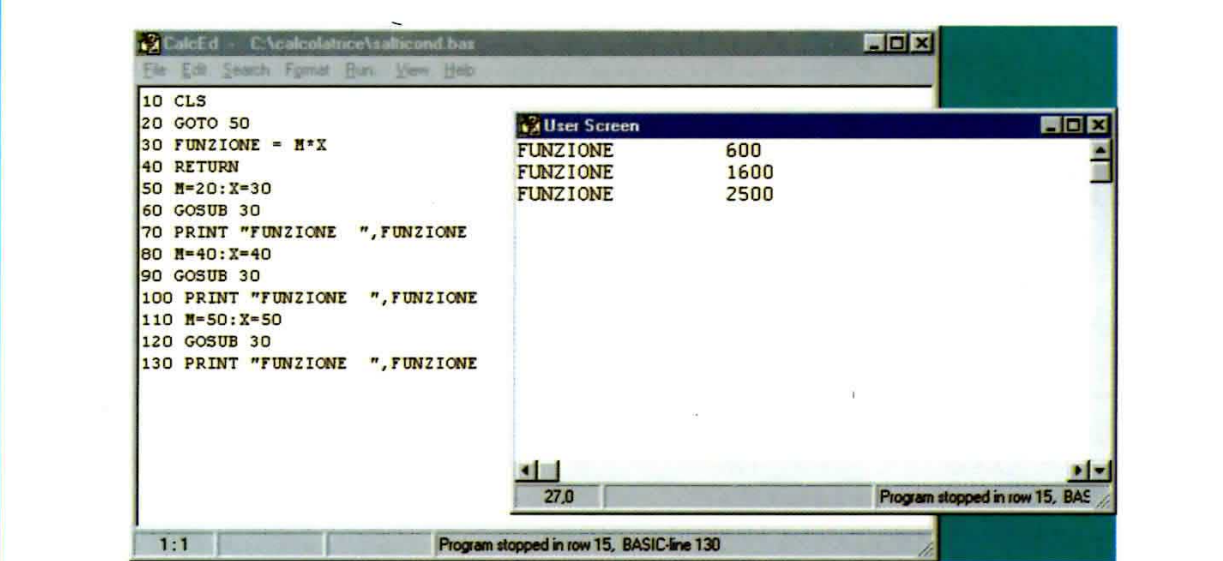

Fig.21 Il programma in basic salticond.bas è un semplice esempio dell'utilizzo delle istruzioni di salto ad una routine (GOSUB) e ad una riga (GOTO). L'istruzione RETURN determina la fine della routine ed il ritorno all'istruzione successiva alla chiamata di salto. Con il tasto F9 l'esecuzione del programma compare nella finestra User Screen.

Un altro insieme di comandi che vengono spesso utilizzati sono if ... then ... else ... endif. Si tratta di un costrutto che rende la programmazione simile alle scelte del ragionamento umano. Tradotto in italiano l'insieme dei comandi "suona" se ... allora ... oppure ... fine e si usa proprio quando è necessario operare delle scelte tra diverse opzioni. Analizziamone insieme un esempio usando la legge che regola la carica del condensatore:

#### $Q(t) = Volt^{*}Farad^{*}(1-e^{(-Tempo/(R^{*}C)))$

Con la funzione plot di CalcEd è possibile vedere subito la funzione grafica:

#### @plot(T:=1..10,12\*0.0001(1-e^(-T/1)))

Come avrete notato, rispetto alla formula nota abbiamo sostituito a volt il valore 12, a farad una capacità di 0.0001, mentre a R<sup>\*</sup>C abbiamo dato valore 1, inoltre abbiamo stabilito che T = tempo di carica sia visualizzato in un intervallo da 1 millisecondo a 10 millisecondi.

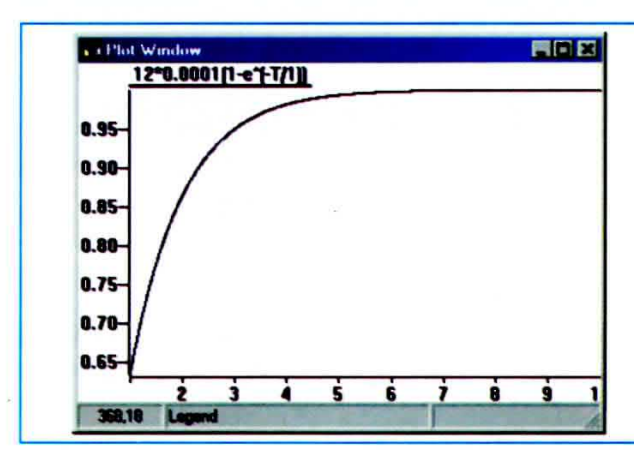

Fig.22 Grazie alla funzione plot è possibile visualizzare la funzione grafica della legge:

 $Q(t) = volt*farad*(1-e^(-tempo/(R*C)))$ 

che determina il tempo di carica di un condensatore di capacità nota. In basso il listato del programma in basic che eseque lo stesso calcolo per qualsiasi capacità espressa in microfarad.

Ora trasformiamo il tutto in un programma in basic.

```
10 CLS
                                        VOLT ", VOLT
20 INPUT" INSERISCI LA
                          TENSIONE IN
30 INPUT
          " INSERISCI LA
                            CAPACITA
                                          MICROFARAD ", MICROF
                                       IN
40 FARAD=MICROF/1000
          " INSERISCI IL
50 INPUT
                           VALORE DI
                                       R'', R" INSERISCI IL
60 INPUT
                           VALORE DI
                                       C ".c
70 INPUT "VUOI UNA
                       SERIE
                              DI VALORI S/N ", A$
80 IF AS="n"OR AS="N" THEN 200
90 CLS
100 INPUT "QUANTI VALORI
                            VUOI DI
                                      TEMPO ", NTEMPO
110 FOR T=1 TO NTEMPO STEP 10
120 Q=VOLT*FARAD*(1-e^-(T/(R*C)))130 PRINT "AL
               TEMPO ", T, " CARICA ", Q
140 NEXT T
150 STOP
200 INPUT " INSERISCI
                        IL
                            TEMPO
                                      T210 Q=VOLT*FARAD* (1-e^-(T/(R*C)))
220 PRINT "AL
               TEMPO ", T, " CARICA ", Q
                               DI VALORI S/N ", A$
230 INPUT
           "VUOI
                   UNA
                        SERIE
240 IF A\=``s" OR
                   A$==``S'' THEN 200
```
Il significato della label 240 IF A\$="s"OR A\$="S" THEN 200 è se (IF) A\$ è uguale a S o (OR) uguale alla lettera minuscola s, allora (THEN) vai alla label 200 (una sorta di GOTO sottinteso).

Nota: le variabili tipo A\$ sono variabili dette stringhe, cioè servono solo per elaborare delle lettere o delle parole. Quelle senza il simbolo \$ sono utilizzate solo per i numeri.

L'istruzione locate y,x localizza un punto preciso dello schermo definito dalle coordinate y (linea) e x (colonna). Analizziamo il programma colore.bas:

```
10 CLS
20 COLOR 4
30 LOCATE 18, 20: PRINT "Nuova "
40 COLOR 3
50 LOCATE 18, 26: PRINT "Elettronica"
60 COLOR 9
70 LOCATE 20, 20: PRINT " per tutti "
```
La label 20 color (e simili) indica con quale colore verranno scritte le lettere a video usando print. La label 30 locate (e simili) indica a partire da dove deve essere scritta la parola: linea 18, colonna 20. A questo proposito tenete presente che le coordinate del punto più in alto sono 1,1.

Scrivete anche voi un programma usando le istruzioni locate, color e print, divertendovi a cambiare i colori in base alla tabella sotto proposta.

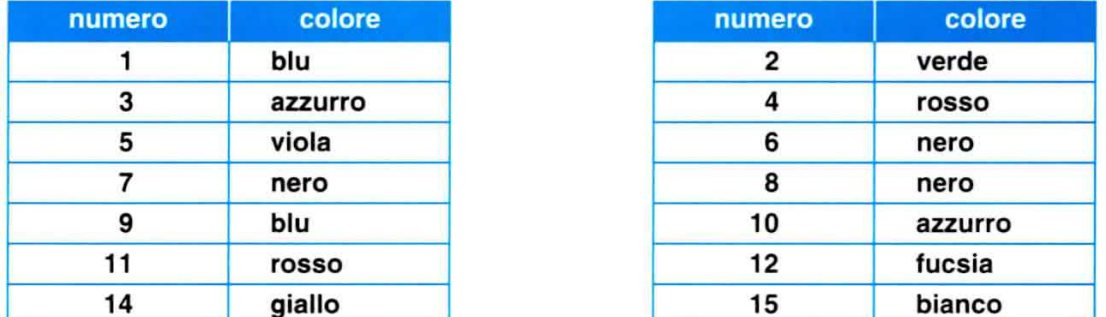

L'ultima istruzione di cui vogliamo parlare è la DEF, che si usa per definire una funzione complessa. Per vedere un esempio di questa istruzione aprite il programma radianti.bas.

Quando abbiamo parlato delle variabili, vi abbiamo proposto l'esempio di un calcolo per convertire i gradi in radianti. Vediamo ora come si può risolvere lo stesso problema con un programma in basic che utilizza l'istruzione DEF.

```
10 DEF FNC(radianti)=(gradi*pi)/180:REM radianti-gradi
30 cls40 input " inserisci i gradi
                              ",gradi
50 D1=FNC(gradi)
60 print " converti in radianti ", D1
```
#### **IN CONCLUSIONE**

Come vi abbiamo dimostrato sono molte le occasioni in cui vi tornerà utile scrivere piccoli programmi in basic con CalcEd.

Pensate solo alla possibilità che vi viene offerta di poter fare qualche esperimento di logica prima di passare al programma definitivo.

Vogliamo dunque pubblicamente ringraziare l'autore del programma CalcEd, il radioamatore

**WOLFGANG BUESCHER** Wolf DL4YHF <dl4yhf@freenet.de> che ci ha concesso di pubblicare e distribuire liberamente il suo programma.

#### **COSTO del CD-ROM**

Costo del CD-Rom NElab (codice CDR10.90) per installare sul personal computer un comodo e pratico laboratorio virtuale (per una rassegna delle immagini potete visionare le pagine che seguono) e la calcolatrice CalcEd Euro 10,30

Nota: non farti sfuggire la promozione a pag.28

Dal costo del CD-Rom sono escluse le sole spese di spedizione a domicilio.

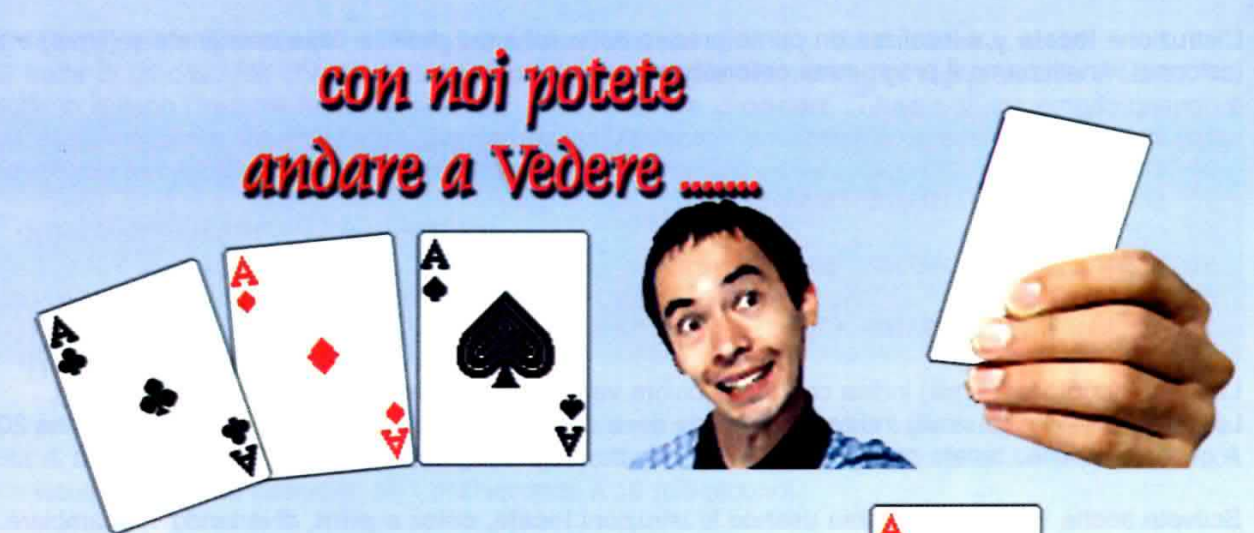

... e fare poker!

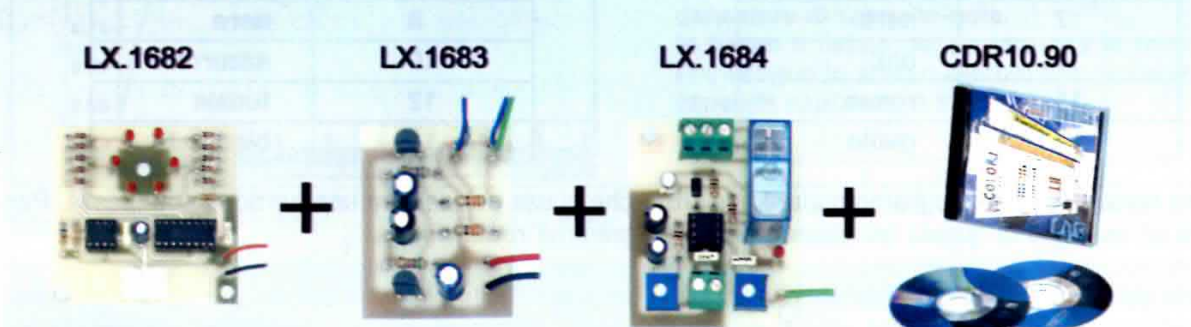

### in un colpo solo

## tutto a Euro 29,90

Per l'ordine utilizzate il codice 1.1684K inviando un vaglia, un assegno o il CCP allegato a fine rivista a:

#### NUOVA ELETTRONICA via Cracovia, 19 **40139 BOLOGNA ITALY**

oppure potete andare al nostro sito internet:

www.nuovaelettronica.it e www.nuovaelettronica.com

dove è possibile effettuare il pagamento anche con carta di credito.

Nota: si tratta di una promozione non cumulabile con altre offerte. Dai costi sono ESCLUSE le sole spese di spedizione a domicilio.

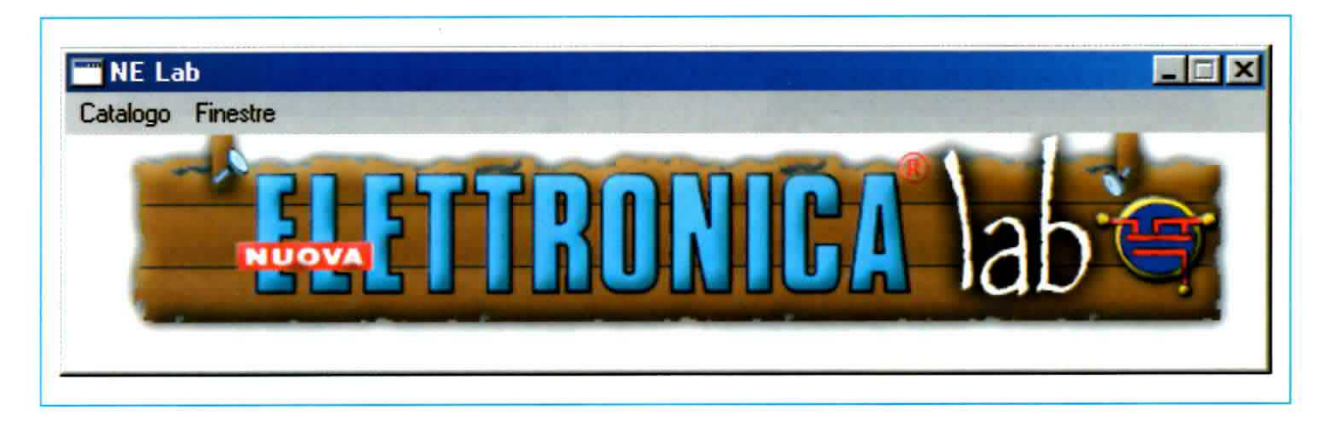

Per completare la descrizione dell'applicativo NEIab che vi abbiamo presentato nella rivista N.230, vi proponiamo una breve rassegna fotografica delle sue schermate. Solo così potrete apprezzarne in pieno tutte le qualità.

# ELab: le IMMAG

La rapida indagine condotta nel nostro laboratorio ci ha confermato quanto già sapevamo: tutti trovano il calcolo dei valori dei componenti un'attività piuttosto "seccante", perché bisogna tenere a mente moltissime formule e ripetere più volte i calcoli per trovare il valore più adatto al circuito che si sta progettando.

Se anche voi la pensate così, vi suggeriamo di visionare subito i nostri formulari, perché con l'applicativo Nelab questa attività vi sembrerà perfino divertente!

Tutto qui? No, ovviamente c'è dell'altro, ma vogliamo lasciarvi il piacere della scoperta.

Vi raccomandiamo solo di visitare i nostri laboratori virtuali, perché chi nutre ancora dei dubbi, avrà la conferma che l'elettronica è veramente un'occupazione ricreativa.

Non vorremmo che pensaste di trovarvi davanti un vero e proprio simulatore (tipo Spice), cioè un apparato che riproduce situazioni del tutto simili a quelle reali in cui un fenomeno si verifica. Si tratta solo di "esercitazioni" derivate dalle nostre pubblicazioni e ricostruite graficamente al computer.

L'ultima annotazione è di carattere pratico: la finestra principale del programma è talmente piccola, che potete "dimenticare" l'applicazione aperta sul desktop, perché non vi darà nessun fastidio.

Non è nostra intenzione dilungarci oltre in spiegazioni superflue con il rischio di apparire "noiosi"; lasceremo pertanto parlare al nostro posto le immagini. Non ci resta che augurarvi "buona visione".

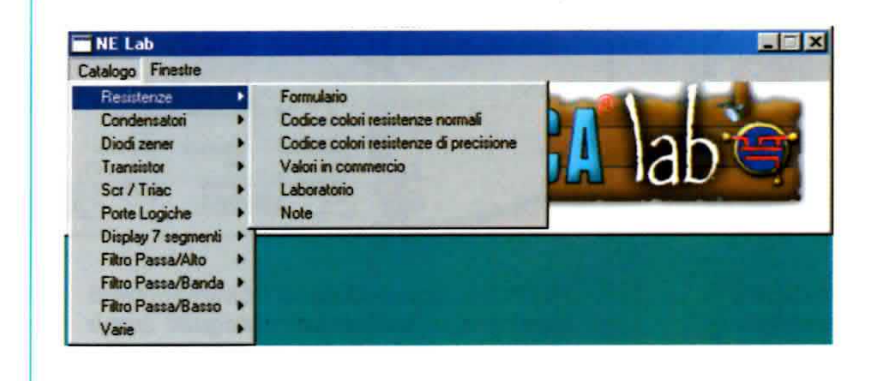

Fig.1 Alla voce Catalogo si apre un menu a discesa dove ogni voce indirizza ad un sottomenu per calcolare valori ed equivalenze, per verificare il funzionamento dei componenti e per inserire appunti ed osservazioni.

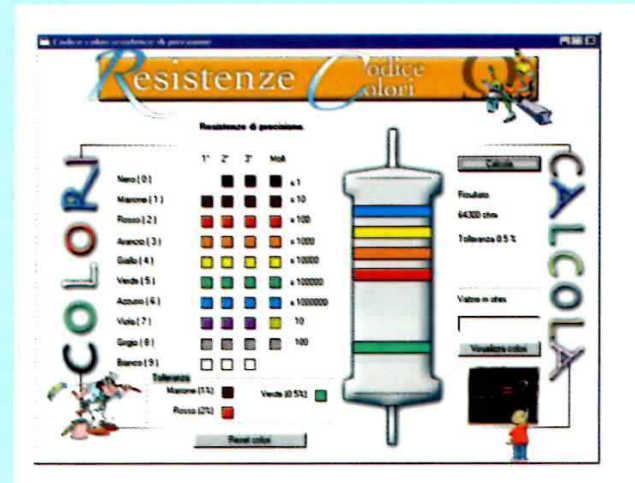

Fig.2 Qual è il valore ohmico della resistenza nelle vostre mani? Cliccate su Resistenze Codice colore per saperlo.

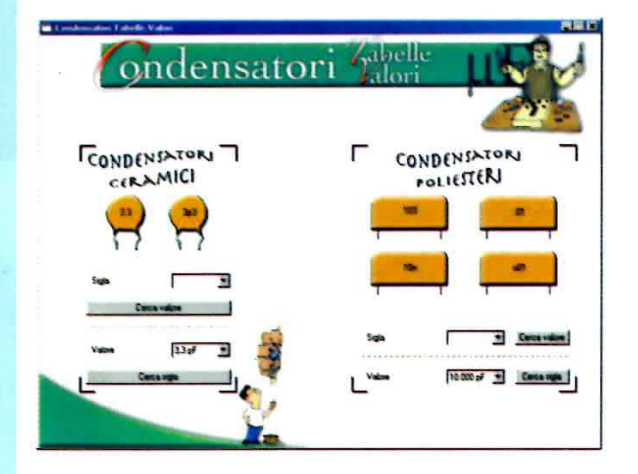

Fig.4 Con le Tabelle leggere le sigle dei condensatori ceramici e di quelli al poliestere non sarà più un problema.

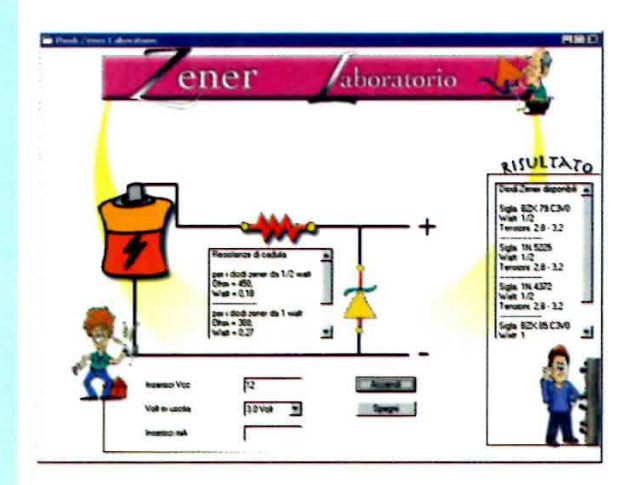

Fig.6 In Laboratorio appurate il valore della resistenza di caduta e gli zener disponibili per stabilizzare la tensione.

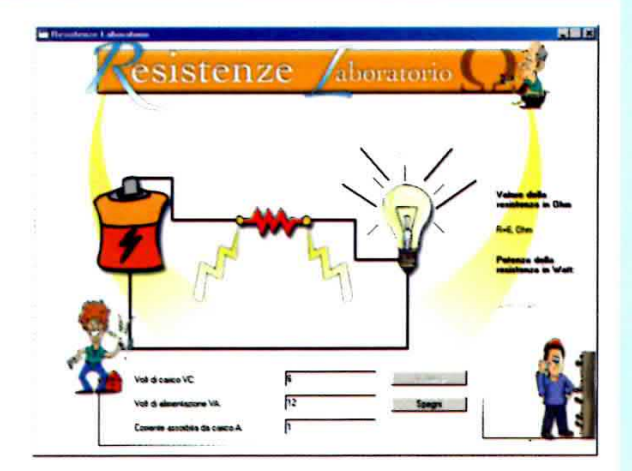

Fig.3 In Laboratorio appurate il valore della resistenza in ohm e della potenza in watt per non bruciare la lampadina.

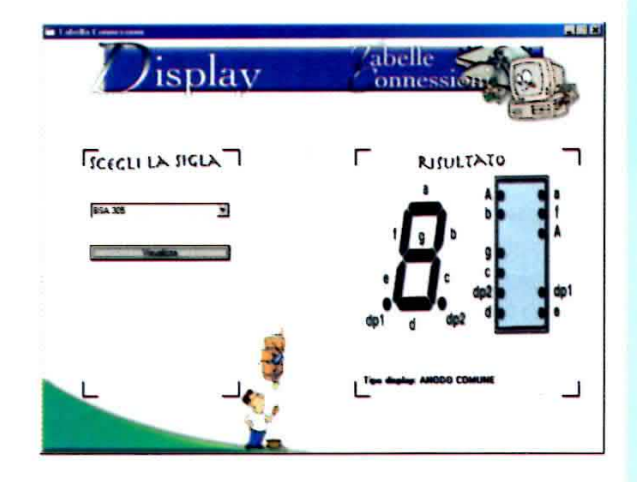

Fig.5 Scegliete la sigla del display a 7 segmenti, cliccate su Visualizza e compariranno le sue connessioni.

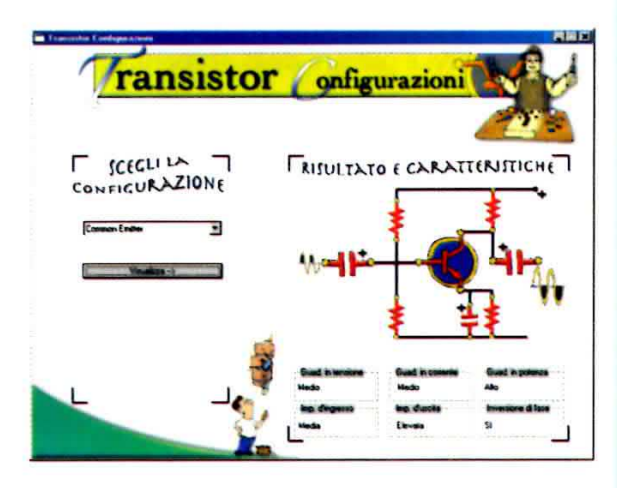

Fig.7 Controllate quale dei tre diversi modi per utilizzare un transistor come stadio amplificatore fa al caso vostro.

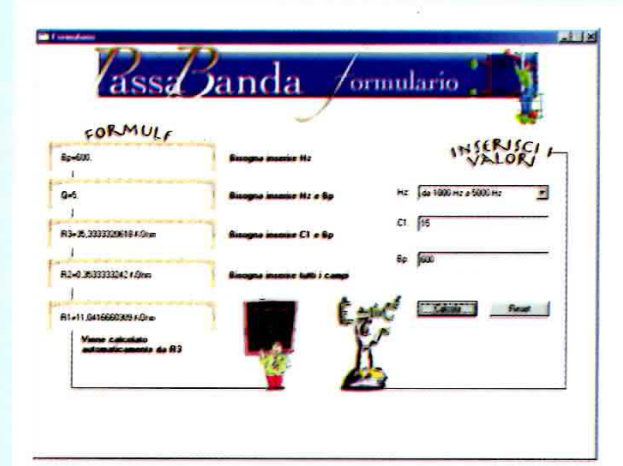

Fig.8 Non dovete più ricordare tutte le formule per calcolare i filtri. Inserite i valori e con un clic otterrete i risultati.

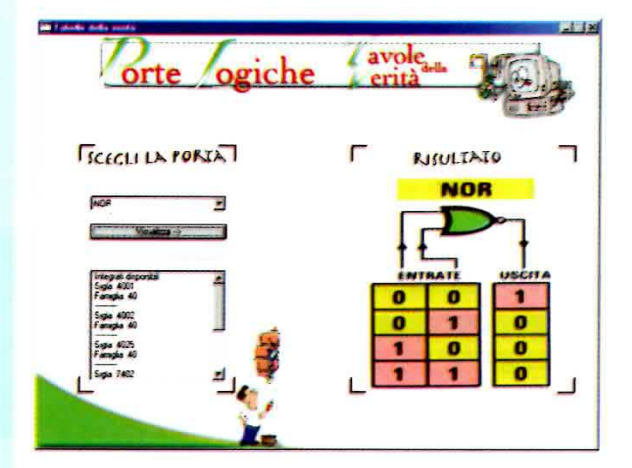

Fig.10 Scegliete una qualsiasi porta logica: saprete le sigle degli integrati e visualizzerete la sua tavola della verità.

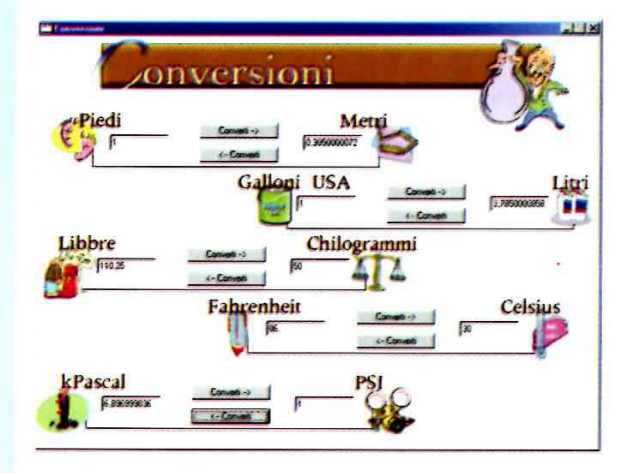

Fig.12 A quanti gradi Celsius corrispondono 80 gradi Fahrenheit? Scopritelo nella finestra Conversioni.

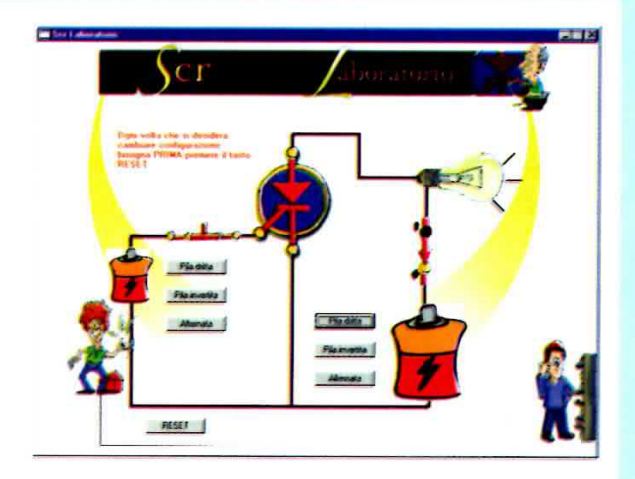

Fig.9 In Laboratorio accertate il funzionamento del diodo SCR alimentato con una tensione continua o alternata.

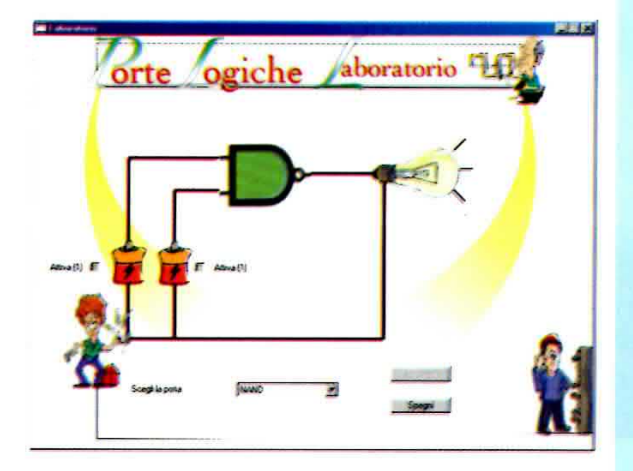

Fig.11 Assegnate lo stato logico 1 o 0 agli ingressi delle porte logiche e saprete subito il livello logico in uscita.

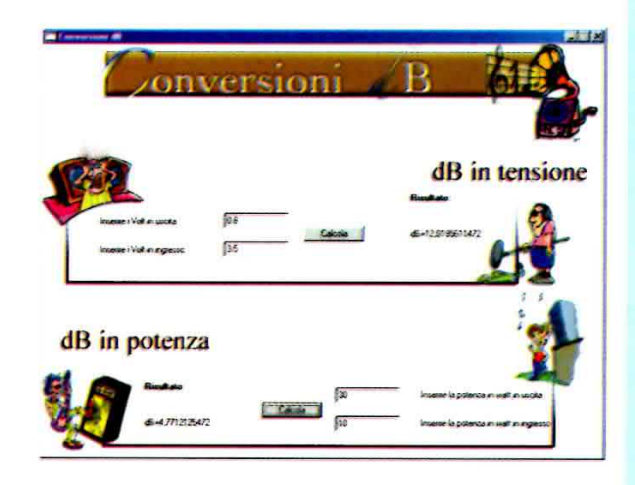

Fig.13 Con NEIab la conversione dei dB in tensione e dei dB in potenza è veramente un gioco da ragazzi.

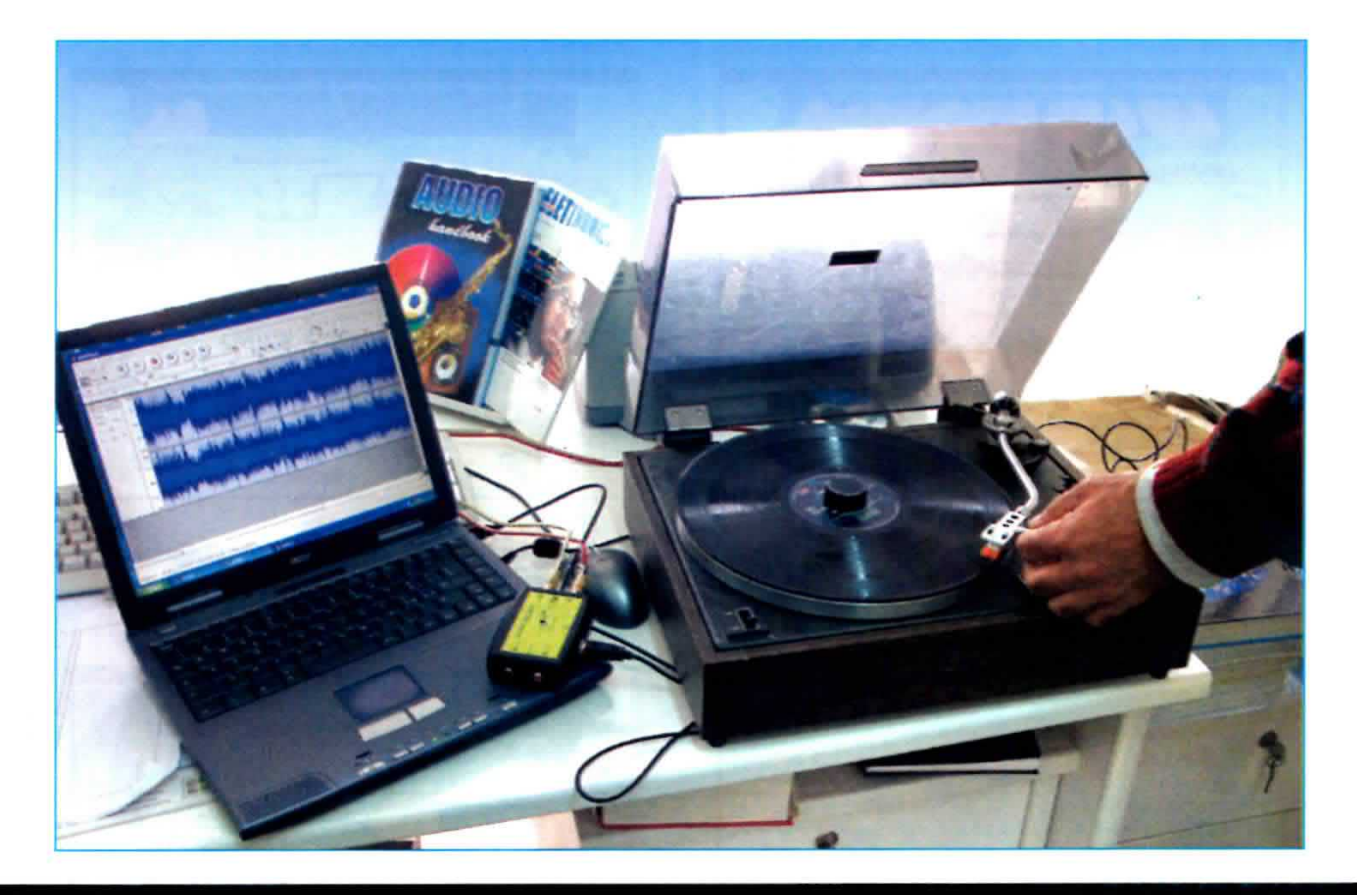

# L'AUDIO Hl-Fl su

Con il convertitore audio USB che vi presemiamo sarete in grado di trasferire la vostra intera collezione di dischi in vinile su personal computer, memorizzandoli sotto forma di files audio. Successivamente potrete ripulirli da graffi e disturbi e riversarli su CD-Rom, ricavando una copia inalterabile nel tempo. Con il programma di audio editor che vi forniamo gratuitamente potrete inoltre selezionare i vostri pezzi preferiti e crearvi su Compact disc delle compilation personalizzate.

Quei nostri lettori che sono appassionati collezionisti di vecchi dischi in vinile, a 33, 45 o addirittura a 78 giri, ci hanno rivolto frequentemente una bro richiesta, che è quella di trasformare il segnale analogico registrato all'interno dei loro amati microsolchi in un segnale digitale, in modo che possa essere successivamente memorizzato nell'hard disk di un computer.

Coloro che si sono cimentati nell'impresa utilizzando la scheda audio già presente all'interno del computer, hanno lamentato gli scarsi risultati dal punto di vista della qualità del suono, che si presenta cupo e privo di dinamica.

Questo non deve stupire perché se non disponete di un computer predisposto per media-center, creato cioè appositamente per trattare il segnale audio, la qualità delle schede sound blaster comunemente utilizzate non garantisce di solito una riproduzione sonora soddisfacente.

Senza contare che, se desiderate riversare nel vostro computer il segnale analogico proveniente da un giradischi, dovete necessariamente passare prima da un circuito di equalizzazione RIAA, che non è presente normalmente nelle schede audio.

Così, quando i nostri progettisti hanno individuato l'integrato PCM 2902, un convertitore audio stereo a 16 bit da 44,1 KHz, realizzato dalla Texas Instruments, abbiamo subito capito che con questo circuito integrato avremmo potuto finalmente realizzare un progetto che avrebbe potuto soddisfare egregiamente questa esigenza.

Se ora vi viene maliziosamente da sorridere perché ritenete che, nell'epoca del DVD e dell'IPOD, il disco in vinile sia ormai superato vi sbagliate di grosso, e per verificarlo vi basterà entrare in un qualsiasi negozio di materiale hi-fi o consultare le pagine di Internet: constaterete così che non solo il microsolco non è mai tramontato ma che, al contrario, per soddisfare la richiesta dei numerosi appassionati del settore, vengono tuttora proposti sul mercato modelli di giradischi molto costosi e tecnologicamente sofisticati.

hanno recentemente manifestato il loro rimpianto per il vecchio disco in vinile, rinfocolando nei nostalgici la passione mai sopita per questo supporto che ha fatto la storia della musica.

Ci sono appassionati che collezionano prestigiose incisioni di musica classica a 33 giri della Decca o della Deutsche Grammofone e altri che si divertono a raccogliere vecchie edizioni di musica lirica della Fonit Cetra o della Columbia Grammophone, realizzate ancora sui primi supporti in bachelite a 78 giri.

E c'è chi, invece, ha immortalato nella propria raccolta di "long playing" le testimonianze musicali della intera pop generation.

Indipendentemente dal tipo di collezione, c'è però una cosa che accomuna tutti questi appassionati ed è la cura quasi maniacale che ripongono nel maneggiare i loro vinili.

Questo perché il materiale con il quale viene stampato il disco è piuttosto delicato e lo rende facilmente soggetto ai graffi, alle deformazioni e all'usura.

E neanche a farlo apposta, alcuni famosi musicisti

Per conservare un disco il più possibile inalterato nel

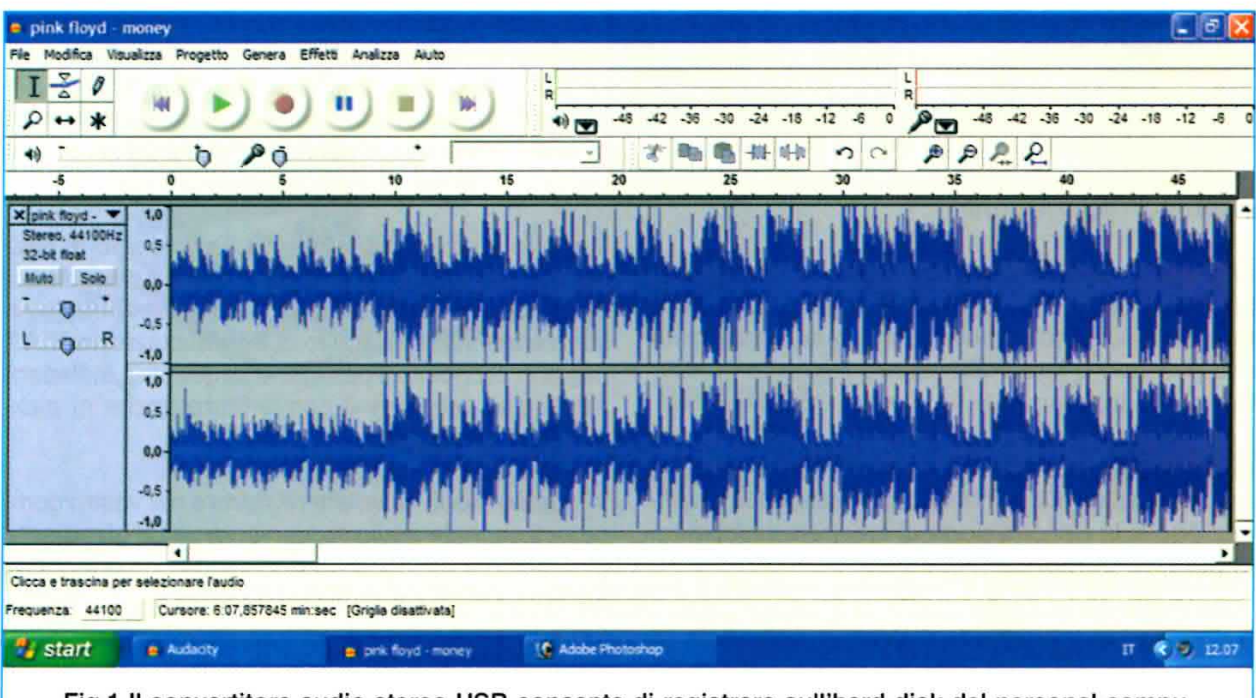

Fig.1 Il convertitore audio stereo USB consente di registrare sull'hard disk del personal computer qualsiasi brano musicale proveniente dalla testina di un giradischi, da una piastra di registrazione o da un lettore CD-Rom. Con il software "Audacity" che forniamo a corredo, potrete divertirvi a rielaborare i brani da voi registrati utilizzando i numerosi effetti speciali disponibili.

tempo, infatti, occorre fare molta attenzione a riporlo in modo appropriato, a maneggiarlo con cura e a non ascoltarlo troppo frequentemente, perché il desiderio di riprodurre i propri album a piacimento deve fare i conti con il fenomeno dell'usura, al quale tutti i dischi vanno incontro inevitabilmente.

Per ovviare a questo inconveniente la cosa ideale sarebbe quella di riversare il contenuto del microsolco su un supporto che presenti un grado di usura praticamente nullo, come ad esempio l'hard disk del computer.

Questo permetterebbe di conservare intatto l'originale, eliminando la preoccupazione per il suo progressivo deterioramento, e di eseguire allo stesso tempo l'editing dei brani memorizzati, creando delle raccolte musicali personalizzate che possono essere poi trasferite su CD-Rom e riprodotte ovunque, anche sullo stereo dell'automobile.

Il convertitore audio stereo che vi presentiamo consente di fare proprio questo.

Utilizzando il procedimento di conversione PCM (Pulse Code Modulation), che è lo stesso adottato nella creazione dei CD-audio, il nostro convertitore non solo vi dà la possibilità di esequire il "salvataggio" della vostra preziosa collezione di dischi, ma vi permette anche, utilizzando un programma di Audio editor denominato "Audacity" scaricabile liberamente da Internet, che vi forniamo gratuitamente a corredo del convertitore, di utilizzare questo dispositivo come se fosse una vera e propria moviola audio.

Potrete così sbizzarrirvi a memorizzare nell'hard disk del vostro computer segnali audio provenienti da diverse sorgenti come giradischi, microfoni e piastre di registrazione.

Allo stesso modo potrete importare sul computer brani musicali da un CD-Audio oppure da un lettore MP3, creandovi delle raccolte personalizzate che possono a loro volta essere trasferite su CD-Rom, oppure riprodotte in formato MP3.

Attenzione: vi ricordiamo che la legge, nell'ambito della tutela dei diritti d'autore, consente la duplicazione e la riproduzione di un'opera unicamente per uso personale.

Il programma "Audacity" è corredato di tante diverse funzioni che permettono di realizzare le più svariate elaborazioni dei brani registrati.

Potrete, solo per citarne alcune, selezionare una

parte del tracciato musicale e modificarlo come meglio credete, aggiungere numerosi effetti speciali, creare un mixaggio sovrapponendo un brano musicale ad un altro precedentemente registrato oppure ripulire un vecchio disco dal fruscio prodotto dallo scorrimento della testina e dai fastidiosi disturbi dovuti ai graffi e alle abrasioni del microsolco.

Non solo, ma se siete appassionati di karaoke potrete sovrapporre una vostra esecuzione musicale ad un altro brano precedentemente registrato.

In questo articolo vi forniremo le indicazioni relative alla installazione del software e vi spiegheremo come memorizzare un brano da un disco, come si crea una raccolta di brani musicali e come è possibile trasferirla su CD-Rom.

Partendo da queste semplici operazioni potrete poi addentrarvi a piacimento nel software e divertirvi ad esplorare le altre numerose opzioni, e scoprirete così le infinite risorse che questo programma è in grado di offrire a tutti gli appassionati di musica.

#### **II CONVERTITORE AUDIO**

Il nostro convertitore audio consente di eseguire la registrazione di un brano musicale, di modificarlo se necessario, eliminandone delle parti oppure aggiungendovi degli effetti, e quindi di riprodurlo.

Le due fasi di registrazione e di riproduzione di uno stesso brano non possono tuttavia essere contemporanee, perché prima occorre memorizzare il brano prescelto, trasformandolo in un file che verrà memorizzato in formato digitale nell'hard disk del computer, e solo successivamente si può passare alla sua riproduzione.

Il nostro convertitore audio ha il vantaggio di possedere già al suo interno, a differenza dei dispositivi disponibili in commercio che generalmente ne sono sprovvisti, il circuito di equalizzazione RIAA (leggi in proposito il paragrafo seguente), indispensabile per collegare il convertitore anche al pickup di un giradischi.

In questo modo se volete registrare nel vostro computer il segnale audio proveniente da un giradischi è sufficiente collegare le due uscite corrispondenti ai canali Left e Right di quest'ultimo alle corrispondenti entrate siglate L IN e R IN del convertitore audio, come indicato in fig.2, e successivamente collegare la presa USB del convertitore alla presa USB del vostro computer tramite un comune cavo di pilotaggio USB per stampante.
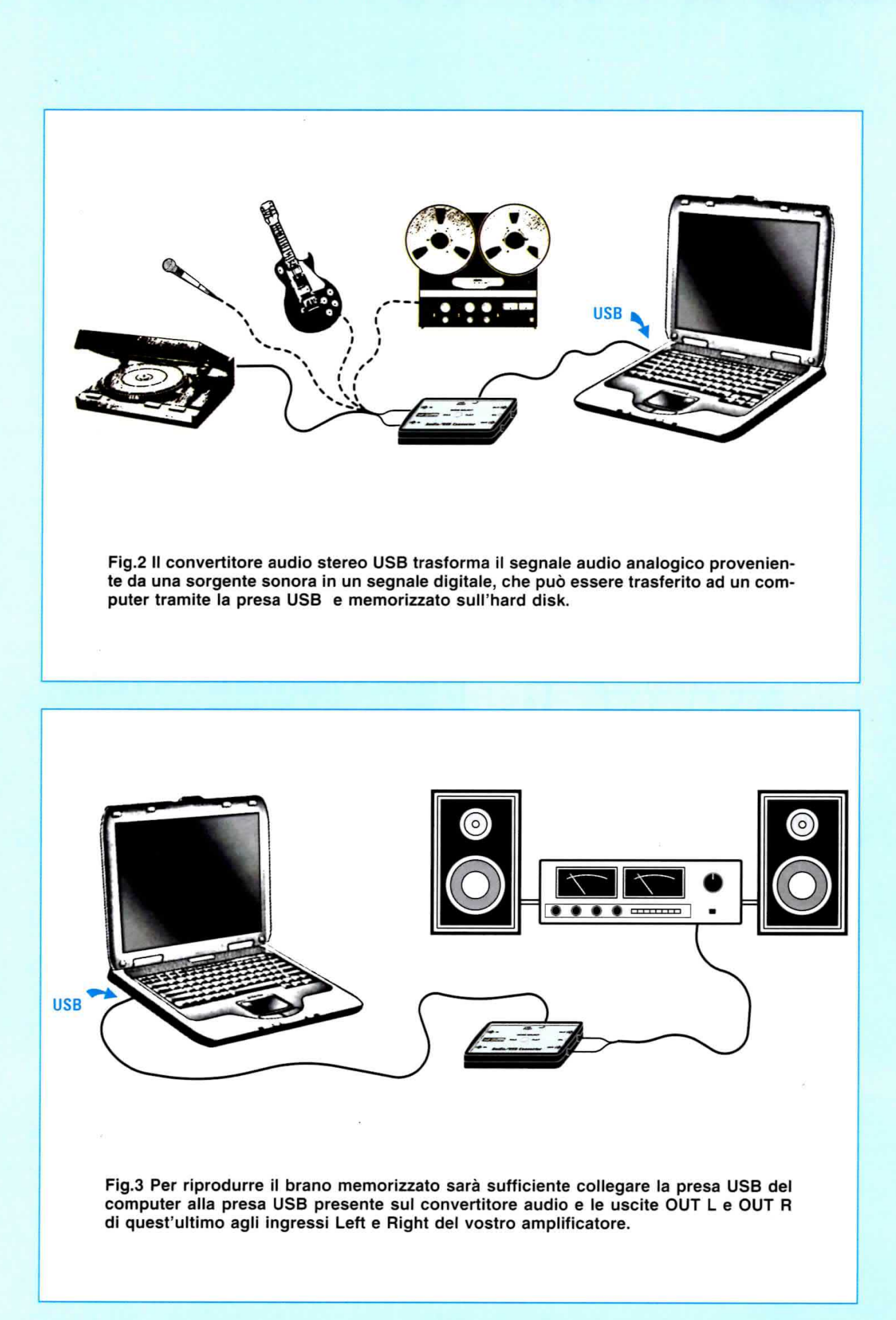

## Come funziona la CODIFICA PCM

La sigla PCM è un acronimo che sta per Pulse Code Modulation e indica la tecnica che viene attualmente utilizzata nella maggior parte dei moderni registratori digitali e delle schede di interfaccia audio per computer, per convertire un segnale audio in un segnale digitale.

L'obiettivo di questo procedimento è quello di riuscire a memorizzare e quindi a riprodurre un segnale audio con la massima fedeltà rispetto all'originale.

Per ottenere questo risultato si parte effettuando dapprima un accurato campionamento del segnale audio, come indicato in figura.

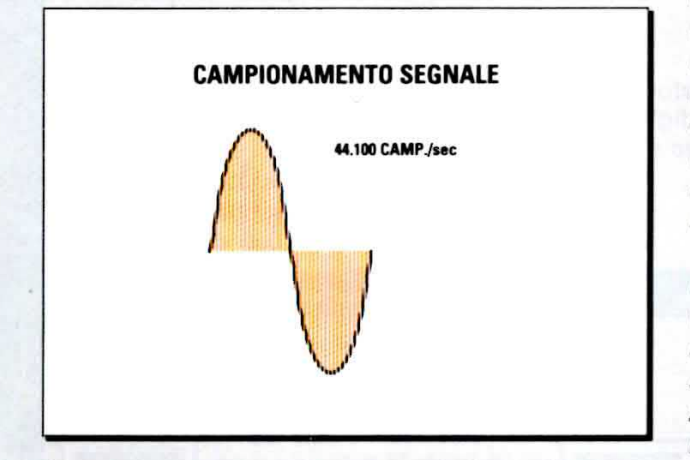

Come potete notare osservando la figura, il segnale viene suddiviso dal campionatore in un numero molto elevato di intervalli, a ciascuno dei quali corrisponde un ben determinato valore di tensione. Il numero di intervalli diviso per il tempo nel quale viene eseguito il campionamento rappresenta la frequenza di campionamento, che si misura in Hz.

La frequenza di campionamento gioca un ruolo molto importante ai fini della fedeltà di riproduzione, perché è facile intuire che quanto maggiore è il numero di campionamenti che si riescono ad effettuare sul segnale nell'unità di tempo, tanto maggiore sarà la quantità di informazioni che è possibile raccogliere e conseguentemente la qualità della riproduzione finale.

La frequenza di campionamento utilizzata nel sistema PCM per registrare in CD-quality, è di 44,1 KHz. Questo significa che nell'arco di tempo di 1 secondo in uscita dal campionatore vengono prelevati la bellezza di 44.100 diversi valori di tensione.

Naturalmente sarete curiosi di sapere come mai è stata adottata una frequenza di campionamento di 44.1 KHz quando le frequenze udibili dall'orecchio

umano non superano comunque il limite della banda audio, e cioè dei 20 KHz.

Per comprendere le ragioni di questa scelta occorre fare un passo indietro e richiamare un teorema che si rivela di grande utilità pratica in elettronica e cioè il teorema di Fourier.

Il teorema di Fourier dice che è possibile scomporre un segnale elettrico, di qualsiasi forma purchè periodico, nella somma di un termine costante A0, corrispondente al valore medio del segnale nel periodo, e di una serie di infinite sinusoidi, di frequenza multipla della frequenza del segnale di partenza. La sinusoide di frequenza uguale a quella del segnale di partenza viene chiamata fondamentale, mentre le sinusoidi successive prendono il nome di armoniche. L'andamento in ampiezza delle varie sinusoidi derivanti dalla scomposizione di Fourier corrisponde allo spettro del segnale analizzato.

E' interessante notare inoltre che l'ampiezza delle armoniche decresce progressivamente, tendendo a zero con il crescere della loro frequenza.

La scomposizione di Fourier risulta di notevole utilità pratica perché permette di considerare qualsiasi segnale elettrico come la risultante della somma di onde sinusoidali di diversa frequenza, introducendo così una grande semplificazione nella comprensione del funzionamento dei circuiti elettronici.

In questo modo è infatti possibile analizzare il comportamento di ogni circuito come se al suo ingresso fossero applicate separatamente tutte le diverse componenti sinusoidali del segnale, cioè la fondamentale e le diverse armoniche.

Partendo da queste considerazioni Harry Nyquist prima e Claude Elwood Shannon poi, hanno analizzato dal punto di vista teorico quello che succede ogniqualvolta si va ad effettuare il campionamento ad una certa frequenza di un segnale elettrico, arrivando alla enunciazione del teorema che prende il loro nome.

Il teorema del campionamento di Nyquist-Shannon afferma che se si vuole eseguire il campionamento di un segnale contenuto all'interno di una banda ben definita, occorre che la frequenza minima di campionamento sia almeno doppia della massima frequenza di banda.

Questo significa che se chiamiamo F la frequenza di campionamento, non potranno essere campionate le frequenze superiori al valore di frequenza

F/2, che viene definito come frequenza di Nyquist. In caso contrario, infatti, i valori di frequenza superiore a quella di Nyquist, darebbero luogo a delle sovrapposizioni (aliasing), che vengono percepite come una distorsione del segnale originario. Questo fenomeno è ben conosciuto tant'è vero che ogni apparato di conversione A/D è provvisto di un filtro antialias, che ha il compito di bloccare a monte del campionatore tutte le frequenze superiori alla frequenza di Nyquist.

Ne consegue che per convertire le frequenze audio occorre utilizzare un filtro che, essendo dotato come tutti i filtri di una certa pendenza, inizia a tagliare tutte le frequenze superiori a 20 KHz, portandole a zero in corrispondenza di 20,05 KHz. Ecco perché la frequenza di campionamento, dovendo essere doppia, risulta pari a 44,1 KHz.

Ritornando alla codifica PCM, tutti i valori ottenuti con il campionamento vengono poi convertiti in un segnale digitale tramite un convertitore analogico-digitale che provvede a trasformarli in una serie di valori binari, formati da una successione di 0 e di 1, che possono poi essere memorizzati su qualsiasi supporto digitale (hard disk, ecc.).

In questa fase diventa determinante agli effetti di una fedele riproduzione del segnale la risoluzione di cui dispone il convertitore analogico/digitale, che è rappresentata dal numero dei bit usati nella conversione.

Se avete avuto occasione di ascoltare un file audio convertito a 8 bit, vi sarete senz'altro accorti della bassa qualità sonora della registrazione.

Questo dipende dal fatto che un segnale analogico prevede un andamento continuo e quindi per rappresentarlo fedelmente occorrerebbe disporre di un convertitore A/D in grado di fornire in uscita un numero infinito di livelli di tensione.

Con un convertitore A/D ad 8 bit, i livelli di tensione in uscita di cui possiamo disporre è al massimo uguale a:

## $(2)^8 = 256$  valori

Questo tipo di risoluzione può risultare accettabile in alcune applicazioni, ad esempio nel caso di una conversazione telefonica, ma non potrà mai restituire le sfumature sonore comprese, ad esempio, tra il silenzio ed un pieno orchestrale.

Per questo la maggior parte delle schede audio attualmente utilizzate prevede un convertitore A/D a 16 bit che, come visibile nella figura a lato, garantisce un numero di livelli in uscita pari a:

$$
(2)^{16} = 65.536
$$
 valori

La conversione a 16 bit e la frequenza di campionamento a 44,1 KHz corrispondono allo standard utilizzato negli ultimi anni e rappresentano i requisiti minimi necessari per ottenere un buon livello di riproduzione di un segnale audio.

Tuttavia, se da un lato il numero elevato di campionamenti e di bit del convertitore A/D possono garantire una notevole qualità del suono, dall'altro lo standard PCM richiede una notevole capacità di memoria del supporto sul quale questi valori vengono memorizzati.

44.100 campioni al secondo, infatti, ciascuno di 16 bit, corrispondono a:

## 44.100 x 16 = 705.600 bit al secondo

cioè a 88.200 bytes/secondo (ogni byte è formato da 8 bit).

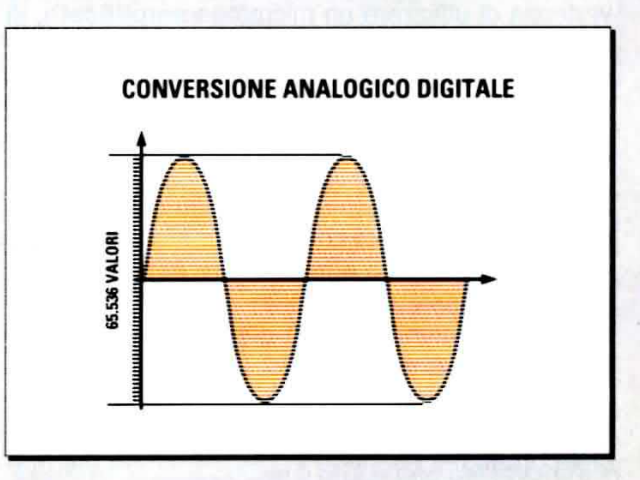

Questo valore corrisponde ad un solo canale audio. Ovviamente nel caso di un segnale stereo questo valore raddoppia, cosicché una registrazione audio PCM della durata di un minuto viene ad occupare uno spazio di memoria pari a:

#### $176.400 \times 60 = 10.584.000$  bytes

cioè circa uguale a 10 Megabytes.

Per le applicazioni più raffinate si utilizzano oggi convertitori A/D a 24 e 32 bit, con frequenze di conversione di 96 KHz o addirittura di 192 KHz.

Naturalmente, quando si parla di conversione di un segnale audio occorre sempre valutare se l'impianto di riproduzione di cui si dispone consente di apprezzare realmente la differenza tra le diverse soluzioni e tener presente che l'incremento di risoluzione del convertitore A/D e della frequenza di campionamento richiede come contropartita un consistente aumento della potenza di calcolo della CPU e dello spazio occupato sull'Hard disk del computer.

Come potete notare il convertitore dispone di un deviatore a due posizioni, contraddistinte rispettivamente dalla sigla RIAA e FLAT (vedi fig.17), che viene utilizzato solo in fase di registrazione.

La posizione RIAA andrà utilizzata unicamente quando desiderate memorizzare il segnale audio proveniente da un giradischi, mentre la posizione FLAT, va utilizzata in tutti gli altri casi in cui non è richiesta l'equalizzazione, ad esempio quando desiderate memorizzare sull'hard disk del computer il segnale proveniente da un registratore magnetico, da un lettore MP3, oppure da uno strumento musicale, come una chitarra elettrica, un organo elettronico, ecc.

Anche se volete registrare il suono proveniente da un microfono il deviatore andrà posto sulla posizione FLAT, ma in questo caso dovrete avere l'avvertenza di utilizzare un microfono **amplificato**, in modo che il segnale in ingresso al convertitore sia sufficientemente elevato, condizione indispensabile per una buona qualità di registrazione e un elevato rapporto segnale/disturbo.

Se osservate lo schema di collegamento riportato nelle figg.2-3 noterete che non è previsto per il convertitore audio alcun alimentatore esterno.

15 volt necessari al funzionamento del convertitore vengono infatti prelevati direttamente dal computer tramite la presa USB.

Una volta effettuati questi semplici collegamenti siete pronti per eseguire la registrazione dei brani musicali, seguendo le istruzioni riportate più avanti nella sezione intitolata "Utilizzo del programma Audacity".

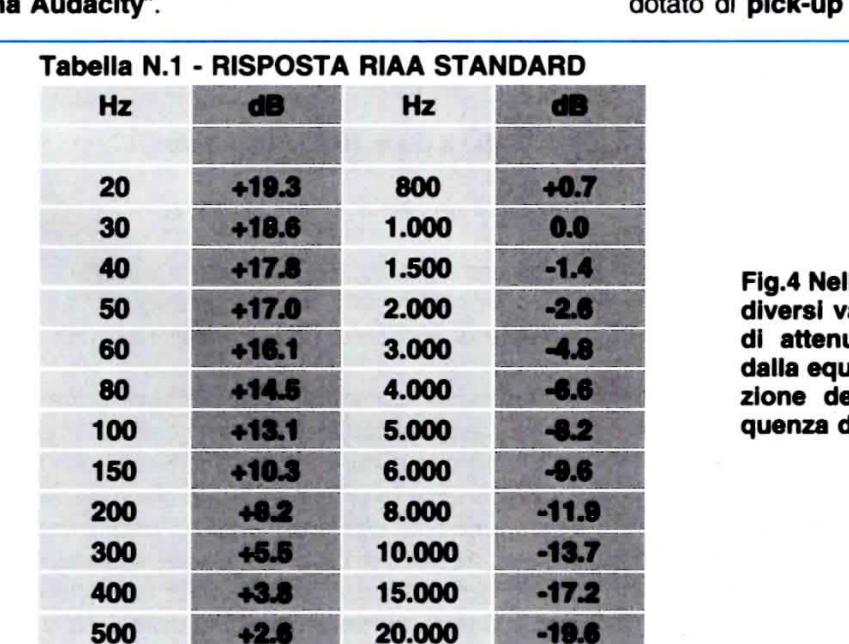

Terminata la fase di registrazione potrete procedere all'ascolto dei brani registrati e per fare questo dovrete semplicemente collegare le uscite "L" e "R" del convertitore audio al vostro impianto di amplificazione, che può essere rappresentato da un preamplificatore, da uno stadio finale oppure anche direttamente da una coppia di casse amplificate.

Dopo aver completato i collegamenti all'amplificatore, potrete selezionare i brani che vi interessano ed ascoltarli seguendo le indicazioni riportate più avanti.

Se poi desiderate sbizzarrirvi in qualche sperimentazione musicale, sovrapponendo per esempio una vostra esecuzione canora ad una base musicale precedentemente registrata, potrete farlo tranquillamente, avendo cura di rispettare la sequenza che abbiamo descritto nella sezione intitolata:

## "Breve sintesi delle modalità di utilizzo del Convertitore Audio".

Vi facciamo notare a questo proposito che, mentre non si può ascoltare un brano quando lo si sta registrando, è però possibile ascoltare un brano mentre se ne sta registrando un altro.

Questo accorgimento è molto utile perché vi consente, ad esempio, di cantare ascoltando contemporaneamente la base musicale, e in questo modo potrete sincronizzare perfettamente la vostra esecuzione con il motivo di sottofondo.

## Un cenno sull'EQUALIZZAZIONE RIAA

Gli appassionati di musica più giovani, che sono nati nell'epoca dell'MP3 e del CD-ROM e che non hanno avuto occasione di utilizzare un giradischi dotato di pick-up magnetico, probabilmente non

> Fig.4 Nella tabella sono riportati i diversi valori di amplificazione o di attenuazione in dB utilizzati dalla equalizzazione RIAA in funzione dei diversi valori di frequenza della banda audio.

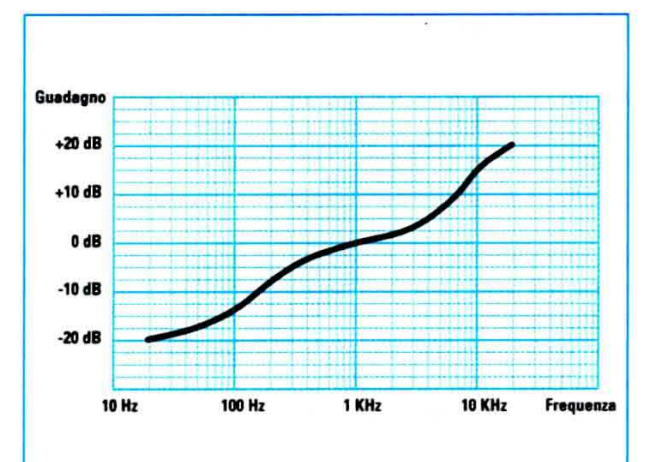

Fig.5 Lo standard RIAA prevede che durante la fase registrazione di un disco in vinile il segnale da incidere all'interno del microsolco venga attenuato nelle frequenze più basse ed amplificato nelle frequenze più alte.

hanno sentito mai nemmeno parlare della equalizzazione RIAA.

Chi invece ha l'hobby di ascoltare dischi in vinile, sa che il segnale proveniente dalla testina magnetica di una piastra giradischi va sempre collegato all'ingresso di un preamplificatore dotato di un apposito circuito, denominato equalizzazione RIAA, sigla che sta ad indicare la Record Industry Association of America, cioè l'associazione che riunisce le più importanti case discografiche americane.

L'impiego di un circuito di equalizzazione si rende necessario perché in fase di incisione del disco, per una serie di complesse questioni legate al processo di trasferimento del segnale audio all'interno del microsolco, è necessario procedere ad una attenuazione delle frequenze dei bassi e ad una esaltazione delle frequenze degli acuti della banda audio.

Di conseguenza il segnale che potete prelevare ai capi della testina di lettura del giradischi, anzichè essere un segnale di ampiezza costante su tutta la banda audio, come potreste aspettarvi, si dispone come indicato nel diagramma di fig.5.

Questo significa che se la tensione generata sul pick-up da un certo segnale a 1.000 Hz è, per esempio, di 4 millivolt, lo stesso segnale a 20 Hz produce sulla puntina un segnale attenuato di circa -20 dB, pari cioè a 0,4 millivolt circa.

Viceversa lo stesso segnale a 20.000 Hz risulterà amplificato di circa +20 dB, generando all'uscita della testina una tensione pari a circa 40 millivolt.

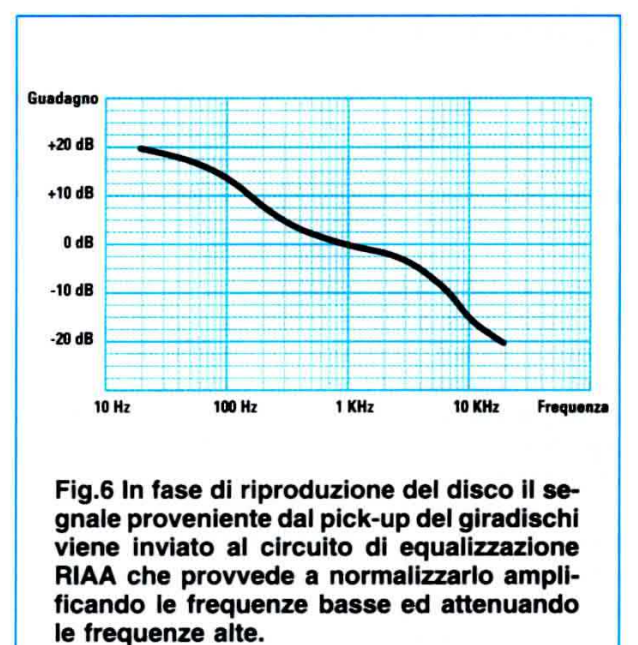

Naturalmente, se noi collegassimo l'uscita del pickup direttamente all'ingresso AUX del preamplificatore, cioè all'ingresso sprovvisto di equalizzazione, otterremmo come risultato una pessima riproduzione sonora perché le frequenze basse risulterebbero quasi inesistenti, mentre, viceversa, gli acuti sarebbero talmente enfatizzati da risultare fastidiosi.

Per rimettere le cose a posto, la RIAA prescrive che il preamplificatore utilizzi lo stadio di equalizzazione omonimo, che è progettato per lavorare in senso inverso, amplificando le frequenze basse ed attenuando le frequenze alte, come indicato nel diagramma di fig.6, in modo da fornire in uscita un segnale di ampiezza uniforme all'interno di tutta la **banda audio**.

A titolo di esempio forniamo nella Tabella N.1 di fig.4 i valori di attenuazione e di amplificazione in dB previsti dallo standard RIAA in corrispondenza dei diversi valori di frequenza della banda audio.

Fin quando l'utilizzo dei giradischi e dei pick-up magnetici è rimasto ampiamente diffuso, non poteva mancare negli stadi preamplificatori un ingresso appositamente dedicato alla RIAA.

Oggi, con il prevalere dei supporti digitali, l'equalizzazione RIAA è caduta progressivamente in disuso e difficilmente troverete un impianto stereo dotato di questa opzione, che risulta però indispensabile se volete concedervi il piacere di ascoltare un vostro vecchio LongPlaying.

## ... e due parole sulla porta USB

Se disponete di un computer portatile oppure di un computer da tavolo di modello abbastanza recente, saprete che oltre alla porta seriale e alla porta parallela utilizzate finora, è presente oggi una piccola presa USB (vedi pagina a lato).

La parola USB è un acronimo che sta per Universal Serial Bus e viene utilizzata per designare il nuovo standard di comunicazione seriale che consente di collegare al computer varie periferiche esterne, come stampanti, mouse, tastiere, scanner di immagini, macchine fotografiche digitali ed altro ancora.

Negli ultimi anni lo standard USB ha preso decìsamente il soprawento grazie ad una serie di caratteristiche che lo rendono estremamente interessante e versatile nell'uso, e che possiamo riassumere in alcuni punti essenziali:

#### - supporto Plug and Play

E' forse la caratteristica più apprezzata dall'utilizzatore perché consente, anche a chi non ha conoscenze specifiche di software, di collegare rapidamente il computer a qualsiasi periferica senza dover effettuare noiose procedure di set-up che comportano installazione di driver, configurazioni hardware e software, ecc.

Grazie a questa prerogativa è sufficiente collegare alla porta USB del PC la periferica che si desidera utilizzare e dopo pochi secondi appare sul desktop una piccola icona con la dicitura: "Trovato nuovo hardware" accompagnata da un breve suono e seguita dal nome del dispositivo.

A questo punto la periferica risulta già pienamente operativa.

Questo è possibile perché tramite la porta USB avviene un vero e proprio colloquio tra la periferica e il computer, con uno scambio di infomazioni che pemette a quest'ultimo di rilevame le caratteristiche e di identfficarla, rendendola immediatamente pronta all'uso.

#### - rapido inserimento e rimozione della periferica

In molti casi, se il sistema operativo è sufficientemente evoluto, è possibile inserire oppure disinserire una periferica senza dover riavviare il computer.

Per definire questa possibilità si usa il termine hot swap, che significa appunto scambio a caldo.

#### - alimentazione della periferica tramite BUS

Un altro grande vantaggio dell'USB è che molte periferiche possono essere alimentate direttamente tramite il bus del computer, evitando così l'impiego di un alimentatore esterno.

La tensione fomita in uscita, chiamata VBUS, è di circa +5 volt con una corrente masslma di 500 milliAmpere.

Un particolare da non sottovalutare è che lo standard USB non prevede la sconnessione automatica in caso di sovraccarlco.

Questo significa che se I'assorbimento delle periferiche eccede i 500 mA massimi previsti, la maggior corrente richiesta potrebbe danneggiare il computer.

Un accorgimento utile quando si devono utilìzzare contemporaneamente più periferiche e si prevede di superare l'assorbimento massimo consentito, è quello di utilizzare un "hub" (concentratore), dotato di un alimentatore estemo, cioè un dispositivo che permette di collegare ad un'unica porta USB più peri{eriche, alimentandole però in modo autonomo.

#### - velocità di trasferimento

Con la versione 2.0 la velocità della porta USB è aumentata considerevolmente, raggiungendo i 480 Mbit/secondo, una velocità più che sufficiente per supportare la maggior parte delle applicazioni.

#### - lunghezza massima del cavo

La lunghezza massima consentita del cavo di collegamento è pari a 5 metri, dopodichè occorre inserire degli "hub" attivi lungo la linea che amplificano il segnale.

Lo standard USB consente di collegare fino a un massimo di 5 hub in cascata.

> Fig.7 Nella tabella riportata a destra sono indicati i segnali presenti sui connettori USB come quelli rappresentati nella figura a lato. Come potete notare, il protocollo USB prevede una coppia di segnali, (D+) e (D-). Sul piedino 1 sono presenti i +5 volt (VBUS) utilizzati per l'alimentazione della periferica.

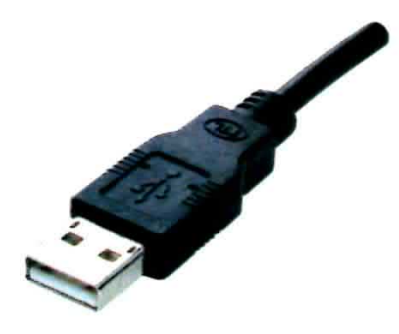

Fig.8 In fotografia è riprodotta una presa maschio USB di tipo A. Questa presa viene normalmente utilizzata per collegare il PC alle varie periferiche esterne.

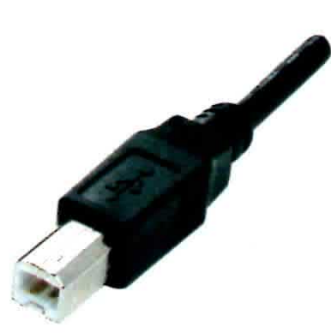

Fig.9 Qui sopra è riprodotta una presa maschio USB di tipo B, che viene utilizzata sulle stampanti, gli scanner ottici e gli hard disk esterni al PC.

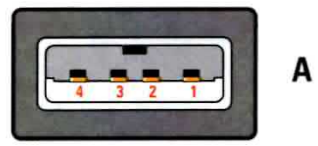

Fig.10 Nel disegno è riprodotto lo schema di collegamento di una presa USB maschio di tipo A. I segnali corrispondenti ai diversi piedini sono riportati nella tabella in basso.

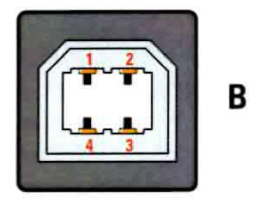

Fig.11 Il disegno raffigura lo schema di collegamento di una presa USB maschio di tipo B. Nella tabella a piè di pagina sono riportati i segnali corrispondenti ai diversi pin.

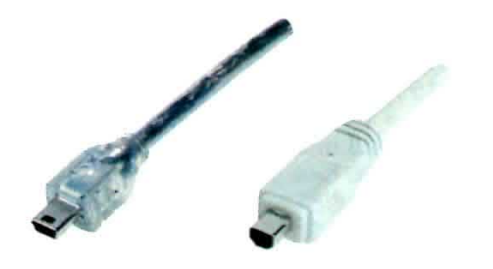

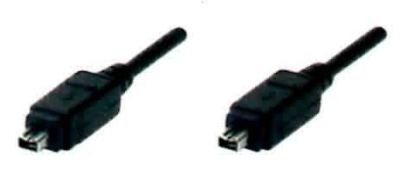

Tabella N.2 **CONNESSIONI della PORTA USB** 

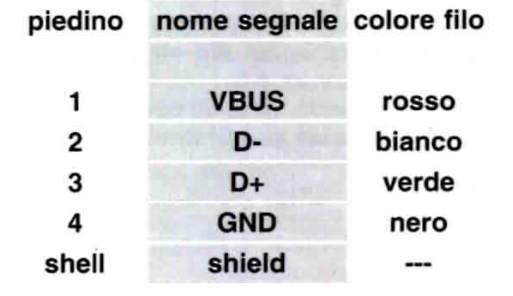

Fig.12 Qui sopra nella figura di sinistra sono riprodotte una presa maschio USB di tipo miniB a 5 pin e, accanto, una presa maschio USB di tipo miniB a 4 pin. Per le loro piccole dimensioni queste prese sono utilizzate su fotocamere digitali, lettori MP3 e telefoni cellulari.

Fig.13 Fate attenzione a non scambiare le prese USB di tipo miniB con la presa di tipo Fire-Wire riprodotta qui sopra nella figura di destra, che pur essendo a prima vista molto simile, non è compatibile con lo standard USB.

## **SCHEMA ELETTRICO**

Come potete notare osservando lo schema elettrico di fig.14, il progetto di questo convertitore audio è estremamente semplice.

Questo perché la maggior parte delle complesse funzioni legate alla codifica e alla decodifica del segnale audio applicato in ingresso viene interamente svolta dall'integrato PCM2902 della Texas Instruments, siglato IC2.

E poiché questo integrato è il cuore del dispositivo, partiremo proprio dalla descrizione delle sue prerogative per illustrare il funzionamento del circuito.

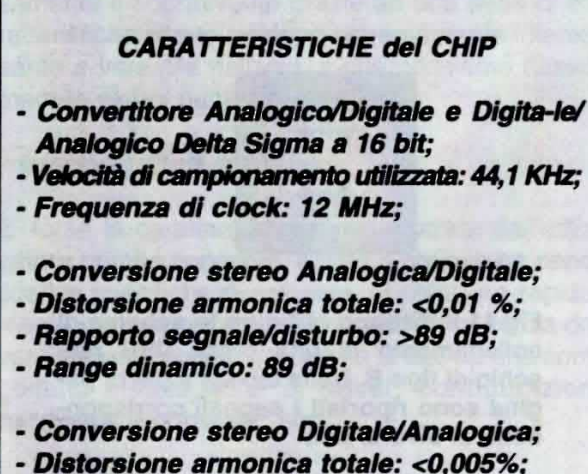

- Rapporto segnale/disturbo: 96 dB;
- 
- Range dinamico: 93 dB:

- Interfaccia USB completamente compatibile con versione USB1.1.

Nello schema a blocchi riportato in fig.16 abbiamo notevolmente semplificato le varie funzioni dell'integrato, in modo da renderne più facilmente comprensibile il funzionamento.

Durante la fase di registrazione il segnale audio che si vuole memorizzare, proveniente dai due canali Right e Left della sorgente, viene applicato rispettivamente ai due ingressi Vin R (12) e Vin L (13) del convertitore Analogico/Digitale siglato ADC.

Dopo la conversione, il segnale in formato binario viene memorizzato in una memoria FIFO dalla quale viene prelevato dall'USB protocol controller e trasferito ai piedini di ingresso/uscita D+ (1) e D- (2) collegati rispettivamente ai piedini 3 e 2 del connettore USB.

#### ELENCO COMPONENTI LX.1666 e KM.1667

 $R1 = 10$  ohm  $R2 = 1.000 ohm$  $R3 = 47.000 ohm$  $R4-R5 = 2.200 ohm$  $R6 = 3.300$  ohm  $R7 = 100.000$  ohm  $R8 = 1$  megaohm  $R9 = 47.000$  ohm  $R10-R11 = 2.200 ohm$  $R12 = 3.300$  ohm  $R13 = 100.000$  ohm  $R14 = 1$  megaohm  $*R15 = 1$  megaohm  $*R16-R17 = 22 ohm$  $*R18 = 1.500 ohm$  $R19 = 10.000 ohm$  $R20 = 10.000$  ohm  $R21 = 470$  ohm  $R22 = 10$  ohm  $R23 = 100$  ohm  $R24 = 100.000$  ohm  $R25-R26 = 10.000 ohm$  $R27 = 100$  ohm  $R28 = 100.000$  ohm C1-C2 = 100 microF. elettrolitico  $C3 = 1$  microF. poliestere C4 = 33 microF. elettrolitico  $C5 = 1.000$  pF poliestere  $C6-C7 = 1.500$  pF poliestere  $C8 = 3.300$  pF poliestere  $C9 = 100$  microF. elettrolitico  $C10 = 1$  microF. poliestere  $C11 = 33$  microF. poliestere  $C12 = 1.000$  pF poliestere  $C13 = 1.500$  pF poliestere  $C14 = 1.500$  pF poliestere  $C15 = 3.300$  pF poliestere \*C16 = 1 microF. multistrato  $°C17 = 10$  microF. elettr.  $*C18 = 10$  microF. elettr. \*C19-C20-C21 = 1 microF. multistrato  $°C22-C23 = 33$  pF multistrato \*C24-C25 = 1 microF. multistrato  $C26-C27-C28 = 1.000$  pF poliestere C29 = 100 microF. elettrolitico C30 = 10 microF. elettrolitico  $C31 = 1.000$  pF poliestere  $C32 = 1.000$  pF poliestere  $C33 = 1.000$  pF poliestere  $C34 = 10$  microF. elettrolitico  $DL1 = diodo led$ DZ1 = diodo zener tipo REF25Z  $IC1$  = integrato tipo LS4558 \*IC2 = integrato tipo PCM2902 IC3 = integrato tipo LS4558  $'XTAL1 = 12 MHz$ CONN1 = presa USB  $CONN2 = connectfore 10 pin$  $S1 =$  doppio deviatore

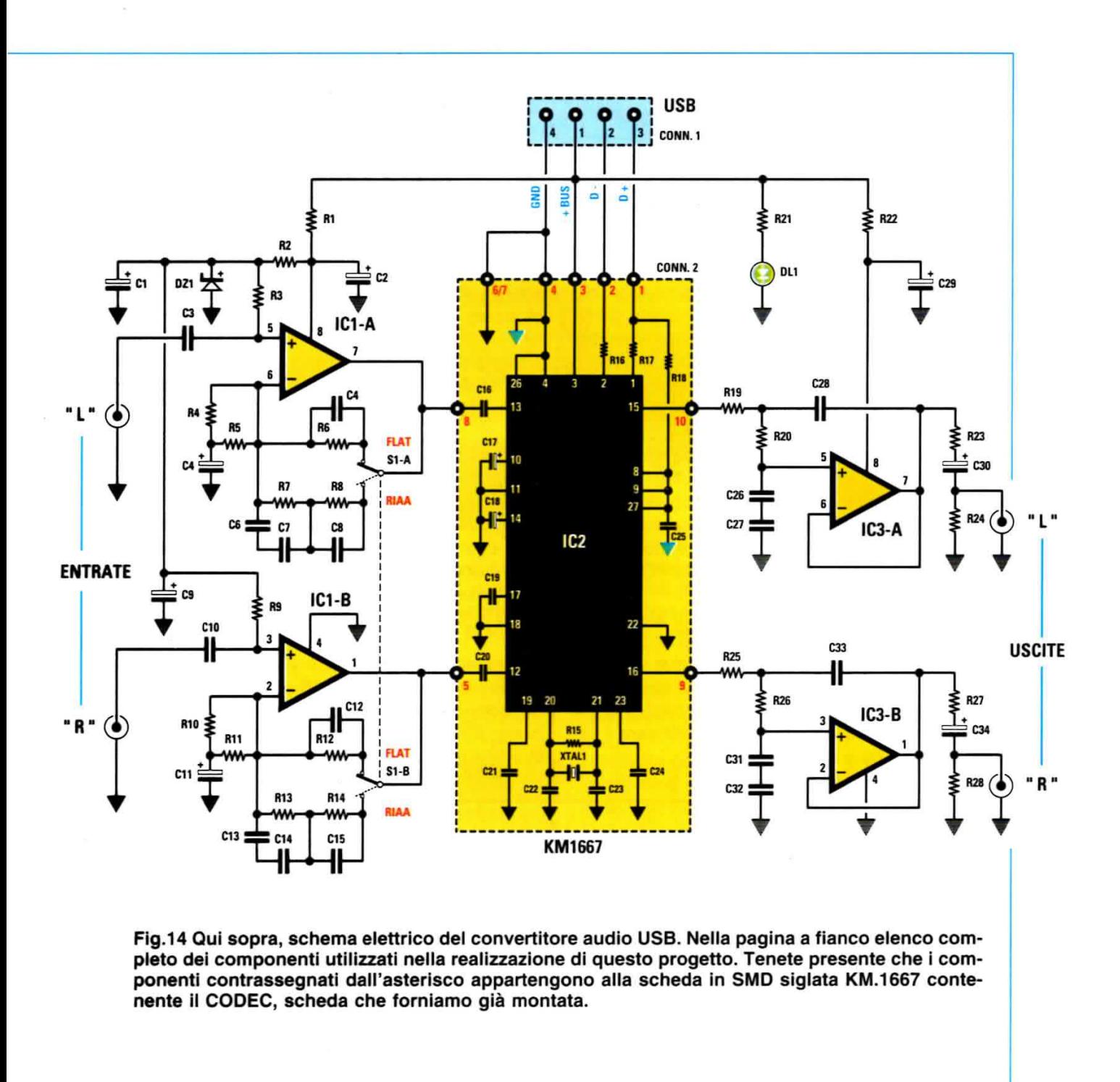

Fig.15 A destra, connessioni del diodo led il cui terminale più lungo è l'Anodo, il più corto è il Catodo (K) e connessioni dell'integrato LS4558 viste da sopra e con la tacca di riferimento rivolta verso sinistra.

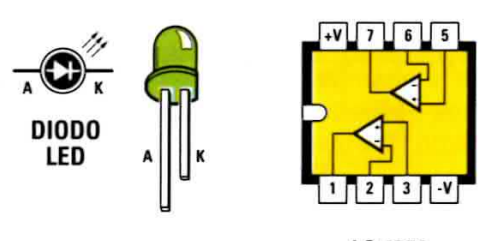

LS 4558

Da questi piedini il segnale viene inviato alla presa USB del computer, per essere memorizzato sull'hard disk.

In fase di riproduzione il segnale proveniente dal computer viene applicato ai piedini 1 e 2 del PCM 2902, dai quali viene prelevato dall'USB protocol controller e temporaneamente memorizzato all'interno della memoria FIFO.

Da questa verrà trasterito al momento opportuno al convertitore Digitale/Analogico siglato DAC, che prowede a trasfomario in un segnale analogico che viene inviato ai piedini VOut R (16) e VOut L (15) per essere utilizzato per la riproduzione sonora.

11 piedino 3 corrisponde alla VBUS, cioè alla tensione di +5 volt proveniente dalla presa USB del computer, che consente di alimentare l'integrato tramite l'internal voltage regulator, mentre i piedini 20 e 21 sono collegati al quarzo che genera il clock a 12 MHz necessario per il funzionamento del PCM 2902.

Fìitomando alla descrizione del circuito elettrico riportato in fig.14, si nota che il segnale applicato ai due ingressi Left e Right del convertitore viene inviato agli ingressi non inverlenti dei due identici amplificatori operazionali costituiti dagli integrati IC1/A e IC1/B, che hanno la funzione di amplificare il segnale in ingresso e di equalizzarlo.

Precisamente, quando il doppio deviatore S1-A/B è posto nella posizione FLAT, tutte le frequenze della banda audio comprese tra 20 Hz e 20 KHz vengono amplifìcate allo stesso modo con un guadagno pari a circa 12 dB.

Quando invece il deviatore viene posto sulla posizione RIAA, la curva di amplificazione varia in funzione della frequenza secondo lo standard RIAA, come rjportato in fig.6, esaltando le frequenze dei bassi e riducendo le frequenze degli acuti.

11 segnale prelevato da ciascun centrale del devìatore S1-A/B viene poi inviato ai due piedini di ingresso 12 e 13 dell'integrato IC2.

1 rispettivi segnali di uscita vengono prelevatì dai piedini 15 e 16 di IC2 ed inviati all'ingresso non invertente dei due operazionali a guadagno unitario formati dagli integrati IC3/A e IC3/B, che hanno il compito di adattare l'impedenza verso le uscite Left e Right del convertitore e fungono da filtri passa basso del 2° ordine con frequenza di taglio di 22 KHz.

L'alimentazione del circuito viene realizzata prelevando i +5 volt della VBUS presenti sul piedino 1 del connettore USB ed il diodo led DL1 ha la funzione di indicare quando il circuito è correttamente alimentato.

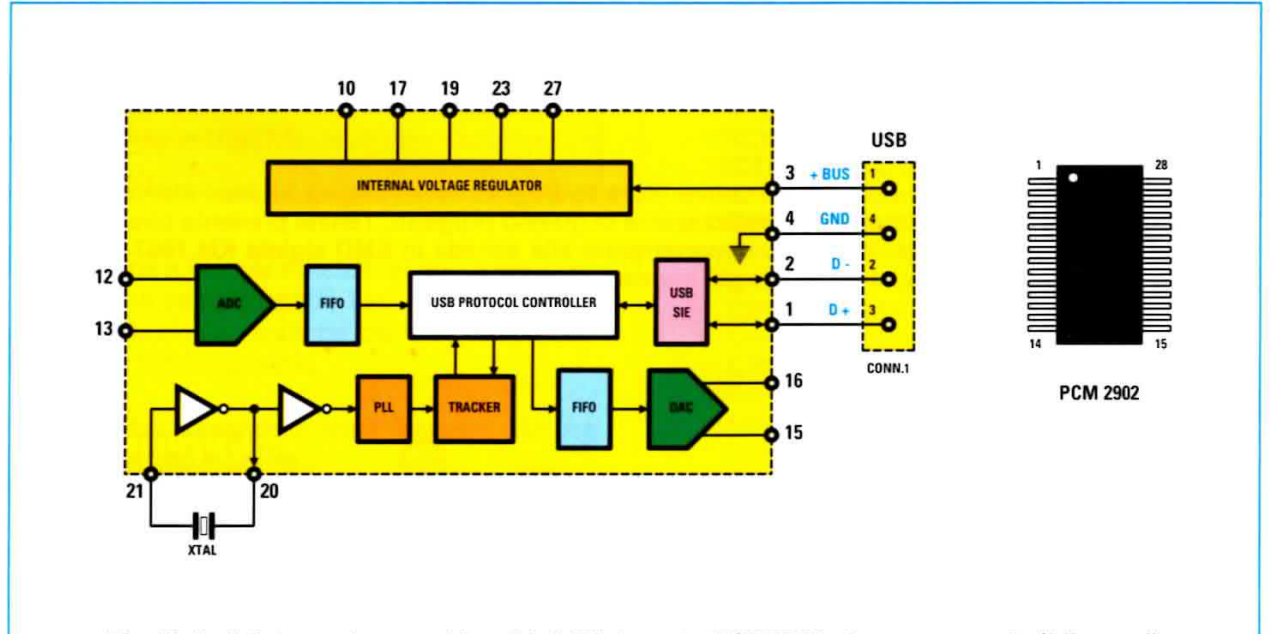

Fig.16 A sinistra, schema a blocchi dell'integrato PCM2902 che rappresenta il "cuore" del nostro progetto, nel quale abbiamo schematizzato le diverse funzioni svolte dall'integrato per facilitare la comprensione del suo funzionamento e, a destra, le connessioni viste da sopra dello stesso integrato notevolmente ingrandito.

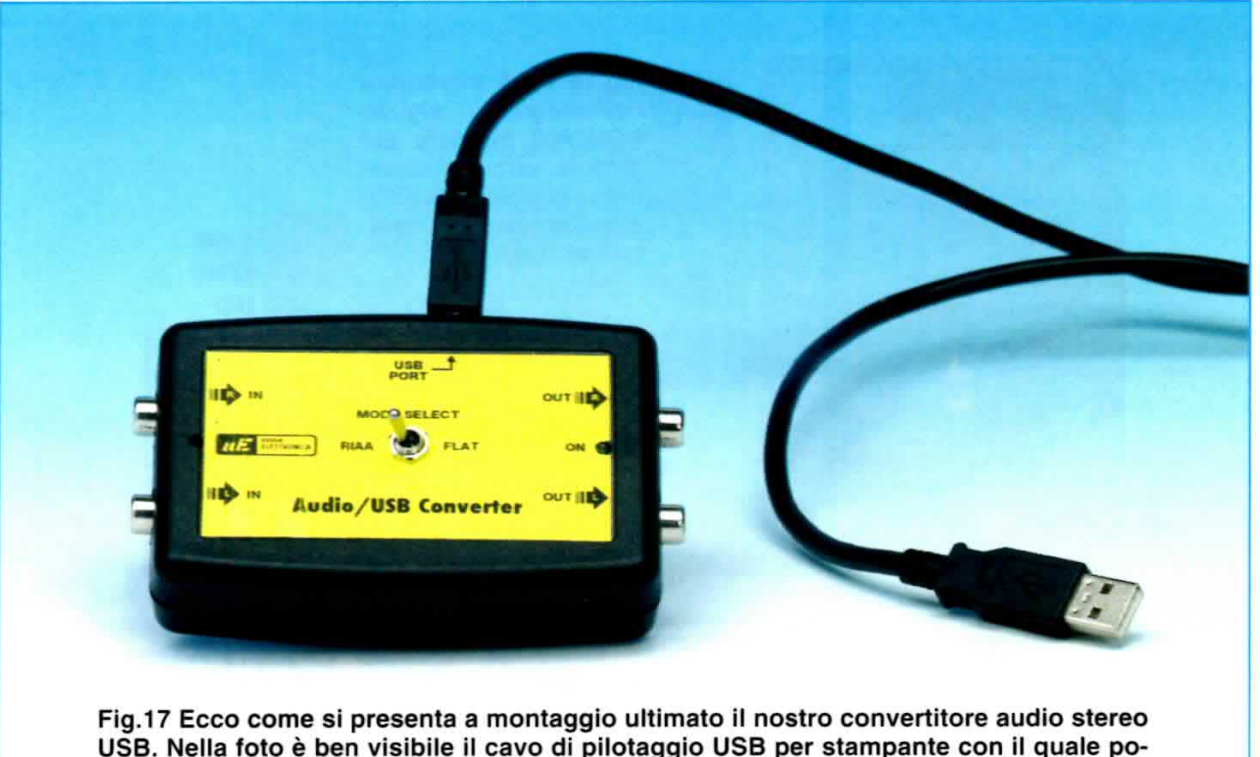

USB. Nella foto è ben visibile il cavo di pilotaggio USB per stampante con il quale potrete collegare l'uscita USB del convertitore con la presa USB del vostro computer ed eseguire la registrazione di un brano musicale, modificarlo e riprodurlo.

## **CARATTERISTICHE TECNICHE**

- Frequenza di conversione: 44.1 KHz
- Tipo di conversione: 16 bit
- Stereo
- Interfaccia USB 1.1
- Equalizzazione RIAA e FLAT
- Rapporto segnale/disturbo: 89/96 dB
- Alimentazione: +5 Volt tramite USB

## **REALIZZAZIONE PRATICA**

Come abbiamo già accennato, questo progetto si compone di due distinti circuiti e cioè l'LX.1666 riprodotto in fig.19 e il KM.1667, cioè un piccolo circuito stampato dotato di componenti in SMD contenente il CODEC che vi forniamo già montato (vedi figg. 18-20).

Iniziate dunque la realizzazione pratica prelevando dal blister il circuito stampato LX.1666, sul quale salderete innanzitutto gli zoccoli di supporto per i due integrati IC1 e IC3.

Procedete quindi innestando nella posizione ad esso assegnato il connettore femmina a 10 pin (vedi CONN.2), nel quale successivamente dovrete inserire i terminali del connettore maschio presente sullo stampato KM.1667 in SMD.

Prelevate poi dal blister tutte le resistenze, verificandone di volta in volta il valore ohmico indicato dalle fasce in colore stampigliate sul loro corpo. Dopo averle saldate nelle posizioni ad esse assegnate seguendo la serigrafia presente sullo stampato, passate al montaggio dei condensatori poliestere dal corpo a forma di parallelepipedo e degli elettrolitici dal corpo di forma cilindrica.

A proposito di questi ultimi vi ricordiamo di prestare attenzione alla polarità dei loro terminali, inserendo il terminale positivo, riconoscibile per la maggiore lunghezza, nel foro del circuito stampato contrassegnato dal segno +.

Ora potete inserire sulla sinistra dello stampato il diodo zener DZ1, rivolgendo verso il basso il lato piatto del suo corpo e sulla destra il diodo led DL1 facendo attenzione a posizionarlo in modo che il suo terminale Anodo, riconoscibile per la maggiore lunghezza, venga a trovarsi in prossimità della resistenza R21 (vedi fig.19).

Non vi rimane ora che da montare nella posizione centrale ad esso assegnata il corpo del deviatore S1, in alto il connettore CONN.1 per la presa USB, sul lato sinistro le prese di ingresso del segnale BF e sul lato destro le prese di uscita del segnale (R/L).

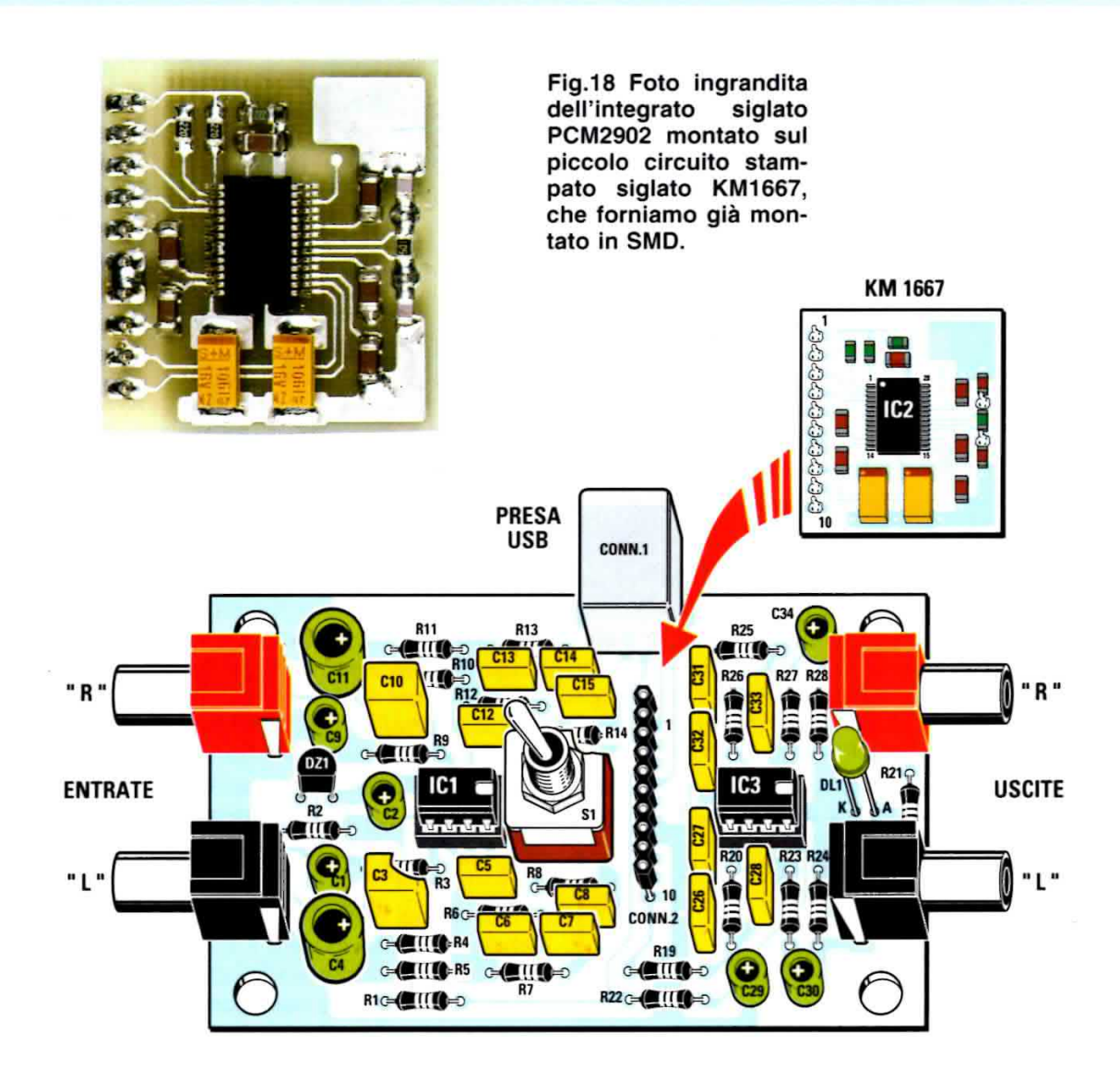

Fig.19 Disegno dello schema pratico di montaggio del convertitore audio LX.1666 al centro del quale è ben evidente il connettore femmina a 10 poli siglato CONN.2 nel quale andrà innestato il connettore maschio saldato sul retro dello stampato KM1667 (vedi freccia).

Fig.20 In questa foto è riprodotto il circuito KM1667 in SMD visto dal retro, dal lato cioè su cui sono montati il quarzo a 12 MHz che genera il clock e il connettore maschio a 10 poli che permette l'innesto di questo stampato su quello base siglato LX.1666 (vedi fig.19).

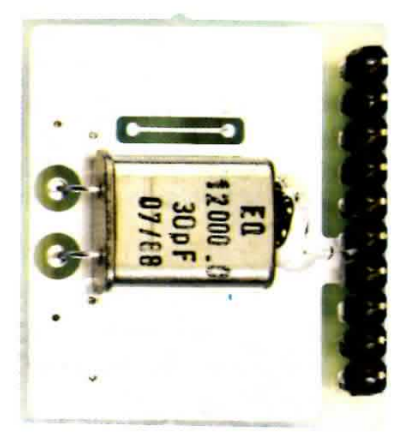

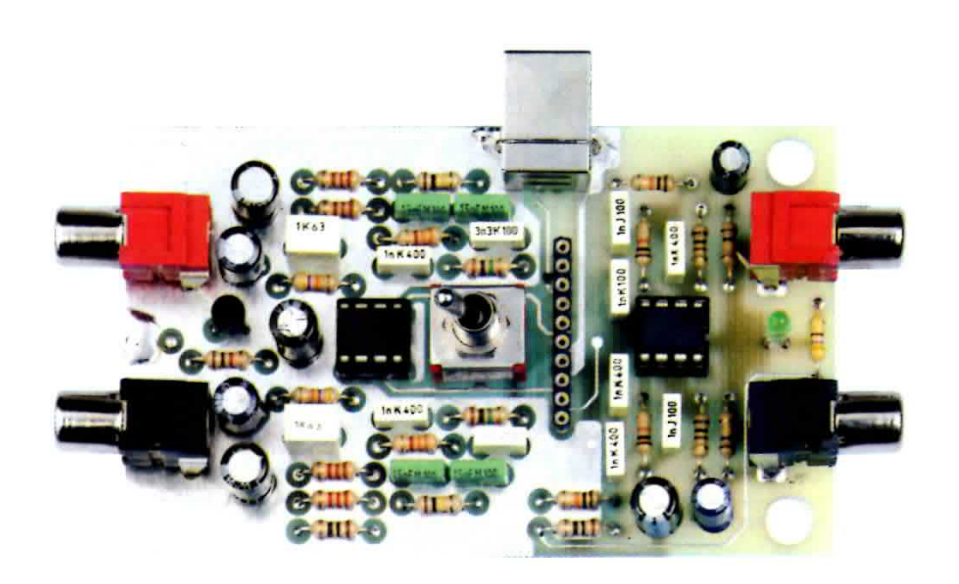

Fig.21 In questa foto è riprodotto lo schema pratico di montaggio del convertitore audio LX.1666. In alto è ben visibile il connettore CONN.1 per la presa USB, sul lato sinistro le prese di ingresso e sul lato destro le prese di uscita del segnale siglate "R" e "L".

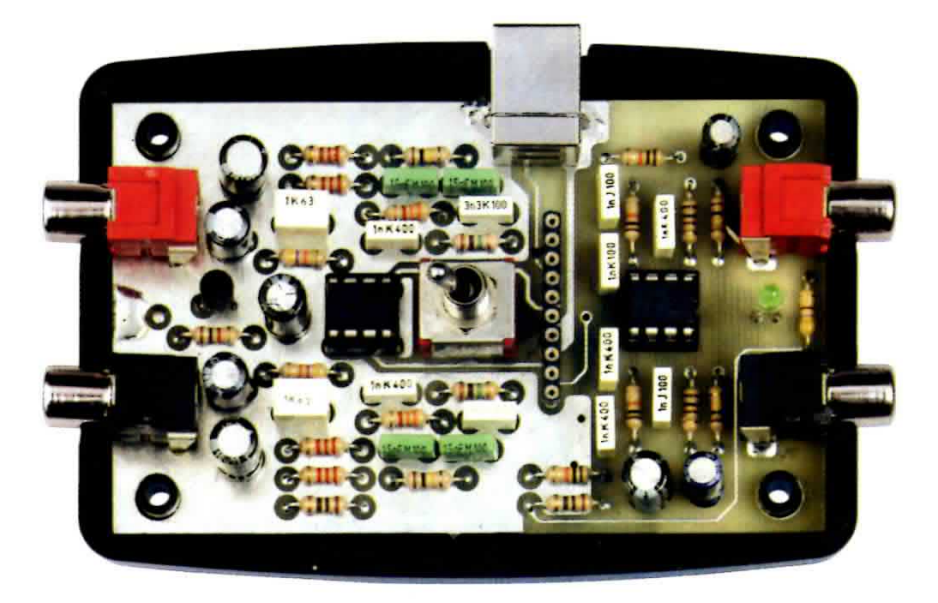

Fig.22 Ecco come si presenta il circuito stampato del convertitore LX.1666, una volta portato a termine il montaggio dei componenti e con al centro ben visibile il connettore femmina a 10 poli per l'innesto dello stampato KM.1667 in SMD, collocato sulla base del mobiletto plastico da noi appositamente predisposto. Quest'ultimo è provvisto della serigrafia e di tutti i fori necessari per la fuoriuscita delle prese di entrata e di uscita laterali, della presa USB, del diodo led e del deviatore a levetta.

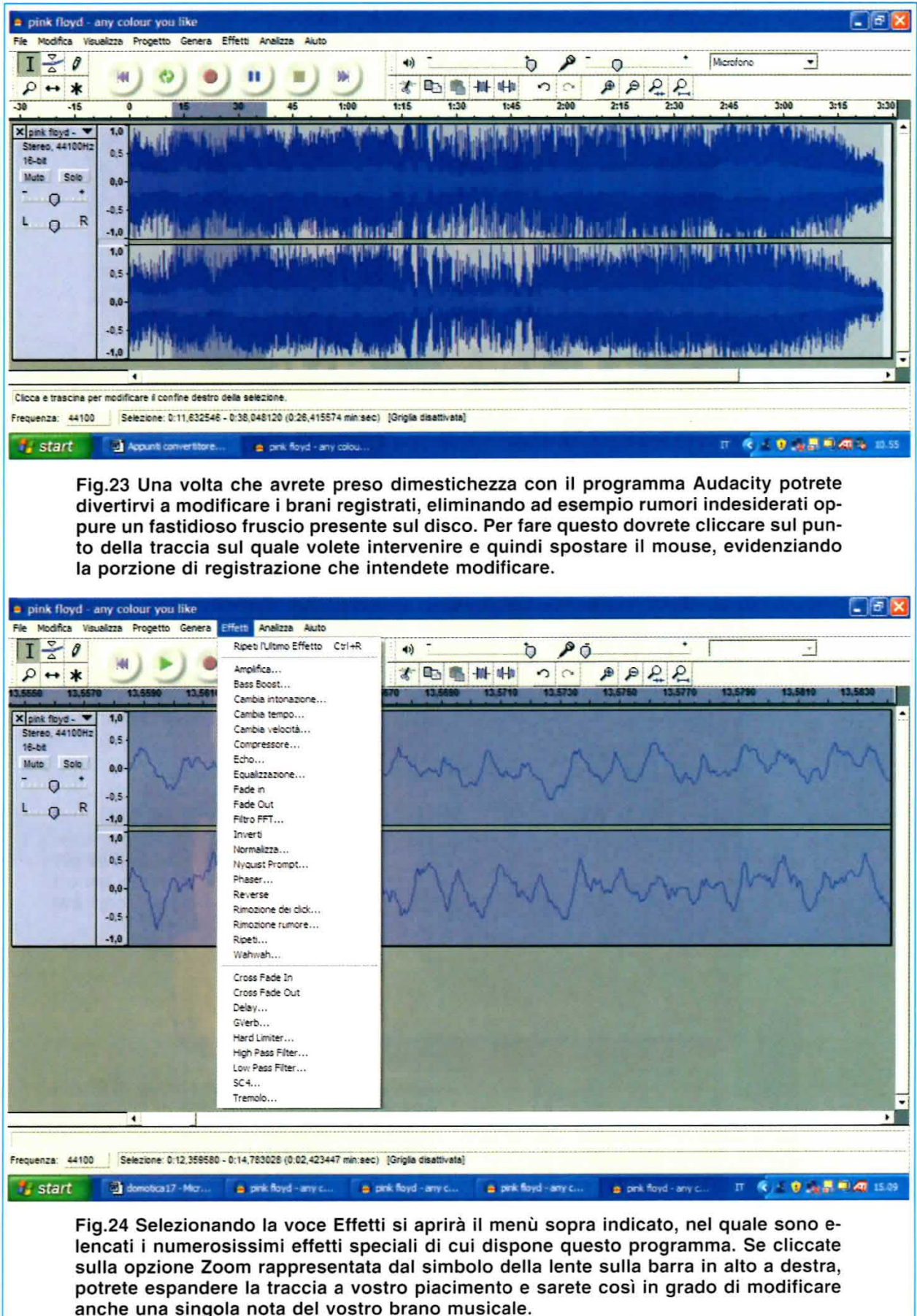

Concludete quindi il montaggio inserendo nei relativi zoccoli i 2 integrati IC1 e IC3, rivolgendo verso destra la tacca di riferimento a U presente sul loro corpo.

A questo punto potete prelevare dal blister anche il secondo piccolo stampato KM.1667 con i componenti in SMD già montati, per fissarlo sullo stampato base LX.1666 per mezzo dell'apposito connettore (vedi fig.19).

Il circuito è dunque pronto per essere collocato nel piccolo contenitore plastico forato e serigrafato da noi appositamente predisposto.

Appoggiato sulla base del mobile, non dovrete fare altro che collocarvi sopra il coperchio, che permetterà la fuoriuscita dagli appositi fori delle prese di entrata ed uscita laterali, della presa USB oltre che del diodo led e del deviatore a levetta.

Per chiudere il mobile dovrete inserire le viti metalliche che troverete nel blister negli appositi fori presenti sulla sua base e serrare il dado metallico sulla ghiera del deviatore a levetta.

A questo punto è tutto pronto per passare alla fase più interessante e creativa di utilizzo del progetto.

## **Brevi NOTE sull'UTILIZZO**

Per chi desiderasse trasferire dei bravi musicali dal vinile a un CD-Rom ricordiamo che condizione indispensabile è che il computer utilizzato sia dotato di un programma di Audio Editing come il programma NERO o un equivalente.

Per le nostre prove ci siamo serviti di una delle più diffuse versioni di Nero e cioè della "versione 6" denominata "Nero Burning ROM SE".

Vi ricordiamo che nelle pagine seguenti troverete una sezione dal titolo "Breve sintesi delle modalità di utilizzo del convertitore audio" nella quale, per ragioni di spazio, abbiamo riassunto soltanto alcune modalità di utilizzo del Convertitore Audio.

A seguire, troverete la descrizione dettagliata di come si deve procedere all'installazione del programma Audacity, oltre ad un esempio di utilizzo pratico illustrato tramite immagini e corredato di didascalie, grazie alle quali riuscirete a registrare uno o più brani musicali (o, se vorrete, un intero vinile), e a trasferirli poi su un CD-Rom mettendone così il contenuto al riparo dall'usura del tempo.

I più esperti non avranno certamente difficoltà a sfruttare appieno le molteplici potenzialità di questo convertitore e del programma Audacity, mentre i principianti potranno trovare un valido aiuto nell'Help contenuto nel programma stesso.

### **REQUISITI del COMPUTER**

þ,

 $\blacksquare$ 

× ×

 $\lambda$ 

 $\overline{1}$ 

Il programma Audacity viene da noi fornito gratuitamente su CD-Rom nella versione 1.2.6, ma potrà essere aggiornato ogniqualvolta lo desideriate, scaricandolo liberamente da Internet al sito:

## http://audacity.sourceforge.net/download/

Prima di installare il software Audacity sul vostro computer dovrete accertarvi che questo soddisfi ai requisiti indicati nella tabella:

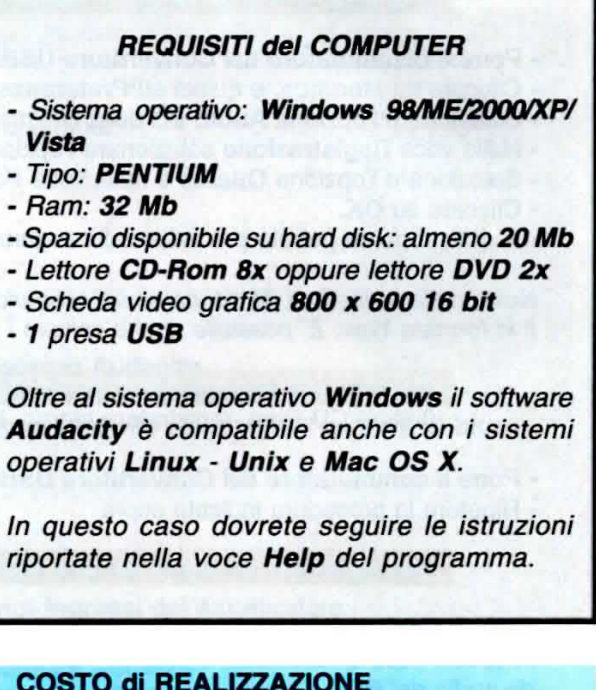

Costo dei componenti necessari per realizzare questo Convertitore Audio USB siglato LX.1666 (vedi fig.19), compresi circuito stampato, scheda premontata in SMD siglata KM.1667 contenente il CODEC (vedi figg. 18-20), il mobile in plastica forato MO.1666 visibile in fig.17 con mascherina Euro 63,90 adesiva

Costo del circuito stampato LX.1666 **Euro 4,00** 

Nota: a richiesta possiamo fornirvi il CD-Rom contenente il programma Audacity nella versione 1.2.6 al costo di Euro 8,70 che copre le sole spese di gestione del supporto.

Tutti i prezzi sono comprensivi di IVA, ma non delle spese postali di spedizione a domicilio.

# breve SINTESI delle modalità di UTILIZZO del CONVERTITORE AUDIO

In queste due pagine vi proponiamo una sintesi delle principali operazioni che si possono eseguire con il Convertitore audio. Nelle pagine a seguire, troverete invece illustrate per esteso le fasi dell'installazione del programma Audacity su PC, della registrazione di brani da vinile e della loro masterizzazione su CD-Rom.

Qualora desideriate approfondire ulteriormente l'uso del programma, potrete consultare la voce Help presente al suo interno.

## Per lanciare il programma Audacity

- Collegare sempre prima il Convertitore USB al PC e alla sorgente musicale prescelta.

- Successivamente aprire il programma Audacity.

Registrazione di un brano musicale dal VINILE

- Porre il commutatore del Convertitore USB su RIAA.
- Cliccare su Modifica, e quindi su Preferenze.
- Selezionare l'opzione Audio I/O della finestra Preferenze Audacity.
- Nella voce Registrazione selezionare l'opzione: USB Audio CODEC.
- Selezionare l'opzione Qualità e nella voce Formato predefinito selezionare l'opzione 16 bit.
- Cliccare su OK.
- A questo punto potrete procedere alla registrazione del brano músicale desiderato.

Nota: nella procedura da noi presa ad esempio, abbiamo effettuato il salvataggio dei brani musicali in formato Wav. E' possibile anche salvare i file in un formato diverso (OGG, ecc.)

Per fare una registrazione da un'ALTRA fonte musicale

(lettore CD-Rom, registratore stereo, I pod, lettore DVD, ecc.)

- Porre il commutatore del Convertitore USB su FLAT.
- Ripetere la procedura indicata sopra.

Per registrare un brano su una registrazione preesistente

Nota: il Convertitore USB non può lavorare contemporaneamente in registrazione e riproduzione. In questo caso la riproduzione del brano da sovrascrivere dovrà essere effettuata utilizzando la scheda audio del PC.

- Collegare la sorgente audio (vinile, CD-Rom, I pod, DVD, ecc.) all'ingresso USB.
- Se la sorgente audio è un vinile porre il commutatore su RIAA.
- Se la sorgente audio è diversa dal vinile, porre il commutatore su FLAT.
- Cliccare su Modifica, e quindi su Preferenze.
- Selezionare l'opzione Audio I/O della finestra Preferenze Audacity.
- Nella voce Riproduzione selezionare la scheda audio del PC (es. Realtek).
- Nella voce Registrazione selezionare l'opzione USB Audio CODEC.

- Selezionare l'opzione Qualità e nella voce Formato predefinito selezionare l'opzione 16 bit.

- Ciccare su OK.

Per registrare una voce su una registrazione preesistente (KARAOKE)

Nota: anche in questo caso la riproduzione del brano da sovrascrivere dovrà essere effettuata utilizzando la scheda audio del PC.

E' possibile scegliere tra 2 opzioni:

#### 1° opzione:

- Porre il commutatore del Convertitore USB su FLAT.
- Collegare il microfono per PC agli ingressi Left e Right del convertitore.
- Cliccare su Modifica, e quindi su Preferenze.
- Selezionare l'opzione Audio I/O della finestra Preferenze Audacity.
- Nella voce Riproduzione selezionare la scheda audio del PC (es. Realtek).
- Nella voce Registrazione selezionare l'opzione USB Audio CODEC.
- Selezionare l'opzione Qualità e nella voce Formato predefinito selezionare l'opzione 16 bit.
- Cliccare su OK.

## 2° opzione:

- Collegare il microfono all'ingresso MIC del PC.
- Cliccare su Modifica, e quindi su Preferenze.
- Selezionare l'opzione Audio I/O della finestra Preferenze Audacity.
- Nella voce Riproduzione selezionare la scheda audio del PC (es. Realtek).
- Nella voce Registrazione selezionare l'opzione USB Audio CODEC.
- Selezionare l'opzione Qualità e nella voce Formato predefinito selezionare l'opzione 16 bit.
- Cliccare su OK.

#### Riproduzione dei brani registrati

La riproduzione dei brani registrati può avvenire in due modi:

- tramite il PC;

- tramite un impianto stereo.

#### **Riproduzione tramite PC**

- Cliccare su Modifica, e quindi su Preferenze.
- Selezionare l'opzione Audio I/O della finestra Preferenze Audacity.
- Nella voce Riproduzione selezionare la scheda audio del PC (es. Realtek).
- Selezionare l'opzione Qualità e nella voce Formato predefinito selezionare l'opzione 16 bit.
- Cliccare su OK.
- Selezionare il brano da riprodurre.

#### Riproduzione tramite impianto stereo

- Collegare le uscite Left e Right del Convertitore agli ingressi dell'amplificatore.
- Cliccare su Modifica, e quindi su Preferenze.
- Selezionare l'opzione Audio I/O della finestra Preferenze Audacity.
- Nella voce Riproduzione selezionare l'opzione USB audio CODEC.
- Selezionare l'opzione Qualità e nella voce Formato predefinito selezionare l'opzione 16 bit.
- Cliccare su OK.

Se a questo punto dalle casse non dovesse uscire alcun suono, consigliamo di procedere come segue:

- Cliccare sul tasto Start del desktop.
- Selezionare la voce Pannello di Controllo.
- Ciccare sull'icona Suoni e Periferiche.
- Selezionare l'opzione Audio nella finestra Proprietà-Suoni e Periferiche Audio.
- Nella voce Registrazione selezionare l'opzione USB audio CODEC.

Per trasferire una compilation musicale su CD-Rom

Requisiti del PC:

- essere dotato di un masterizzatore per CD-Rom o DVD;
- essere dotato di un programma di masterizzazione per CD-Rom AUDIO o DVD.

# **INSTALLAZIONE del programma AUDACITY**

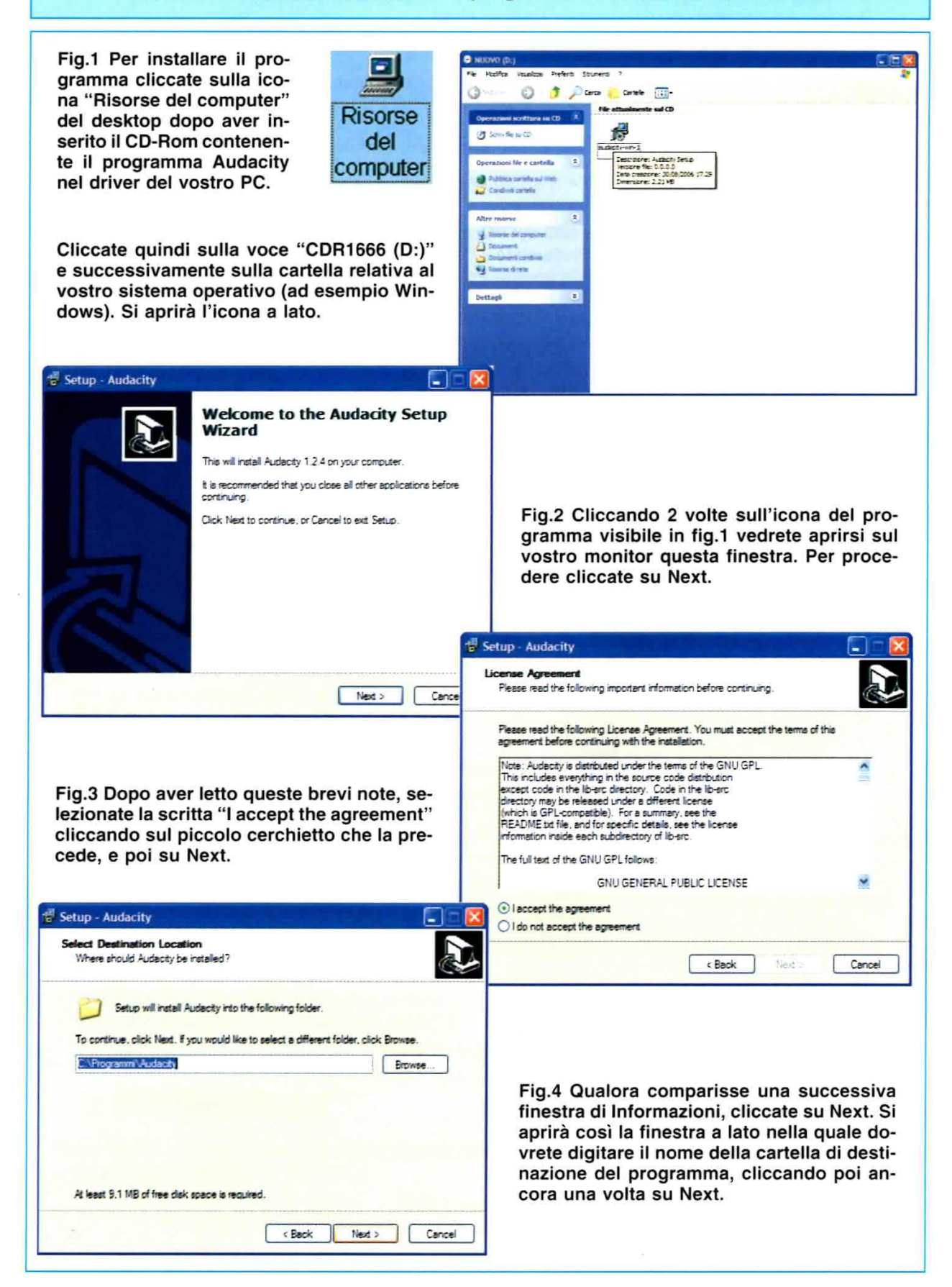

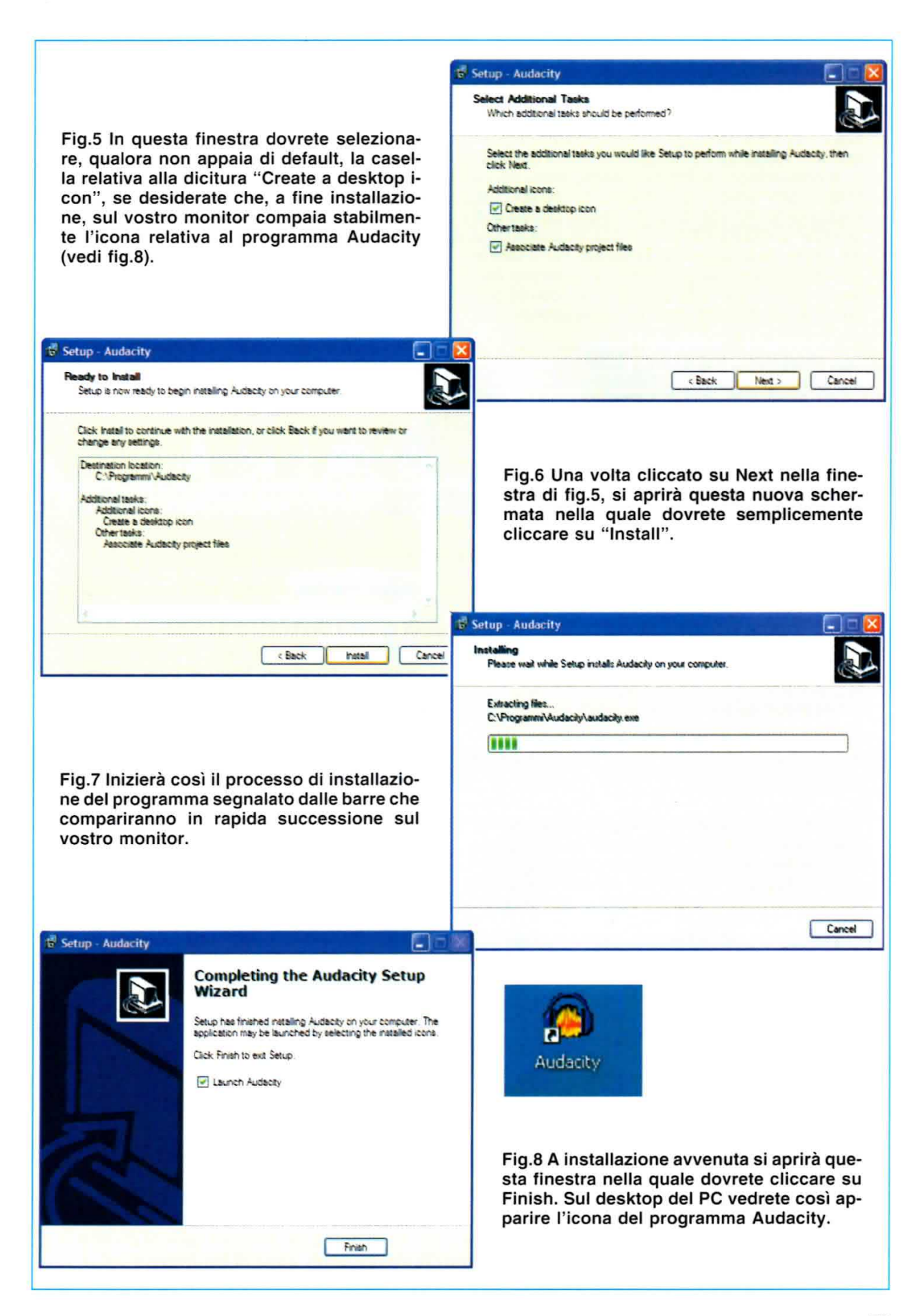

# UTILIZZO del programma AUDACITY

Fig.1 Prima di procedere all'utilizzo del programma Audacity dovete provvedere a collegare il convertitore al PC per mezzo della porta USB e alla sorgente musicale prescelta per mezzo delle entrate "L" e "R". Fatto questo sul monitor comparirà (ma soltanto in occasione del primo collegamento) la scritta qui a lato e potrete cliccare sull'icona del programma Audacity (vedi fig.8 della pagina precedente) per aprire il programma (vedi figura seguente).

i) Trovato nuovo hardware **USB Audio CODEC** 

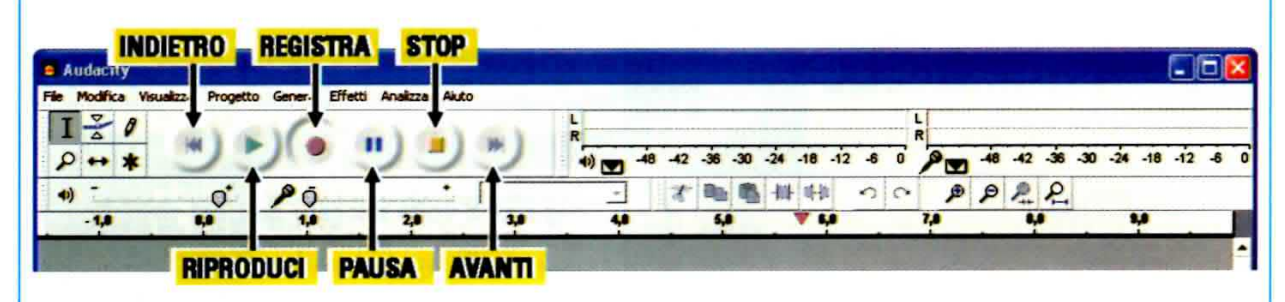

Fig.2 Le funzioni base del menu del programma Audacity sono le seguenti:

Registra - cliccando su questo tasto darete il via alla registrazione del brano musicale prescelto che verrà memorizzato in un file in formato digitale nell'hard-disk del PC. Riproduci - cliccando su questo tasto potete procedere alla riproduzione e ascolto del brano musicale precedentemente registrato.

Avanti/Indietro - questi tasti permettono di avanzare o retrocedere nel punto di inizio di ascolto del brano prescelto.

IT  $\leq$ 

**69** 10.12

Pausa/Stop - questi due tasti servono, rispettivamente, per interrompere temporaneamente o definitivamente la registrazione di un brano.

# **COME REGISTRARE un BRANO MUSICALE**

Fig.3 Prima di avviare la registrazione di un brano, dovrete porre il deviatore S1 sulla posizione RIAA se il segnale audio proviene da un giradischi o su FLAT se proviene da uno strumento musicale, lettore MP3, ecc., (leggi testo).

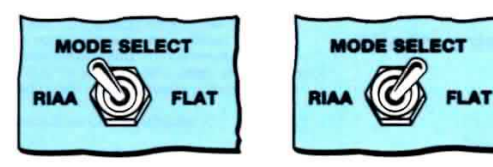

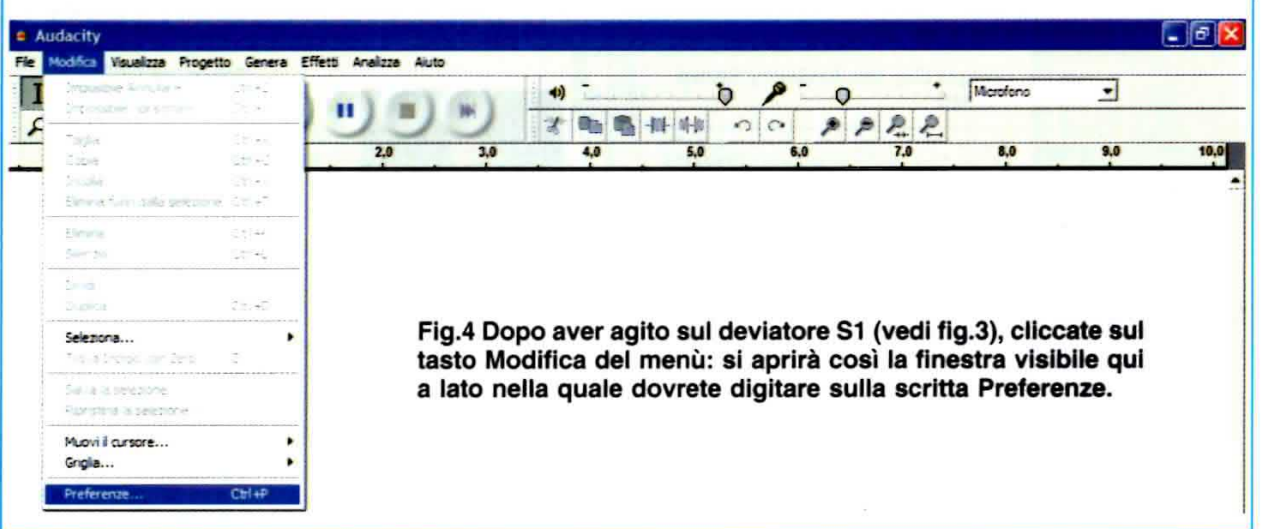

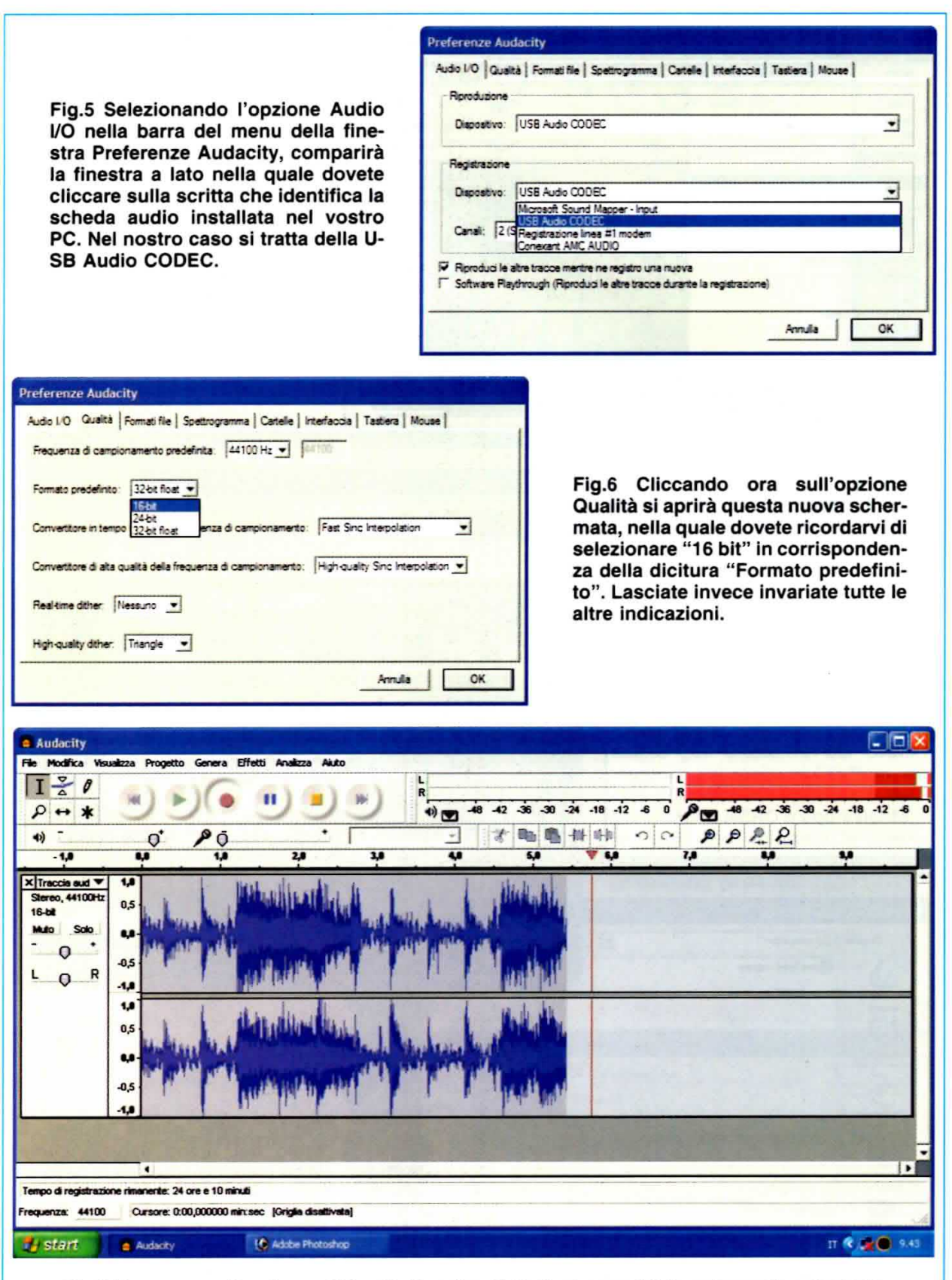

Fig.7 Dopo aver cliccato su OK nella finestra di fig.6, vi apparirà la schermata principale del programma Audacity, nella quale dovete cliccare sul tasto "Registra" (vedi fig.2) per avviare la registrazione del brano musicale prescelto. Vedrete così la traccia del segnale audio scorrere da sinistra verso destra in tempo reale.

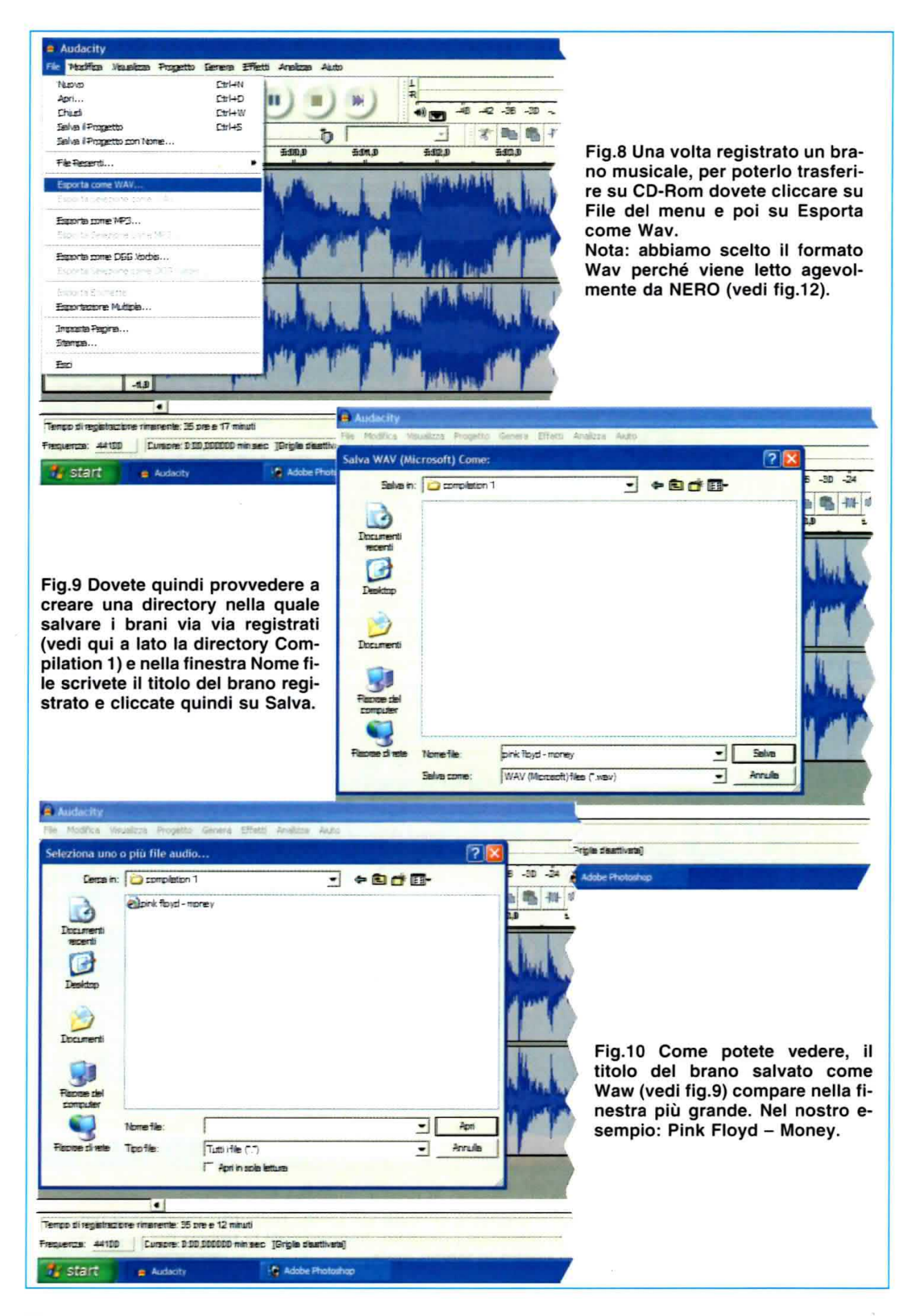

Fig.11 Procedete come spiegato nella fig.9 anche per gli altri brani musicali che desiderate includere nella Compilation 1. Come potete vedere qui a fianco i titoli verranno visualizzati in un elenco nella finestra centrale.

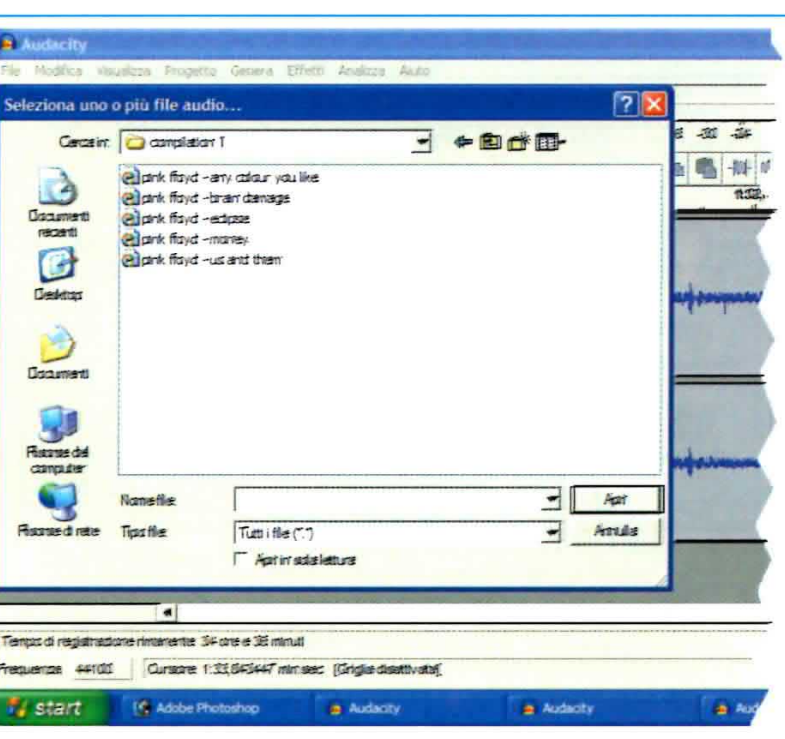

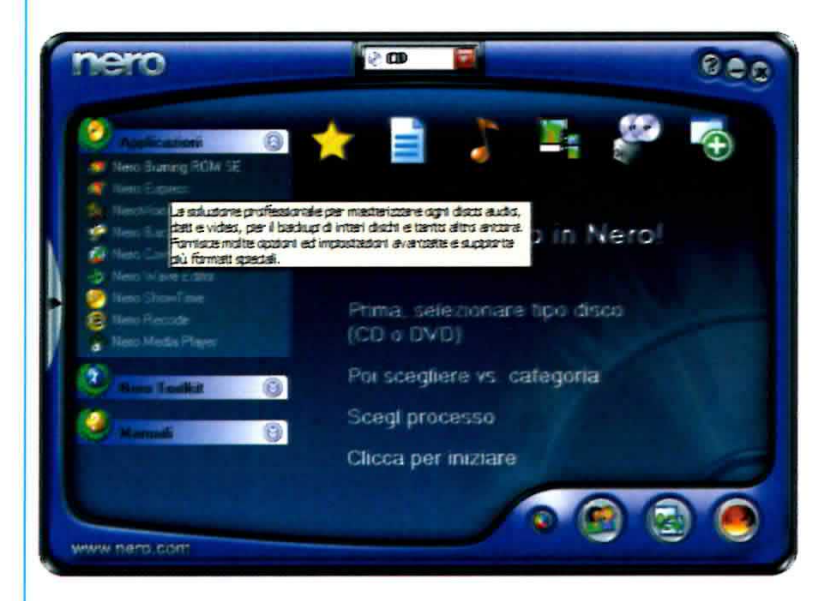

Fig.12 Come abbiamo precisato nell'articolo, requisito indispensabile per trasferire dei brani<br>musicali dal vinile al CD-Rom, è che il vostro PC sia dotato del programma NERO o equivalente. Noi abbiamo utilizzato la "versione 6" di Nero denominata Nero Burning ROM SE.

Fig.13 Pertanto, creata la vostra Compilation, per masterizzarla su CD-Rom dovrete selezionare nella finestra di fig.12 la scritta "Nero Burning ROM SE".

Si aprirà così una nuova schermata nella quale dovrete cliccare sull'icona Audio CD per far comparire la finestra raffigurata qui a lato.

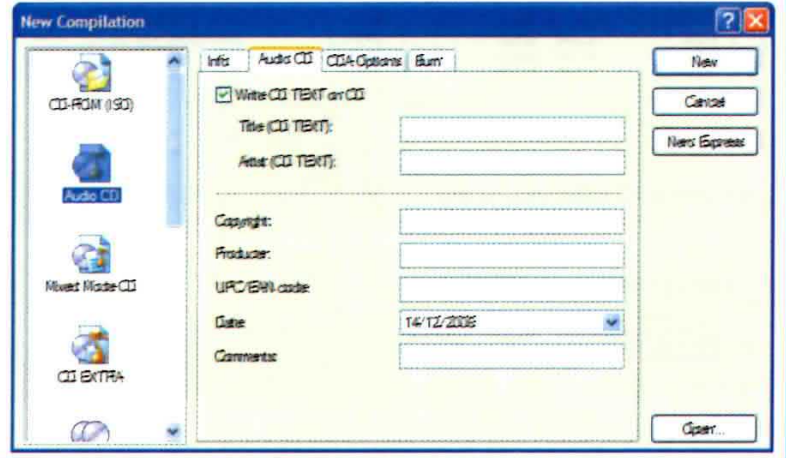

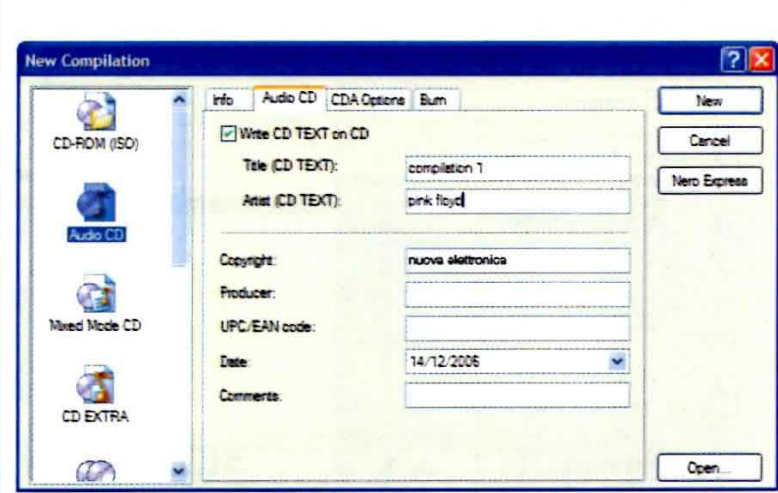

Fig.14 Verificate innanzitutto che sia spuntata l'opzione Write CD TEXT con CD, quindi nella casella denominata Title inserite il nome della Directory nella quale avete salvato i brani musicali e in quella denominata Artist il nome del cantante o del gruppo che li eseque. Inserite quindi il vostro nominativo: noi abbiamo scritto NUOVA ELETTRONICA e. se lo desiderate, inserite un commento (vedi a lato alla voce Comments).

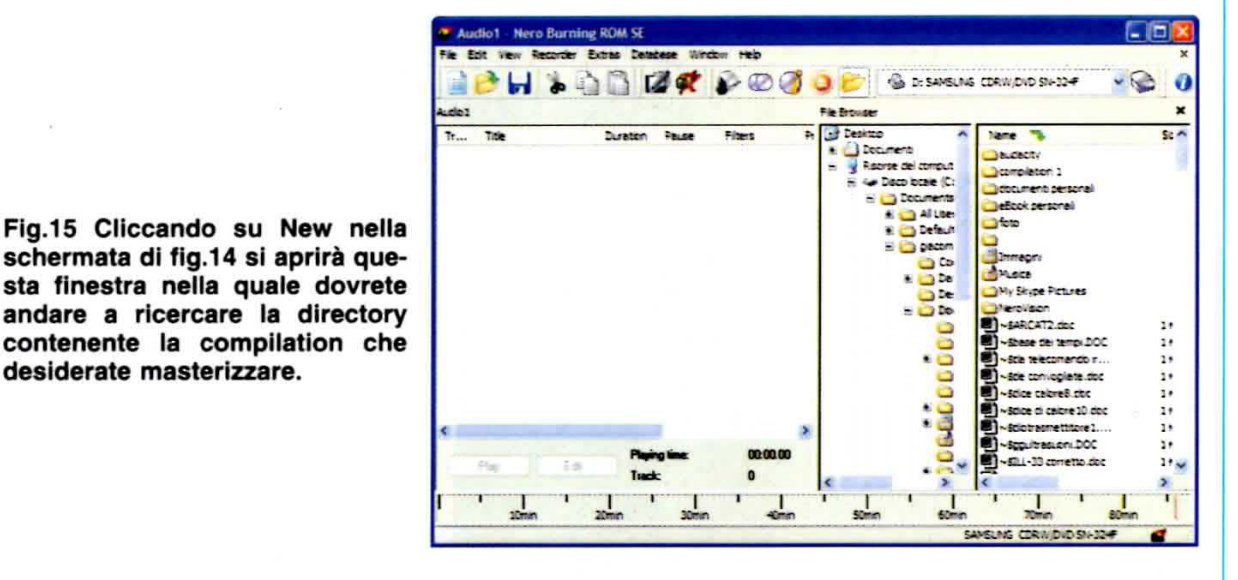

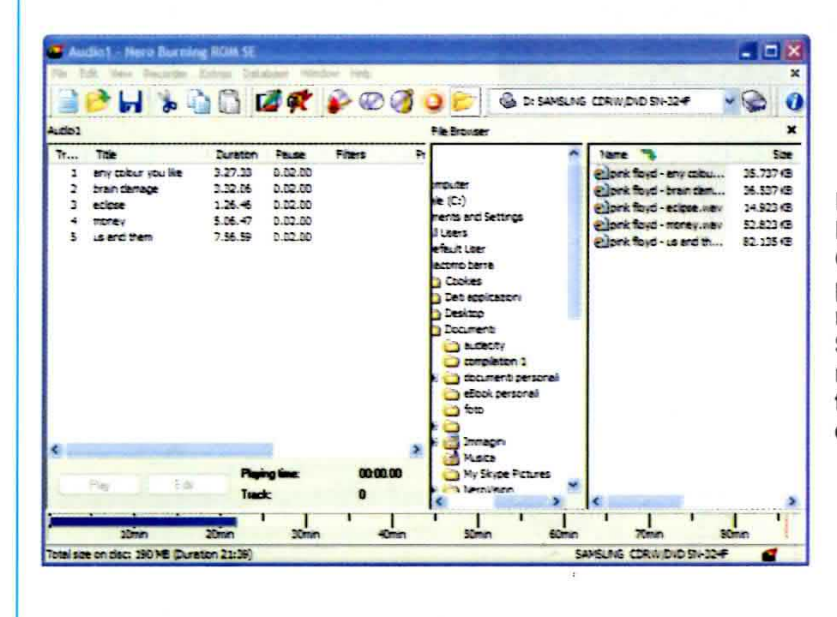

desiderate masterizzare.

Fig.16 Se, ad esempio, nella co-Ionna File Browser selezionate Compilation 1, sulla destra, vi apparirà l'elenco completo dei brani contenuti in tale Directory. Selezionate quindi i titoli dei brani che desiderate masterizzare e trascinateli nell'area di sinistra denominata Audio1.

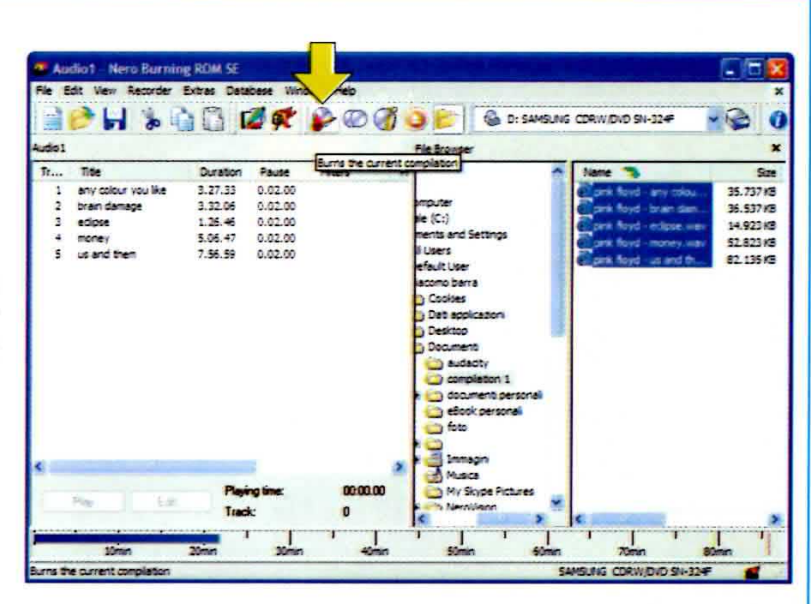

Fig.17 Cliccate sull'icona della barra degli strumenti indicata dalla freccia e denominata "Burns the current compilation" e si aprirà la finestra di fig.18.

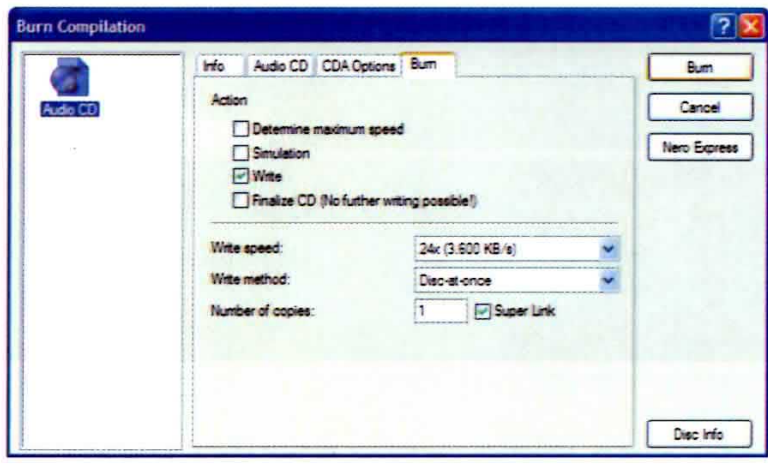

Fig.18 In questa finestra dovrete spuntare la casella relativa alla voce Write e quindi cliccare il tasto Burn.

Fig.19 Inizierà così il processo di masterizzazione dei brani musicali su CD-Rom da parte di NE-RO, evidenziata dallo scorrimento della barra orizzontale. Al termine della masterizzazione compare il messaggio "Burn Process completed successfully..." ad indicare che la procedura è stata eseguita correttamente. Ora cliccate su OK e nella maschera successiva sul tasto DONE.

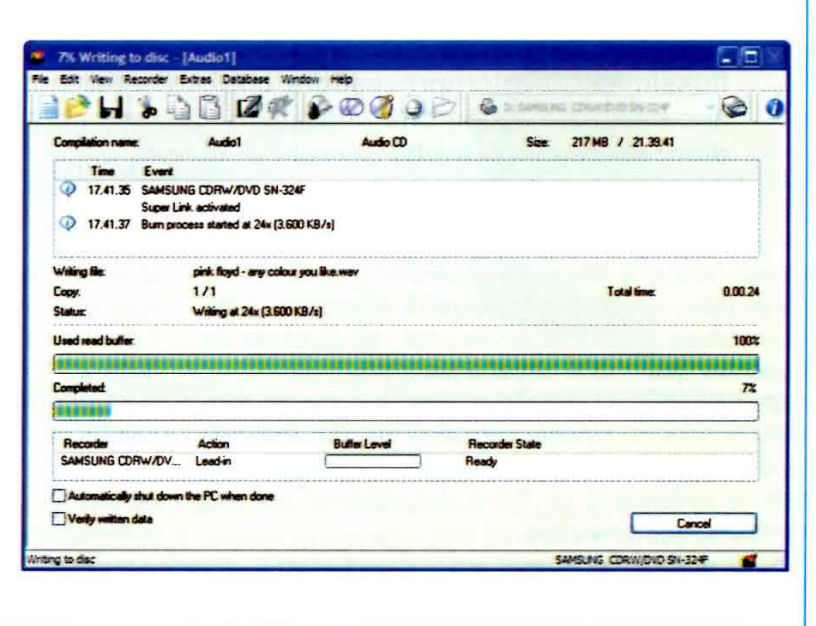

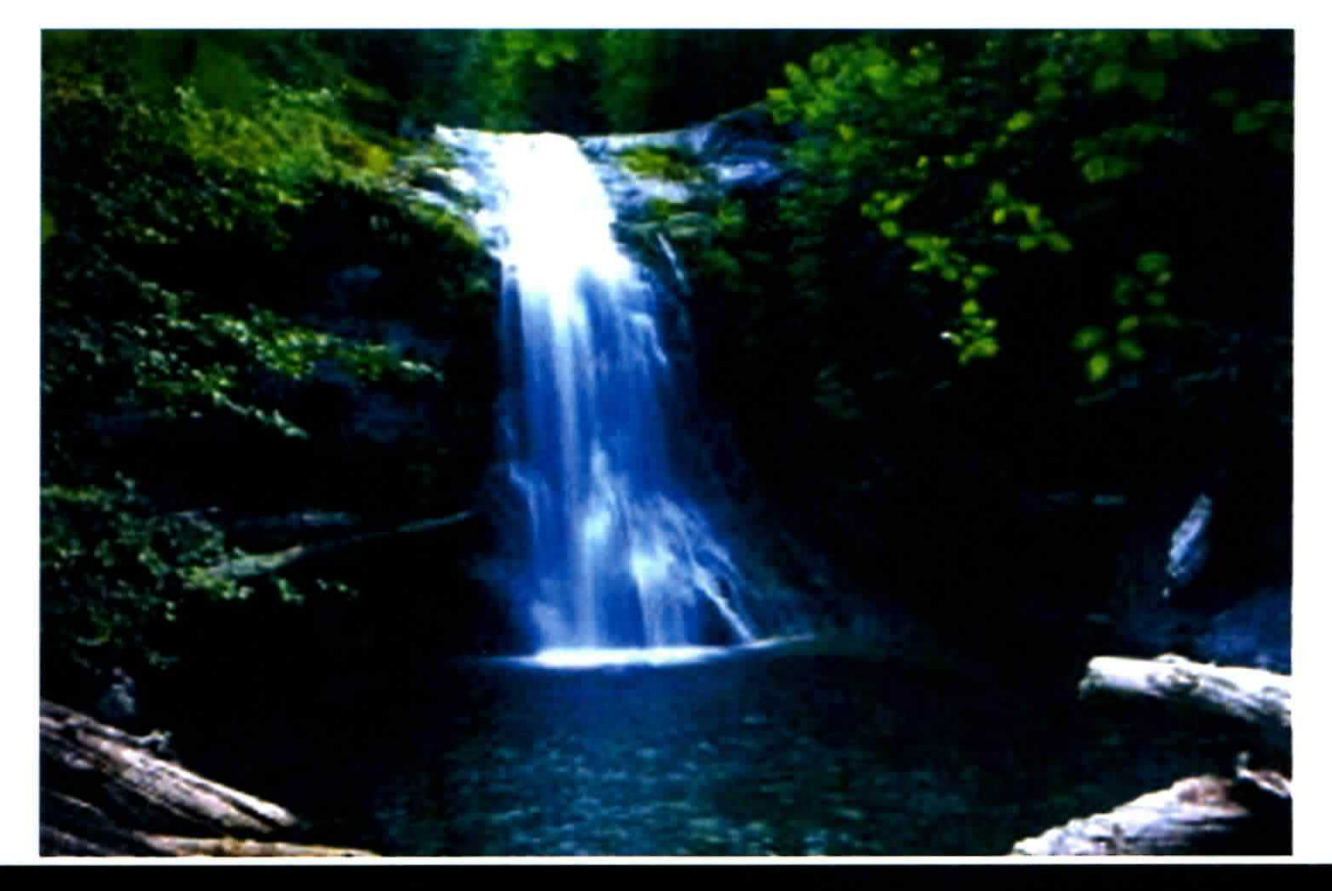

# RISPARMIARE I'ACQUA

Da sempre siamo abituati a considerare l'acqua un bene illimitato e praticamente inesauribile. In realtà, l'emergenza climatica che si sta manifestando in modo sempre più pressante impone un cambiamento radicale delle nostre abitudini, se non vogliamo trovarci tra breve in condizioni molto critiche. 11 flussimetro a microprocessore che vi presentiamo consente di dosare con accuratezza I'acqua che utilizziamo per uso domestico e per irrigare jl giardino, evitando gli inutili sprechi di questo preziosissimo elemento.

Ormaì anche le stime più ottimistiche concordano su un fatto, e cioè che la scarsità di acqua a livello mondiale sta aumentando così rapidamente da superare qualunque aspettativa.

Questo significa che se non corriamo presto ai ripari, Io sconvolgimento climatico cui sta andando incontro il pianeta procurerà presto, tra gli altri effetti, Ia carenza di un bene che abbiamo sempre considerato inesauribile.

La causa principale di questo aumento progressivo della siccità è da imputare all'effetto serra, che, squilibrando protondamente l'assetto del clima, provoca una distribuzione ineguale delle precipitazioni. 11 risultato è che in alcune regioni del pianeta si produce un forte aumento delle piogge, con il rischio di alluvioni e di catastrofi legate alle inondazioni, mentre in altre parti del globo si verifica il fenomeno opposto, e cioè una marcata riduzione delle precipitazioni, con una progressiva desertificazione, accompagnata a fenomeni di siccità.

Ad aggravare la situazione, oltre al surriscaldamento globale, contribuiscono il crescente incre-

mento demografico e la cattiva gestione delle risorse idriche.

Questo fa sì che il consumo di acqua stia aumentando in modo praticamente esponenziale, e andando avanti di questo passo tra pochi decenni dovremo fare i conti con un raddoppio del consumo di acqua pro capite.

Se nel caso dell'effetto serra e dell'aumento della popolazione è fondamentale il coinvolgimento della politica e dei governi, che hanno il compito di concordare e mettere in atto tutte le misure necessarie, come la drastica riduzione delle emissioni di anidride carbonica nell'atmosfera, per ciò che riquarda la conservazione delle risorse idriche il discorso è diverso: già oggi, infatti, ognuno di noi può fare moltissimo, semplicemente facendo un uso più intelligente di questa preziosissima risorsa.

E se non vogliamo trovarci a breve in una situazione molto critica, è importante che ciascuno sia disponibile a fare la propria parte, modificando i propri comportamenti quel tanto che basta ad evitare inutili sprechi.

Abituati come siamo a disporre dell'acqua a nostro piacimento, spesso non ci rendiamo nemmeno conto del cattivo uso che ne facciamo, e a volte basta già averne consapevolezza per produrre una autoregolamentazione nei consumi che si traduce in un risparmio niente affatto trascurabile.

Non si tratta certamente di ritornare ai tempi in cui i nostri nonni andavano ad attingere l'acqua alla fontana, e nemmeno di limitare ciò che è necessario, ma semplicemente di evitare i consumi inutili.

Ed è proprio da questa necessità così pressante per tutti che abbiamo preso spunto per realizzare il flussimetro elettronico che vi presentiamo, cioè un apparecchio dotato di microprocessore, in grado di misurare e di dosare con precisione la quantità di acqua erogata.

Il flussimetro è stato realizzato con la nostra collaborazione dalla ditta Manitronica, che ne ha curato sia la progettazione che la certificazione CE, consentendo di ottenere un prodotto molto utile per

# con il FLUSSIMETRO

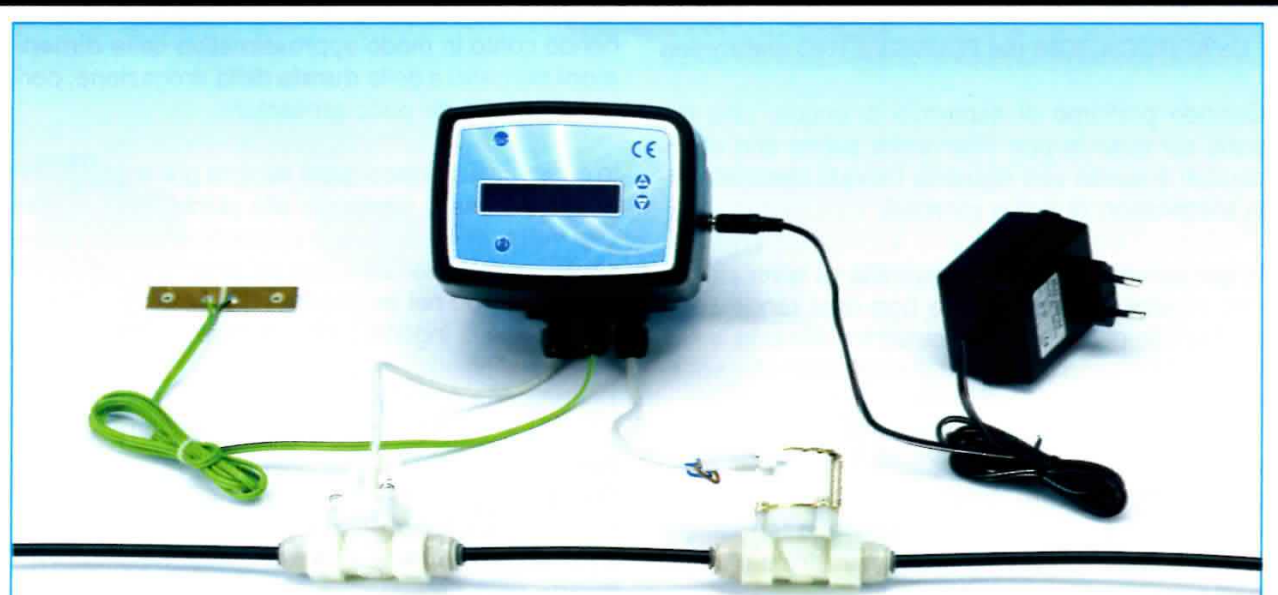

Fig.1 Collegando il nostro flussimetro al sensore contalitri e ad una elettrovalvola di mandata è possibile effettuare erogazioni molto precise sia di acqua che di qualsiasi altro tipo di liquido. Sul display viene visualizzato il volume erogato in litri, la portata in litri al minuto ed il numero di cicli di erogazione eseguiti. Il flussimetro viene fornito in contenitore impermeabile, con classe di protezione IP42 e completo della certificazione CE.

tutti gli hobbisti, ma interessante anche per idraulici ed installatori, che potranno farne un uso professionale.

Come potrete appurare nel corso dell'articolo, con questo dispositivo è possibile dosare esattamente l'acqua che viene di volta in volta impiegata sia per uso domestico, che in complessi di notevoli dimensioni come impianti sportivi, stabilimenti balneari, campeggi e comunità in genere, evitando inutili sprechi.

E poiché siamo fermamente convinti che oltre ad un riscontro immediato in tante applicazioni, un dispositivo di questo genere possa avere una salutare ripercussione per l'ambiente e per la collettività, abbiamo ritenuto utile segnalarlo anche ad un ente che dell'approccio ecologico e della tutela ambientale ha sempre fatto un punto fermo, e cioè a Legambiente.

Se ci seguirete, in questo articolo vi mostreremo che con il nostro flussimetro a microprocessore potrete dosare con precisione l'acqua che utilizzate per l'irrigazione del giardino, potrete gestire facilmente il riempimento e lo svuotamento di un serbatoio di acqua potabile ed effettuare il dosaggio preciso di qualsiasi liquido.

Questo vi consentirà di risparmiare parecchio sui consumi di acqua, mettendo d'accordo la protezione della natura con quella del vostro...portafoglio.

### Le APPLICAZIONI del FLUSSIMETRO elettronico

Quando parliamo di risparmio di acqua, uno dei punti sui quali si può intervenire subito con ottimi risultati è quello che riguarda l'acqua destinata alla irrigazione di orti e giardini.

In questo caso una grande quantità va sprecata per due ragioni: la prima è che non ci si rende bene conto della quantità effettivamente utilizzata, e l'altra per il sistema sbagliato di irrigazione che spesso viene adottato.

Quasi sempre, infatti, i possessori di un giardino preferiscono irrorare direttamente le piante con il classico tubo in gomma, e molti sono fermamente convinti che più acqua si somministra e più l'annaffio risulta efficace.

Alcuni poi, non contenti, dispensano una razione supplementare anche a fusto e foglie, non sapendo che in questo modo, oltre ad un inutile consumo, creano le condizioni per l'attecchimento di muffe e malattie.

In realtà molti si sono già accorti che il sistema migliore di irrigazione è quello degli erogatori goccia a goccia, e questo per varie ragioni.

Innanzitutto, con questo sistema l'acqua viene fornita alla pianta in quantità minore ma in un arco di tempo decisamente più lungo, e ciò consente alle radici di avere sempre a disposizione il giusto grado di umidità e di potervi attingere quando ne hanno necessità.

In questo modo si evita anche di danneggiare la pianta bagnando fusto e foglie, con il risultato che con un consumo di acqua inferiore l'irrigazione risulta assai più efficace.

E, particolare non trascurabile, collegando la rete degli irrigatori alla presa dell'acqua, si può automatizzare completamente l'irrigazione, risparmiando tempo e fatica.

In ogni caso, sia che l'irrigazione sia fatta con questo sistema sia che venga fatta manualmente, è fondamentale dosare con precisione la quantità di acqua che viene dispensata di volta in volta.

Se interpellate un esperto giardiniere oppure un bravo vivaista, vi diranno che il consumo di acqua varia moltissimo da specie a specie, e che per alcune piante, soprattutto in terreni poco drenanti come i terreni argillosi, l'eccesso di acqua provoca un ristagno che può risultare addirittura dannoso.

Ora, dosare l'acqua come molti fanno, e cioè tenendo conto in modo approssimativo delle dimensioni del getto e della durata della erogazione, porta ad errori a dir poco grossolani.

In questi casi si finisce quasi sempre per approssimare per eccesso, elargendo alla pianta, tutta in una sola volta, molta più acqua di quanta sarebbe necessaria. Per rendere l'idea è un po' come se anziché distribuire il cibo nei tre pasti principali, anche noi pretendessimo di ingerire tutto in un'unica soluzione.

D'altra parte non si può certo travasare il liquido in un recipiente di volume noto, e annaffiare le piante con un secchio. In questo caso risulta prezioso l'impiego del flussimetro.

Collegando il flussimetro alla presa dell'acqua, che può essere rappresentata anche da un comune rubinetto, come visibile in fig.9, e collegando in serie al tubo di mandata una elettrovalvola, sarà sufficiente impostare sul display il volume desiderato in litri per dosare facilmente e con precisione l'acqua erogata ogni volta dal vostro sistema di irrigazione.

Non appena attiverete il pulsante di avvio, infatti,

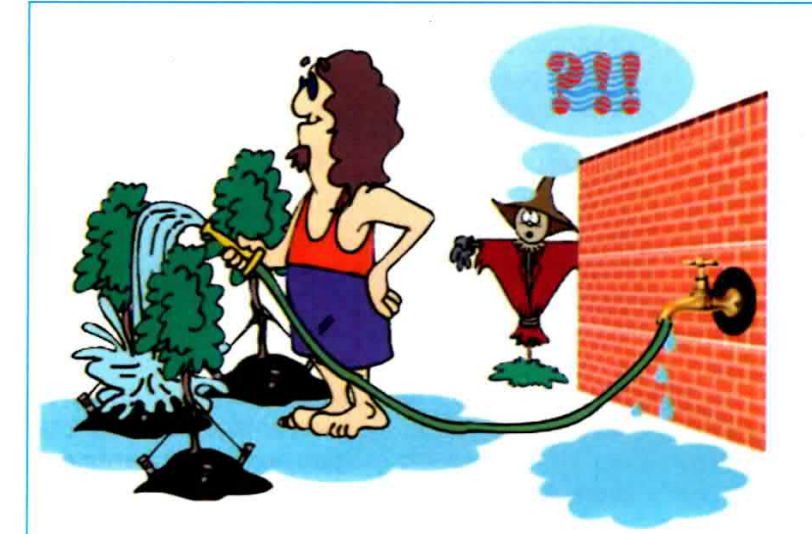

Fig.2 Una delle più frequenti cause di spreco dell'acqua è rappresentata dal consumo eccessivo che si fa con l'irrigazione del giardino. Con il vecchio sistema di annaffio, oltre a consumare di più, si dispensa alle piante una quantità di acqua molto approssimativa, che rischia di danneggiarle.

Fig.3 Collegando il flussimetro in serie al rubinetto del giardino, sarete in grado di dispensare sempre alle vostre piante una quantità ben precisa di acqua. In questo modo le piante avranno la giusta irrigazione ed allo stesso tempo eviterete inutili sprechi.

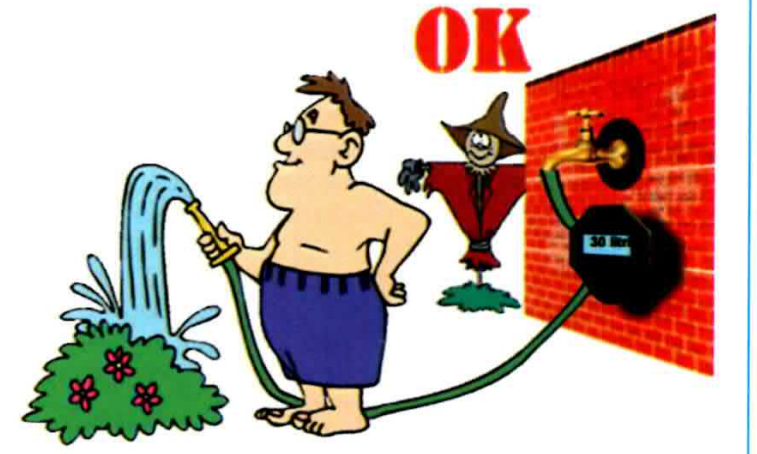

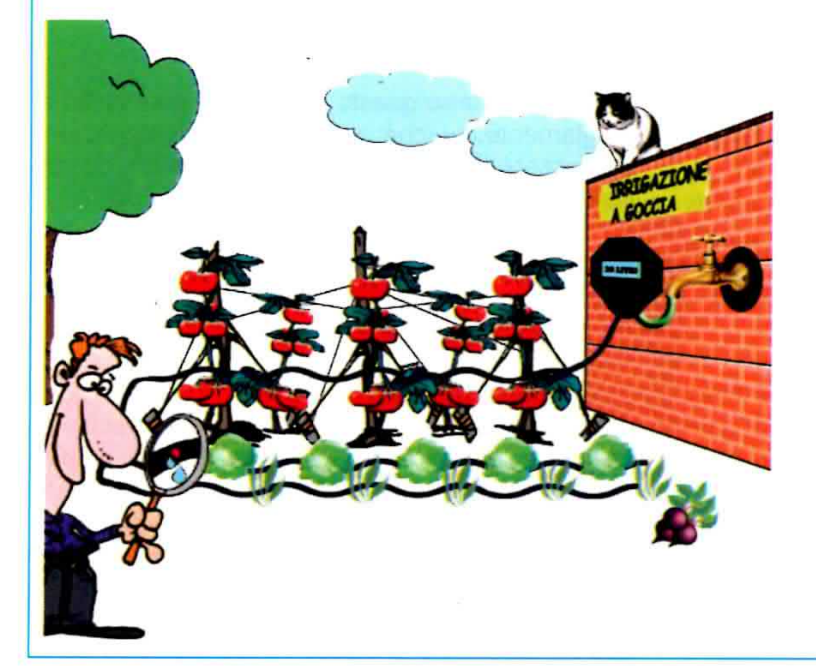

Fig.4 Se poi disponete di un sistema di irrigazione goccia a goccia, collegando il flussimetro in serie all'impianto sarete certi di erogare la giusta quantità di acqua, indipendentemente dalla pressione e dalla accidentale otturazione di qualche irrigatore.

il flussimetro provvederà ad aprire l'elettrovalvola, consentendo all'acqua di fluire attraverso l'impianto di irrigazione.

Il contalitri collegato al flussimetro inizierà a trasmettere al microprocessore una serie di impulsi proporzionale alla quantità di acqua che attraversa il tubo, e il flussimetro prowederà a registrarli e a calcolare in tempo reale il volume di acqua erogato.

Non appena il volume di acqua raggiunge il volume che è stato impostato sul display, il flussimetro chiude l'elettrovalvola, bloccando l'erogazione.

ln questo modo sarete sempre sicuri della quantità di acqua che viene elargita al vostro giardino, indipendentemente da eventuali cali di pressione del-I'acquedotto e dal fatto che alcuni irrigatori possano essere più o meno efficienti.

Per utilizzare nel modo più pratico possibile il flussimetro, abbiamo predisposto nel software la possibilità di disattivare il controllo di flusso, come indicato più avanti nel relativo paragrafo.

Disattivando il controllo di flusso, infatti, potrete attivare il flussimetro posto in prossimità della presa dell'acqua, anche se la lancia per l'irrigazione è chiusa.

In questo modo, avendo disattivato il controllo, il flussimetro aprirà I'elettrovalvola e anche se non vi è l'atteso scorrimento di acqua non andrà in allame, e voi potrete comodamente raggiungere il punto prestabilito ed aprire l'irrigatore.

Ogniqualvolta avrele la necessità di chiudere l'irrigatore per spostarvi da un punto all'altro del giardino, il flussimetro, pur mantenendo attivata l'elettrovalvola, cesserà di incrementare il volume di liquido sul display.

Una volta raggiunto il volume prestabilito, l'elettrovalvola verrà disattivata, bloccando l'erogazione.

Attenzione: qualora per una ragione qualsiasi decideste di non erogare tutto il volume programmato, ricordatevi di spegnere il flussimetro, perché diversamente l'elettrovalvola rimarrebbe eccitata, in attesa di completare I'erogazione.

Vi facciamo notare a questo proposito che il flussimetro può essere utilizzato sia come apparecchio dosatore di una quantità prefissata, che come apparecchio misuratore di un volume di liquido erogato. lmpostando infati il volume massimo corrispondente a 9999 litri, potrete misurare con precisione sia il volume di liquido erogato in litri, che il valore istantaneo della portata, che viene visualizzata sul display in litri al minuto.

Un altro uso interessante di questo strumento è nel dosaggio dell'acqua sanitaria.

Il caso più tipico è quello delle docce all'aperto, come quelle impiegate negli stabilimenti balneari oppure nei campeggi.

Per evitare che bambini, oppure utilizzatori poco scrupolosi, possano dar luogo a spreco di acqua lasciando aperti i rubineti, sono in uso ormai da parecchi anni dei dosatori meccanici a pulsante, che vengono largamente utilizzati per esempio nelle docce degli impìanti sportivi.

Questi dispositivi funzionano bene per un cerlo verso, ma presentano alcuni svantaggi: una volta tarati, infatti, il volume erogato non è facilmente modificabile dall'utilizzatore.

Se, ad esempio, un bagnante risalendo dalla spiaggia ha solo la necessità di sciacquare i piedi, premendo il pulsante della doccia erogherebbe comunque la quantità prefissata di acqua, che in questo caso risulta in eccesso, provocando uno spreco,

E' facile intuire che, moltiplicando questi inutili consumi per il numero di bagnanti che affollano quotidianamente una spiaggia, si ottengono cifre di tut to rispetto.

Viceversa, sotto la doccia un bagnante può rimanere anticipatamente senz'acqua, se la pressione di esercizio dell'acquedotto si è abbassata, magari perché più utilizzatori entrano in funzione contemporaneamente.

Questi dispositivi infatti non sono in grado di compensare gli sbalzi di pressione dell'acquedotto, spesso frequenti quando il consumo aumenta e quando molti utilizzatori usufruiscono dell'acqua nelle stesse ore del giomo.

Con il flussimetro questo problema viene risolto egregiamente, perché nel primo caso l'erogazione puÒ essere fermata in qualsiasi momento, dosando solo l'acqua effettivamente necessaria. Se, invece, si richiede di erogare il volume prefis-

sato per la doccia, l'erogazione non viene sospesa fin quando il volume dispensato effettivamente non corrisponde a quello programmato.

Così, il titolare di uno stabilimento balneare potrà installare il flussimetro sulla linea della doccia, e collegare a quest'ultima, tramite un cavetto, un pulsante collegato all'ingresso Remote1, che verrà utilizzato per azionare la doccia.

ln questo modo sarà sempre sicuro che i suoi bagnanti potranno usufruire della giusta quantità di acqua, evitando allo stesso tempo inutile sprechi.

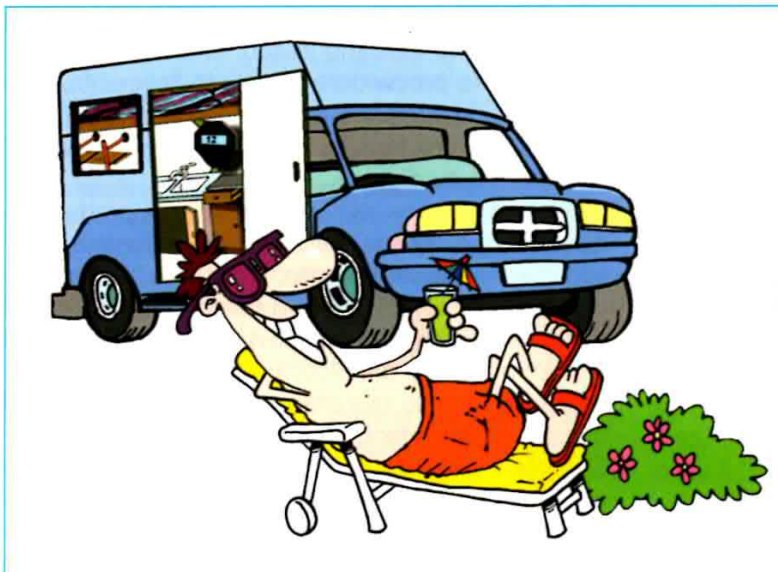

Fig.5 Installando il flussimetro all'uscita del serbatoio dell'acqua potabile, gli amanti del camper potranno tenere costantemente sott'occhio il loro consumo di acqua potabile e in questo modo potranno prepararsi tempestivamente per il rabbocco.

Fig.6 Una applicazione interessante di questo dispositivo è quella rappresentata in figura. Collegando il flussimetro alla doccia di uno stabilimento balneare o di un campeggio, è possibile risparmiare notevolmente sul consumo di acqua, evitando inutili sprechi.

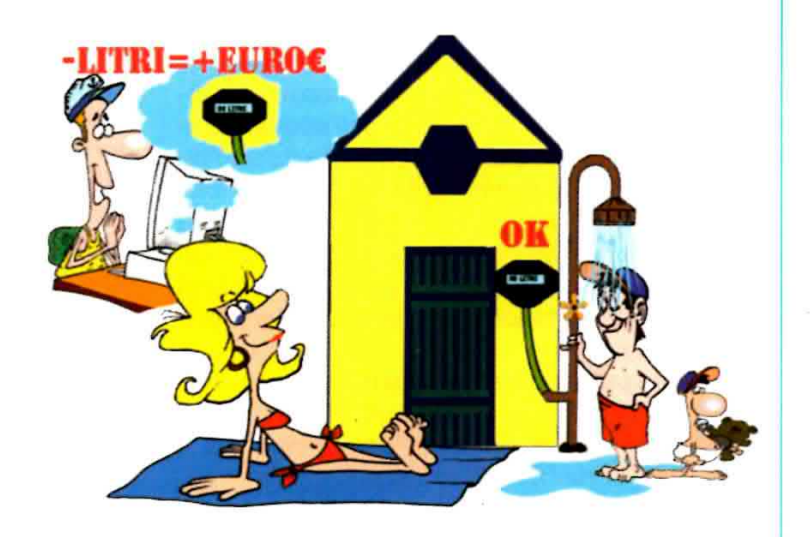

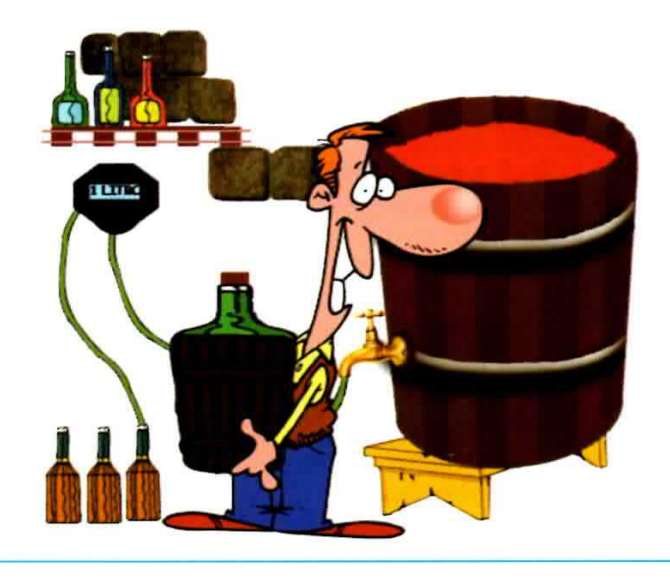

Fig.7 Con il flussimetro potrete effettuare l'erogazione di liquidi anche molto diversi dall'acqua. E la dispensazione sarà così rapida e precisa che se dalle vostre bottiglie risultasse mancante parte del prezioso liquido, non potrete certamente incolparne ... il nostro dispositivo.

Questo dispositivo può tornare molto utile anche per i camperisti, che hanno la necessità di tenere sempre d'occhio il consumo dell'acqua prelevata dal serbatoio di acqua potabile del loro camper. Collegando il flussimetro all'uscita del serbatoio, potranno infatti misurare con precisione l'acqua utilizzata di volta in volta e conoscere in ogni momento il livello del serbatoio, regolandosi così tempestivamente per l'operazione di rabbocco.

Un largo uso di dispositivi misuratori di flusso viene fatto anche in campo alimentare, nelle mense, nei pub, e più in generale in tutti gli esercizi nei quali si presenta la necessità di riempire dei contenitori con un preciso volume di liquido. E' il caso, ad esempio delle rivendite di vini oppure di olio.

Potrà sembrare curioso, ma la richiesta di un dispositivo di questo genere ci è stata fatta anche da alcuni panificatori, che hanno la necessità di effettuare ripetute dispensazioni per preparare un preciso dosaggio di acqua e lievito nella preparazione del pane.

E anche coloro che attingono ad un pozzo e dispongono di un serbatoio di raccolta dell'acqua potabile potranno gestire perfettamente con questo dispositivo il periodico riempimento del loro serbatoio. Sarà sufficiente collegare in serie al tubo di mandata il contalitri e una elettrovalvola, come indicato in fig.10 e collegare al flussimetro la pompa deputata al riempimento del serbatoio e il pulsante di Remote1.

Azionando il pulsante Remote1 si ecciteranno i due relè posti all'intemo del flussimetro, attivando contemporaneamente la pompa e l'elettrovalvola e dando inizio al riempimento del serbatoio.

Non appena il volume erogato coinciderà con quello programmato, il flussimetro arresterà la pompa e chiuderà l'elettrovalvola, bloccando l'erogazione. Se durante l'erogazione si presenta una qualsiasi emergenza, è possibile, premendo nuovamente il pulsante Remote1 arrestare immediatamente l'erogazione, bloccando pompa ed elettrovalvola.

Una cosa interessante è che in questo caso il flussimetro provvederà a memorizzare la quantità di liquido erogata prima dell'emergenza.

ln tal modo, quando questa sarà risolta, riattivando il flussimetro questo terrà conto del dato, erogando solo la differenza tra il volume programmato e quello già erogato.

Un ulteriore vantaggio, non trascurabile, è che il flussimetro, tramite il contalitri, esercita un controllo continuo sul reale scorrimento dell'acqua, misurando ad ogni istante il volume erogato e il valore della portata.

Così, se nel corso della erogazione per un malfunzionamento qualsiasi della pompa o della elettrovalvola, dal contagiri non dovessero più provenire gli impulsi che indicano lo scorrimento del liquido, il flussimetro prowederà a togliere l'alimentazione ad entrambe, evitando peggiori danni, e ad avvertire l'utilizzatore tramite un messaggio di "avaria" visualizzato su display.

lnoltre, se per una ragione qualsiasi si produce una perdlta di acqua dai tubi o dal serbatoio, il dispositivo antiallagamento, collegato all'ingresso del flussimetro, rilevando sui contati del sensore la variazione di *impedenza* dovuta alla presenza del liquido, prowederà a bloccare l'erogazjone, segnalando l'intervento dell'allarme con l'attivazione del buzzer e presentando un messaggio sul display. Durante il normale uso, una volta che il serbatoio è stato svuotato fino al previsto livello, un galleggiante di minimo livello chiuderà il contatto posto sul secondo ingresso Remote2 del flussimetro (vedi fig. 10), riattivandolo affinché ripristini automaticamente il volume mancante.

Nota: per attivare il riempimento del serbatoio dovrete collegare all'ingresso Remote2 del flussimetro unicamente il contatto comune ed il contatto normale aperto prelevati dal galleggiante.

Il flussimetro non si limita ad attivarsi non appena il contatto del galleggiante si chiude, ma controlla anche che il oontatto si riapra in conseguenza del progressivo riempimento del serbatoio, perché se ciò non dovesse avvenire, significherebbe che il galleggiante presenta un malfunzionamento.

In questo caso il flussimetro **blocca** l'erogazione ed avverte dell'inconveniente attivando il buzzer e visualizzando sul display il messaggio "avaria".

Vi sarete già resi conto che i campi di applicazione di questo apparecchio sono numerosi e veramente disparati.

In questo articolo ve ne abbiamo fornito solo alcuni esempi, ma siamo ceri che voi stessi saprete individuame altri ancora più interessanti.

#### **COLLEGAMENTI ELETTRICI**

In fig.8 sono riprodotti i diversi collegamenti che possono essere utilizzati per l'alimentazione del flussimetro.

Come potete notare oltre all'alimentatore 230 Volt-12 V.A.C.-10 VoltAmpere in dotazione, il flussimetro può essere alimentato anche con un alimentatore di eguale potenza +12 Volt D.C. oppure con una batteria a 12 Volt, come indicato in figura. Nel caso venga utilizzata l'alimentazione in continua occorre rispettare la polarità della tensione di alimentazione sulla morsettiera contraddistinta dal numero 2, come indicato in fig.11.

L'emergenza ACQUA in cifre

Un cittadino italiano consuma mediamente in un anno 980 metri cubi di acqua pari a 980 mila litri.

Con questo consumo pro capite l'Italia è al primo posto in Europa ed al terzo nel mondo, preceduta solo da Stati Uniti ed Australia (\*).

Allo stesso tempo si calcola invece che un terzo degli abitanti del pianeta viva in condizioni di forte privazione idrica.

E l'UNICEF segnala che la scarsità di acqua è causa di ulteriori danni, perché le lunghe distanze per raggiungere le fonti di acqua spingono molte famiglie del terzo mondo ad utilizzare acqua non potabile, con gravi conseguenze per la salute dei bambini e il rischio di epidemie.

E se non interverranno cambiamenti, si stima che entro il 2050 il consumo di acqua sarà più che raddoppiato. A fronte di questa emergenza che sta assumendo proporzioni sempre più vaste, fino a toccare paesi che come il nostro non erano ancora coinvolti in questo problema, i governi stanno cercando di sensibilizzare l'opinione pubblica ad un uso più intelligente dell'acqua potabile.

Del consumo annuo pro capite si calcola che circa il 19% venga utilizzato per uso alimentare, mentre il rimanente viene utilizzato per uso industriale ed in agricoltura.

In questi settori molti accorgimenti possono essere messi in atto per risparmiare.

Per l'acqua che viene utilizzata ad uso industriale molto si può fare incentivandone il riutilizzo ed evitando inutili sprechi.

Anche in agricoltura esistono ampi margini di recupero. Una grande quantità di acqua, infatti, viene attualmente dispersa perchè molti impianti di irrigazione sono scarsamente efficienti.

Alcuni stati che, come Israele, già da tempo si sono trovati a fronteggiare il problema della scarsità di acqua, hanno realizzato un forte risparmio sviluppando sistemi accurati di irrigazione, come la microirrigazione e l'irrigazione a goccioline.

Inoltre una grande quantità di acqua piovana, che viene oggi scaricata in mare, potrebbe essere convogliata in serbatoi di raccolta ed utilizzata per l'irrigazione.

Anche nell'uso domestico, adottando qualche piccolo accorgimento, ciascuno di noi può contribuire a realizzare un risparmio che, moltiplicato per tanti può fornire un contributo importante.

A tale proposito vi forniamo di seguito un breve elenco di consigli utili per il risparmio idrico (\*\*).

- Evitate di far scorrere l'acqua inutilmente quando vi lavate i denti, o durante lo shampoo.

Un rubinetto ha una portata di almeno 10 litri al minuto ed è un attimo sprecare 30- 40 litri ogni volta, lasciandolo aperto senza necessità.

- Preferite l'uso della doccia al bagno: un bel bagno richiede almeno 150 litri di acqua, mentre una doccia tonificante non consuma più di 50 litri.

- Fate riparare i rubinetti che gocciolano: un rubinetto che gocciola giorno e notte può far sprecare migliaia di litri in un anno.

- Montate sui rubinetti dispositivi frangi flusso: questi dispositivi aumentano notevolmente il rendimento dei rubinetti, consentendo un risparmio che può arrivare fino al 50%.

- Installate sullo scarico del water una cassetta dotata del doppio tasto: il 30% dell'acqua consumata in casa esce dallo scarico del W.C. Utilizzando questo dispositivo si possono risparmiare decine di migliaia di litri di acqua in un anno.

- Lavate frutta e verdure lasciandole in ammollo all'interno di un contenitore, anziché sotto il rubinetto: consumerete molta meno acqua, oltre ad effettuare un lavaggio sicuramente più efficace.

- Procedete all'irrigazione di orti e giardini nelle ore serali e preferite sistemi di microirrigazione goccia a goccia, che consentono di evitare inutili sprechi. Programmando con un timer l'annaffio nelle ore serali, l'acqua evapora più lentamente e viene meglio assorbita dal terreno. Inoltre, dotando l'impianto di un dispositivo in grado di dosare con precisione l'acqua erogata, sarete sicuri che le vostre piante avranno sempre la giusta razione di acqua, risparmiando anche sulla bolletta.

- Per il vostro giardino date la preferenza a piante non troppo bisognose di acqua. Sostituendo il prato "inglese", che richiede grandi quantità di acqua, con un altro più rustico, oltre a risparmiare una costante manutenzione sarete anche più integrati nell'ambiente circostante. Fate attenzione alle previsioni del tempo, evitando di annaffiare quando si prevede pioggia a breve. Raccogliete inoltre il più possibile l'acqua piovana, che potrete utilizzare successivamente per l'irrigazione.

- Controllate ogni tanto il contatore prima di andare a dormire, e verificate che il mattino seguente la lettura coincida, per evitare costosissime perdite. Tenete presente che un foro di un millimetro in una tubatura può far perdere fino a 2300 litri di acqua al giorno, danneggiando per di più muri e pavimenti.

- Limitate il lavaggio dell'auto. E utilizzate, se possibile, autolavaggi che effettuano il recupero dell'acqua.

Queste sono solo alcune semplici raccomandazioni, ma tanto resta ancora da fare se vogliamo ristabilire un equilibrio molto compromesso e ripensare in modo diverso il nostro rapporto con questo elemento indispensabile alla vita.

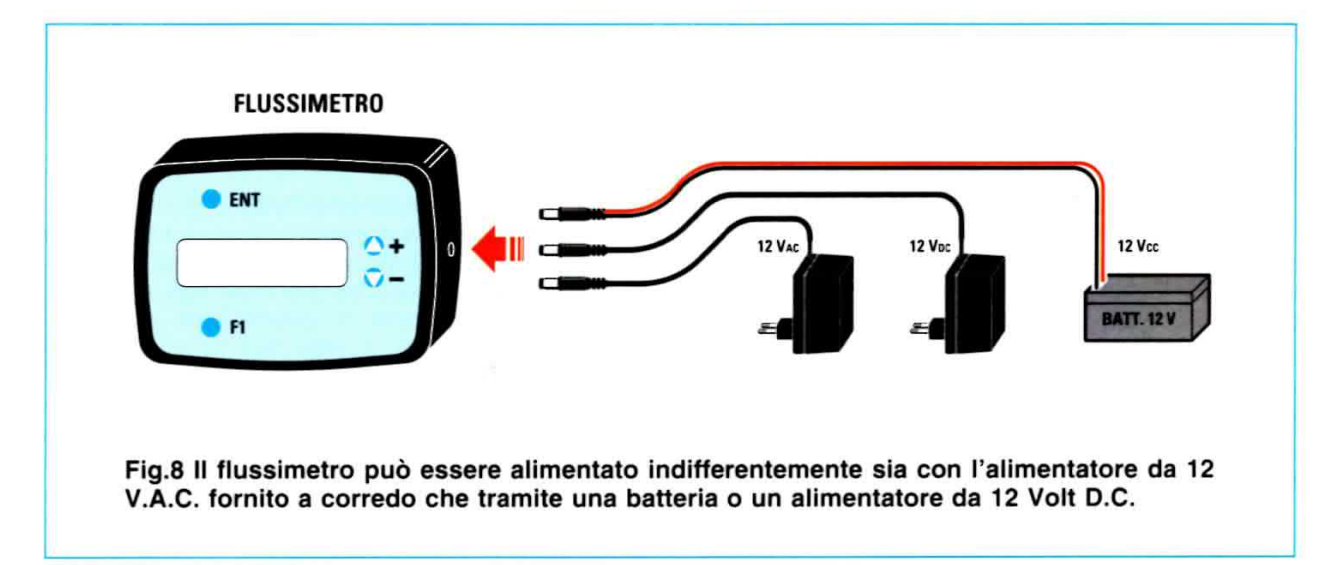

Facciamo presente che l'alimentalore, oltre a fornire la corrente necessaria al funzionamento della scheda del flussimetro, va ad alimentare anche il contalitri esterno, come visibile in fig.11.

lnoltre, se l'elettrovalvola non supera una potenza di 5 VA, è possibile utilizzare per la sua alimentazione lo stesso alimentatore del flussimetro (vedi fig.12).

Naturalmente se utilizzate una elettrovalvola a 12 V.A.C. utilizzerete un alimentatore 12 V.A.C., mentre se utilizzate una elettrovalvola 12 V.D.C. dovrete utilizzare un alimentatore 12 V.D.C.

Nel caso si utilizzi una elettrovalvola e una pompa a 12 Volt (A.C. oppure D.C.) con potenza superiore a 5 VA, potrete alimentarle sempre con lo stesso alimentatore che usate per il flussimetro, come indicato in fig.12, a patto che usiate un alimentatore potenziato, in grado di fornire la potenza supplementare richiesta dalla pompa e dalla elettrovalvola.

Attenzione: anche se il flussimetro funziona a bassa tensione e dispone di un certo grado di protezione dall'acqua, è sempre bene non installarlo all'interno di un punto soggetto a forte nebulizzazione di acqua, come potrebbe essere un box doccia.

In questo caso è sempre preferibile installare il flussimetro sulla linea esterna di arrivo dell'acqua ed aziomario tramite un pulsante posto sulla doccia e collegato all'ingresso Remote1.

Se, invece, desiderate utilizzare una elettrovalvola con una diversa tensione di alimentazione, ad esempio 24 V.A.C. oppure 230 V.A.C., dovrete fare riterimento ai collegamentì indicati nelle rispettive figg.13-14.

Ciò che è molto importante sottolineare è che in o-

gni caso, sja I'elettrovalvola che la pompa dovranno avere la stessa tensione dì alimentazione. Ad esempio, se utilizzate una elettrovalvola a 230 V.A.C., anche la pompa dovrà essere a 230 V.A.C. Questo perché i due relè che pilotano pompa ed elettrovalvola non sono completamente separati, ma hanno lo stesso contatto comune.

I contatti dei due relè sono da 16 A -250 Volt e sul comune della morsettiera di uscita 4 contrassegnato dalla lettera C (vedi figg.11-12-13-14) è posto un fusibile da 8 Ampere, che può essere dimensionato adeguatamente in funzìone della somma delle correnti assorbite dalla pompa e dalla e-Ietirovalvola.

Sul lato inferiore sinistro della scheda è inoltre presente il trimmer per la regolazione del contrasto del display. 0ltre ai collegamenti di alimentazione, sulla scheda del flussimetro sono presenti:

- il collegamento del contalitri che viene effettuato sulla morsettiera numero 3 a 3 posizioni, rispettando la sequenza dei colori marrone-blanco-verde come indicato;

- il collegamento del dispositivo antiallagamento, che va effettuato sulla morsettiera 1. Trattandosi di un dispositivo a rilevazione di impedenza, non c'è nessuna polarità da rispettare;

- il collegamento di un pulsante di azionamento Remoto va effettuato sulla morsettiera 5, siglata Remote1, e consente di attivare o disattivare il flussimetro a distanza.

Nota: fate attenzione ad utilizzare per questa funzione unicamente un pulsante, e non un interruttore.

Sulla morsettiera numero 6, siglata Remote2, è possibile collegare invece un interruttore che per-

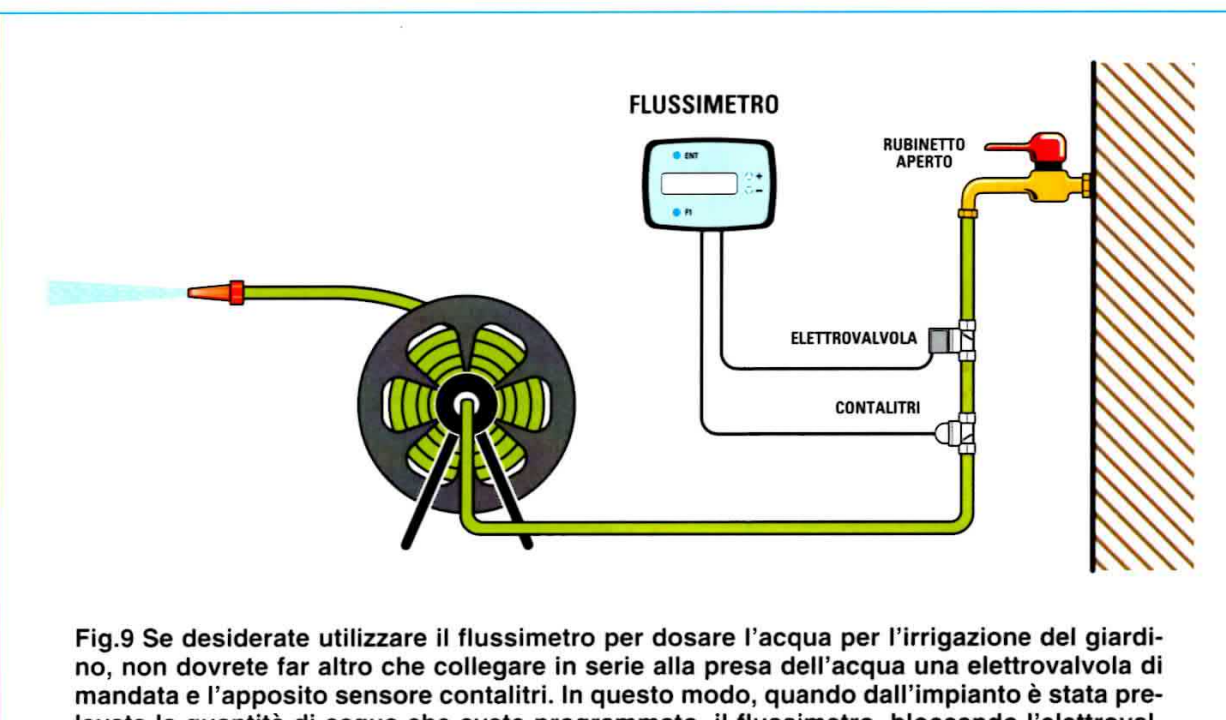

levata la quantità di acqua che avete programmato, il flussimetro, bloccando l'elettrovalvola, arresterà automaticamente l'erogazione, predisponendosi per una dispensazione successiva. Non dimenticate in questo caso di disattivare il controllo di flusso, come indicato più avanti nel relativo paragrafo.

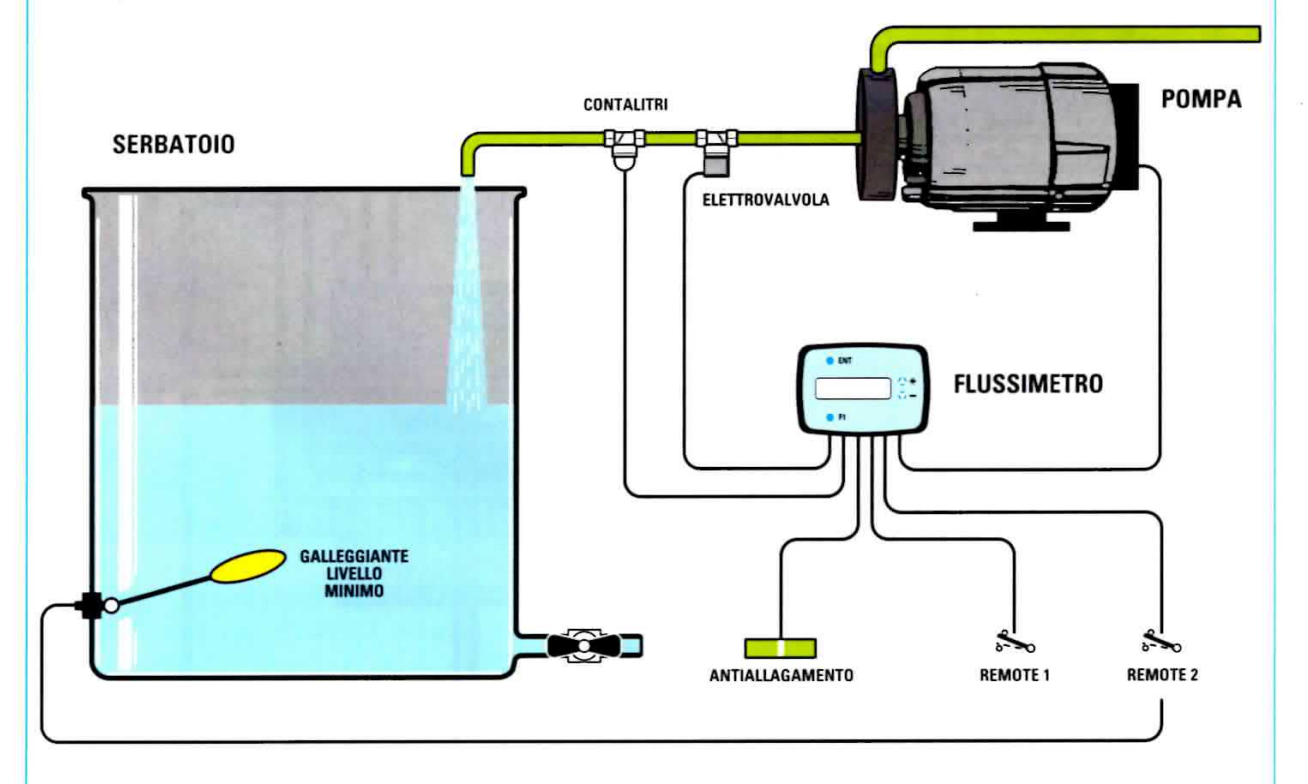

Fig.10 Con il flussimetro potrete anche gestire agevolmente il riempimento di un serbatoio di acqua potabile. Anche in questo caso dovrete collegare in serie al tubo proveniente dalla pompa di mandata l'elettrovalvola ed il sensore contalitri. Quando l'acqua scenderà al livello minimo, il galleggiante attiverà l'ingresso Remote2 ed il flussimetro provvederà automaticamente ad effettuare il riempimento con il volume prefissato. L'ingresso Remote1 consente invece di bloccare l'erogazione in caso di emergenza.

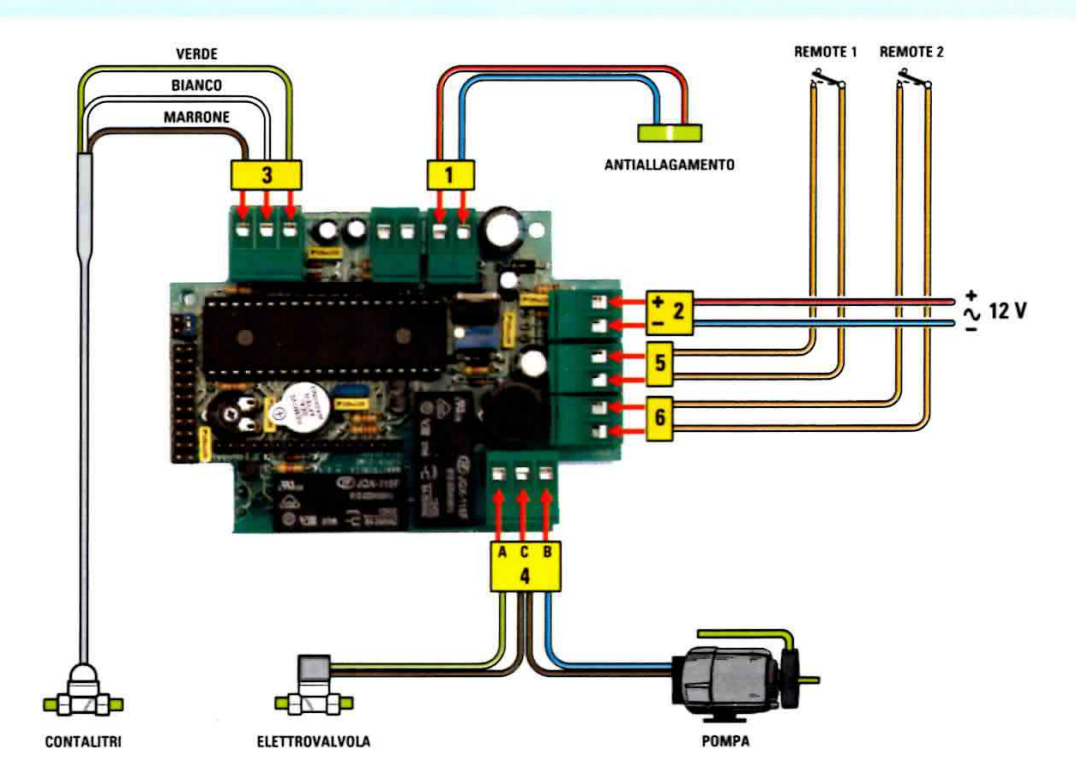

Fig.11 Nel disegno è raffigurato lo schema di collegamento del flussimetro con i vari dispositivi esterni. Sono visualizzati i collegamenti in ingresso al contalitri, al sensore antiallagamento e ai due ingressi Remote1 e 2. I contatti dei due relè in uscita provvedono a pilotare l'elettrovalvola e la pompa.

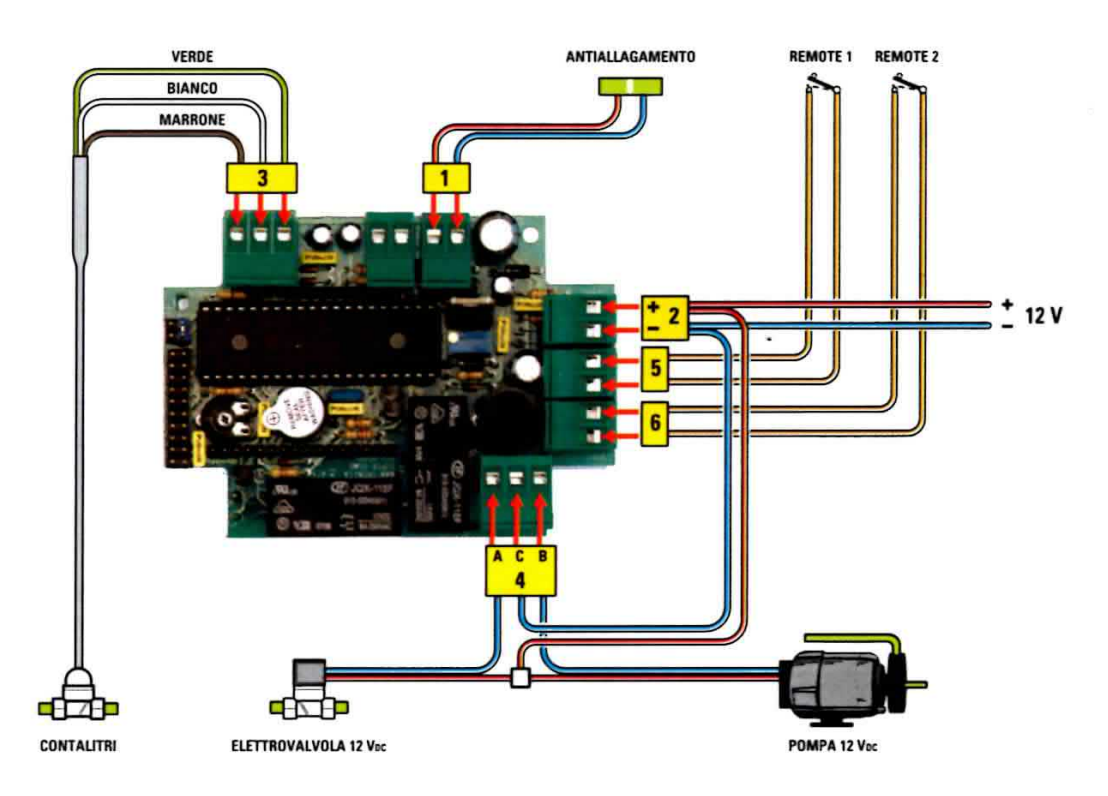

Fig.12 Se disponete di una pompa e di una elettrovalvola a 12 Volt D.C. potrete sfruttare per la loro alimentazione lo stesso alimentatore del flussimetro, che in questo caso dovrà essere anch'esso a 12 Volt D.C.
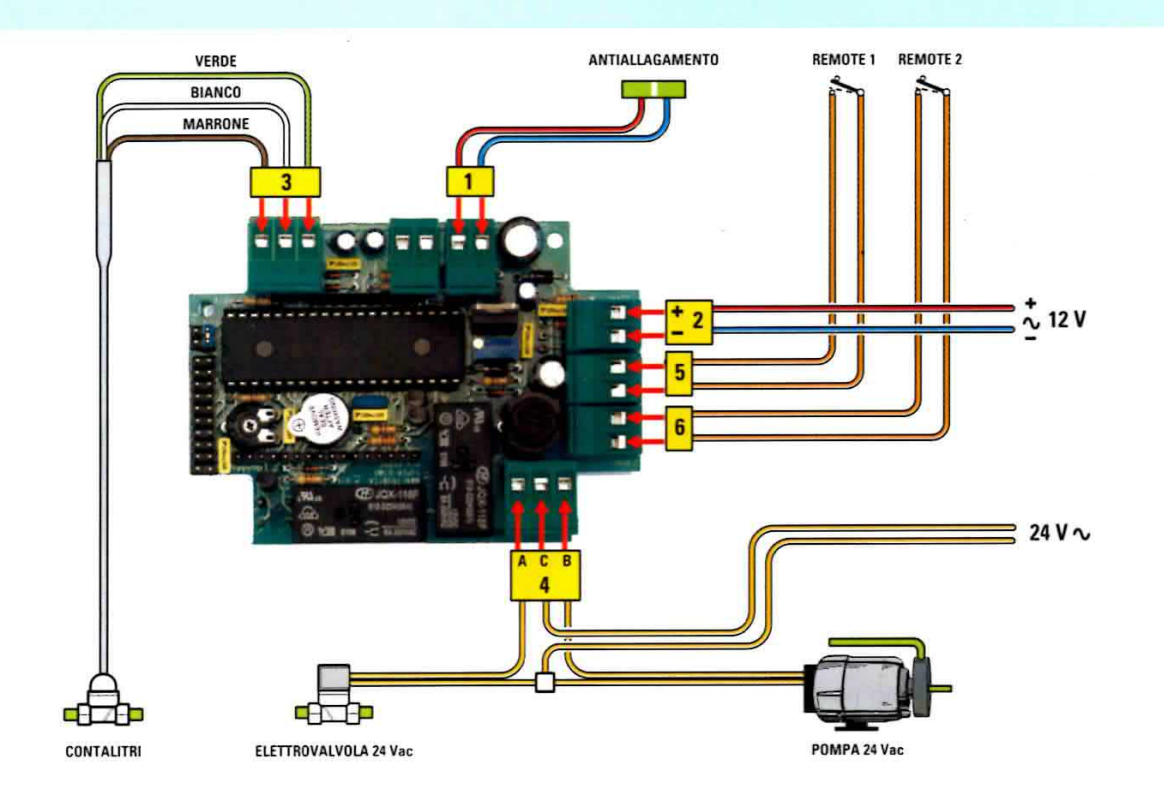

Fig.13 Se invece dovete utilizzare una elettrovalvola ed una pompa con una diversa alimentazione, ad esempio 24 V.A.C., non potrete più utilizzare lo stesso alimentatore del flussimetro ma dovrete prevedere un alimentatore esterno.

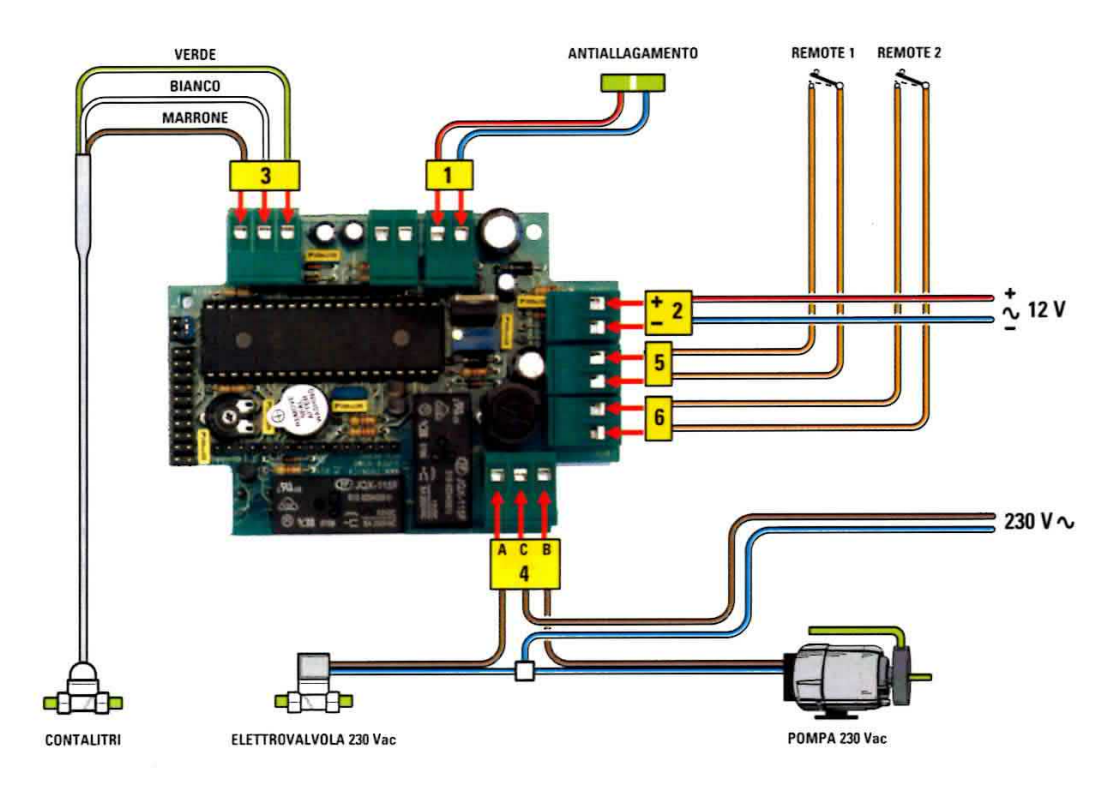

Fig.14 Potrete utilizzare anche una elettrovalvola ed una pompa a 230 Volt, facendo arrivare la tensione di rete come indicato in figura. Ricordate che pompa ed elettrovalvola devono avere sempre la stessa tensione di lavoro.

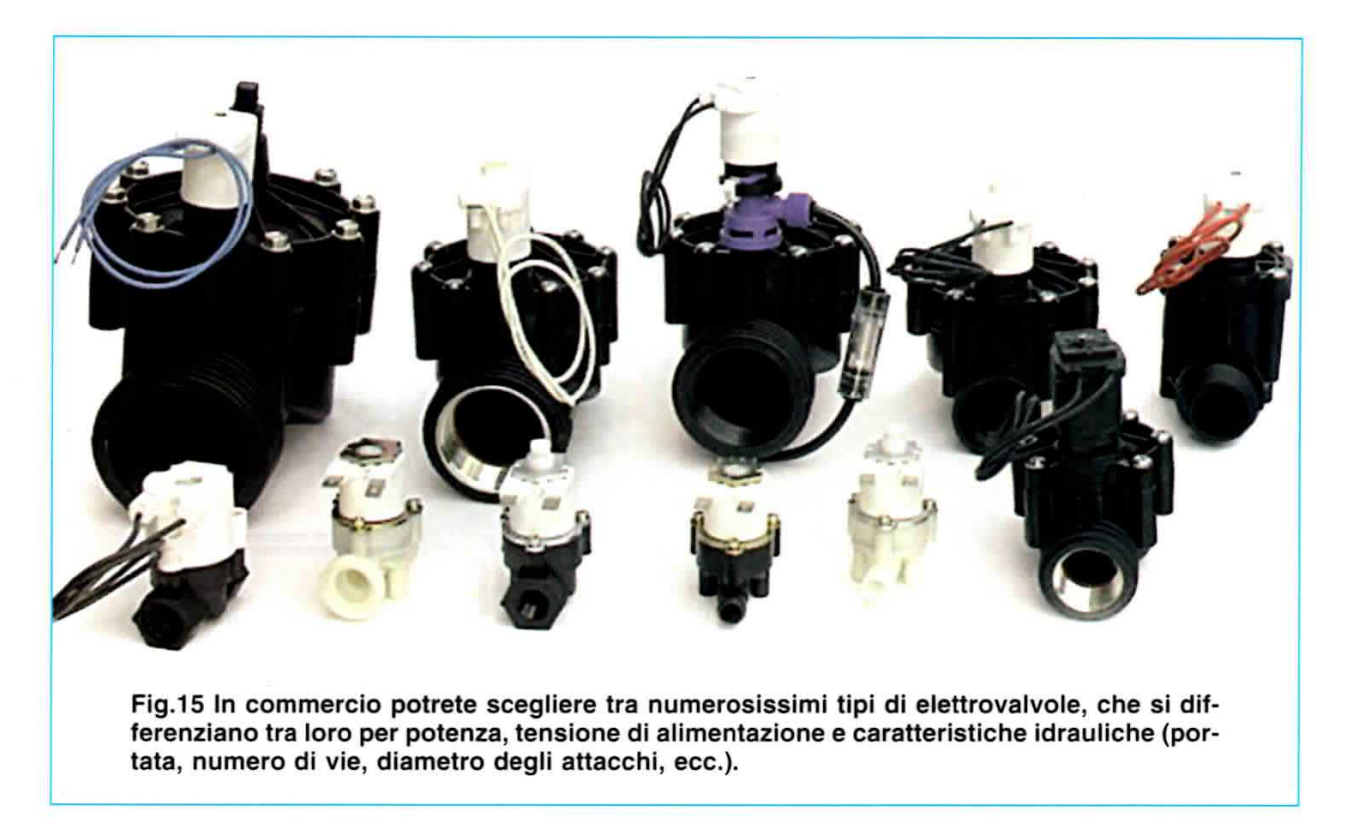

mette di far partire l'erogazione del flussimetro al momento desiderato.

Nota: la differenza tra il contatto di Remote1 e di Remote2 non è soltanto relativa al pulsante ed all'interruttore.

L'attivazione del Remote1, infatti, fa erogare la differenza tra il volume già erogato e quello prefissato, mentre l'attivazione del Remote2 fa erogare unicamente il volume prefissato.

Possiamo completare queste indicazioni sui collegamenti con alcune infomazioni riguardo al contalitri. Come abbiamo detto il flussimetro è predisposto per essere collegato al contalitri da noi fornito con portata da 0 a 7 litri. Tuttavia questo dispositivo è predisposto anche per funzionare con contalitri di tipo diverso, ad esempio di tipo analogico. ln questo caso oltre ad effettuare la calibrazione del tlussimetro, come indicato più avanti nel relativo paragrafo, dovrete modificare la configurazione dei ponticelli JP6 e JP8, come indicato in fig.18.

#### **COLLEGAMENTI IDRAULICI**

Come potete notare osservando lo schema di fig.9, gli unici collegamenti idraulici da eseguire per utilizzare il flussimetro sono quelli relativi al contalltri e alla elettrovalvola posti entrambi sulla linea di mandata dell'acqua.

Naturalmente le dimensioni degli attacchi idraulici di questi due componenti dipendono dalla sezione del tubo utilizzato nell'impianto.

Così se l'impianto di irrigazione del vostro giardino è realizzato con un tubo del diametro di 3/4 di pollice, anche gli attacchi del contalitri e della elettrovalvola dovranno avere queste dimensioni.

Per il nostro flussimetro abbiamo scelto due contalitri entrambi con portata da 0 a 7 litri/minuto, ma con due diversi tipi di attacco, e cìoè 1/4" femmina e 3/4" maschio.

11 contalitri con attacco da 1/4" si presta per essere utilizzato per erogazioni precise di piccoli volumi, ad esempio in campo chimico-alimentare. Il contalitri con attacco da 3/4", invece si presta per erogazioni di volumi maggiori di acqua, ove non è richiesta una precisione superiore al litro, come ad esempio nel giardinaggio.

Nota: vi facciamo presente che il flussimetro viene fornito da noi già calibrato per il modello di contalitri da 1/4". Se pensate di utilizzarlo con un contalitri da 314", dovrete prima eseguire la procedura di calibrazione come spiegato più avanti nel relativo paragrafo.

Nella scelta dei diametri abbiamo cercato di prevedere le due situazioni più comuni.

Poiché tuttavia le esigenze possono essere le più svariate, vi consigliamo di contattare i fornitorì di materiale idraulico per scegliere eventuali adattatori da utilizzare di volta in volta.

Lo stesso dicasi per i diversi tipi di elettrovalvola, che potranno variare a seconda del tipo e della tensione di alimentazione.

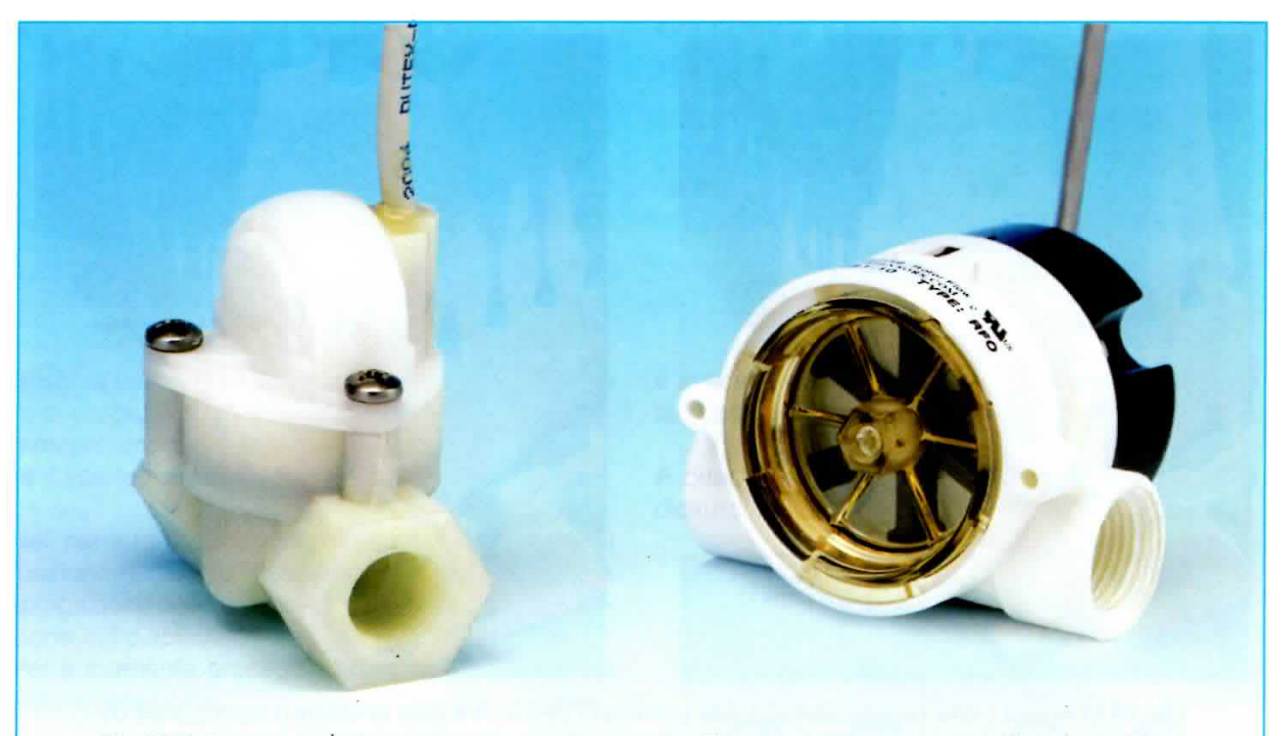

Fig.16 Il flussimetro è predisposto per essere collegato al sensore contalitri da noi fornito, raffigurato a sinistra in figura, con portata da 0 a 7 litri/minuto, ma può essere collegato anche ad altri contalitri esistenti in commercio, con portata e risoluzione diversa. In questo caso è sufficiente eseguire la procedura di calibrazione indicata più avanti nel relativo paragrafo.

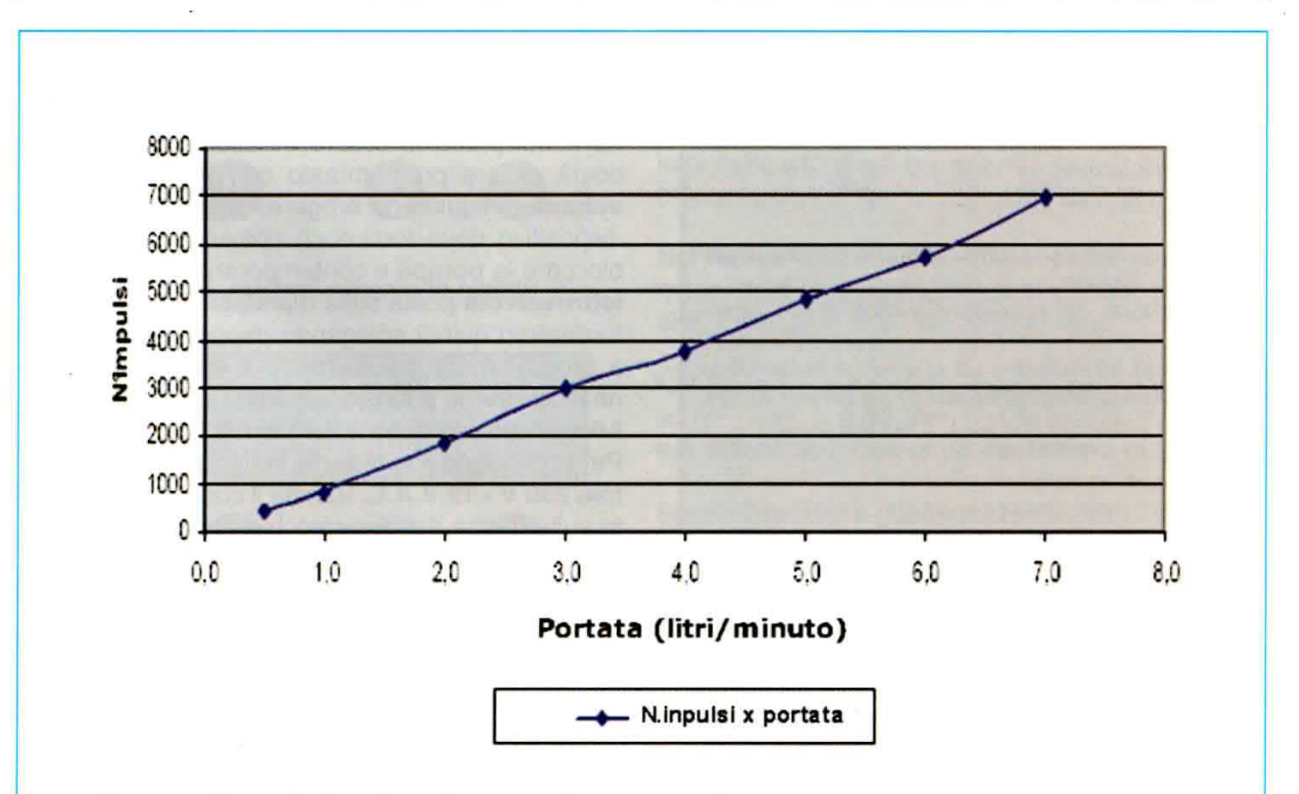

Fig.17 In figura è riprodotta la curva di risposta del nostro contalitri da 0 a 7 litri/minuto. Sull'asse verticale del grafico è riportato il numero degli impulsi forniti dal contalitri, mentre sull'asse orizzontale è indicata la portata in litri al minuto.

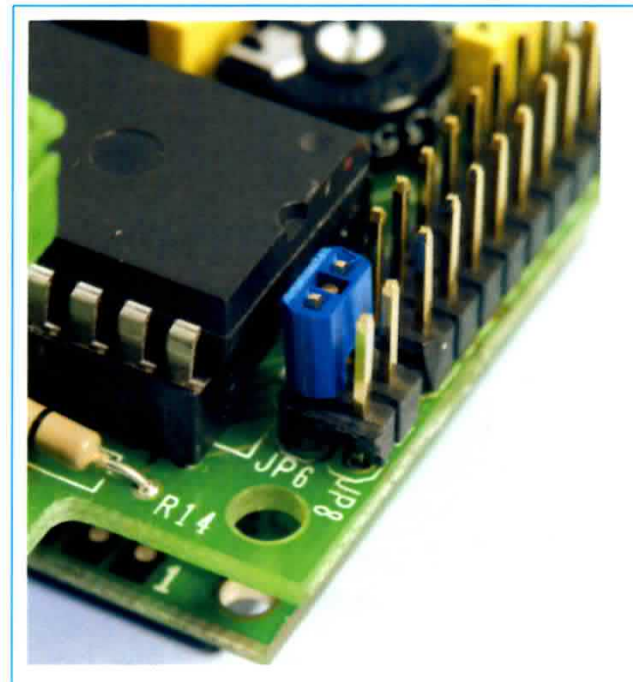

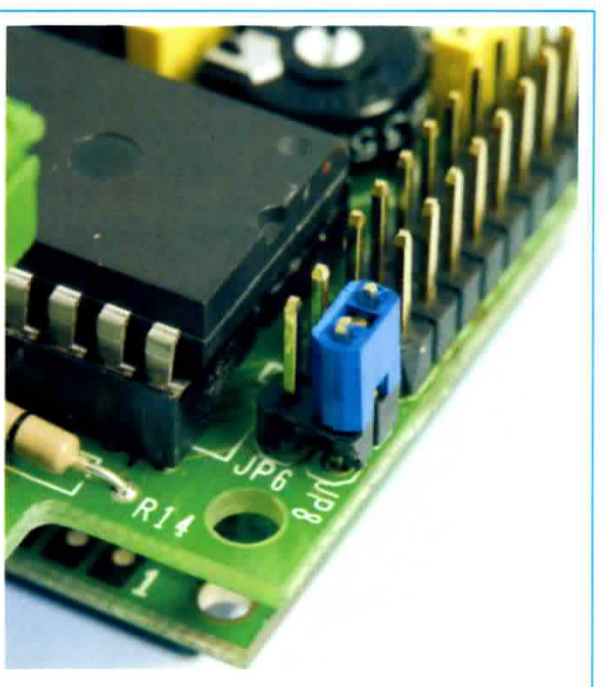

Fig.18 In figura sono rappresentati i due ponticelli JP6 e JP8 che andranno configurati diversamente a seconda che si desideri utilizzare un contalitri ad impulsi (configurazione di sinistra) oppure un contalitri analogico (configurazione di destra). Il flussimetro viene fornito nella configurazione per il contalitri ad impulsi. In figura è visibile anche il trimmer per la regolazione del contrasto del display.

#### CARATTERISTICHE del CIRCUITO

Alimentazione: 12 Volt A.C. 50 Hz 10 V.A. oppure 12 Volt D.C.

Display: tipo LCD retroilluminato con 16 caratteri per 2 righe.

Indicazione del numero dei cicli di erogazione da 0 a 999, indicazione della portata istantanea in litri/minuto da 0 a 99, e indicazione del volume erogato in litri in tre diversi range: da 0 a 9999, da 0 a 99,9 e da 0 a 9,99.

Ingressi: contalitri pulsante Remote1 pulsante Remote2 sonda antiallagamento

Uscite: 2 relè con contatti 16 A - 250 V per il pilotaggio della pompa e della elettrovalvola.

Fusibile in uscita da 8 A - 250 V

Allarmi: sonda antiallagamento, avaria per mancanza di flusso.

# PROGRAMMAZIONE

All'atto della prima accensione il flussimetro presenta di default il valore del volume dei litri a 0. Pertanto, prima di essere utilizzato, il flussimetro dovrà essere programmato con l'indicazione del volume di liquido da erogare, raggiunto il quale il dispositivo deve fornire un comando esterno per bloccare la pompa e contemporaneamente una elettrovalvola posta sulla mandata.

lnizieremo quindi spiegando dapprima come si fa a programmare il tlussimetro e successivamente ne illustreremo il funzionamento.

Il flussimetro non dispone dell'interruttore di accensione. Per accenderlo è sufficiente collegarlo all'alimentatore 230 V - 12 V.A.C. tramite il connettore presente sulla destra dell'apparecchio (vedi fig.1 ).

# Come IMPOSTARE il VOLUME di EROGAZIONE

AII'accensione, sul display compare la scritta:

Manitronica<br>Manitronica<br>© © ©

subito dopo sul display compare la scritta:

 $\tilde{\mathcal{A}}_1$ 

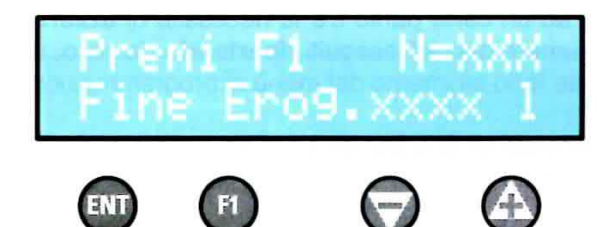

Nota: le lettere N=XXX stanno ad indicare il numero di erogazioni che sono state eseguite precedentemente, mentre le lettere xxxx I stanno ad indicare il volume di liquido che è stato programmato.

Nel paragrafo successivo, quando illustreremo il funzionamento del flussimetro, vi forniremo una spiegazione delle diciture che compaiono all'accensione sul display.

Per il momento proseguiamo con la procedura di programmazione.

A questo punto, per entrare nel menù di programmazione dovrete premere contemporaneamente i due tasti + e - mantenendoli premuti per almeno 5 secondi:

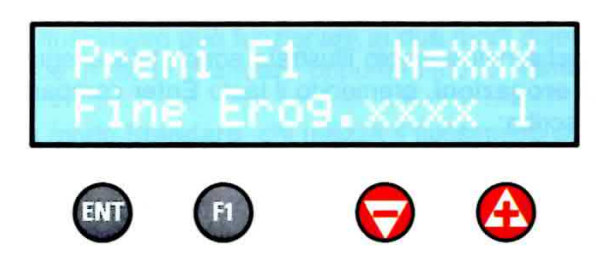

sul display comparirà brevemente la scritta:

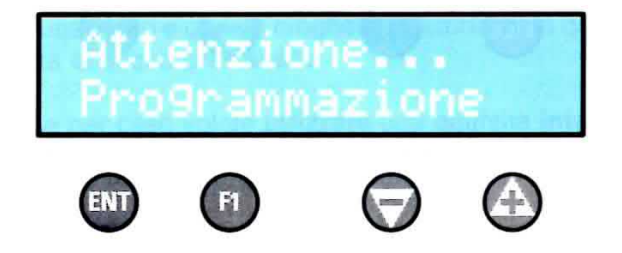

Rilasciate i due tasti + e -, comparirà la scritta:

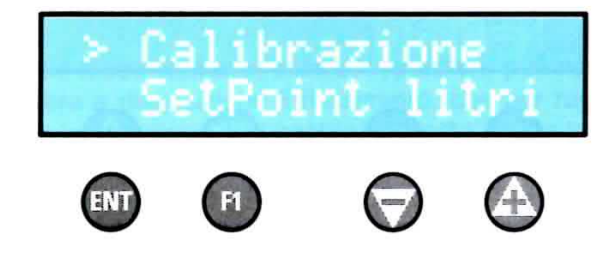

Ora premete il tasto -, spostando il cursore sulla voce:

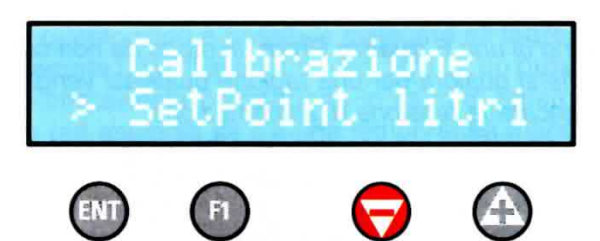

e successivamente premete Enter per confermare la scelta.

A questo punto comparirà sul display la seguente dicitura:

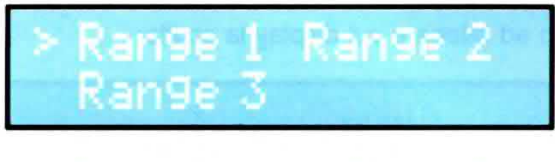

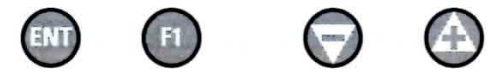

Se premete i tasti + oppure - farete scorrere il cursore sulle tre diverse opzioni.

A questo punto premendo i tasti + oppure - dovrete scegliere il Range di volume desiderato in funzione della quantità di liquido e della precisione con cui dovete eseguire l'erogazione.

Nel Range 1 infatti è possibile erogare grossi volumi di liquido, da 0 a 9999 litri, con la precisione massima di 1 litro.

Nel Range 2 è possibile erogare medi volumi di liquido, da 0 a 99,9 litri, con la precisione massima di 0,1 litri, cioè di un decimo di litro.

Nel Range 3 è possibile erogare piccoli volumi di liquido, da 0 a 9,99 litri, con la precisione massima di 0,01 litri, cioè di un centesimo di litro.

Supponiamo che a questo punto scegliate il Range 1.

Se il volume da erogare che è stato memorizzato precedentemente era ad esempio di 100 litri, sul display comparirà la scritta:

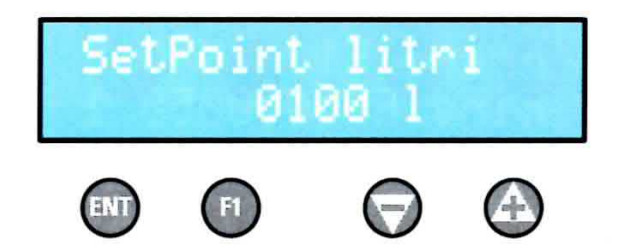

Nota: il valore di litri visualizzato sul display corrisponde sempre a quello memorizzato precedentemente, e viene conservato dal flussimetro all'interno di una E quadro Prom, in modo da non cancellarsi qualora per una ragione qualsiasi venga a mancare la tensione di alimentazione.

A questo punto, se desiderate impostare un nuovo valore occorrerà premere il tasto + oppure il tasto -, modificando il valore sul display fino ad ottenere il valore di litri desiderato.

Per variare più rapidamente il valore potrete mantenere premuti i tasti + oppure - e lo vedrete scorrere sul display.

Supponiamo di modificare il volume di erogazione fino ad ottenere sul display la scritta:

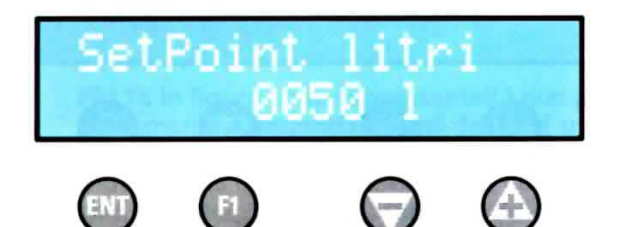

Questo significa che, dopo avere erogato il volume di 50 litri, il flussimetro bloccherà la pompa e l'elettrovalvola, fermando l'erogazione.

Una volta selezionato il valore di litri desiderato, premete il tasto Enter per confermare e a questo punto il cicalino emetterà un suono continuo della durata di circa 1 secondo.

Subito dopo ricompare la scritta: "Calibrazione Setpoint litri".

Avendo impostato il volume da erogare, ora potrete resettare il numero dei cicli di erogazione, come indicato nel paragrafo seguente.

# RESETTARE il numero di CICLI di EROGAZIONE

Oltre al volume di acqua erogato e al valore della portata, il flussimetro presenta sul display anche il numero di cicli di erogazione effettuati.

Ad esempio, se all'accensione sul display compare la scritta:

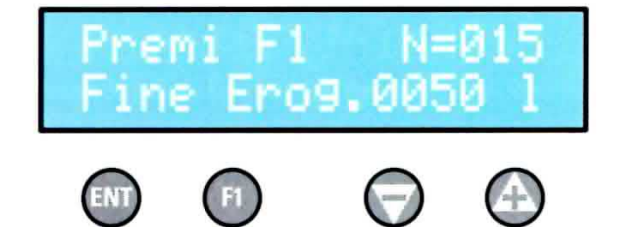

significa che sono già state eseguite 15 erogazioni complete, di 50 litri ciascuna.

Se ad un certo punto c'è la necessità di azzerare il numero dei cicli eseguiti ripartendo da zero, dovrete farlo all'interno del menù di programmazione.

Partendo dalla scritta sottostante, premete due volte il tasto -:

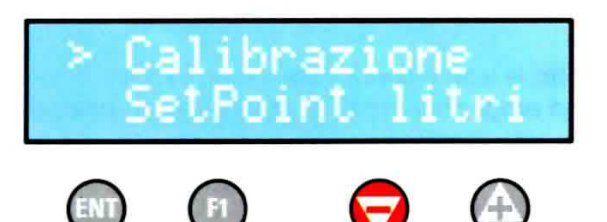

comparirà la scritta:

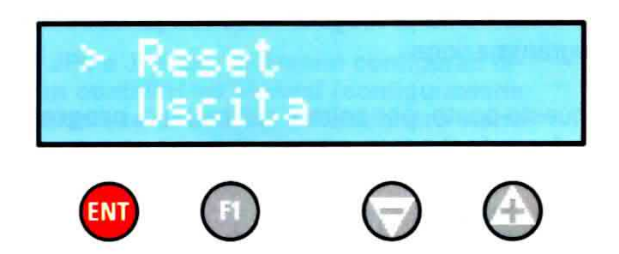

Poiché nell'esempio illustrato sono state eseguite 15 erogazioni, premendo il tasto Enter comparirà la scritta:

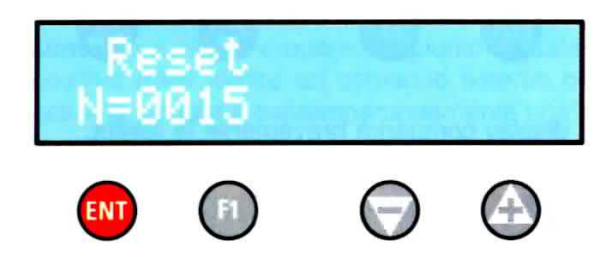

Premendo ancora una volta il tasto Enter il cicalino suonerà e sul display comparirà brevemente la scritta:

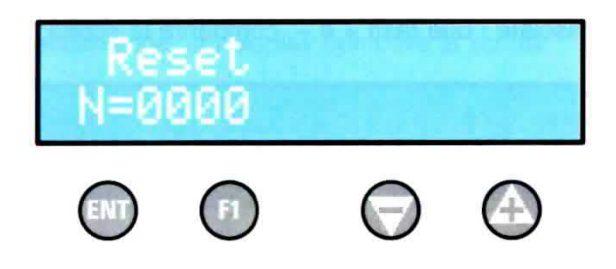

Questo significa che il conteggio delle erogazio-

#### ni è stato azzerato.

Quindi sul display comparirà la scritta:

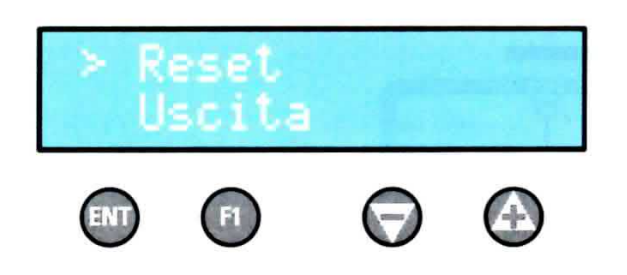

Premendo il tasto - seguito dal tasto Enter comparirà la scritta "Nuova Elettronica Manitronica" e successivamente la scritta: "Premi F1 N= XXX Fine Erog. xxxx I".

A questo punto la programmazione è terminata.

Nota: per precauzione, ogniqualvolta effettuate una calibrazione vi consigliamo di spegnere e riaccendere il flussimetro, in modo che i nuovi valori introdotti vengano sicuramente aggiornati dallo strumento.

#### **FUNZIONAMENTO**

Il flussimetro può funzionare in due modi diversi e cioè in modo Standard oppure in modo Remote.

In modo Standard, chi utilizza il flussimetro si trova direttamente ad agire sui tasti dello strumento. E' il caso che si verifica se installate il dispositivo su una doccia posta all'esterno della vostra abitazione, ad esempio in giardino.

Ogniqualvolta volete attivare la doccia non dovete far altro che premere il pulsante F1 posto sul flussimetro e questo erogherà unicamente la quantità di acqua prestabilita.

Se per caso volete utilizzare una quantità inferiore a quella prefissata, premendo il tasto F1 mentre la doccia sta erogando, il flussimetro arresterà l'erogazione.

Quando successivamente azionerete nuovamente il tasto F1, la doccia erogherà tutta l'acqua prestabilita, senza tenere memoria della interruzione.

Nel modo Remoto, invece, l'operatore può non avere a disposizione il flussimetro, che per ragioni di installazione può essere collocato anche lontano da chi lo aziona.

E' il caso ad esempio di un serbatoio per l'approv-

vigionamento dell'acqua potabile posto nei pressi della abitazione, ad esempio in garage.

In questo caso è possibile collegare all'ingresso Remote1 del flussimetro (vedi fig. 10), un pulsante che arresta l'erogazione in caso di emergenza (ad esempio se c'è una temporanea mancanza di acqua).

Se ciò si verifica, il flussimetro al momento del blocco da Remote mantiene in memoria il volume erogato fino al momento della interruzione.

Quando l'emergenza è risolta, ripremendo il pulsante di Remote il flussimetro riparte, erogando esattamente la differenza tra il volume prefissato ed il volume già erogato.

# **FUNZIONAMENTO STANDARD**

All'accensione, sul display compare brevemente la scritta:

# ovaŁlettronica uromica

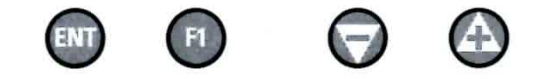

Successivamente compare la scritta con la dicitura Premi F1, seguita dalla indicazione del numero di erogazioni effettuate, dalla dicitura Fine Erog. sequita dal volume dei litri in erogazione, che al momento della accensione sarà uguale al volume prefissato.

Se il numero di erogazioni effettuate fino al momento dell'accensione è per esempio di 100, e il volume prefissato è di 50 litri, sul display comparirà la scritta:

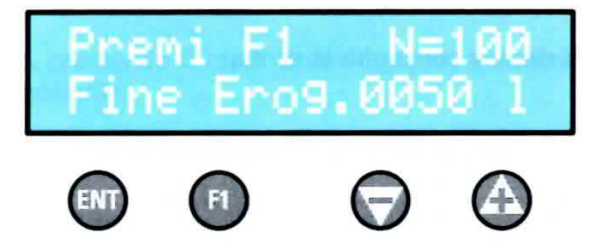

La dicitura Fine Erog. sta ad indicare lo stato di funzionamento del flussimetro che in questo caso è fermo, avendo terminato una erogazione.

Per iniziare una nuova erogazione occorre premere il tasto F1. Comparirà la scritta:

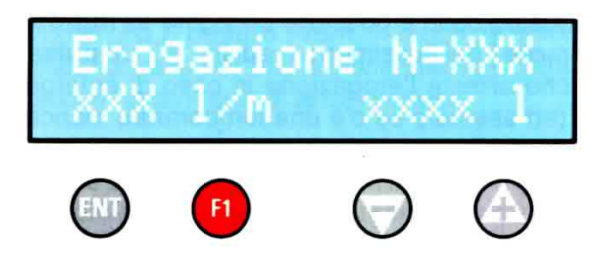

nella quale al posto delle lettere x verranno visualizzati rispettivamente il numero delle erogazioni incrementato di una unità, il valore istantaneo della portata del liquido che attraversa il flussimetro espressa in litri/minuto ed il valore istantaneo del volume erogato in litri.

Se, ad esempio, avevamo precedentemente eseguito 100 erogazioni, il valore istantaneo della portata è di 12 litri/minuto e se abbiamo erogato già 44 litri dal momento in cui abbiamo premuto il tasto F1, sul display comparirà la scritta:

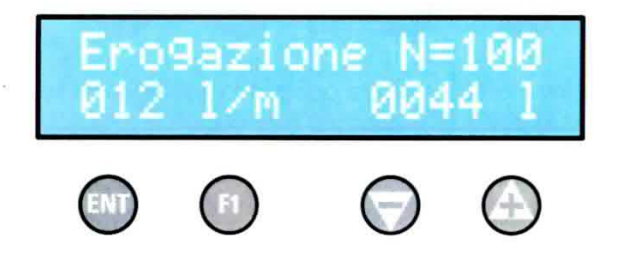

Fino a quando il volume erogato non raggiungerà il volume prefissato, nel nostro esempio corrispondente a 50 litri, vedremo il valore dei litri aumentare progressivamente sul display.

Al raggiungimento del volume prefissato, il valore in litri sul display si fermerà.

Il flussimetro bloccherà la pompa di erogazione e l'elettrovalvola posta in serie alla mandata collegata ai due relè incorporati, e il valore della portata scenderà a zero mentre il numero delle erogazioni risulterà incrementato di 1 unità.

Sul display comparirà la scritta:

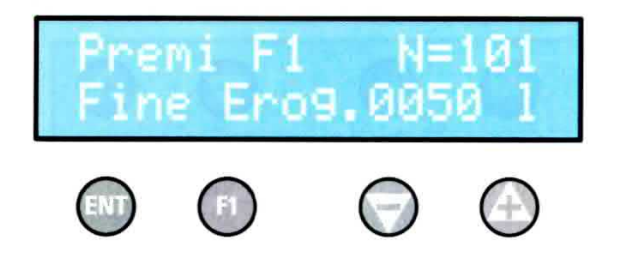

ad indicare che il flussimetro ha compiuto 101 erogazioni e che ha terminato l'erogazione in Corso.

Premendo ancora il tasto F1 il ciclo si ripete nuovamente.

# FUNZIONAMENTO in modo REMOTO

Per utilizzare il flussimetro in modo Remoto occorre collegare un pulsante, che chiameremo Remote1, al connettore 5 posto sulla scheda del flussimetro, come indicato in fig.11.

Nota: facciamo presente che su questo ingresso dovrete utilizzare un pulsante e non un interruttore, perché in questo caso il Remote non funzionerà.

Dopodiché il pulsante Remote1 può essere utilizzato per attivare oppure per disattivare il flussimetro, e precisamente:

- se il flussimetro è in attesa di essere azionato presentando sul display la dicitura:<br>"Premi F1 N = XXX Fine Erog.xxxx l".

Premendo il pulsante Remote1 darete inizio alla erogazione, allo stesso modo che se fosse premuto il tasto F1;

- se il flussimetro è già invece in erogazione e si verifica una emergenza, premendo il pulsante Remote1, bloccherete immediatamente l'erogazione e contemporaneamente il flussimetro memorizzerà il volume erogato prima dell'interruzione.

Dopo aver risolto il problema, premendo nuovamente il pulsante Remote1, il flussimetro erogherà la differenza tra il volume già erogato ed il volume prefissato.

Come potete notare osservando la fig.11, sul connettore 6 del flussimetro è disponibile un secondo ingresso Remote, che chiameremo Remote2 e che puÒ essere utilizzato in maniera diversa dal primo.

A differenza dell'altro, questo ingresso può essere collegato ad un interruttore, e non necessariamente ad un pulsante,

Chiudendo l'interruttore il flussimetro prowederà ad erogare l'intero volume programmato.

Questo ingresso risulta utile quando si vuole gestire il riempimento automatico di un serbatoio, tramite un sensore del livello di minimo (vedi fig.10).

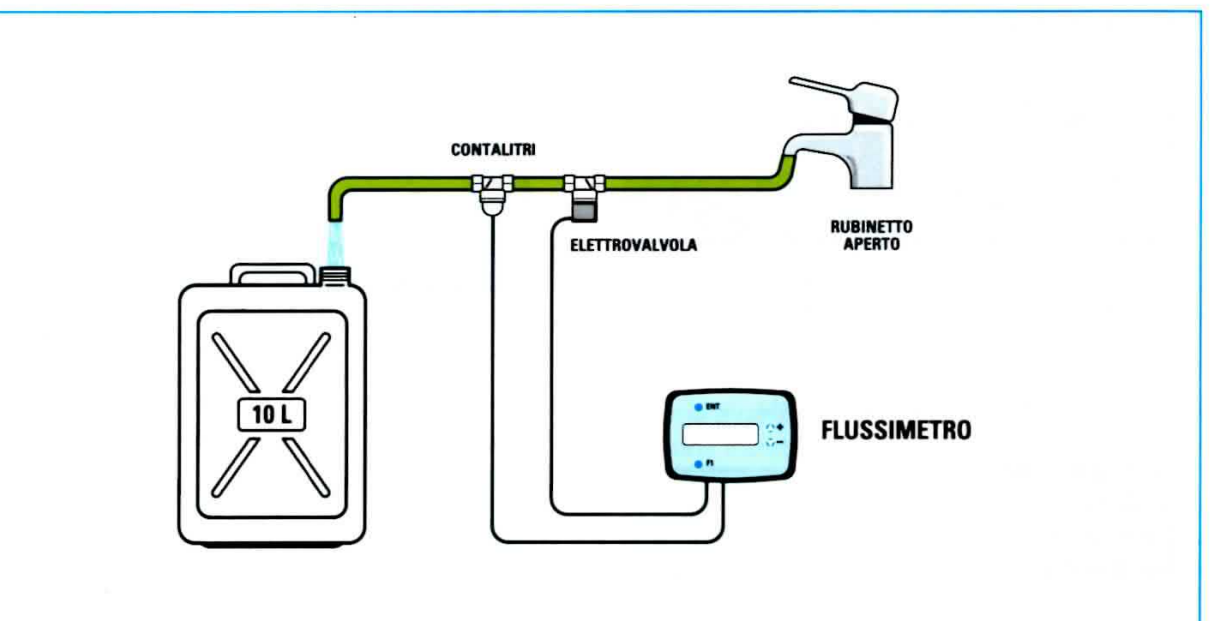

Fig.19 Se utilizzate un tipo di contalitri diverso da quello da noi fornito, dovrete eseguire la procedura di calibrazione, utilizzando un recipiente di volume noto. Questa procedura può essere rieseguita anche dopo un lungo periodo di utilizzo per ricalibrare il contalitri.

# **CALIBRAZIONE**

Quando viene venduto, il flussimetro risulta già calibrato per essere utilizzato con il modello di contalitri con portata da 0 a 7 litri/minuto.

Tuttavia il flussimetro può essere abbinato anche a contalitri di altre case costruttrici.

Per rendere possibile questa versatilità è necessario che il flussimetro abbia a disposizione una informazione fondamentale e cioè quanti impulsi vengono generati dal contalitri per ogni litro di liquido. Questa informazione viene acquisita con una semplicissima operazione di calibrazione.

Per prima cosa prendete un recipiente di volume noto, compreso tra 0 e 10 litri, per esempio una bottiglia da acqua minerale, una tanica in plastica, ecc.

Ovviamente la calibrazione del flussimetro sarà tanto più precisa quanto maggiore sarà il volume del recipiente utilizzato (max.10 litri).

Ora collegate il contalitri ad un rubinetto dell'acqua come indicato in fig.19.

Accendete il flussimetro e premete contemporaneamente i due tasti + e - mantenendoli premuti per almeno 5 secondi, fin quando sul display non comparirà brevemente la scritta:

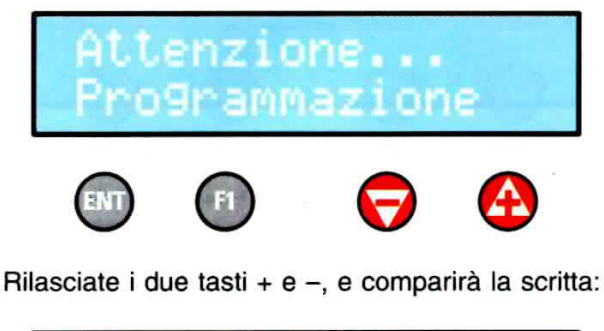

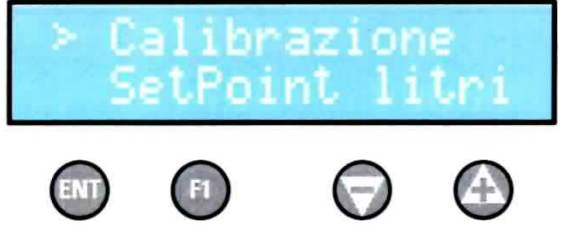

Ora premendo il tasto Enter comparirà la scritta sottostante:

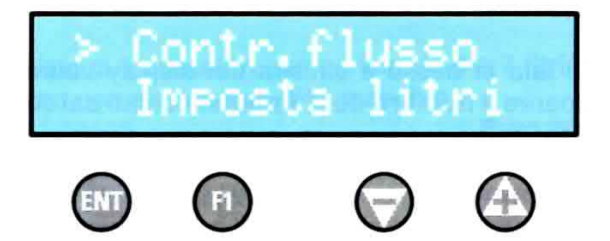

Premete il tasto - facendo scorrere il cursore sulla successiva opzione del menu:

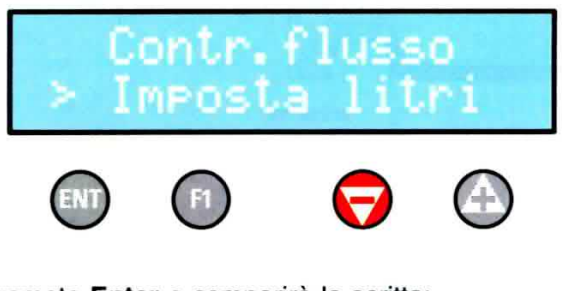

Premete Enter e comparirà la scritta:

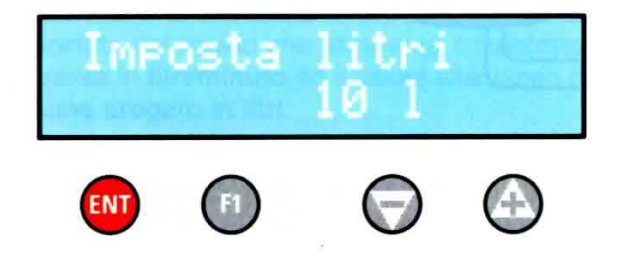

Se avete a disposizione un contenitore calibrato da 5 litri, dovrete modificare il volume impostato premendo ripetutamente il tasto - fino ad ottenere sul display il valore desiderato.

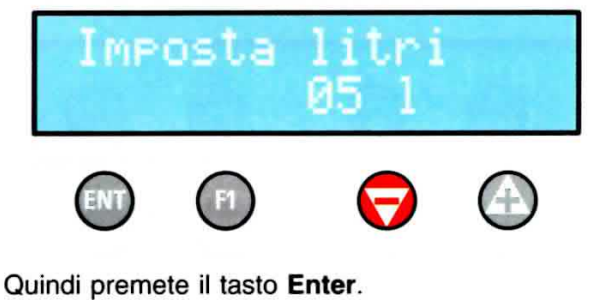

Sul display comparirà la scritta:

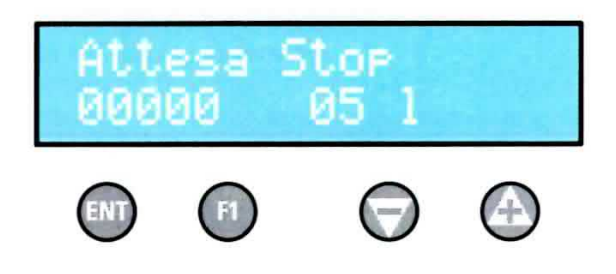

Contemporaneamente il flussimetro aprirà l'elettrovalvola, facendo defluire il liquido nel recipiente di calibrazione.

Sul lato in basso a sinistra del display vedrete apparire il numero degli impulsi contati dal contalitri.

Fate ora molta attenzione al liquido all'intemo del recipiente, perché, non appena raggiungerà il livello prestabilito, dovrete immediatamente azionare il tasto Enter per bloccare il flussimetro. A questo punto verrà bloccata l'elettrovalvola posta sulla mandata, mentre il display visualizzerà la scritta:

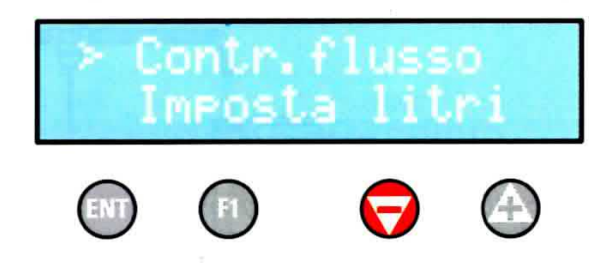

A questo punto premete due volte il tasto  $-$  e sul display comparirà la scritta:

### > lndietro

Premete ancora Enter e ritomerete al menu principale, dove dovrete selezionare l'opzione Uscita per uscire dal menu.

11 microprocessore posto all'intemo del flussimetro a vrà acquisito il numero di impulsi corrispondente al volume erogato in fase di calibrazione e prowederà ad effettuare automaticamente tutti i calcoli necessari per il valore della portata e del volume erogato.

#### **Attivare o disattivare il CONTROLLO di FLUSSO**

Come vi abbiamo spiegato precedentemente, in alcuni casì, ad esempio quando si decide di irrigare il giardino manualmente, può risultare indispensabile disattivare il controllo di flusso.

Per eseguire questa operazione dovrete entrare nel menu di callbrazlone come indicato nel paragrafo precedente.

Una volta selezionata la voce Calibrazione e premuto il tasto Enter, sul display verrà visualizzata la scritta sottoriprodotta:

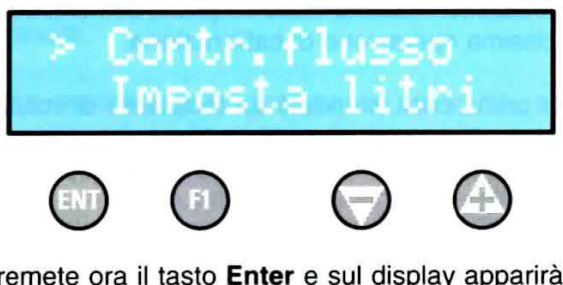

Premete ora il tasto Enter e sul display apparirà:

**USSO** 

ont n. f

Se ora desiderate disattivare il controllo di flusso dovrete premere il tasto + oppure il tasto - spostando il cursore sulla opzione Off:

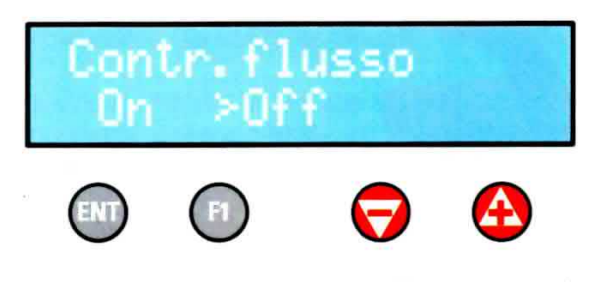

A questo punto premete il tasto Enter per confermare. Ricomparirà la scritta:

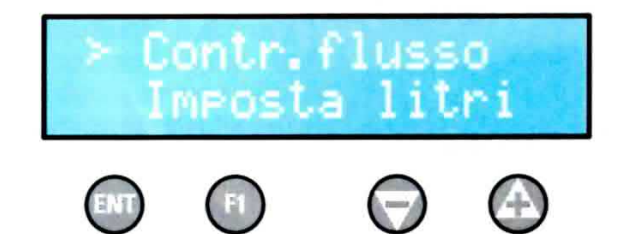

Premete quindi due volte il tasto - e sul display comparirà la scritta:

# > Indietro

Premendo ancora Enter ritornerete al menu principale, dove dovrete selezionare l'opzione Uscita per uscire dal menu.

Avendo disattivato il controllo di flusso, potrete ora attivare il flussimetro anche in mancanza di scorrimento di liquido, senza che il dispositivo vada in allarme.

### **ALLARMI**

Il flussimetro dispone di due diversi tipi di allarme, un allarme antiallagamento ed un allarme di avaria.

L'allarme antiallagamento è costituito da una piastrina dotata di due elettrodi in rame, collegati all'ingresso1 del flussimetro.

Un circuito provvede a misurare l'impedenza esistente tra i due elettrodi.

Il valore dell'impedenza, molto elevato, scende bruscamente se i due contatti della piastrina vengono a contatto con un liquido conduttivo, ad esempio l'acqua.

In questo caso il flussimetro blocca immediatamente l'erogazione, e contemporaneamente la pompa e l'elettrovalvola.

Entra in funzione il buzzer e sul display compare la scritta:

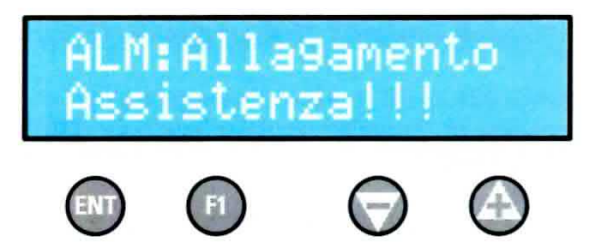

Per resettare l'allarme e riattivare il dispositivo occorre asciugare bene la sonda e togliere e fornire nuovamente l'alimentazione.

L'allarme avaria, invece, si presenta quando, ad erogazione inziata, dal contalitri non arrivano impulsi.

In questo caso si presume che ci possa essere un malfunzionamento della pompa oppure della elettrovalvola, o dello stesso contalitri, oppure una ostruzione lungo la linea di mandata.

Anche in questo caso il flussimetro provvede a bloccare l'erogazione, fermando pompa ed elettrovalvola.

Entra in funzione il **buzzer** e sul display compare la scritta:

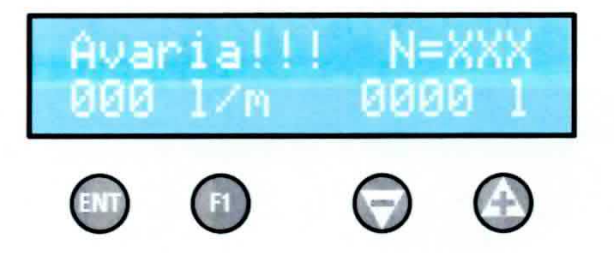

dove XXX sta ad indicare il numero dei cicli di erogazione precedentemente eseguiti.

#### **COSTO di REALIZZAZIONE**

Costo del flussimetro a microprocessore montato siglato KM1690, compresi alimentatore da 12 V.A.C. e elettrovalvola di mandata (vedi foto di **Euro 128,00**  $fig.1)$ 

Costo di 1 contalitri con portata da 0 a 7 litri/minuto con attacco tipo 1/4" femmina

**Euro 29,90** 

Costo di 1 contalitri con portata da 0 a 7 litri/minuto con attacco tipo 3/4" maschio

**Euro 29,90** 

Tutti i prezzi sono comprensivi di IVA, ma non delle spese postali di spedizione a domicilio.

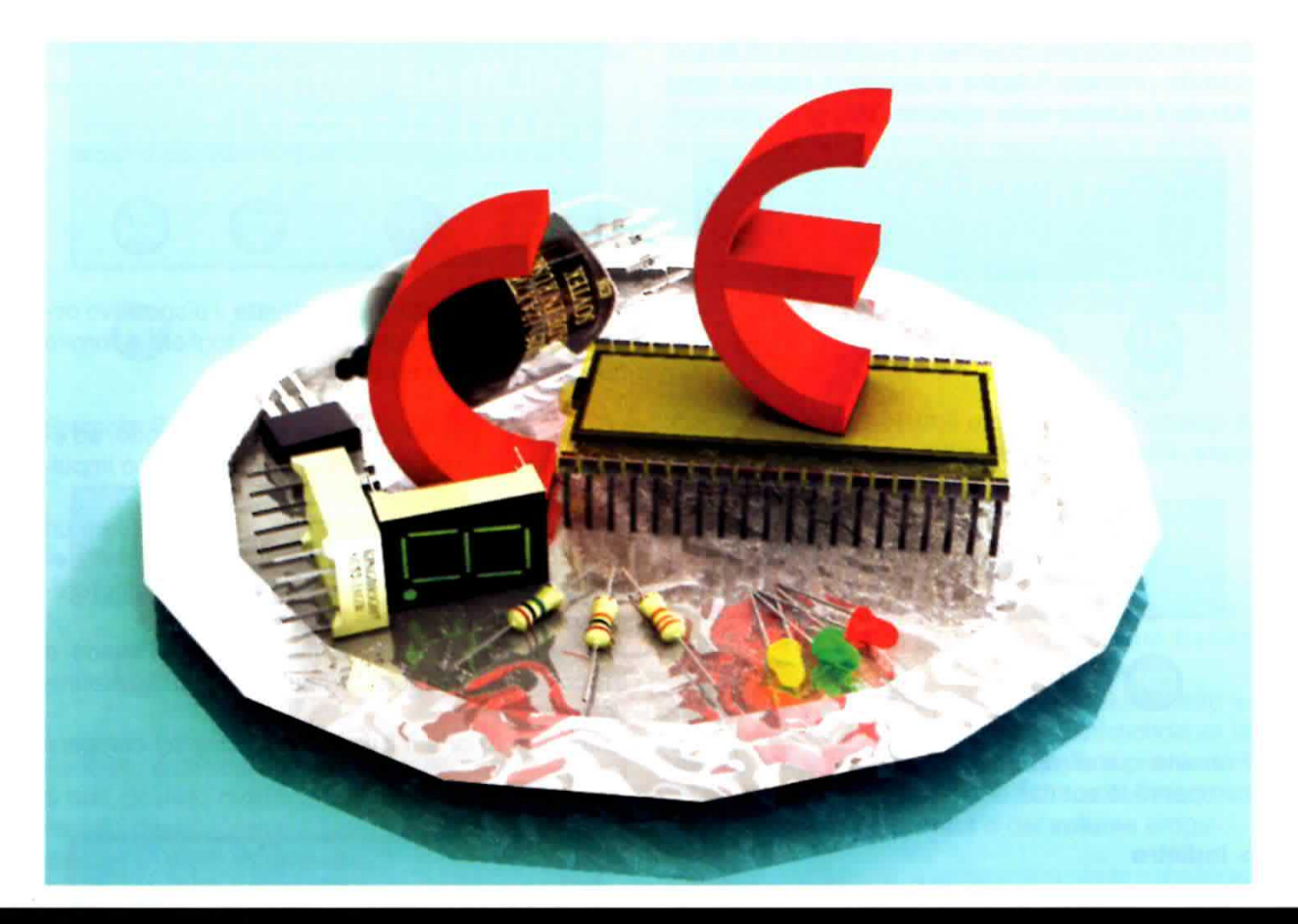

# MAGNETOTERAPIA

E' stato da tempo dimostrato che la magnetoterapia ripristina l'equilibrio biodinamico delle singole cellule. I campi magnetici a bassa trequenza, infatti, sono in grado di indurre il tessuto biologico su cui agiscono ad uno stato d'equilibrio biodinamico che corrisponde allo stato di salute del paziente. Oltre a risolvere gli squilibri energetici, la magnetoterapia, agendo sull'emoglobina, aumenta la concentrazione di ossigeno sulla zona del corpo in cui il campo magnetico è applicato.

Grazie a ciò, Ia magnetoterapia ha molteplici campi di applicazione: antinfiammatorio, neoangiogenico, rigenerazione ed ossigenazione dei tessuti, accelerazione della formazione del callo osseo nelle fratture.

Si sta inoltre rivelando particolarmente interessante nella riduzione del processo degenerativo dovuto all'osteoporosi, perché favorisce il deposito di calcio nel tessuto osseo rafforzandolo.

Per queste specifiche proprietà, la magnetoterapia offre anche un valido apporto nella guarigione dagli effetti collaterali che si presentano nei trattamenti radlanti delle cure neoplastiche.

Le principali caratteristiche tecniche della Magnetoterapla KM1680 sono:

- alimentazione 230 volt 50 Hz
- -tempo massimo per ogni seduta 90 minuti
- -frequenza da 5 a 100 Hz con passì di 1 Hz
- potenza del campo magnetico da 5 a 100 gauss con passi di 1 gauss
- misuratore di intensità e polarità del campo magnetico
- display ad una riga 16 caratteri per la visualizzazione dei valori e delle anomalie
- -due separati canali d'uscita per potenziare il trattamento o per effettuarlo in diverse parti del corpo contemporaneamen{e

E' inoltre corredata di un manuale che vi verrà spedito insieme all'apparecchio, nel quale ci sono tutte le indicazioni per un uso corretto.

Nel manuale d'uso trovate alcuni disegni esplicativi per posizionare i solenoidi sul corpo. Vi ricordiamo che è normale che dopo circa 45 minuti di utilizzo il solenoide scaldi; in questi casi fermate la magnetoterapia e, se volete continuare, sostituitelo.

Vogliamo inoltre rimarcare che solo il medico può pronunciarsi sull'opportunità di effettuare la magnetoterapia, indicandovi la migliore combinazione di densità di flusso magnetico, frequenza, tempo per seduta e periodo di trattamento specifica per curare la vostra affezione o ridurne i sintomi.

La magnetoterapia a bassa frequenza non presenta particolari controindicazioni, ma per motivi precauzionali è sconsigliata ai portatori di stimolatori cardiaci, di protesi metalliche e mioelettriche ed alle donne in gravidanza. E' inoltre sconsigliata in presenza di insufficienze coronariche, disturbi ematologici o emorragie, disturbi psichici, epilessia, micosi, malattie infettive, iperfunzione tiroidea, insufficienza epatica e renale, sindromi endocrine.

# COSTO della MAGNETOTERAPIA KM1680

Costo della magnetoterapia di BF a 100 Gauss KM1680 omologata CE completa di un solenoide siglato MP80 Euro 249,90

Per potenziare il trattamento o per effettuarlo in diverse parti del corpo contemporaneamente, non esitate a richiederci al momento dell'ordine un altro solenoide MP80.

Un solo solenoide modello MP80 completo di cavo di collegamento e spinotto Euro 25,90

La valigetta di plastica rigida MK50 per salvaquardare da urti e cadute non solo la magnetoterapia KM1680, ma anche due solenoidi MP80, può essere acquistata a parte a Euro 10,00

Nota: i prezzi sono comprensivi di IVA, ma non delle spese di spedizione a domicilio. Per conoscere tutti i dettagli, informatevi presso i nostri uffici.

Con sorprendente rapidità rispetto ai tempi previsti, siamo in grado di proporvi la recente Magnetoterapia di Bassa Frequenza a 100 Gauss montata e provvista della marcatura CE, che garantisce la presenza dei necessari ed essenziali requisiti in fatto di sicurezza.

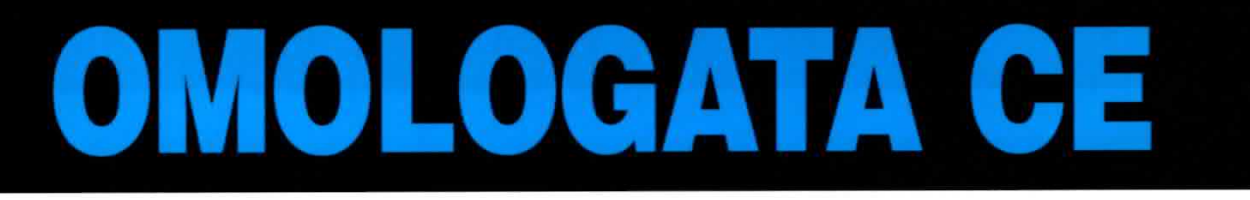

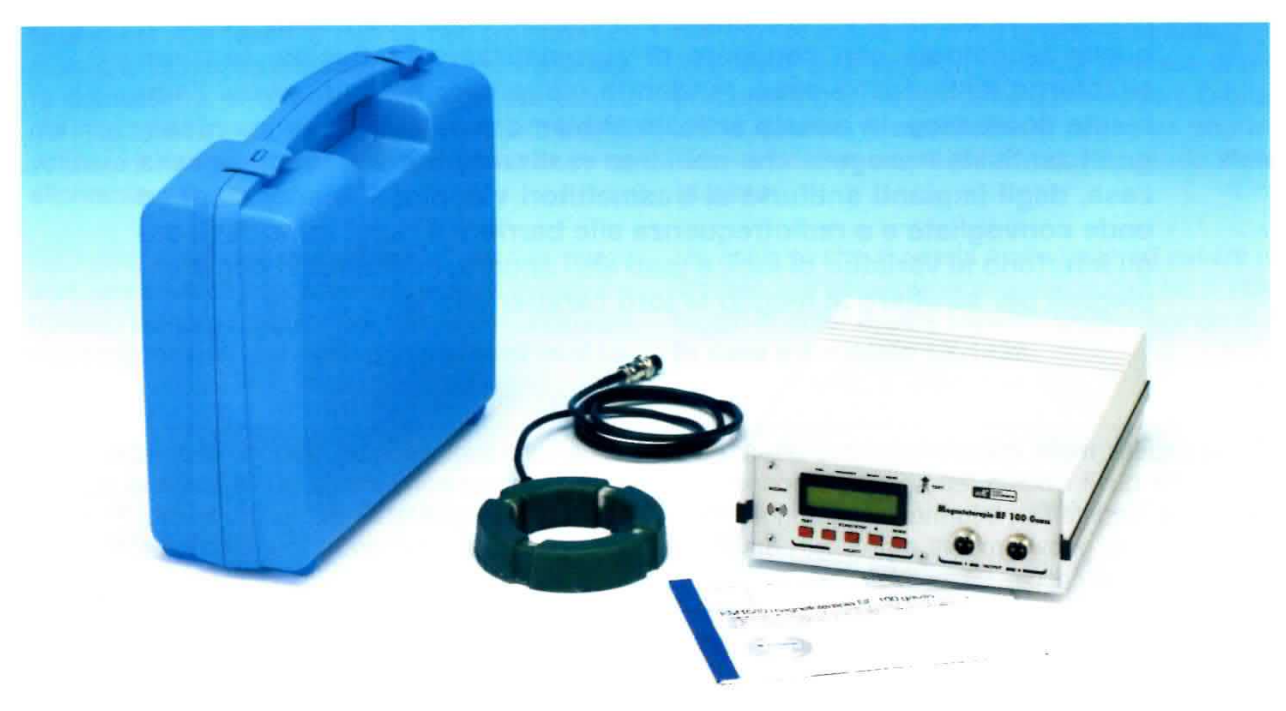

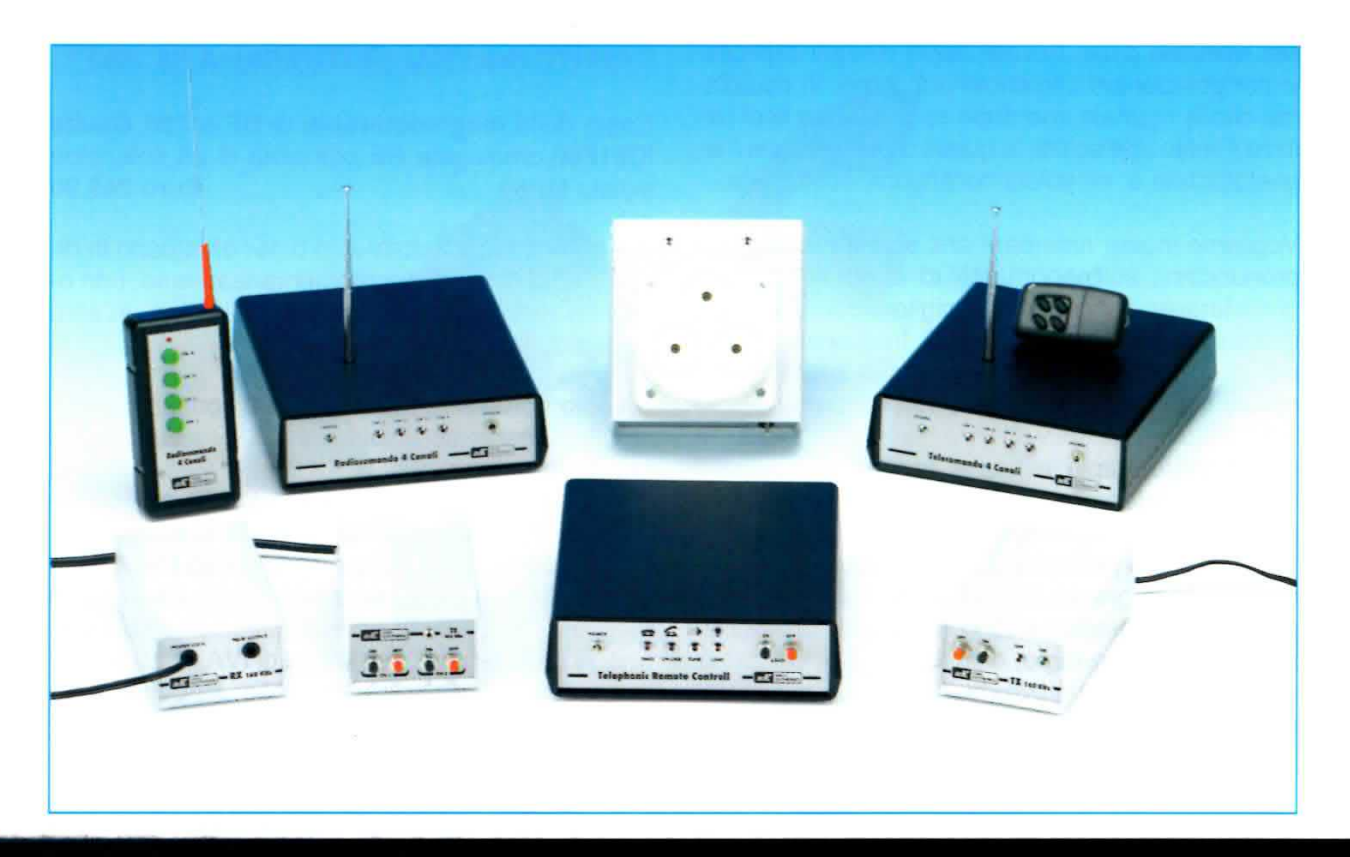

# "METTER su CASA"

Negli ultimi tempi si parla sempre più spesso della "domotica", cioè di quella tecnologia che consente di automatizzare tantissime funzioni all'interno delle nostre case, rendendo più sicuro e conforlevole l'ambiente domestico. In questo articolo abbiamo riunito in un'unica rassegna i tantissimi progetti che abbiamo realizzato appositamente per la casa, dagli impianti antifurto ai trasmettitori video, dai telecomandi ad onde convogliate e a radiofrequenza alle barriere a raggi infrarossi, dagli interfono ai variatori di luci, e tanti altri ancora, indicandovi come impiegarli per sfruttare al meglio le loro caratteristiche.

Come sapete, molto spesso riceviamo lettere ed email nelle quali i nostri lettori ci sottopongono richieste di assistenza, intormazioni e suggerimenti a proposito di nuovi progetti e a volte, perchè no, anche qualche critica.

Tutto ciò ci fa sempre molto piacere perché questa incessante corrispondenza è la testimonianza migliore che la nostra rivista non solo è viva, ma mantiene con i suoi lettori un rapporto di collaborazione e di reciproco confronto al quale teniamo molto, e che è parte essenziale del nostro lavoro.

Qualche volta capita anche, curiosamente, che qualcuno ci scriva per chiederci di mettere in cantiere progettì che abbiamo già da tempo realizzato.

Anche se potrebbe far sorridere, questo non deve stupire perché, dalla nascita della nostra rivista ad

oggi, sono ormai talmente tanti i progetti che abbiamo accumulato lungo la strada che forse i nostri lettori rischiano davvero di perdere ogni tanto la bussola.

E siamo convinti che a volte qualcuno desideroso di utilizzare un nostro kit, non riuscendo a reperirlo di primo acchito nel nostro listino oppure sul sito Internet e pensando che non sia disponibile, rinunci a richiedercelo.

E' il caso, per esempio, degli innumerevoli dispositivi dedicati alla casa e all'impiego nell'ambito domestico che abbiamo realizzato nel corso di questi anni, come antifurto, telecomandi a radiofrequenza e ad onde convogliate, ricetrasmettitori video, variatori di luminosità, controlli di telecamere, centraline di controllo, ecc., per i quali continuiamo a ricevere frequentissime e pressanti richieste di progettazione.

E visto che il malinteso non accenna a diminuire, abbiamo pensato di scrivere questo articolo nel quale abbiamo raggruppato insieme tutti i dispositivi che abbiamo finora realizzato nel campo della domotica, e cioè della tecnologia che si occupa della automazione in campo domestico, cosicché chi è interessato ad utilizzare un kit per comandare le tapparelle standosene seduto comodamente in poltrona oppure chi desidera vedersi in santa pace la televisione in giardino, possa trovare con facilità tutto quello che cerca e capire anche, nel caso di due dispositivi simili, che differenza passa tra l'uno e l'altro.

Passando in rassegna tutti i progetti che attengono a questo settore ne abbiamo fatto una breve descrizione tecnica, per farvi comprendere le loro principali caratteristiche ed i possibili campi di impiego.

Per ognuno di essi abbiamo poi citato il numero della rivista nella quale sono comparsi a suo tempo, cosicché chi vorrà approfondire l'argomento potrà farlo agevolmente.

Se ci seguirete in questa carrellata vi accorgerete di quante interessanti applicazioni potete usufruire per rendere più sicura e più confortevole la vostra "dolce casa".

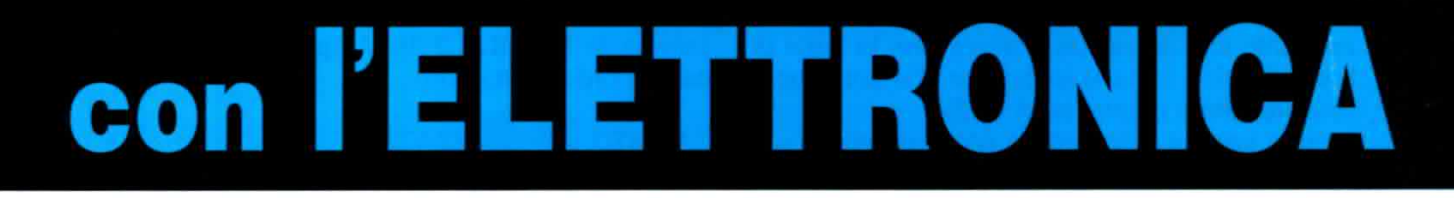

#### **PROGETTI di ANTIFURTO**

Quando si dice "casa" è difficile non pensare alla gioia che proviamo quando, rientrando tra le mura domestiche, ci chiudiamo la porta alle spalle, ma allo stesso tempo non si può fare a meno di valutare il rischio che si corre ogniqualvolta ce ne allontaniamo.

Ed infatti la vendita di antifurti ha visto in questi anni una crescita esponenziale, proprio in virtù del numero sempre maggiore di intrusioni, intrusioni che possono risultare molto più spiacevoli se si verificano nel momento in cui la casa è abitata. In questo caso l'antifurto diventa davvero di importanza vitale, perché oltre a proteggere l'abitazione quando vi assentate vi consente soprattutto di dormire sonni più tranquilli quando siete in casa.

Un antifurto che si presta molto bene ad essere utilizzato nell'ambiente domestico e che ha il vantaggio di poter essere **inserito** anche quando si è in casa è il modello LX.1423.

In questo articolo, per ovvie ragioni di spazio, ci siamo limitati a fare una breve rassegna dei principali progetti di antifurto e telecomando da noi realizzati. A coloro che desiderassero approfondire l'argomento o avere informazioni più dettagliate riguardo i singoli schemi elettrici e le fasi di montaggio, consigliamo di consultare gli articoli apparsi nelle rispettive riviste di pubblicazione.

# LX.1423 ANTIFURTO che ci protegge quando siamo in casa (Rivista N.202)

Pur essendo estremamente semplice, questo antifurto funziona egregiamente quando si desidera proteggere da intrusione un locale che presenta più punti di accesso, oppure un piccolo appartamento.

L'antifurto prevede per il rilevamento l'impiego di sensori all'infrarosso mod. SE2.05 (vedi fig.2), che andranno applicati sopra porte e finestre, come rappresentato nelle figg.4-5.

Poiché l'antifurto dispone di un unico ingresso, se si desidera proteggere un locale in più punti, è possibile utilizzare più sensori collegandoli in serie tra loro.

In questo caso basta che uno solo dei sensori rilevi una presenza perché l'antifurto venga attivato.

Se si desidera mantenere in funzione l'antifurto anche con la presenza di una persona nei locali, occorre aver cura di orientare i sensori dall'alto verso il basso, come indjcato in fig.3, in modo che il cono di azione del sensore sia ristretto unicamente al-Ia porta o alla finestra che si intende proteggere.

Per restringere ulteriomente il raggio di azione del sensore, si consiglia inoltre di schermarne parzialmente con del nastro adesivo nero la lente di Fresnell, cioè la parte in plastica che protegge il sensore vero e proprio (vedi fig.2).

0ltre ai sensori all'infrarosso possono essere utilizzati anche dei sensori magnetici da collocare su porte e finestre, che andranno collegati anch'essi in serie tra loro e successivamente in serie ai sensori agli infrarossi.

Owiamente, se si desidera mantenere in funzione l'antifurto anche quando ci si trova all'interno dell'appartamento, ad esempio nelle ore notturne, è importante ricordare di disattivarlo prima di aprire porte e finestre.

L'antifurto può essere collegato per l'alimentazione dìrettamente alla rete dei 230 Volt, oppure può

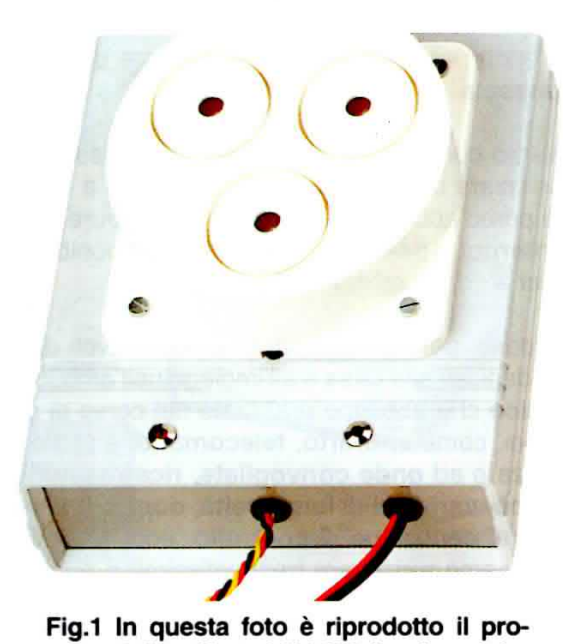

getto dell'antifurto LX.1423. La sirena piezoelettrica bitonale (cod. AP01.115) può essere collocata direttamente sul mobile dell'antifurto oppure su una parete.

essere alimentato anche con una piccola batteria esterna da 12 Volt / 1,2 Ah (Ampere/ora), che può esserci ordinata a parte.

# COSTO di REALIZZAZIONE

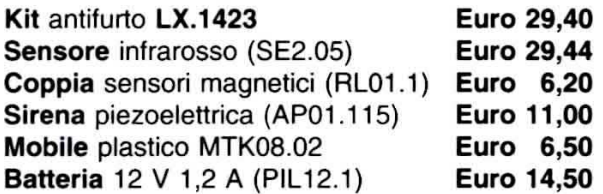

ota: i prezzi riportati in questa e nelle pagine sequenti sono tutti comprensivi di IVA, ma non delle spese postali di spedizione a domicilio.

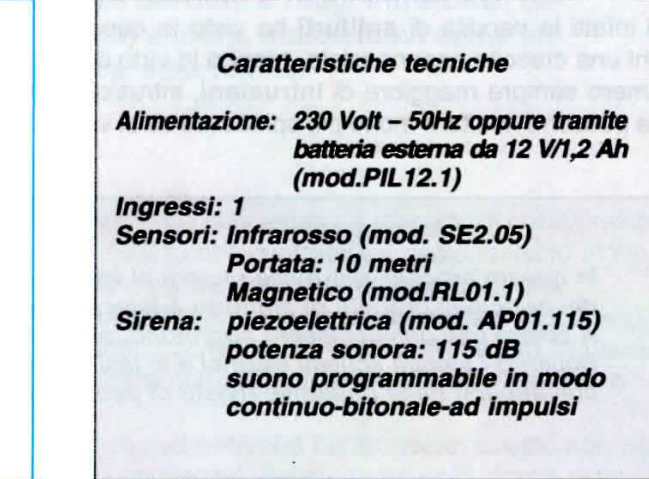

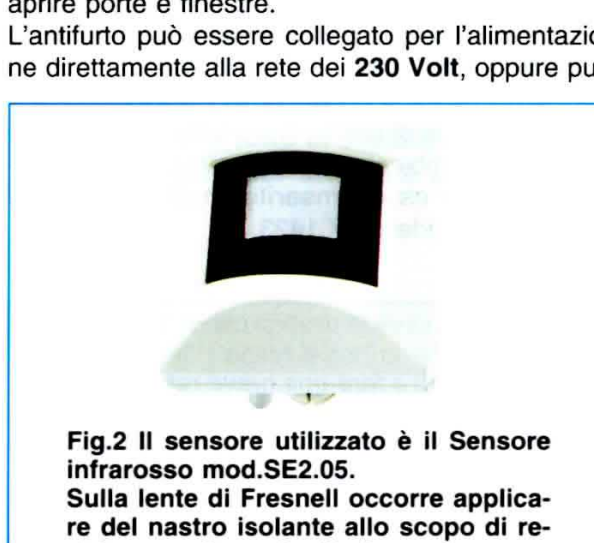

stringerne il raggio d'azione.

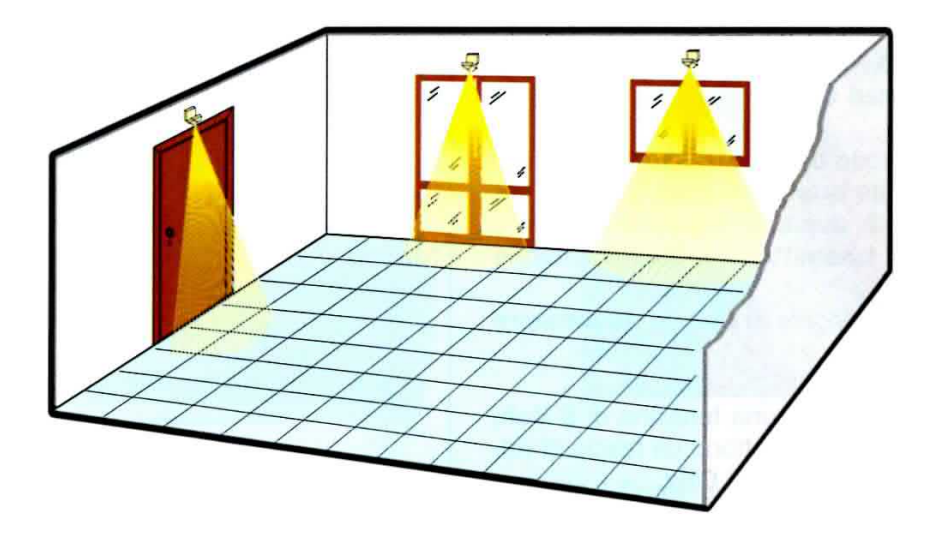

Fig.3 In questo disegno diamo un esempio di come disporre i sensori, che andranno fissati al di sopra delle porte e delle finestre che si desidera tenere sotto controllo, dirigendo verso il basso il loro cono di azione. In questo modo sarete liberi di muovervi all'interno del locale anche con l'antifurto inserito.

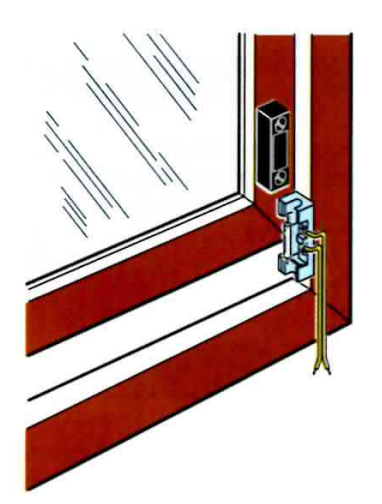

Fig.4 Oltre ai sensori ad infrarossi potrete collocare sul battente di porte e finestre dei sensori magnetici. Questi dispositivi sono composti da due blocchetti a forma di parallelepipedo, in uno dei quali è presente un contatto che si chiude quando viene accostato l'altro parallelepipedo, contenente un piccolo magnete.

Fig.5 Una volta collocati i sensori magnetici sulla porta di ingresso e sulle finestre della vostra abitazione, anche il minimo tentativo di effrazione verrà prontamente segnalato dall'antifurto.

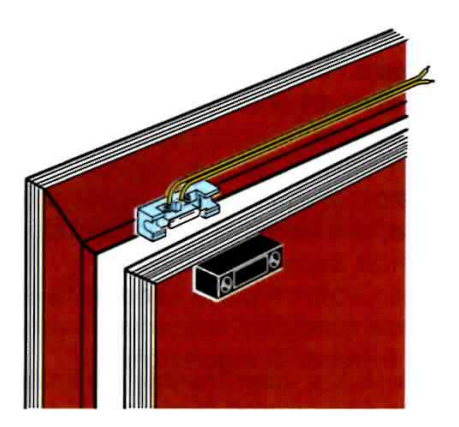

### LX.1396 ANTIFURTO RADAR sui 10 GHz (Rivista N.199)

Questo antifurto utilizza un modulo radar basato sulla tecnologia D.R.O, un acronimo che sta per Dielectric Resonated Oscillator.

11 sensore è costituito da un circuito stampato sul quale sono ricavate quattro piastre in rame, come indicato in fig.2, due delle quali hanno la funzione di antenne trasmittenti e due di antenne riceventi.

Le antenne sono collegate al circuito risuonatore vero e proprio.

Applicando al risuonatore una tensione di 5 Volt, le antenne trasmittenti emettono un fascio di microonde sulla frequenza di 10 GHz.

Una parte del fascio arriva in modo diretto alle due piazzole riceventi, mentre un'altra parte arriva alle stesse piazzole dopo essere stata rlflessa dalle pareti e dagli ostacoli presenti nell'ambiente.

0ltre all'oscillatore a 10 GHz il risuonatore comprende anche un mixer che provvede a miscelare l'onda diretta con l'onda riflessa.

Da questo mixaggio si ricava una tensione continua in uscita di +2,5 Volt.

Rispetto ad un tradizionale sensore ad infrarossi la sensibilità di un sensore a microonde è notevolmente superiore, perché è sufficiente che nella stanza non solo entri una persona ma venga anche solo spostato un oggetto perché il rivelatore se ne accorga, modificando la sua tensione in uscita.

Poiché questa tensione si modifica di pochissimo, variando in un intervallo compreso tra circa 2,48 Volt e 2,52 Volt, è necessario un circuito che sia in grado di **amplificare** questa piccola differenza di tensione di circa 2.000 volte, senza risultare sensibile ai disturbi di tensione e particolarmente ai 50 Hz della rete.

Per questo motivo il circuito prevede due filtri passa basso, che hanno la funzione di bloccare tutte le frequenze superiori a 48 Hz.

Per meglio adattare poi la sensibilità del sensore alle diverse condizioni ambientali, il circuito dispone di un trimmer di regolazione.

Il circuito è dotato di un relè di uscita che consente di attivare una sirena esterna, con un tempo di attivazione regolabile da un minimo di 1 secondo ad un massimo di 50 secondl.

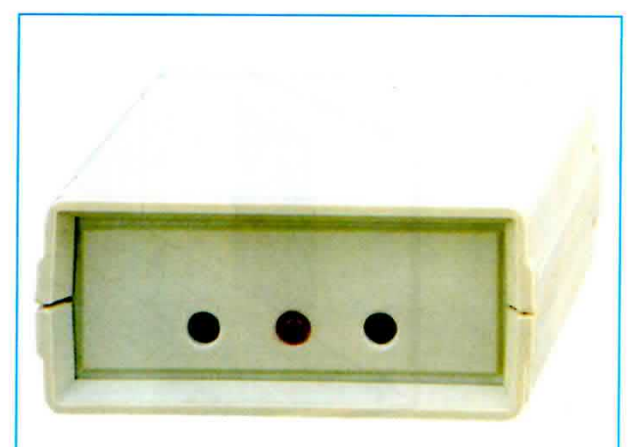

Fig.1 Foto dell'antifurto radar a 10 GHz che utilizza il modulo DRO. Come potete notare, non è necessario aprire una finestra sul coperchio del mobile, perché il fascio delle onde a 10 GHz lo attraversa senza subire alcuna attenuazione.

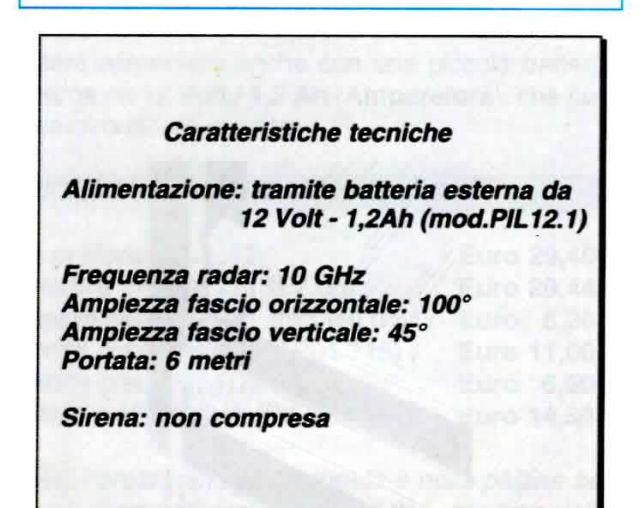

A differenza dei precedenti antifurto, che prevedono un unico circuito di allarme da collegare ai diversi sensori, il sensore radar a 10 GHz ha il pregio, una volta collegato ad una batteria a 12 Volt e ad una sirena, di poter svolgere la funzione di un vero e proprio circuito di allarme a se stante.

Così, se desiderate proteggere diversi locali, anche distami uno dall'altro, potrete piazzare un sensore in ciascun locale, dotandolo della batteria e di una sirena, senza dover realizzare fastidiose linee di collegamento.

Se avete una casetta per gli attrezzi oppure un garage posto nei pressi della vostra abitazione, con lo stesso sistema. potrete estendere la protezione

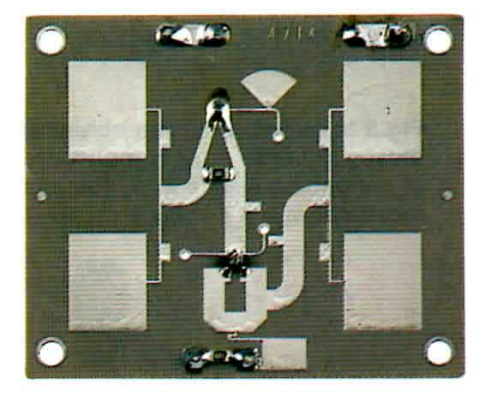

Fig.2 Ecco come si presenta il modulo radar visto frontalmente. Sono ben visibili le quattro piazzole in rame di forma rettangolare, delle quali 2 fungono da antenne trasmittenti e 2 da riceventi.

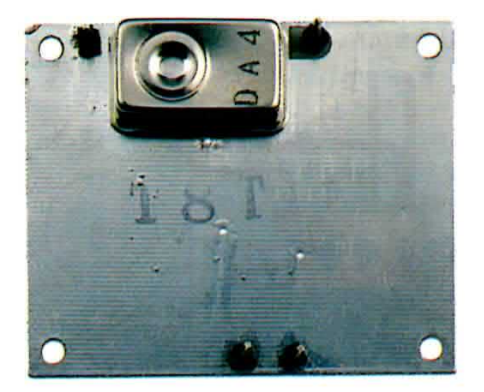

Fig.3 Come potete notare, sul retro del circuito stampato trova posto il minuscolo modulo DRO, cioè lo stadio oscillatore utilizzato per generare la frequenza dei 10 GHz.

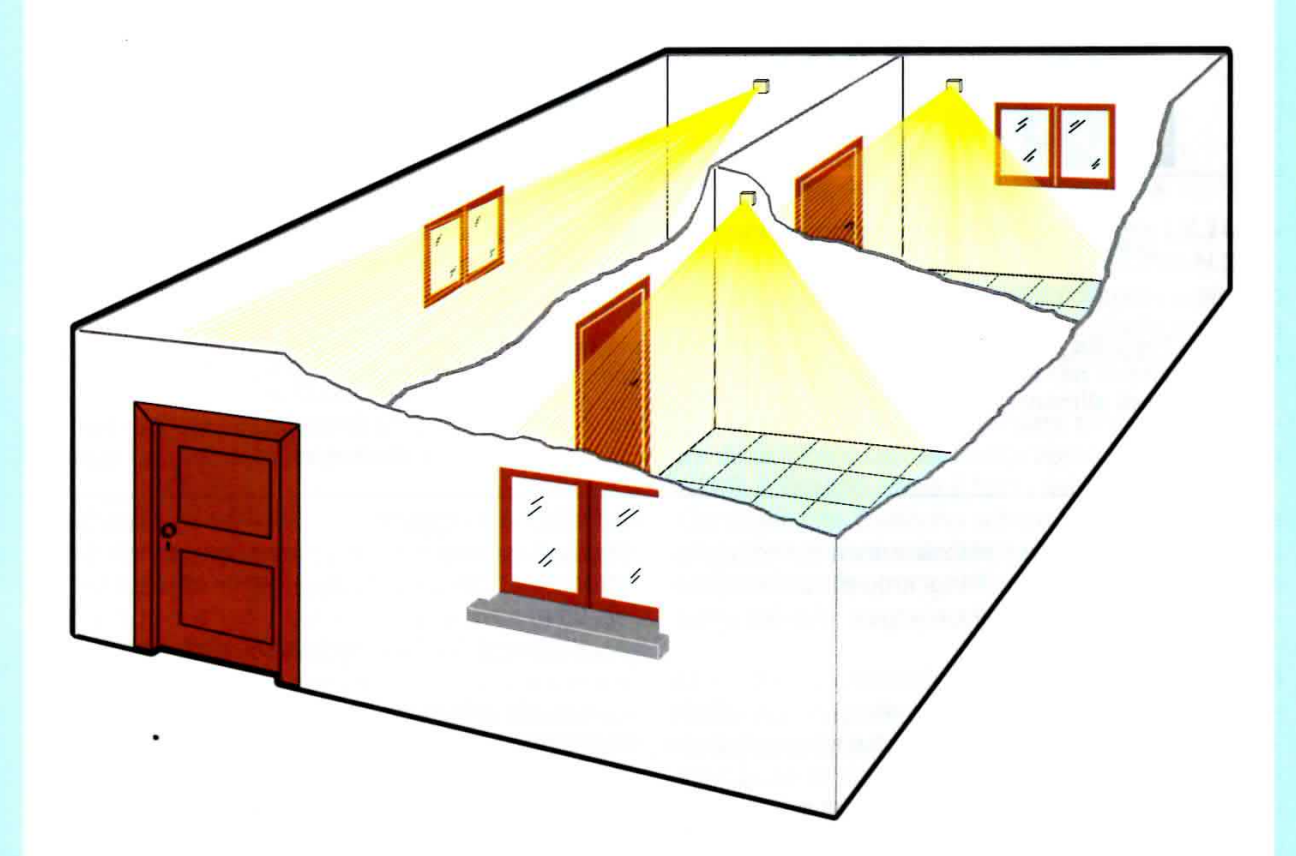

Fig.4 In questo disegno vi proponiamo una possibile applicazione dell'antifurto radar a 10 GHz, che può essere collocato di fronte alla porta d'ingresso oppure in prossimità delle finestre ad un'altezza di circa 2-2,5 metri, avendo cura di inclinarlo leggermente verso il basso.

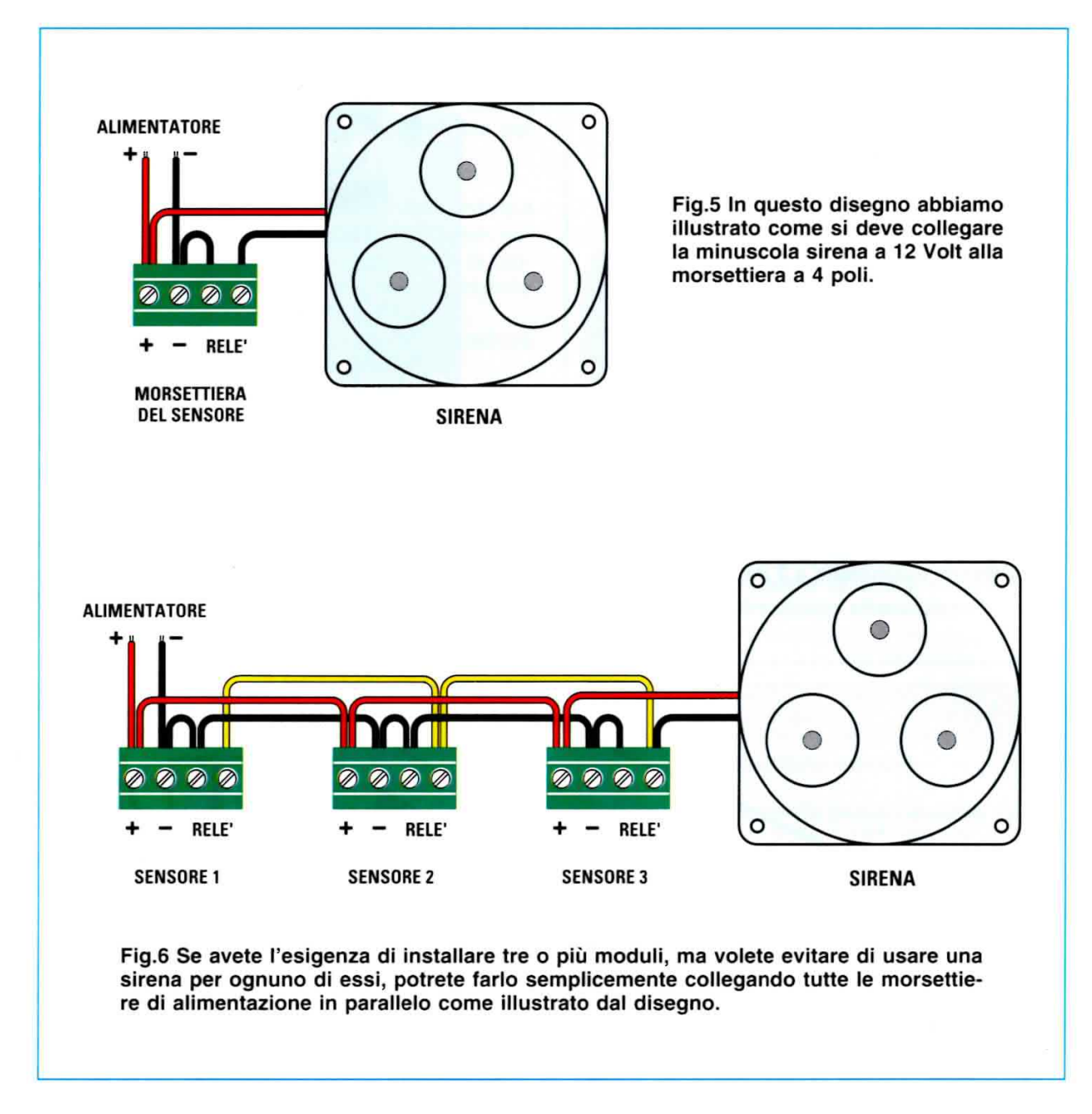

antifurto anche a questi locali, senza doverli collegare necessariamente all'impianto di antifurto principale di cui già disponete.

Se invece desiderate realizzare un impianto con un'unlca sirena centralizzata, potrete sempre farlo collegando in serie le uscite dei diversi sensori, come indicato in fig.6.

La portata del sensore radar a 10 GHz è di circa 6 metri, ma posizionando il sensore in prossimità di un punto dì passaggio potrete coprire agevolmente anche un locale di dimensioni maggiori.

L'apertura del fascio radar è di 45° in verticale e 100° in orizzontale.

Naturalmente basterà ruotare il sensore dj 90° per ottenere 100° in verticale e 45° in orizzontale.

A differenza degli antifurto che abbiamo illustrato precedentemente, il sensore radar prevede unicamente una alimentazione tramite batteria esterna a 12 Volt.

# COSTO di REALIZZAZIONE

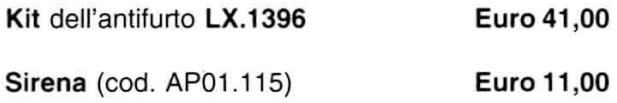

#### LX.1568 - LX.1569 BARRIERA a raggi INFRAROSSI (Rivista N.218)

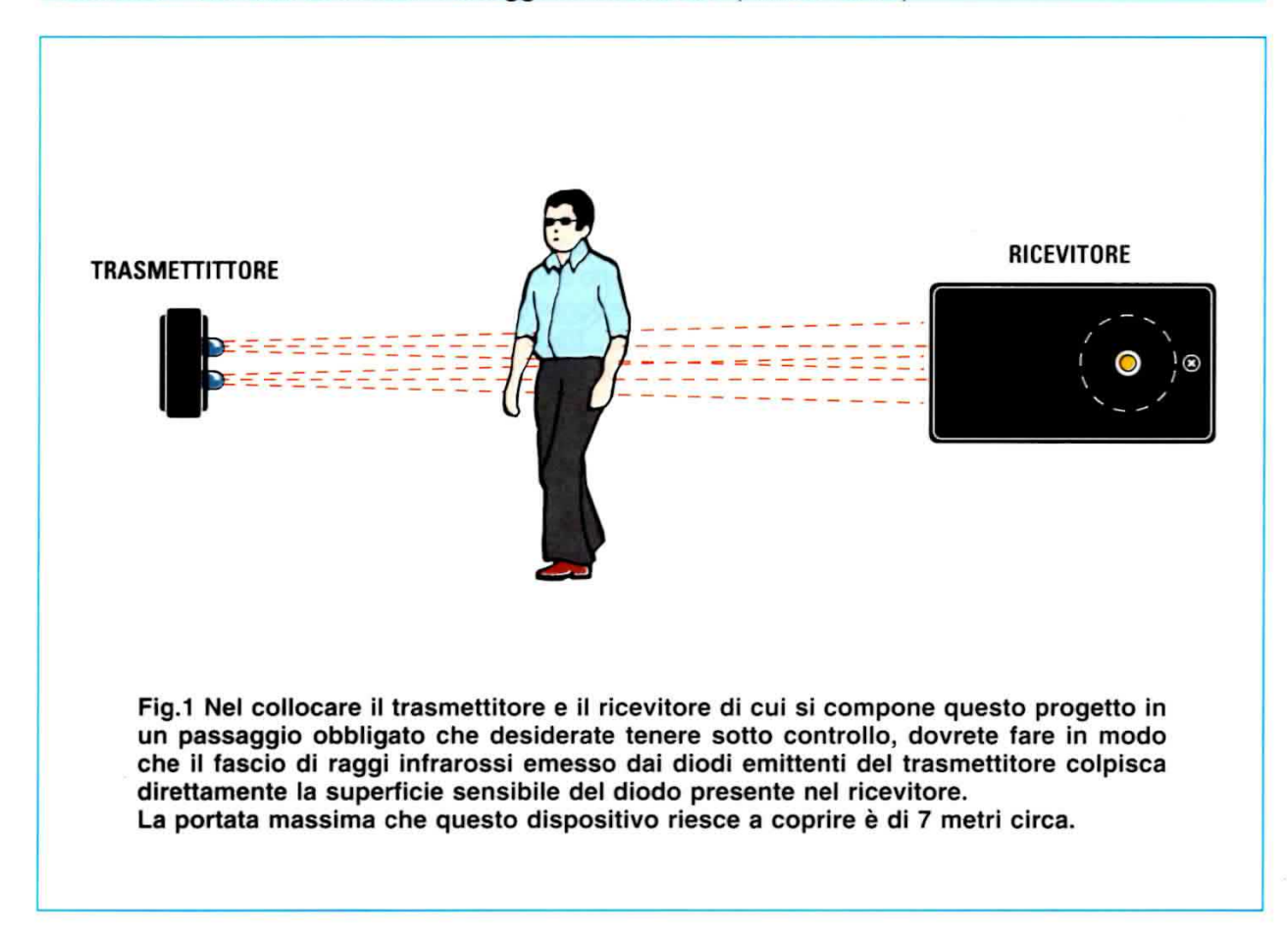

Il kit si compone di due circuiti, un circuito trasmettitore LX.1568 ed un circuito ricevitore LX.1569, funzionanti a raggi infrarossi.

La portata massima dei due circuiti è di circa 7 metri, e consente di realizzare una barriera efficace per sorvegliare l'ingresso di una abitazione, di un garage oppure di un capannone.

Installando su un lato del passaggio il circuito trasmettitore e sul lato opposto il circuito ricevitore, come indicato in figura, sarete avvertiti puntualmente ogniqualvolta qualcuno attraversa la barriera, intercettando il fascio di raggi infrarossi.

Il vantaggio degli infrarossi, come saprete, è quello di risultare assolutamente invisibili, rendendo difficile l'individuazione della barriera e di conseguenza più difficile la possibilità di eluderla.

Se poi avete la necessità di controllare l'accesso alla vostra proprietà tramite un cancello dislocato ad una certa distanza dalla abitazione, potrete farlo agevolmente anche senza dover realizzare costose opere di collegamento, abbinando la barriera ad infrarossi installata sul cancello al nostro

radiocomando potenziato a 433 MHz LX.1474 -LX.1475 - LX.1411 (pubblicato nella rivista N.206). In questo caso sarà sufficiente collegare il piedino 11 dell'integrato IC2/B posto sullo stadio ricevente LX.1565 ad un tasto del trasmettitore a 433 MHz siglato LX.1474.

Il collegamento andrà effettuato tramite un comune diodo con il catodo rivolto verso il piedino 11 di IC2/B e l'anodo verso il tasto del trasmettitore.

Ogniqualvolta qualcuno attraverserà la barriera a raggi infrarossi, il ricevitore LX.1475+LX.1411 del radiocomando posto all'interno della abitazione verrà attivato, segnalandovi l'intrusione.

Questo radiocomando ha una portata di circa 100 metri se il segnale risulta ostacolato da alberi, muri, ecc., ma può arrivare fino a 350 metri se la trasmissione avviene senza ostacoli in aria libera, distanza che consente di coprire egregiamente numerose applicazioni.

# **COSTO di REALIZZAZIONE**

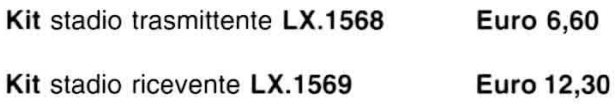

# LX.5053 ALLARME SONORO (Rivista N.226)

Se c'è qualcuno un po' indiscreto, che non perde l'occasione per curiosare nei vostri cassetti non appena vi allontanate, questo dispositivo molto economico e facile da realizzare potrà aiutarvi a dissuaderlo dal frugare tra le vostre cose.

Il circuito consiste in un allarme sensibile alla luce: una volta sistemato all'interno di un cassetto della scrivania oppure di un mobile qualsiasi, si pone in paziente attesa del ficcanaso.

Non appena il cassetto viene aperto, la totoresistenza montata sul circuito si illumina, generando un allame sonoro che viene trasmesso ad un piccolo altoparlante.

Così anche il più incorreggibile dei curiosi sarà costretto a rinunciare alle sue intrusioni e rispettare come si conviene la vostra privacy.

E dopo avere passato in rassegna gli antifurto per proteggerci dagli uominj, terminiamo con un antifurto anch'esso un po' particolare perchè offre protezione dagli.... animali.

Si tratta del circuito chiamato elettroshock LX.139e.

# COSTO di REALIZZAZIONE

Kit allarme sonoro LX.5053 Euro 13,00

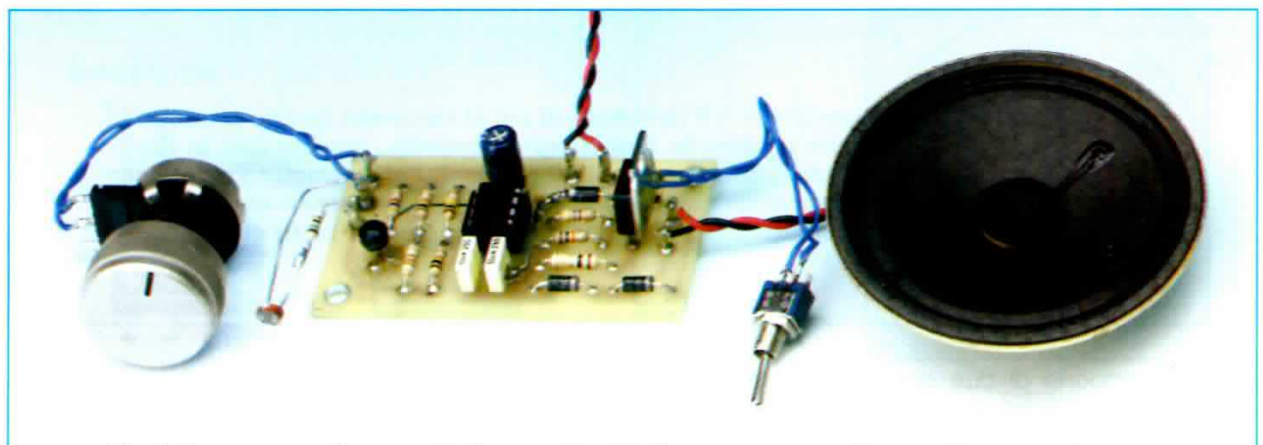

Fig.1 Ecco come si presenta il progetto di allarme sonoro, che emette una nota acustica a circa 700 hertz ogniqualvolta la fotoresistenza viene oscurata.

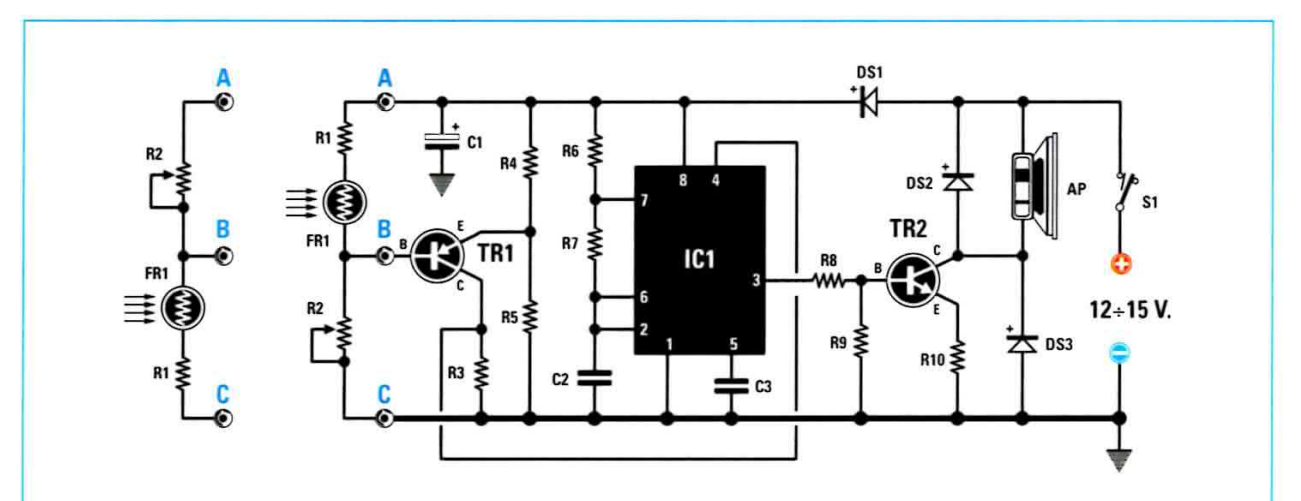

Fig.2 Schema elettrico del progetto. Sulla sinistra, potete vedere come occorre modificare i collegamenti sui terminali A-B-C, se desiderate che il circuito emetta la nota acustica quando la fotoresistenza FR1 viene illuminata.

### LX.1398 RECINZIONI con SCARICHE di ELETTROSHOCK (Rivista N.200)

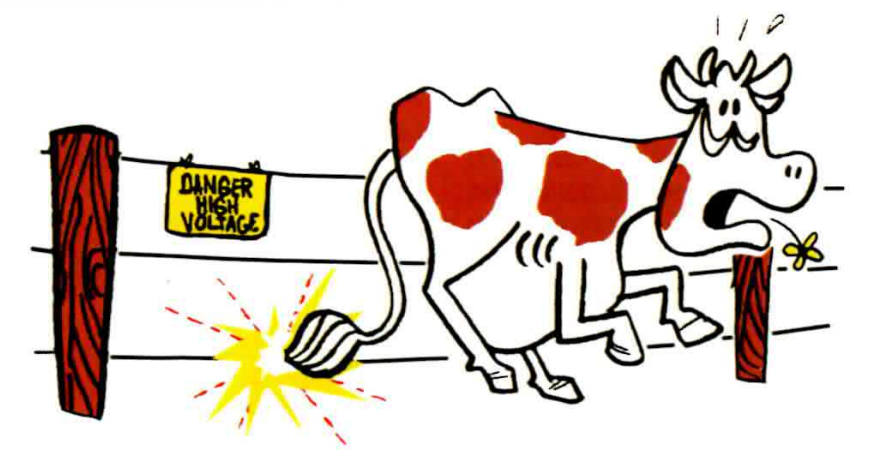

Questa applicazione può risultare molto interessante per tutti coloro che, abitando in campagna oppure in collina, hanno l'esigenza di proteggere un orto, un giardino oppure una porzione qualsiasi del loro terreno, dalla invasione indesiderata di animali abituati a predare gli ortaggi, la frutta oppure le colture.

La dissuasione dei predatori viene creata in un modo del tutto innocuo ma molto efficace, che consiste nello stendere lungo il perimetro del terreno che si desidera proteggere una recinzione formata da un comune filo di ferro zincato.

Il kit LX.1398, abbinato ad una bobina elevatrice di tensione del tipo utilizzato sulle automobili, provvede a generare una tensione che, applicata alla recinzione, pur non risultando pericolosa per l'uomo e per gli animali, è sufficiente a convincere questi ultimi a mantenersi lontani dalle colture.

Collegando il circuito LX.1398 al primario della bobina e collegando il secondario di quest'ultima alla recinzione metallica è possibile ottenere un doppio effetto, e cioè quello di impedire l'ingresso di animali predatori in un appezzamento di terreno o, viceversa, di evitare l'uscita di animali domestici da una zona delimitata.

Essendo poi il kit alimentato da una comune batteria al piombo del tipo impiegato sull'automobile, il circuito può essere utilizzato anche laddove non è possibile l'allacciamento alla normale tensione di rete.

#### **COSTO di REALIZZAZIONE**

Kit generatore scariche elettr. LX.1398 Euro 18,00

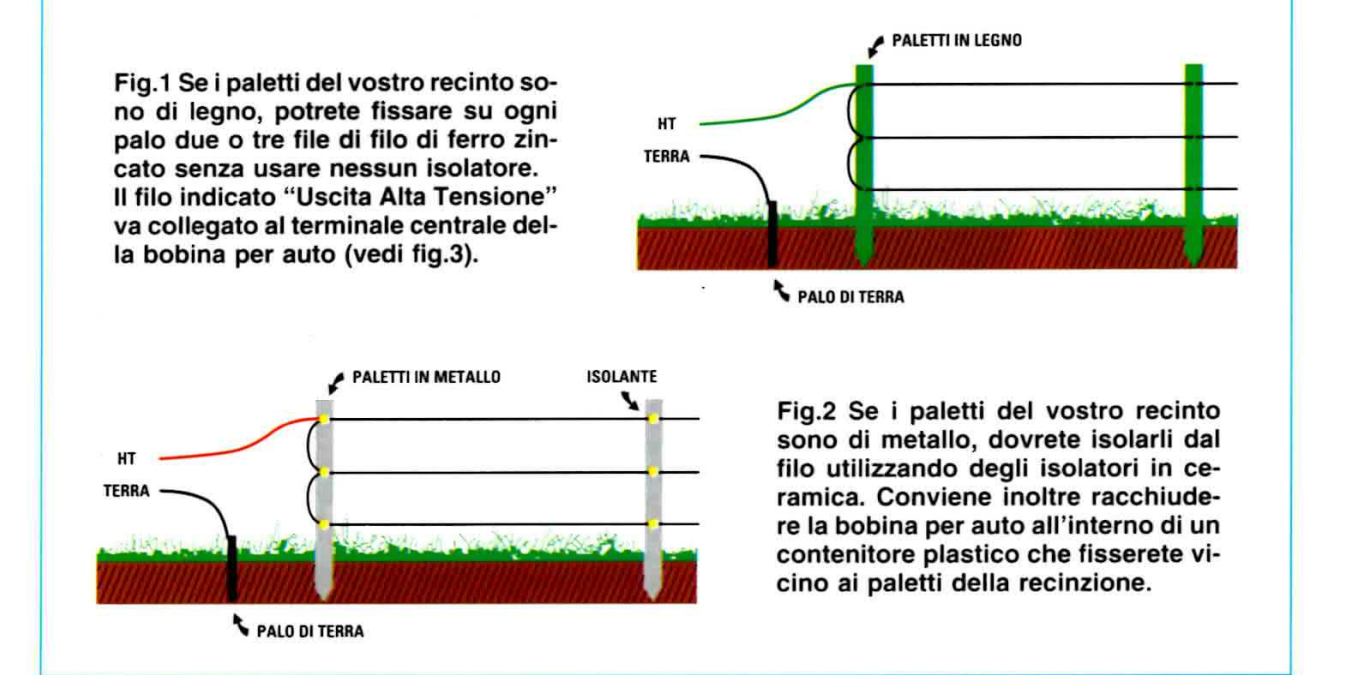

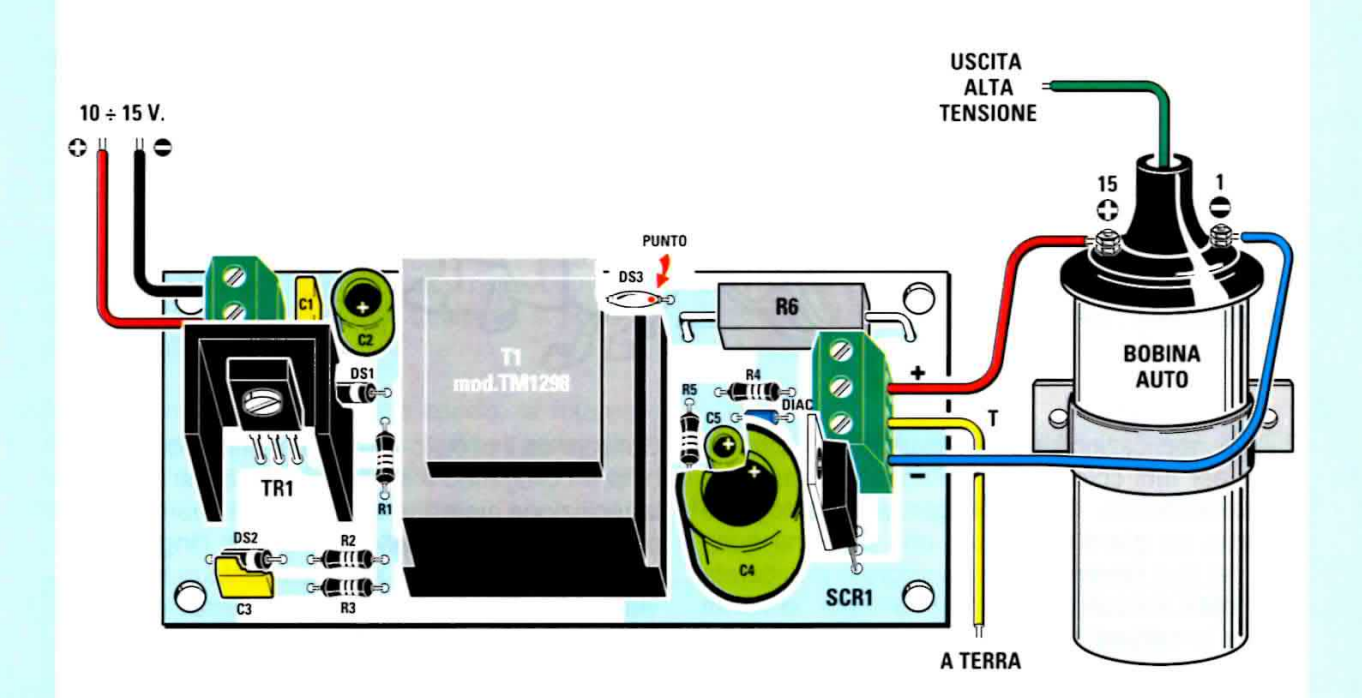

Fig.3 Schema pratico del generatore di scariche elettriche. A destra è visibile la morsettiera a 3 poli per il collegamento alla bobina ad alta tensione e alla terra. Precisiamo che la boblna non vlene da nol fornita, ma che potrete utlllzzare per generare l'alta tensione qualunque bobina da automobile.

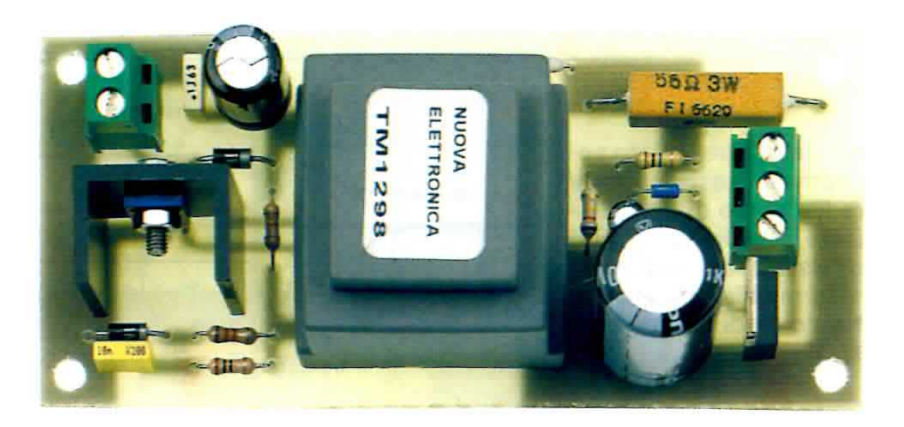

Fig.4 Foto che riproduce il circuito montato. In alto a sinistra potete vedere la morsettiera a due poli per il collegamento alla batteria da 12 Volt oppure ad un alimentatore stabilizzato collegato alla rete dei 230 Volt, in grado di erogare una tensione di 12 Volt con 0,5 Ampere. Come potete notare, il transistor TR1, visibile a sinistra, va applicato sopra una piccola aletta di raffreddamento.

#### **PROGETTI di TELECOMANDO**

Un'altra serie di dispositivi che trova una grandissima applicazione nell'ambiente domestico e che ci viene continuamente richiesta dai nostri lettori è quella dei telecomando.

Oggi come oggi infatti non c'è quasi nulla nella nostra abitazione, dal cancello di ingresso ad una telecamera di sorveglianza, dal circuito antifurto alla illuminazione del giardino, che non risulti comodo azionare a distanza.

I telecomando che abbiamo realizzato negli ultimi anni per far fronte alle diverse esigenze sono numerosi, ed utilizzano mezzi di trasmissione molto diversi tra loro, come la radiofrequenza, la linea telefonica, il sistema ad onde convogliate e i raggi infrarossi.

Nelle pagine che seguono passeremo in rapida rassegna i modelli che si prestano ad essere meglio utilizzati in ambito domestico.

### LX.1409 - LX.1410 RADIOCOMANDO CODIFICATO a 4 CANALI (Rivista N.200)

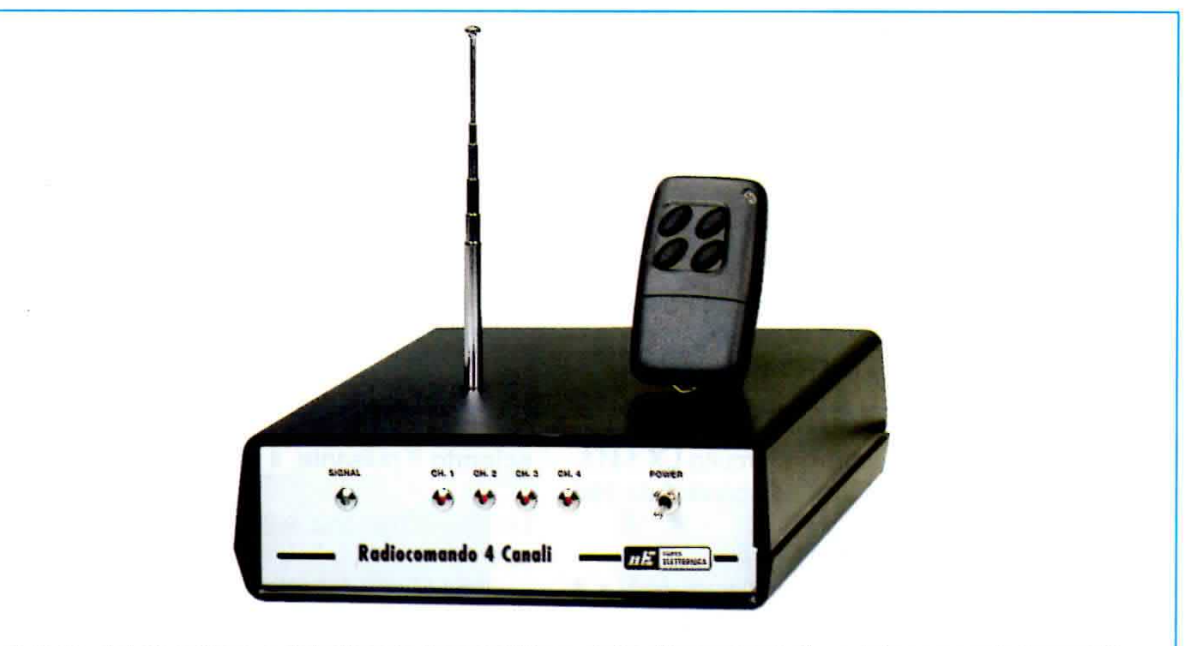

Fig.1 Foto del ricevitore e del piccolo trasmettitore delle dimensioni di un telecomando tascabile.

Questo radiocomando a 433,92 MHz si presta ad essere utilizzato in numerose applicazioni domestiche per alcune caratteristiche tecniche che lo rendono interessante, e che riassumiamo brevemente di seguito:

#### Caratteristiche tecniche

- Possibilità di comandare distintamente da 1 fino a 4 relè.

- Segnale codificato con una chiave dotata di un elevato numero di combinazioni (6.561), programmabile tramite dip-switch.

- Portata in aria libera: 50 metri circa.

- Potenza del trasmettitore: 10 milliWatt.

Per effettuare il pilotaggio di una utenza, ad esempio un cancello, una sbarra, un punto luce, una saracinesca, ecc., il radiocomando va abbinato alle schede relè LX.1411 e LX.1412, che pilotano rispettivamente 2 relè o 4 relè.

Il radiocomando è costituito da un modulo trasmettitore LX.1409 e da un modulo ricevitore LX.1410.

Il modulo trasmettitore è dotato di quattro pulsanti ed ha le dimensioni di un piccolo portachiavi, come visibile nelle figg.1-2.

Il modulo ricevitore (vedi figg. 1-5-6) è predisposto per alloggiare all'interno dello stesso contenitore oltre al circuito ricevente anche la scheda relè.

Se la vostra necessità è di pilotare fino ad un mas-

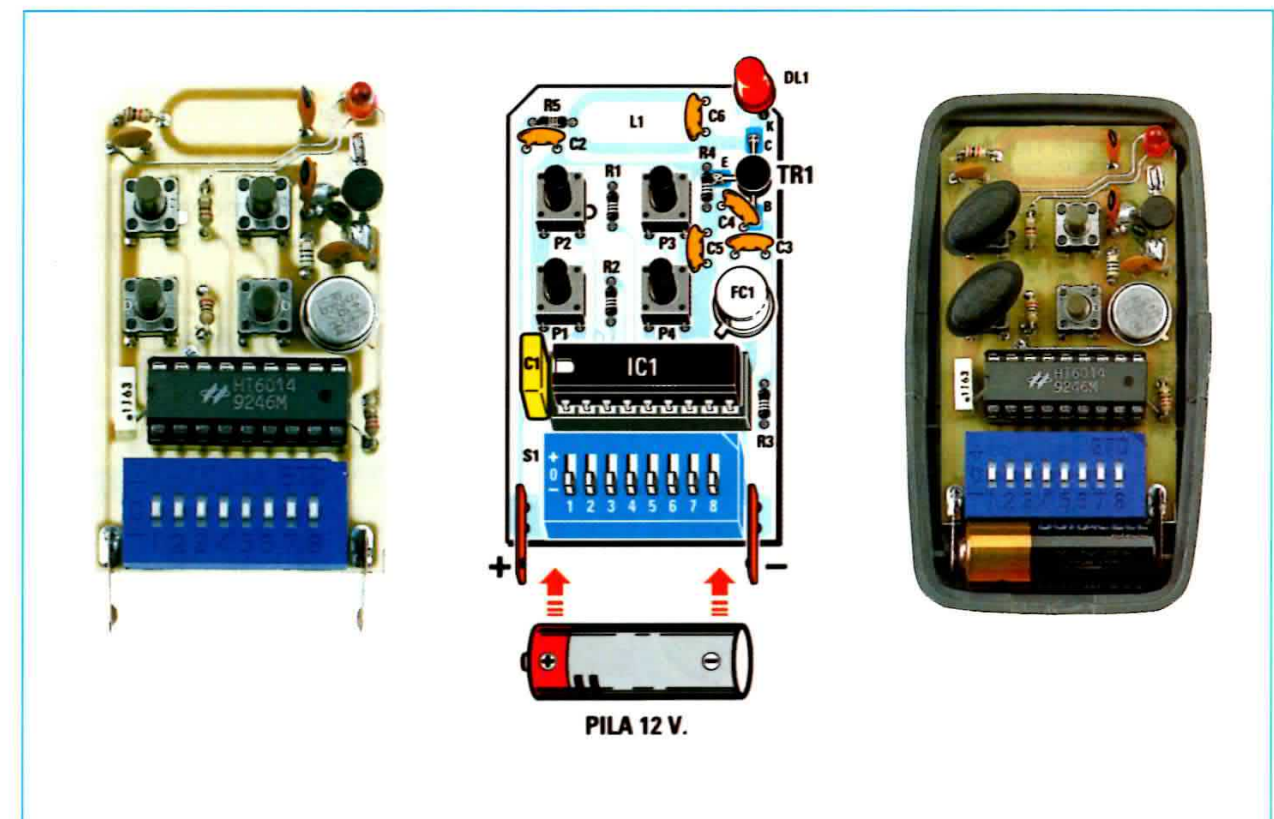

Fig.2 Foto del modulo trasmittente e schema pratico di montaggio. In basso è visibile il dipswitch S1 che consente di programmare la chiave elettronica tra 6.561 diverse combinazioni.

simo di 2 relè, potrete utilizzare il circuito LX.1411, che utilizza due relè da 12 Volt con contatti da 250 Volt -16 Ampere (vedi figg.3-5).

Se invece avete la necessità di attivare fino a 4 relè, dovrete impiegare il circuito LX.1412, che utilizza 4 relè dello stesso tipo utilizzato sulla scheda LX.1411 (vedi figg.4-6).

L'unica differenza da tenere presente è che se utilizzate la scheda con 2 relè, i 4 pulsanti del telecomando visibili in fig.2 funzioneranno in questo modo:

- premendo il pulsante 1 si attiva il relè1, e rilasciando il pulsante il relè rimane eccitato;

- premendo il pulsante 3 il relè1 si diseccita e rimane diseccitato.

Lo stesso discorso vale per la coppia di pulsanti 2 e 4 ed il relè2.

Se utilizzate la scheda a 4 relè, invece, i 4 pulsanti del telecomando funzioneranno come segue:

- premendo il pulsante 1 il relè1 si eccita e rila-

sciando il pulsante, il relè 1 si diseccita.

Lo stesso discorso vale per i pulsanti 2-3-4 ed i rispettivi relè.

Naturalmente, se utilizzate la scheda a 4 relè per comandare l'apertura di un cancello, dovrete utilizzare un relè passo-passo, in modo da far sì che il segnale inviato dal telecomando rimanga autoritenuto.

# COSTO DI REAUZZAZIONE

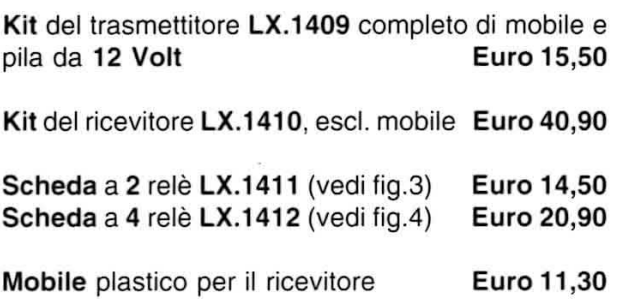

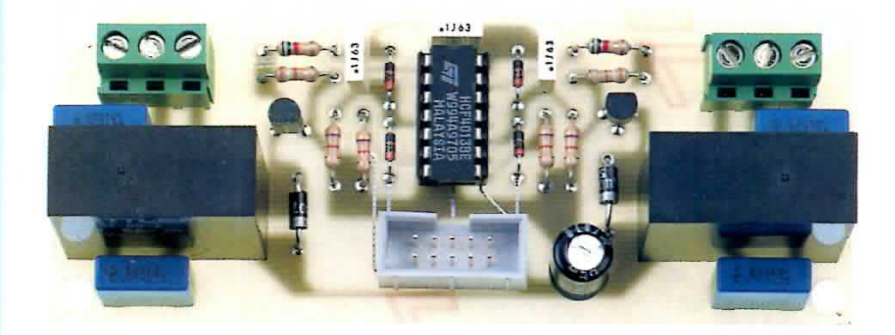

Fig.3 In questa foto è ri-<br>prodotta la scheda siglata LX.1411 che utilizza 2 relè da 12 Volt.

Fig.4 Per pilotare 4 relè<br>potete utilizzare la<br>scheda siglata LX.1412 riprodotta a lato.

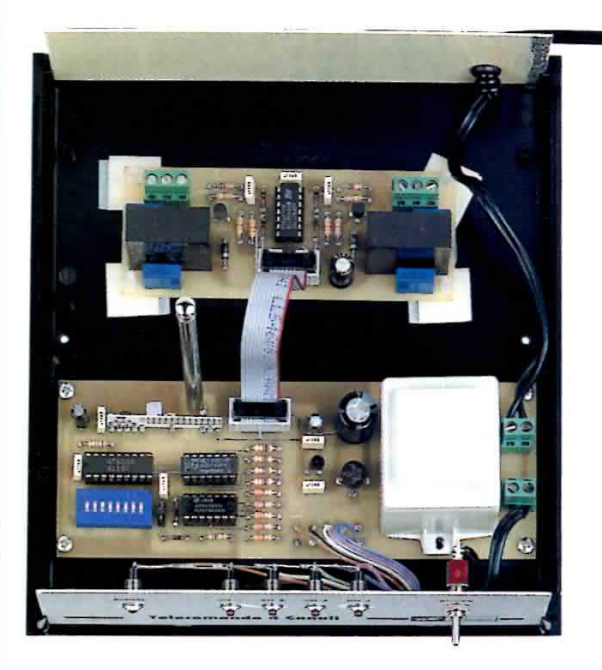

Fig.5 In questa foto potete vedere il<br>montaggio della scheda a 2 relè di fig.3 nel mobile del ricevitore LX.1410.

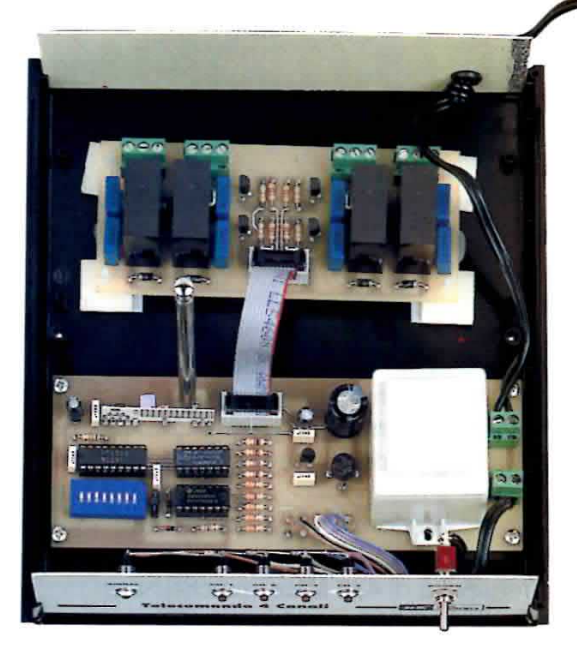

Fig.6 La foto mostra l'alloggiamento del-<br>la scheda a 4 relè di fig.4 all'interno del mobile del ricevitore LX.1410.

# LX.1474-LX1475 RADIOCOMANDO sui 433 MHz POTENZIATO (Rivista N.206)

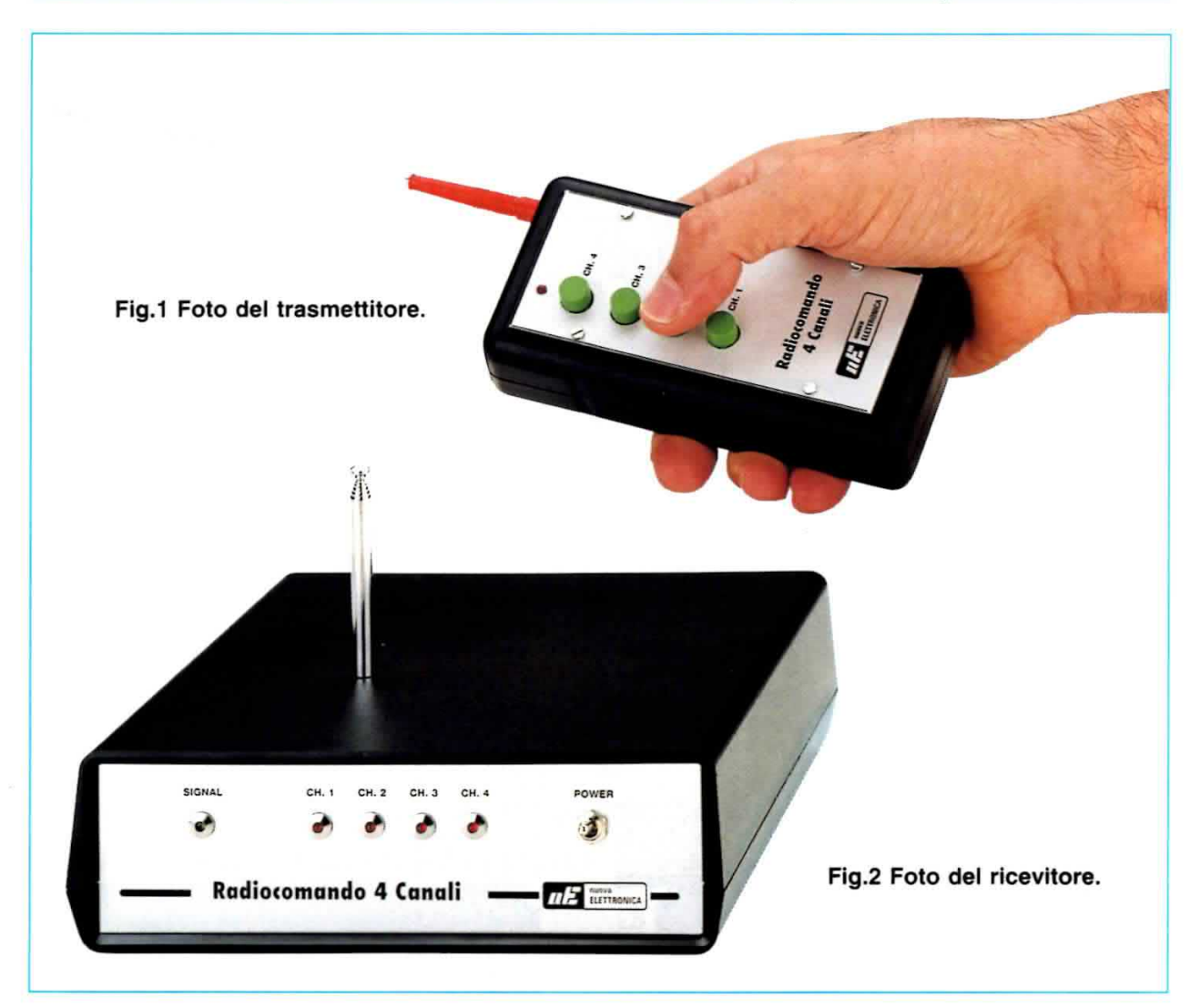

Come abbiamo spiegato precedentemente, il telecomando LX.1409-1410 ha una portata effettiva che non supera i 50 metri in aria libera.

Per alcune applicazioni però questa distanza può non essere sufficiente e poiché molti lettori che hanno realizzato questo radiocomando ne hanno constatato la grande praticità, ci hanno richiesto di realizzarne una versione potenziata, che potesse avere un raggio di azione di circa 300 metri.

Questo desiderio è stato esaudito con il radiocomando LX.1474-LX.1475 che funziona sulla identica frequenza di 433 MHz, ma che ha un raggio di azione di circa 350 metri in aria libera.

Questo risultato è stato ottenuto portando la potenza del trasmettitore dagli originari 10 milliwatt a 200 milliwatt.

Naturalmente la portata che vi abbiamo indicato vìene realizzata unicamente in assenza di ostaco-Ii, perché se il radiocomando viene collocato all'intemo di un edfficio, la schematura prodotta dai muri e dal cemento armato può ridurre la distanza di azione anche a soli 100 metrl.

Il radiocomando è composto dal modulo trasmettitore LX.1474 e dal modulo ricevitore LX.1475. A parte la potenza d'uscita, le caratteristiche sono identiche a quelle del radiocomando LX.1409-LX.1410.

La frequenza di trasmissione è la stessa, 433 MHz, e anche in questo caso il telecomando è dotato di una chiave elettronica con la quale è possibile scegliere tra ben 6.561 diverse combinazioni.

Come nel progetto precedente, il modulo ricevente puÒ alloggiare due diverse schede, la LX.1¢11 e la LX.1412, a seconda che vi sia la necessftà di pilotare 2 oppure 4 relè.

#### COSTO di REALIZZAZIONE

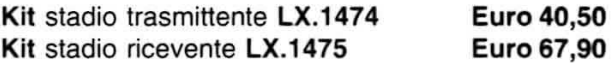

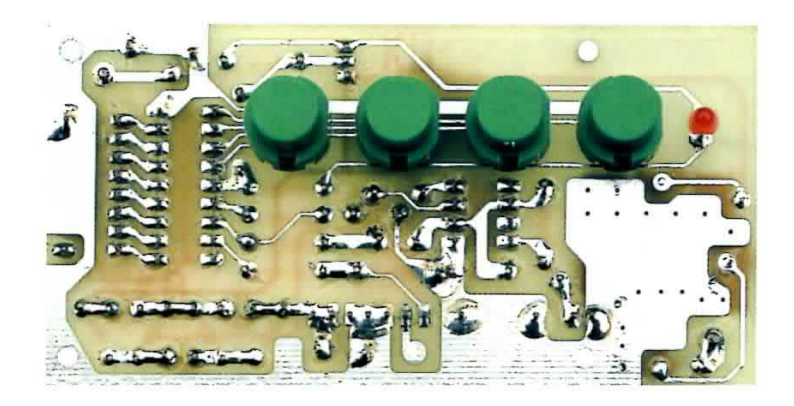

Fig.3 Foto del circuito del trasmettitore LX.1474 visto dal lato in cui vanno montati i quattro pulsanti utilizzati per eccitare i 2 o 4 relè delle schede LX.1411 e LX.1412.

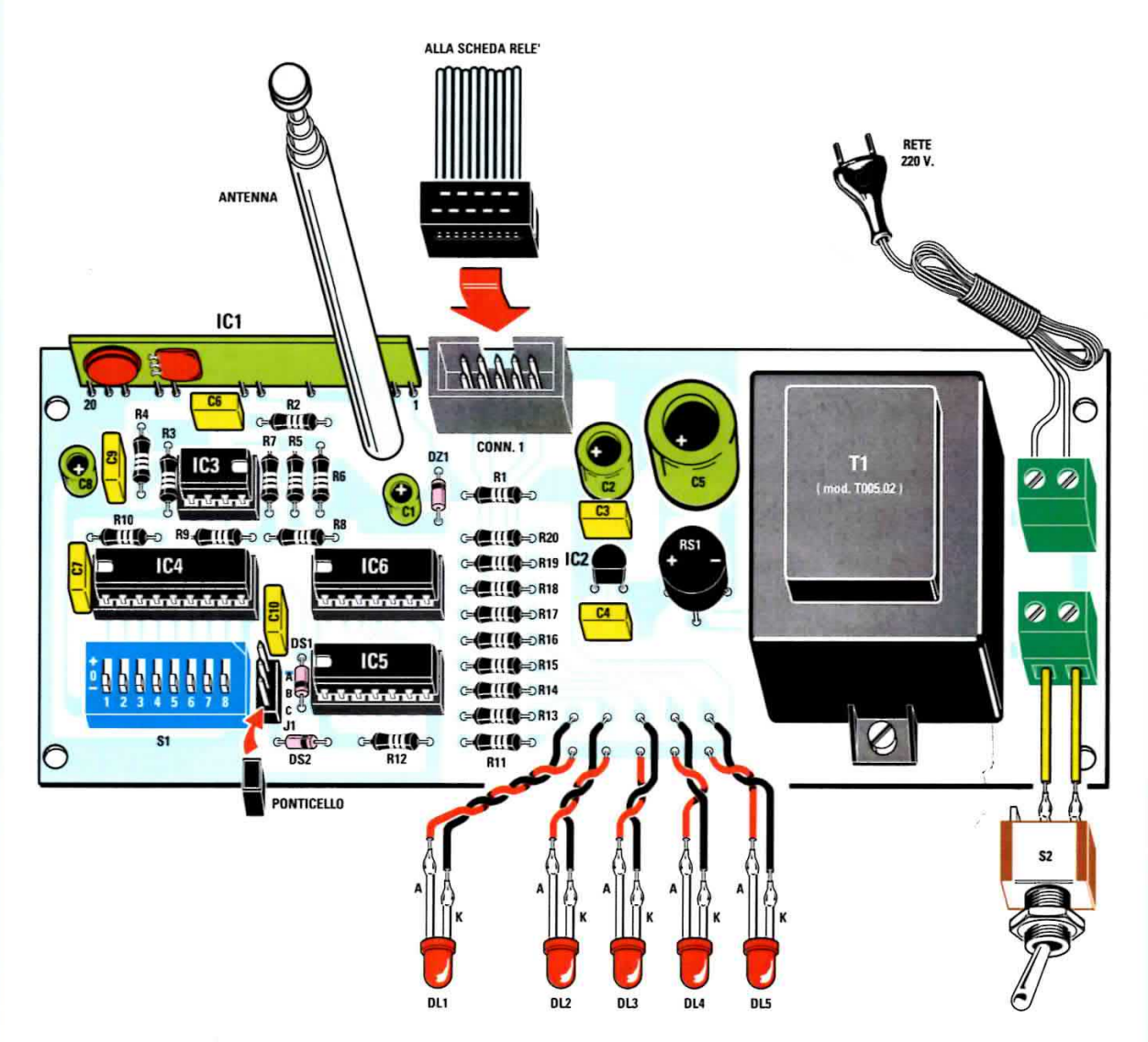

Fig.4 Disegno pratico di montaggio del circuito del ricevitore siglato LX.1475. In alto è ben visibile il connettore di collegamento alla piattina cablata per mezzo della quale è possibile abbinare questo circuito o alla scheda LX.1411 con 2 relè oppure alla scheda LX.1412 con 4 relè.

# LX.1651-LX.1652 RADIOCOMANDO a 2 CANALI (Rivista N.227)

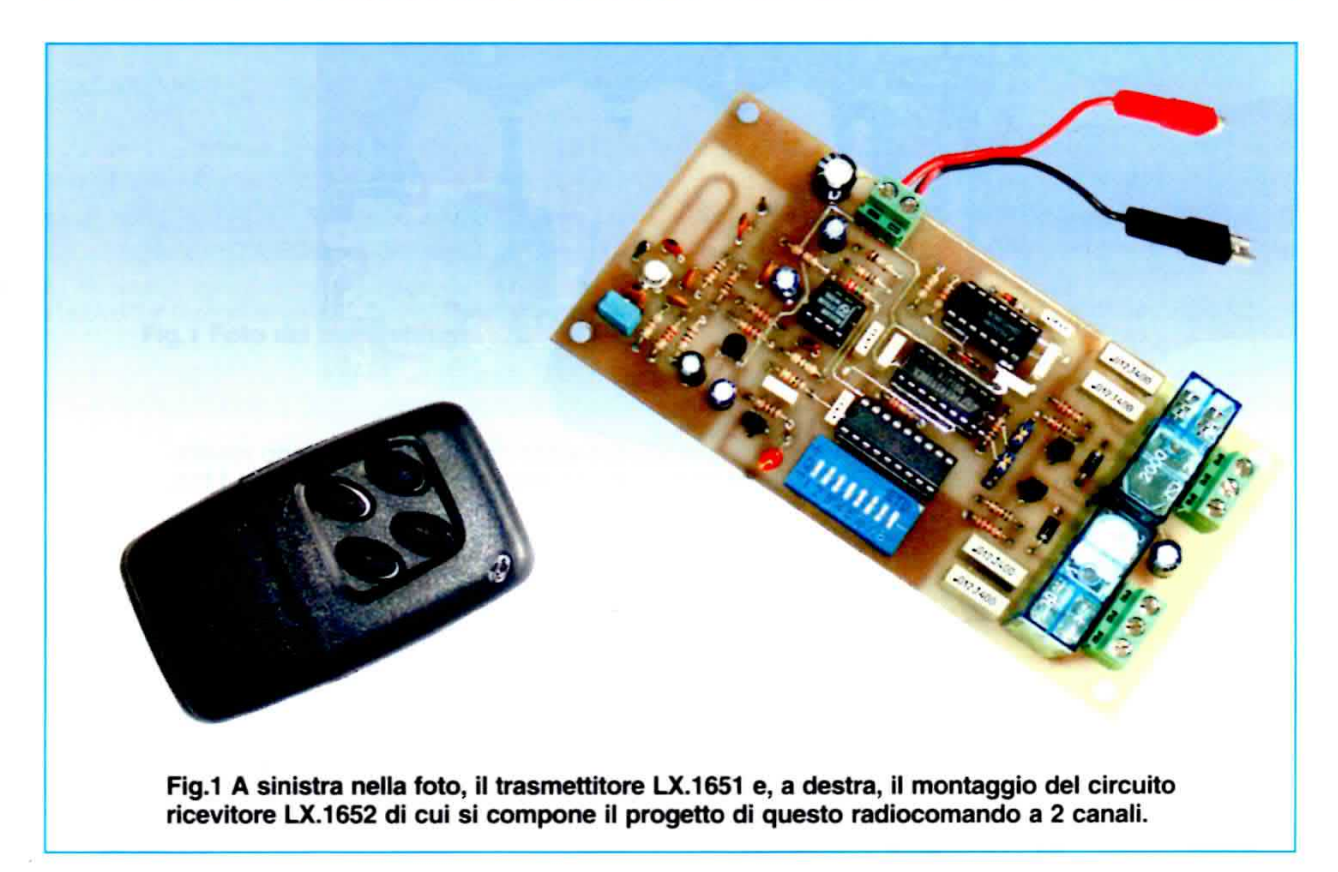

Se non avete la necessità di un ampio raggio di azione e se non dovete attivare più di 2 diverse utenze, questo radiocomando a 400 MHz è in grado di offrirvi la stessa versatilità dei radiocomandi precedenti, con il vantaggio di un costo ancora più contenuto.

Risulta ideale per molte applicazioni nell'ambiente domestico, ove consente di effettuare azionamenti in un raggio di circa 30 metri in aria libera.

Può essere utilizzato per aprire e chiudere saracinesche motorizzate, telecamere, per l'avviamento a distanza di pompe, motori, ecc.

Anche con questo radiocomando potrete attivare oppure disattivare un carico, o effettuarne una attivazione progressiva.

Questa funzione risulta particolarmente utile in tutti quei casi in cui si deve regolare la posizione di un servomeccanismo, come nel caso in cui si desidera la parziale apertura o chiusura di una tapparella.

Il radiocomando è costituito da un modulo trasmettitore LX.1651 e da un modulo ricevitore. LX.1652, entrambi dotati di chiave elettronica programmabile con 6.561 combinazioni.

# **Caratteristiche tecniche** Frequenza di lavoro: 400 MHz Numero di canali: 2 Contatti N.C. + N.A. 250 V 5A Portata: 30 m circa in campo aperto Alimentazione: esterna 12 V D.C. Chiave elettronica programmabile a 6.561 combinazioni

Il modulo ricevitore è inoltre dotato di serie di 2 relè con doppi contatti N.A. e N.C., da 250 Volt -5 Ampere.

# **COSTO di REALIZZAZIONE**

Kit stadio trasmittente LX.1651 Kit stadio ricevente LX.1652

**Euro 13,90 Euro 34,00** 

#### LX.1501-LX.1502 TELECOMANDO ad ONDE CONVOGLIATE (Rivista N.210)

In alcuni casi particolari anche il migliore dei radiocomandi può rivelarsi del tutto inefficiente.

Questo può accadere particolarmente all'interno degli edifici, ove il segnale radio rischia di venire fortemente attenuato da infrastrutture assorbenti come pareti divisorie, muri in cemento armato, ecc.

In questo caso ci viene in soccorso la facilità d'uso e la grande praticità di un telecomando ad onde convogliate.

Il principio di funzionamento degli azionamenti ad onde convogliate è noto, perchè il segnale anziché essere inviato tramite le onde radio, viene trasmesso utilizzando l'impianto elettrico a 230 Volt già esistente all'interno della abitazione.

In questo modo, per trasmettere un segnale RF generato dal modulo trasmettitore LX.1501 sarà sufficiente inserire la spina di rete di quest'ultimo e quella del modulo ricevitore LX.1502 in una qualsiasi presa di corrente per effettuare il collegamento senza dover stendere alcun cavo elettrico supplementare.

Con un telecomando ad onde convogliate potete trasmettere istantaneamente un comando da un punto ad un altro di una abitazione oppure tra la stessa abitazione ed un garage oppure una cantina.

Potrete così accendere o spegnere la caldaja posta nella tavernetta, oppure aprire un cancello, attivare una luce o far suonare un campanello ad una certa distanza da casa, senza dovere effettuare fastidiosi collegamenti aggiuntivi.

#### Caratteristiche tecniche

Numero di canali: 1 **Relè 12 V D.C.** Contatti N.C. + N.A. 250 V-3A Alimentazione: 230 Volt-50Hz Chiave elettronica programmabile a 6.561 combinazioni

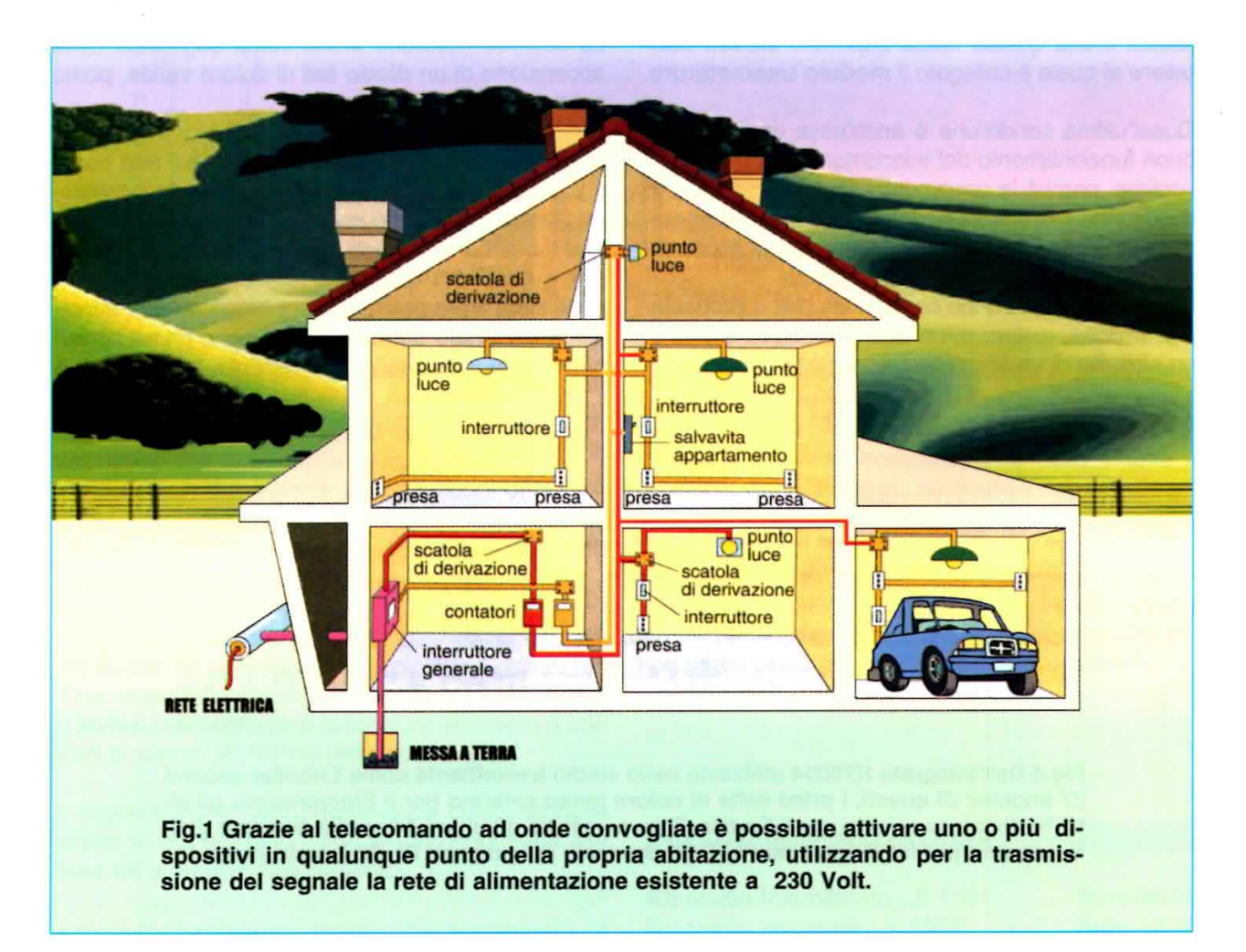

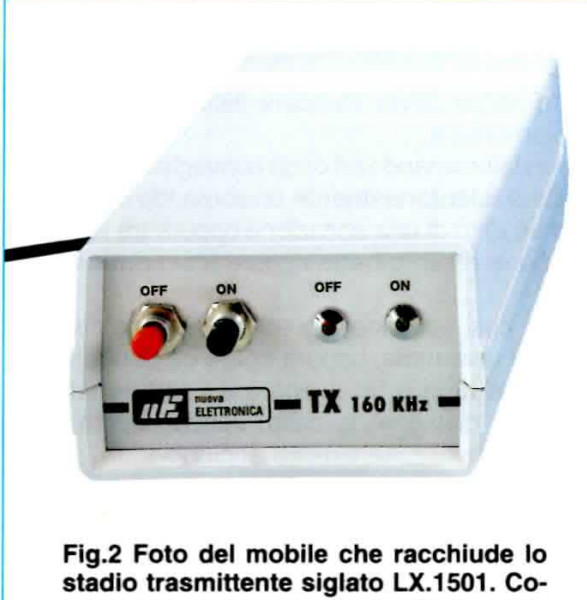

me potete notare, nel pannello frontale sono inseriti i due pulsanti ON e OFF e i diodi di controllo.

Sarà sufficiente che vicino al punto in cui volete installare il modulo ricevitore sia presente la rete elettrica e che questa faccia capo allo stesso contatore al quale è collegato il modulo trasmettitore.

Quest'ultima condizione è anch'essa essenziale al buon funzionamento del telecomando ad onde convogliate, perché in caso contrario i due moduli non riusciranno a colloquiare, dato che le induttanze presenti all'interno del contatore elettrico impediscono al segnale RF di passare al lato opposto.

Il telecomando ad onde convogliate che vi proponiamo dispone, inoltre, di un utile dispositivo e cioè di un circuito di verifica che il segnale trasmesso sia

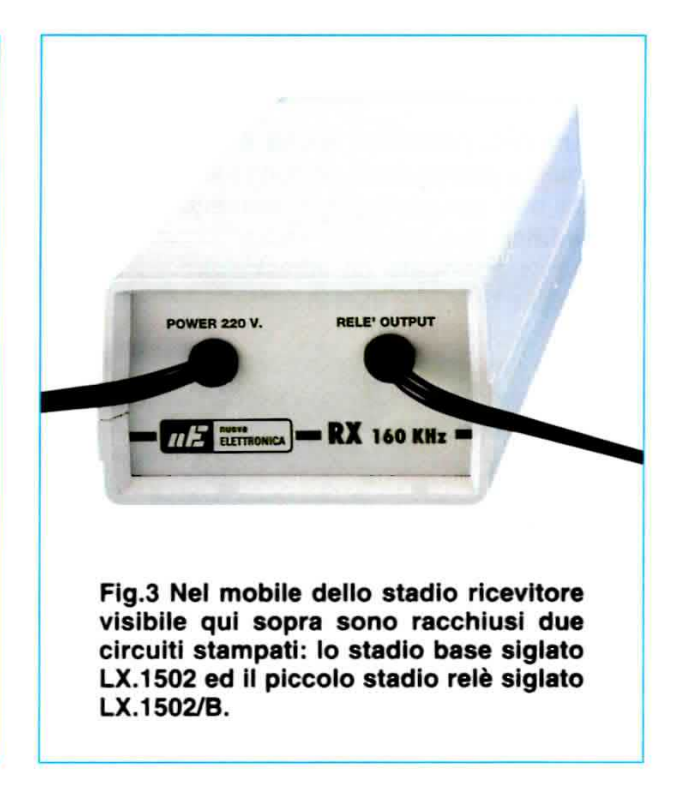

stato correttamente ricevuto dal modulo ricevitore.

La corretta ricezione viene infatti segnalata dalla accensione di un diodo led di colore verde, posto sul modulo trasmettitore.

In questo modo si è sempre sicuri che il relè posto sul modulo ricevitore si è effettivamente eccitato, una volta che è stato inviato il comando.

Per evitare che disturbi o altri segnali spurii presenti sulla linea possano dare luogo a false attivazioni, il segnale da trasmettere viene prima opportunamente codificato dal modulo trasmettitore

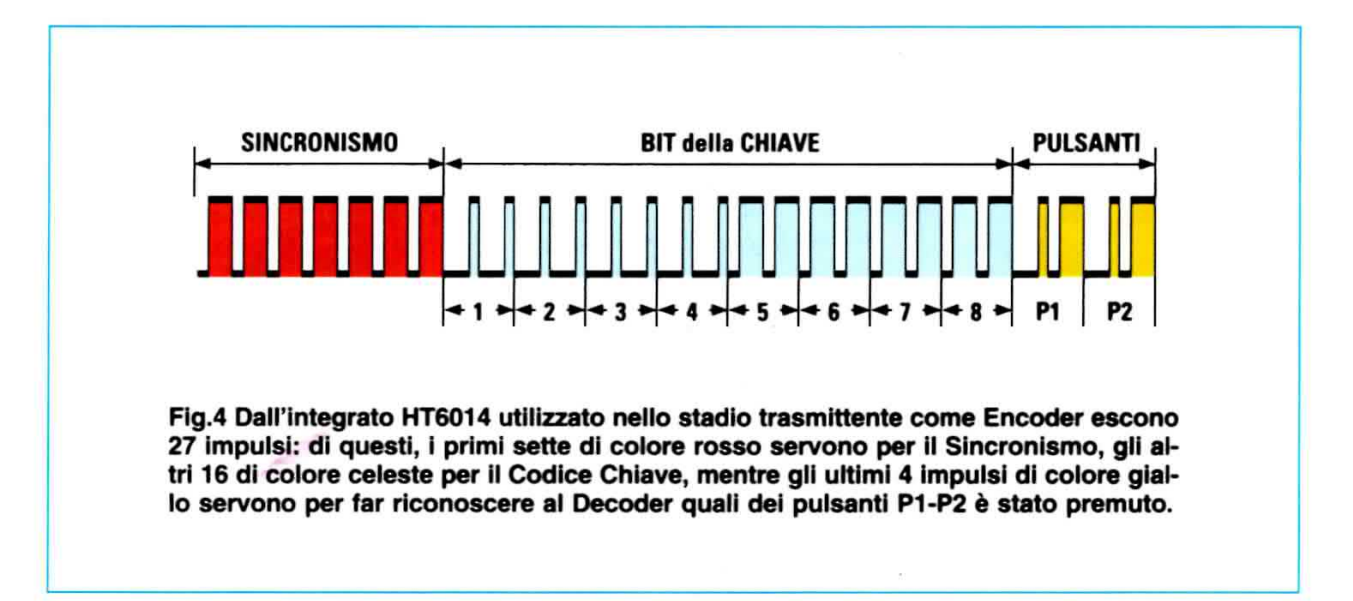

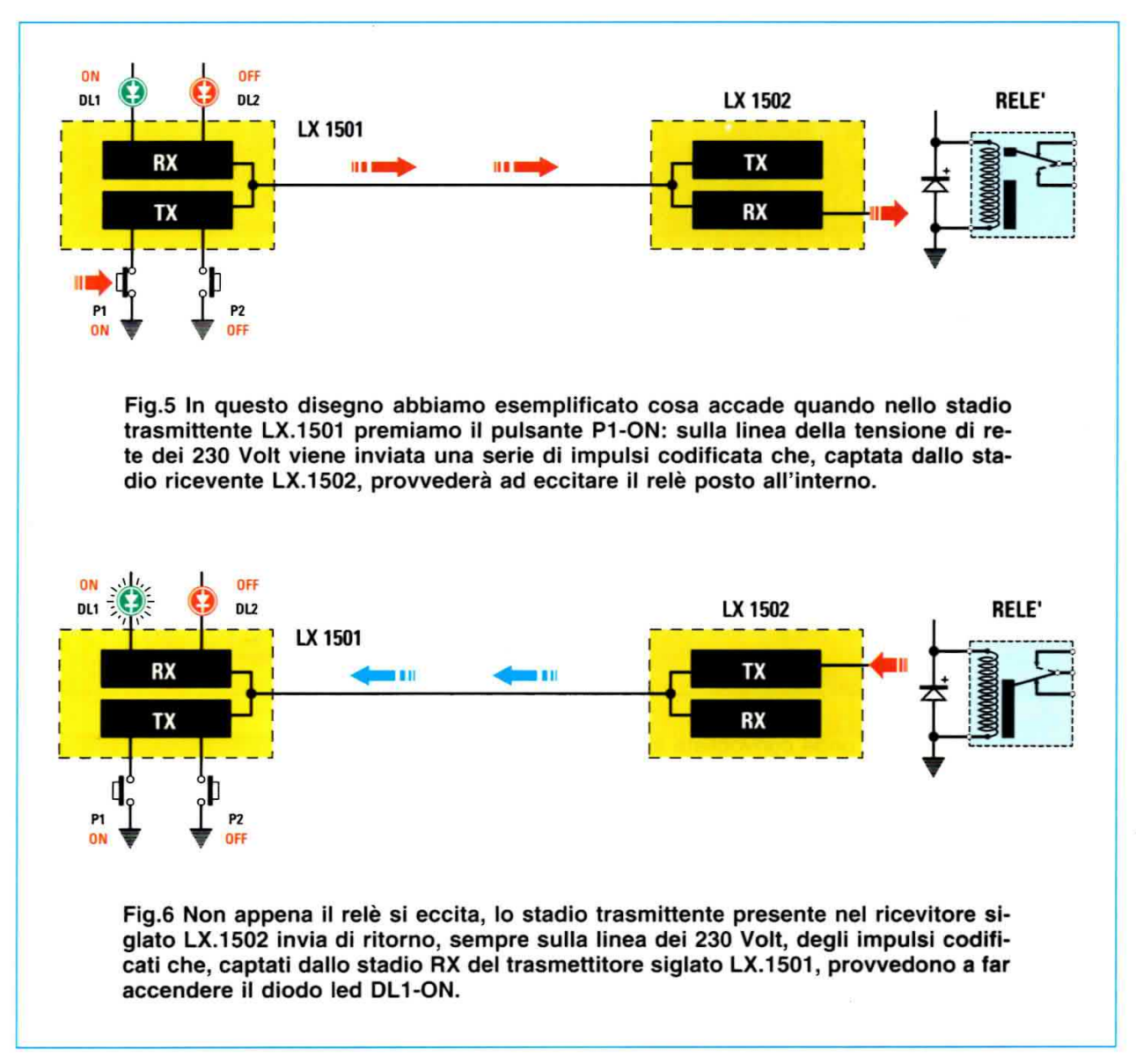

LX.1501, come indicato in fig.4.

Ad un primo treno di impulsi di sincronismo fanno seguito gli 8 bit della chiave, scelti selezionando su un dip-switch ad 8 posizioni una delle 6.561 diverse combinazioni, e quindi i due bit corrispondenti ai due pulsanti di attivazione e disattivazione.

Il segnale così convertito in forma digitale viene poi modulato su una frequenza portante di circa 160 KHz, dopodiché viene sovrapposto alla sinusoide a 50 Hz, che costituisce la tensione alternata a 230 Volt presente all'interno delle nostre case.

Il segnale viene così trasmesso a ciascuna delle **prese** in cui arrivano i due fili corrispondenti alla fase ed al neutro dell'impianto.

un punto qualsiasi della rete elettrica, provvederà a separare il segnale RF dalla tensione di rete, a rivelarlo eliminando la portante a 160 KHz, a verificare la corretta combinazione della chiave e quindi a decodificarlo, eccitando oppure diseccitando il relè posto in uscita.

Una volta che il relè è stato eccitato oppure diseccitato, il modulo ricevitore provvederà ad inviarne conferma, accendendo oppure spegnendo il diodo led verde posto sul modulo trasmettitore.

#### **COSTO di REALIZZAZIONE**

Kit stadio trasmittente LX.1501 Euro 38,00 Kit stadio ricevente LX.1502 **Euro 42,50** 

Il modulo ricevitore, che può essere collegato ad

LX.1653-LX.1654 TELECOMANDO ad ONDE CONVOGLIATE a 2 CANALI (Rivista N.227)

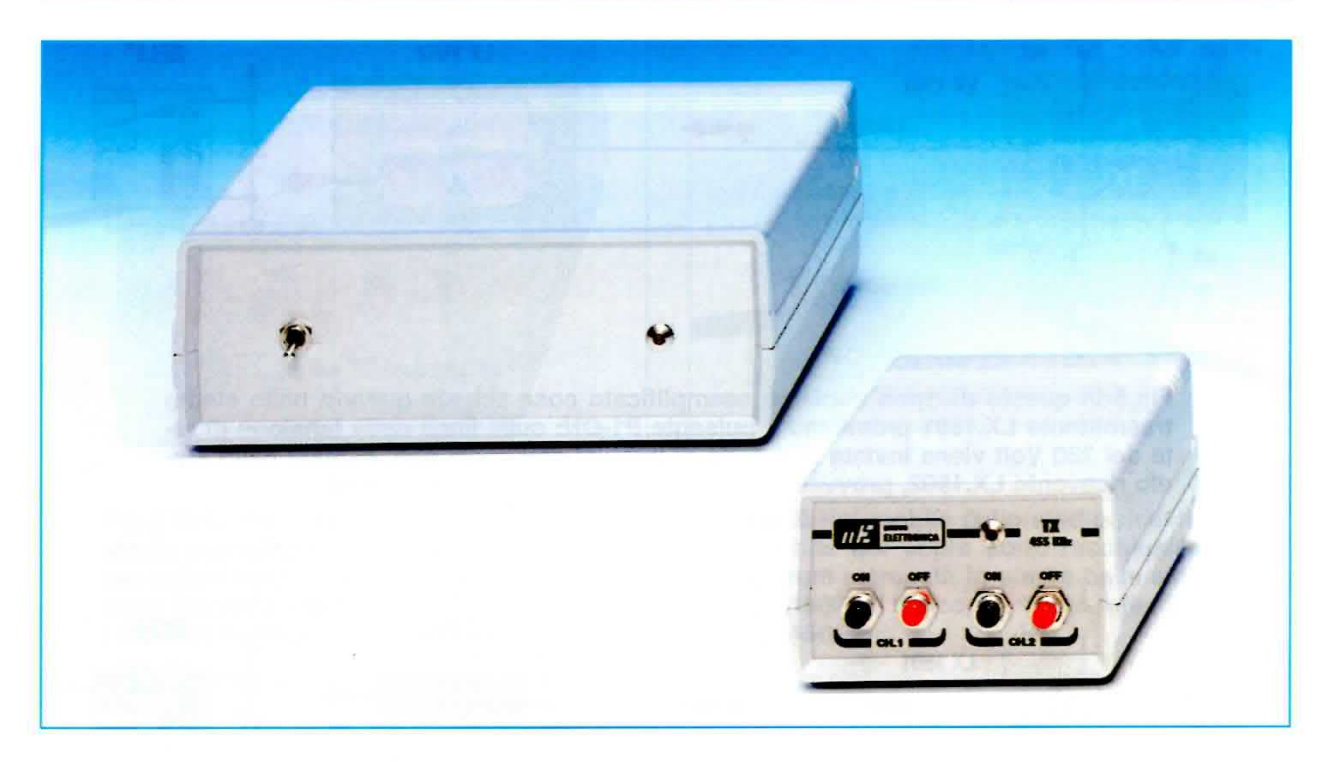

Questo telecomando ad onde convogliate si differenzia dal precedente LX.1501-LX.1502 che disponeva di un unico canale, perchè può attivare contemporaneamente due distinti canali.

11 principio di funzionamento è molto simile all'altro dispositivo.

Anche qui il segnale viene dapprima codificato in formato digitale e modulato su una frequenza portante, che in questo caso è di 455 KHz, per essere poi sovrapposto alla sinusoide della rete domestica a 230 Volt.

Nel modulo trasmettitore LX.1653 è presente una chiave elettronica, che in questo caso è realizzata con un sistema a tre ponticelli, che garantisce 27 diverse combinazioni, più che sufficienti per un utilizzo in ambito domestico.

La stessa chiave è presente anche sul modulo ricevitore, LX.1654, per garantire che disturbi o segnali spurii sulla linea non possano interferire con i comandi.

Poiché il telecomando dispone di due canali che vanno ad attivare ciascuno un proprio relè, è possibile inviare con la stessa coppia trasmettitore/ricevitore due diversi comandi.

E' possibile, ad esempio, utilizzare un canale per accendere una lampada ed un altro per pilotare un gruppo di faretti in una stanza, creando così nuovi punti luce anche dove non è presente il collega-

#### Caratteristiche tecniche

Numero di canali: 2 Relè 12 V D.C. Contatti N.C. + N.A. 250 V-3A Alimentazione: 230 Volt-50Hz Chiave elettronica programmabile a 27 combinazioni

mento ad un interruttore nell'impianto elettrico. Qualora fosse necessario trasmettere più comandi, essendo disponibili 27 diverse combinazioni, è possibile utilizzare altre coppie trasmettitore/ricevitore, programmando su ciascuna coppia una diversa chiave, in modo che più telecomandi possano lavorare sulla stessa linea senza interferire tra loro.

Questo tipo di telecomando si è rivelato di grande utilità anche per le persone disabili, per le quali risulta di aiuto nell'eseguire alcune semplici operazioni della vita quotidiana, come suonare un campanello in un'altra stanza per chiedere aiuto, sollevare una tapparella motorizzata oppure accendere un termoconvettore, senza doversi necessariamente spostare all'intemo della abitazione.

# **COSTO di REALIZZAZIONE**

Kit stadio trasmittente LX.1653 Euro 37,50

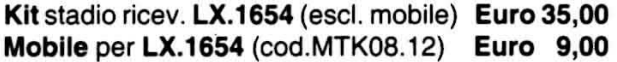

Fig.1 A lato, foto del montaggio dello stadio del trasmettitore LX.1653. A destra, sono visibili gli 8 terminali predisposti per il collegamento con i 4 pulsanti P1-P2-P3-P4.

Fig.2 In basso, foto del montaggio dello stadio ricevitore LX.1654.

Per realizzare la taratura del circuito dovrete realizzare una piccola sonda: all'interno del blister troverete i pochi componenti necessari e nell'articolo pubblicato nella rivista N.227 i disegni e le indicazioni utili allo scopo.

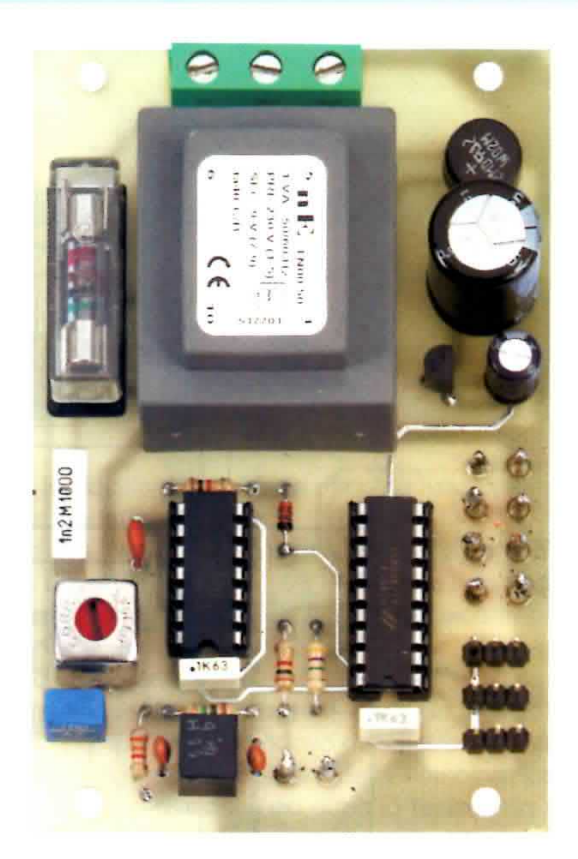

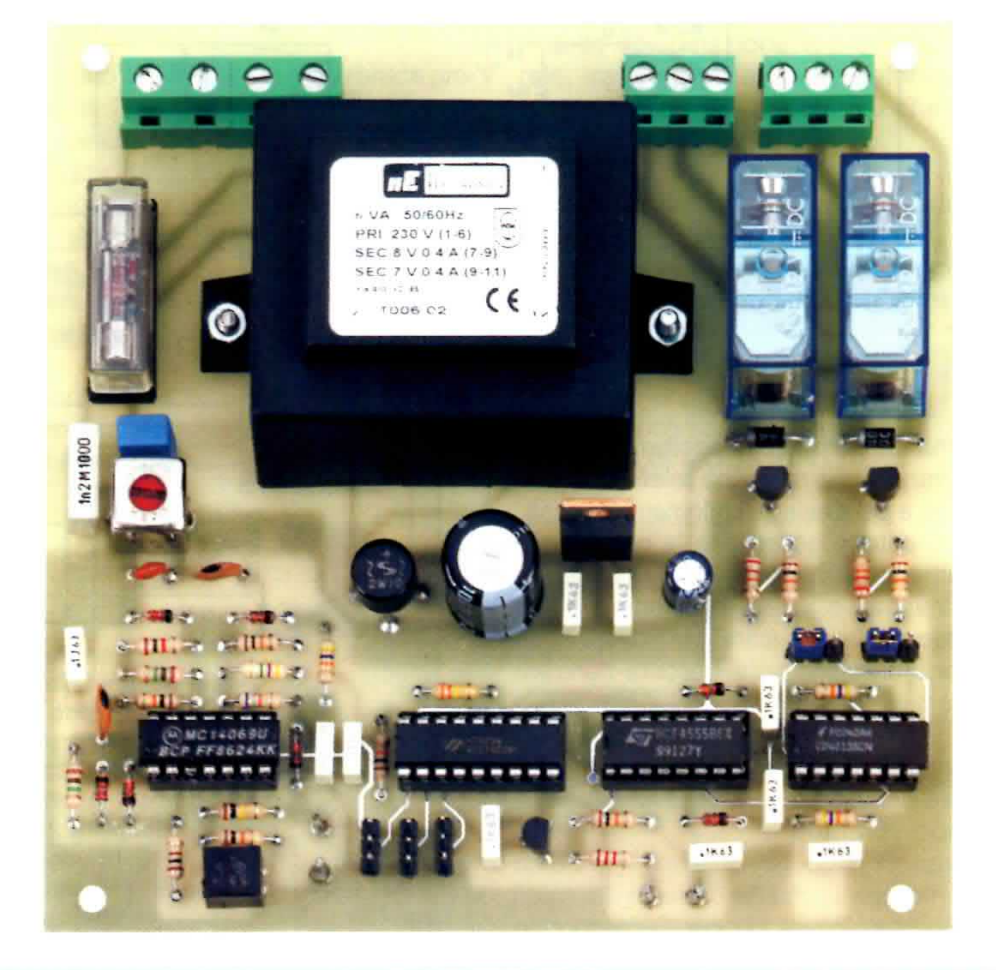

# LX.1510 TELECOMANDO via TELEFONO (Rivista N.211)

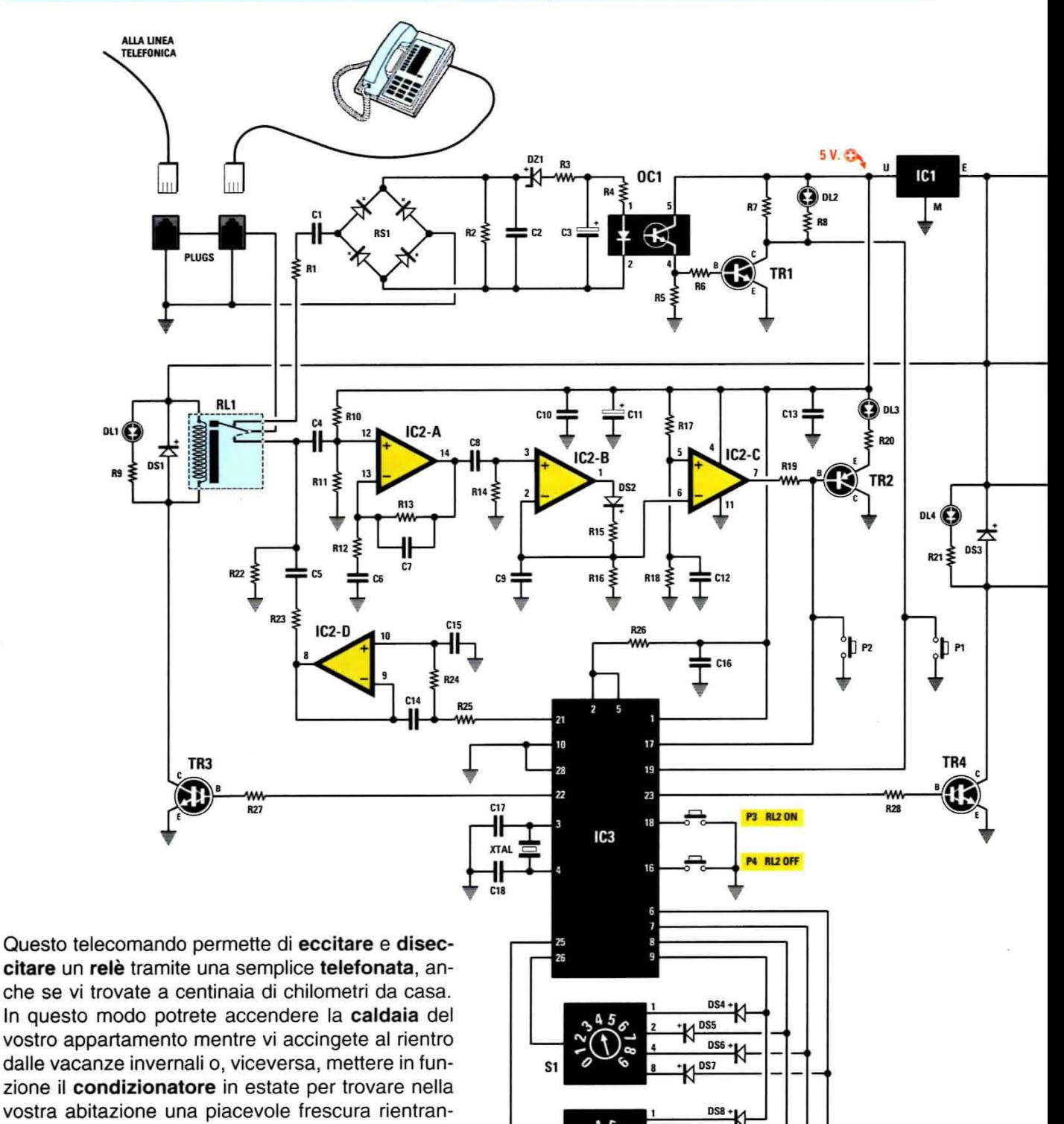

S.

do dalle ferie estive.

Potrete utilizzarlo anche per attivare e disattivare una telecamera di controllo, oppure per inserire e disinserire l'impianto antifurto.

La cosa interessante di questo circuito e che ne ha determinato le molteplici richieste da parte dei nostri lettori, è che può funzionare sia con l'apparecchio telefonico fisso che con un telefono cellulare.

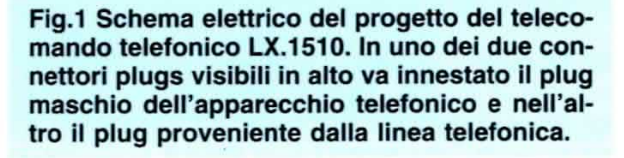

**DS10 DS11**
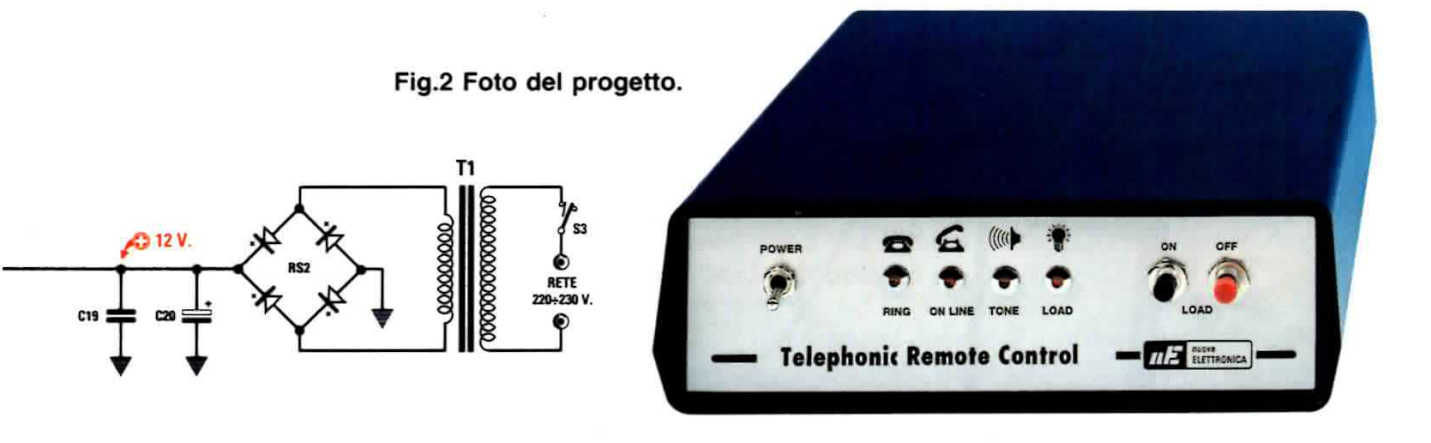

- Al 5° squillo riceverete in risposta nel telefono 10 note acustiche trillanti.

- Poiché il primo numero della combinazione è il 4. non dovrete ascoltare tutte le 10 note, ma dopo la quarta nota dovrete pronunciare nella cornetta ad alta voce una parola qualsiasi.

- A questo punto il microprocessore interromperà la prima sequenza di 10 note e, dopo un breve lasso di tempo, emetterà un nuovo pacchetto di 10 note. - Poiché il secondo numero della combinazione è il 3, anche in questo caso dopo la terza nota acustica dovrete pronunciare una parola ad alta voce. - Ora il microprocessore ha rilevato i due numeri della combinazione e provvede ad eccitare il relè, inviando sulla linea telefonica una nota acustica continua a conferma che il relè si è regolarmente eccitato.

La stessa procedura viene utilizzata per diseccitare il relè.

Se, invece, non viene utilizzata la giusta combinazione, lo stato del relè non viene modificato.

#### **COSTO di REALIZZAZIONE**

Kit del telecomando LX.1510 Euro 80,50 Mobile (cod. MO.1510) **Euro 12,70** 

Fig.3 Questo telecomando offre l'indiscutibile vantaggio di poter eccitare o diseccitare un relè a migliaia di chilometri di distanza, anche tramite un

sico segnale di linea libera.

telefono cellulare.

**USCITA** 

Il dispositivo è dotato di una chiave elettronica pro-

grammabile tramite 2 commutatori binari, che con-

sentono di scegliere tra 100 diverse combinazioni,

vincolando l'attivazione o la disattivazione del relè in uscita alla conoscenza della combinazione.

Supponiamo che sulla chiave del circuito abbiate

impostato la combinazione corrispondente al nu-

- Dopo avere composto il numero telefonico di casa, occorre attendere 5 squilli consecutivi del clas-

La sequenza di attivazione è la seguente:

mero 43.

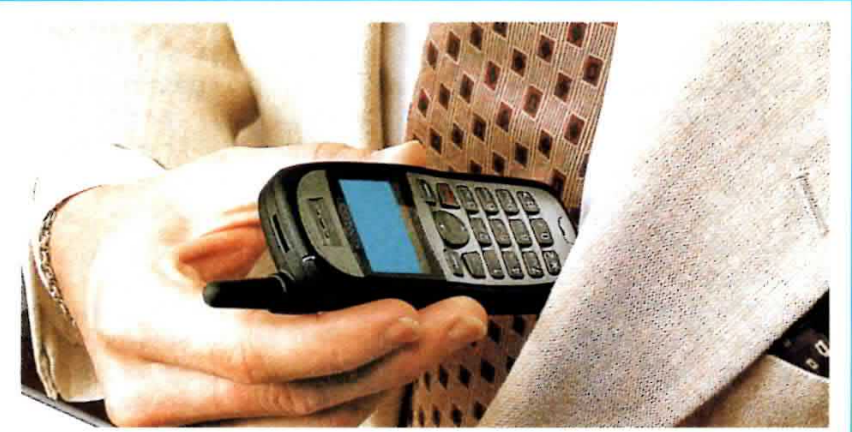

107

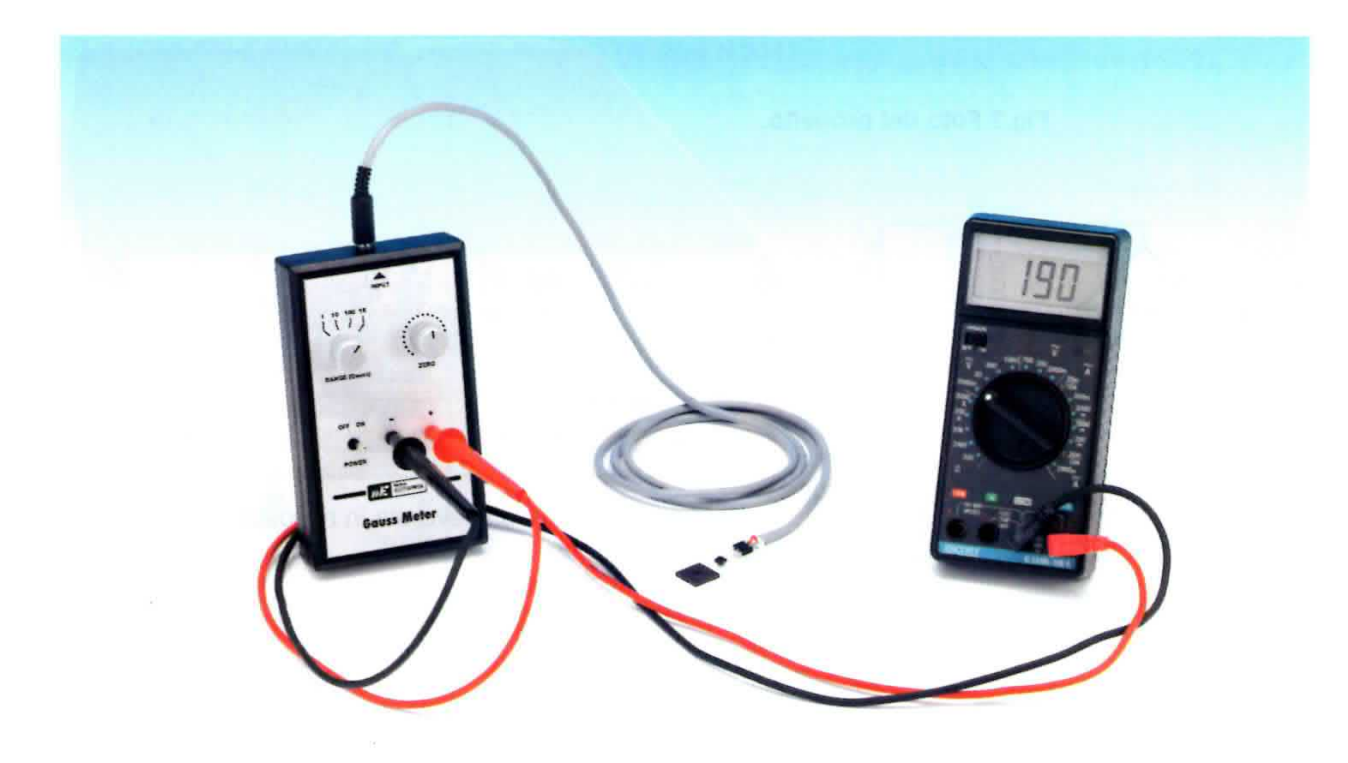

Avvalendosi per la visualizzazione di un comune tester, meglio se digitale, potete costruire un economico gaussmetro per determinare la forza del campo magnetico generato da qualsiasi bobina percorsa da corrente.

# MISURATORE di

Quello che vogliamo proporvi oggi é uno strumento poco costoso, scaturito dalle molteplici prove di laboratorio precedenti la pubblicazione, sulla scorsa rivista, della Magnetoterapia di bassa frequenza a 100 gauss.

Qualche anno fa ci eravamo occupati della progettazione di un misuratore di Gauss, presentando un semplice quanto preciso strumento digitale in kit di montaggio con la sigla LX.1125.

Nota: chi fosse interessato a questo circuito o anche soltanto curioso, puÒ trovare lo schema elettrico insieme alla descrizione del suo funzionamento sulla rivista N.164/165.

Senza nulla togliere a quel progetto, questa volta intendiamo rivolgerci piuttosto a quanti, tra i nostri lettori, possiedono diversi strumenti di misura come, ad esempio, un tester anche analogico ed un po' datato, ma funzjonante, per dar loro la possibilità di riciclarlo.

Va da sé che i tester analogici non sono in grado di segnalare la polarità del campo magnetico e quindi sono da preferirsi i tester digitali.

D'altro canto questo nuovo gaussmetro è stato progeftato all'insegna del risparmio e dell'ecologia.

Per di più, chi vanta almeno un poco di competenza ed esperienza nell'acquisizìone dei segnali via software, puÒ abbinare lo strumento al personal computer.

ln questo caso possono venire in aiuto la versatile interfaccia seriale/parallela LX.1127 e la scheda voltmetro LX.1130 per l'acquisizione del segnale, che, sebbene presentate in kit più di dieci anni fa, sembrano non risentire del passare del tempo. Anzi, pur nella loro semplicità, si dimostrano ancora competitive sul piano dell'acquisizione e della gestione dei dati registrati.

Lasciamo al vostro estro la realizzazione grafica, indispensabile per visualizzare i dati e memorizzarli, proprio come in un data logger professionale.

Nota: ricordiamo che l'interfaccia siglata LX.1127 è stata pubblicata sulla rivista N.164/165, mentre la scheda LX.1130 si trova sulla rivista N.166. Abbiamo inoltre preparato un CD-Rom con codice CDR1127 per raggruppare tutti i sorgenti.

#### **SCHEMA ELETTRICO**

Per progettare un misuratore di gauss bisogna contare su un sensore ad effetto di Hall: vale a dire un dispositivo elettronico ideato per sentire una variazione di campo magnetico e generare in risposta una grandezza elettrica misurabile.

Per la precisione, il campo magnetico rilevato è direttamente proporzionale ad una tensione, facilmente misurabile tramite un voltmetro.

Noi abbiamo optato per il sensore UGN.3503U della Sprague che, come avrete modo di vedere dalla tabella delle sue caratteristiche riportata a fianco delle connessioni in fig.1, fornisce sul piedino U, dopo averla internamente amplificata con un operazionale, una tensione proporzionale alla forza del campo magnetico rilevato.

In condizione di riposo, sul terminale U è presente un valore costante di 2,5 volt. Quando il sensore rileva un campo magnetico, non importa di che polarità, questa tensione subisce una variazione tipica di circa 1,3 mV per ogni gauss rilevato.

Per la precisione avremo un aumento di tensione quando il campo magnetico ha polarità positiva ed una diminuzione quando il campo magnetico ha polarità negativa.

La giusta tensione stabilizzata di alimentazione, cioè 5 volt, viene fornita al sensore dal regolatore siglato 78L05 (vedi IC1 in fig.2) a partire dalla fonte principale di alimentazione, che è una comune pila da 9 volt.

Viceversa, il doppio amplificatore operazionale TL.082, siglato IC2/A-IC2/B, non necessita, per questo circuito, di un'alimentazione stabilizzata e pertanto il suo piedino di alimentazione (pin 8) è direttamente connesso al polo positivo della pila.

Una sezione di questo doppio amplificatore, quella siglata IC2/B nello schema elettrico di fig.2, è utilizzata, tramite un partitore resistivo di tensione formato dalle resistenze R10-R11, per fornire una tensione continua di valore costante pari a 2,5 volt, che verrà applicata ad uno degli ingressi del tester collegato in uscita al nostro circuito. In pratica fornisce una massa fittizia.

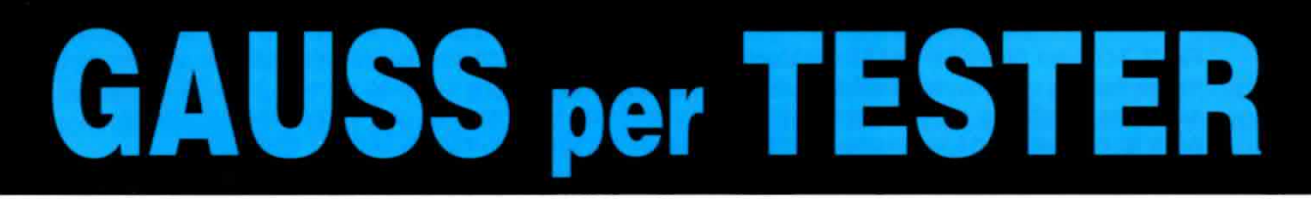

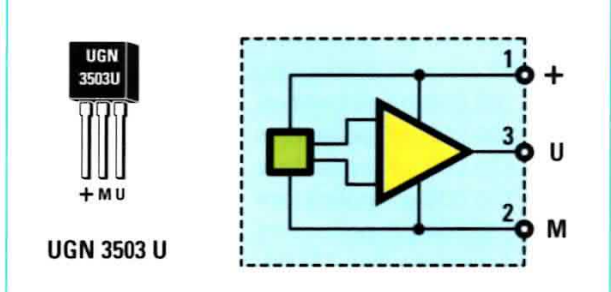

Fig.1 Connessioni viste di fronte e schema a blocchi interno del sensore di campo magnetico ad effetto di Hall siglato UGN.3503U. Questo sensore è sensibile da entrambi i lati ed è in grado di rilevare la presenza di un campo magnetico e determinarne la polarità negativa o positiva.

#### Caratteristiche del SENSORE UGN.3503U

Tensione di lavoro da 4,5 a 6 volt Tensione di alimentazione 5 volt Tensione di uscita a riposo 2,5 volt Consumo 9-14 mA Temperatura di lavoro da -20 a +85 °C Sensibilità +/- 1,3 mV tipici (0,75 ÷ 1,75 mV) di variazione della tensione in uscita per ogni gauss di variazione rilevato Range min e max 0-900 gauss Capacità di determinare la direzione del campo magnetico

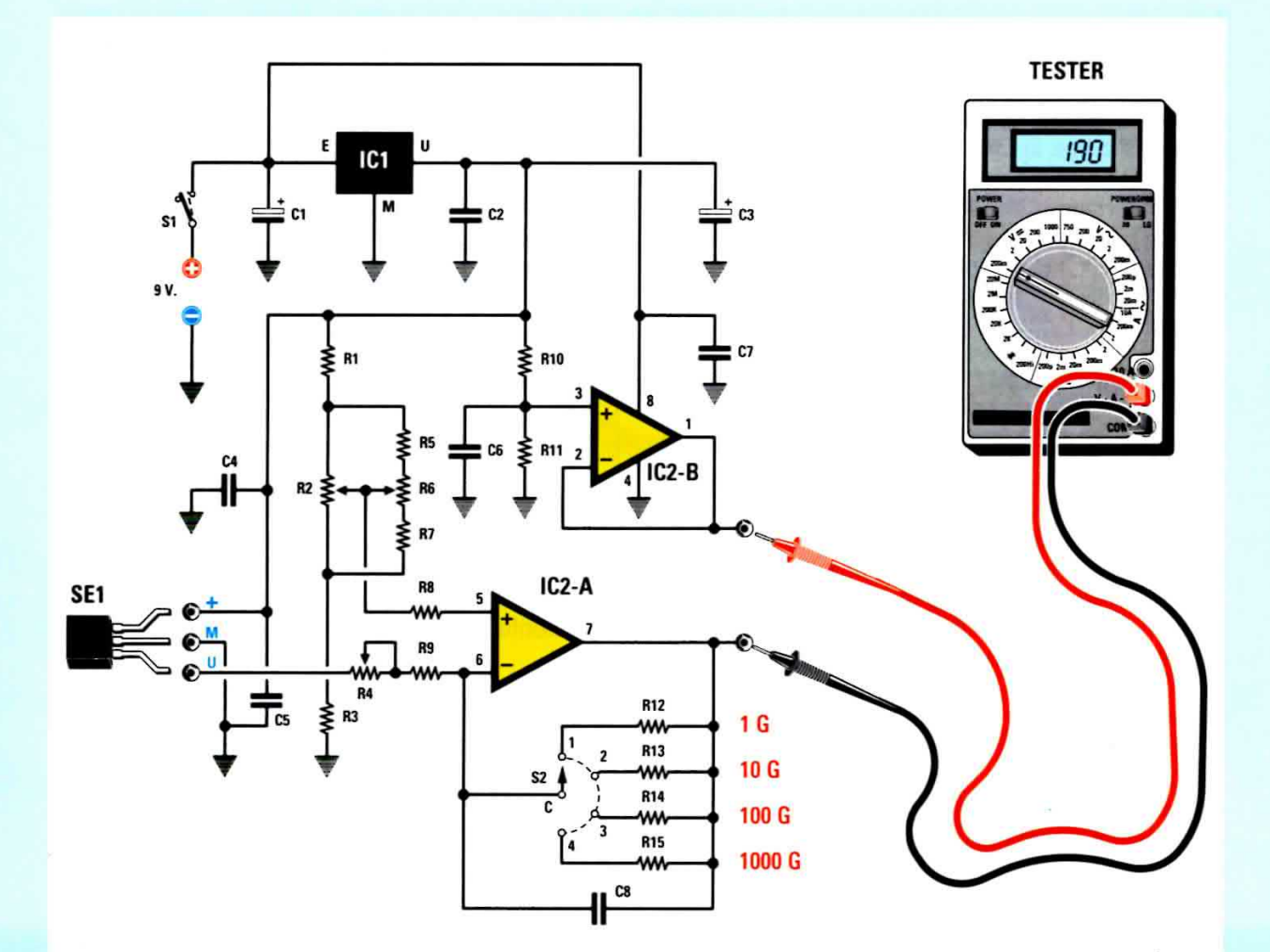

Fig.2 Schema elettrico del Misuratore di Gauss che utilizza per la visualizzazione un comune tester, meglio se digitale. La progettazione di questo circuito è resa possibile dal sensore ad effetto di Hall (vedi SE1), che rilevando la presenza dei campi magnetici genera in risposta una tensione proporzionale al campo misurabile con un voltmetro.

**ELENCO COMPONENTI LX.1679** 

 $R1 = 10.000 ohm$ 

- $R2 = 1.000$  ohm trimmer
- $R3 = 10.000$  ohm
- $R4 = 2.000$  ohm trimmer
- $R5 = 680 ohm$
- $R6 = 4.700$  ohm pot. lin.
- $R7 = 680$  ohm
- $R8 = 22.000$  ohm
- $R9 = 680$  ohm
- $R10 = 10.000$  ohm
- $R11 = 10.000 ohm$
- $R12 = 1$  Megaohm
- $R13 = 100.000$  ohm
- $R14 = 10.000 ohm$
- $R15 = 1.000 ohm$

C1 = 220 microF. elettrolitico  $C2 = 100.000$  pF poliestere C3 = 22 microF. elettrolitico  $C4 = 100.000$  pF poliestere  $C5 = 100.000$  pF poliestere  $C6 = 470.000$  pF poliestere  $C7 = 100.000$  pF poliestere  $C8 = 100.000$  pF poliestere  $IC1 =$  integrato tipo 78L05 IC2 = integrato tipo TL.082 SE1 = sensore di Hall UGN.3503U  $S1 =$  interruttore  $S2 =$  commutatore rot. 2 vie 4 pos.

Nota: tutte le resistenze utilizzate in questo circuito sono da 1/4 di watt. L'altra sezione, siglata IC2/A, compone un semplice amplificatore invertente con guadagno variabile tramite la selezione, effettuata con il commutatore rotativo S2, di resistenze di diverso valore (vedi R12-R15).

L'ingresso non invertente 5 di questo amplificatore viene polarizzato da una tensione di circa 2,5 volt leggermente variabile tramite il trimmer R2 ed il potenziometro R6.

Questa tensione serve ad azzerare la lettura del tester connesso in uscita, quando il sensore non è influenzato da alcun campo magnetico.

Il condensatore al poliestere C8, connesso tra l'ingresso invertente 6 e l'uscita di IC2/A, ha il compito di limitare la banda passante dell'amplificatore e svolge pertanto una funzione di filtro.

Con il commutatore S2 in posizione 1, il guadagno in tensione dello stadio composto da IC2/A varia regolando il trimmer R4 ed è compreso tra le 373 e le 1470 volte.

In queste condizioni, dopo aver opportunamente tarato il trimmer R4, otteniamo la massima sensibilità che ci consentirà di avere in uscita una variazione di +/- 1 volt per ogni gauss di variazione di campo magnetico.

Nota: il sensore rileva campi magnetici sia di polarità positiva sia di polarità negativa. In questo secondo caso la tensione presente sul terminale uscita tester che fa capo all'uscita di IC2/A avrà un valore inferiore ai 2,5 volt, presenti invece in modo costante sull'altro terminale di uscita tester (quello che fa capo all'uscita di IC2/B). Se sull'uscita è collegato un tester digitale, questo indicherà il valore in gauss preceduto dal simbolo -, segnalando nel contempo una polarità negativa del campo magnetico misurato.

Se utilizzate un tester analogico, in caso di campo magnetico di polarità negativa la lancetta dello strumento andrà più in basso dello 0. Bisognerà quindi scollegare il tester per non danneggiarlo.

Nelle altre scale otterremo sensibilità decrescenti in rapporto 10 e questo ci permetterà la misura di campi magnetici più forti.

Ad esempio, ponendo il commutatore S2 sulla posizione 3, la sensibilità dello strumento è di 100 G e pertanto un campo magnetico di 50 gauss verrà visualizzato sul tester tramite una tensione in uscita pari a 0,5 volt. Infatti:

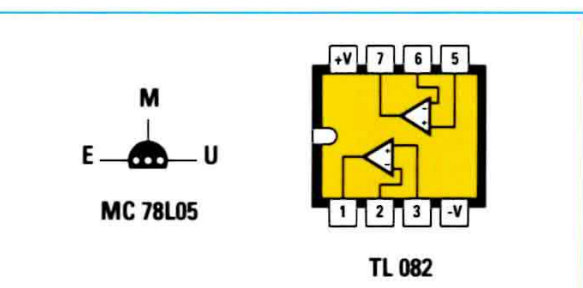

Fig.3 Connessioni dello stabilizzatore di tensione MC.78L05 viste da sotto e del doppio operazionale TL.082 viste da sopra. Nello schema elettrico visibile a fianco, sul piedino 1 dell'integrato TL.082 si ha una tensione costante di 2,5 volt, e sul piedino 7 una tensione che varia di +/- 1,3 millivolt circa per ogni gauss rilevato.

#### **REALIZZAZIONE PRATICA**

Il circuito non presenta alcuna difficoltà di realizzazione ed una volta effettuata la taratura funzionerà immediatamente.

Iniziate dallo zoccolo ad 8 piedini per il supporto del doppio operazionale IC2, facendo attenzione a saldare tutti i piedini senza cortocircuitare tra loro piste adiacenti e rivolgendo verso il basso la sua tacca di riferimento. Difatti, se fin da ora rivolgete la tacca di riferimento come indicato dalla serigrafia, vi verrà naturale, a fine montaggio, inserire nel giusto verso anche l'integrato.

Proseguite montando tutte le resistenze, compresi i due trimmer: quello da 1.000 ohm va montato a destra, in corrispondenza della sigla R2, e quello da 2.000 ohm va montato a sinistra, in corrispondenza della sigla R4.

Ora potete dedicarvi al montaggio dei condensatori al poliestere e dei due elettrolitici (vedi C1-C3), i cui terminali sono polarizzati. Per distinguere il terminale positivo dal negativo osservate il loro corpo, perché in corrispondenza del terminale negativo troverete il simbolo -.

Uno dei condensatori al poliestere da 100.000 picofarad va saldato direttamente sopra i terminali del sensore, come spiegato più avanti.

Continuate saldando il regolatore di tensione 78L05, siglato IC1 nello schema pratico di fig.4. Per un montaggio corretto rivolgete la parte piatta dello stabilizzatore verso l'alto.

Sulla parte alta dello stampato, subito sotto i trimmer, dovete effettuare un ponticello usando uno spezzone di filo in rame (vedi fig.4).

 $0,5 \times 100 = 50$ 

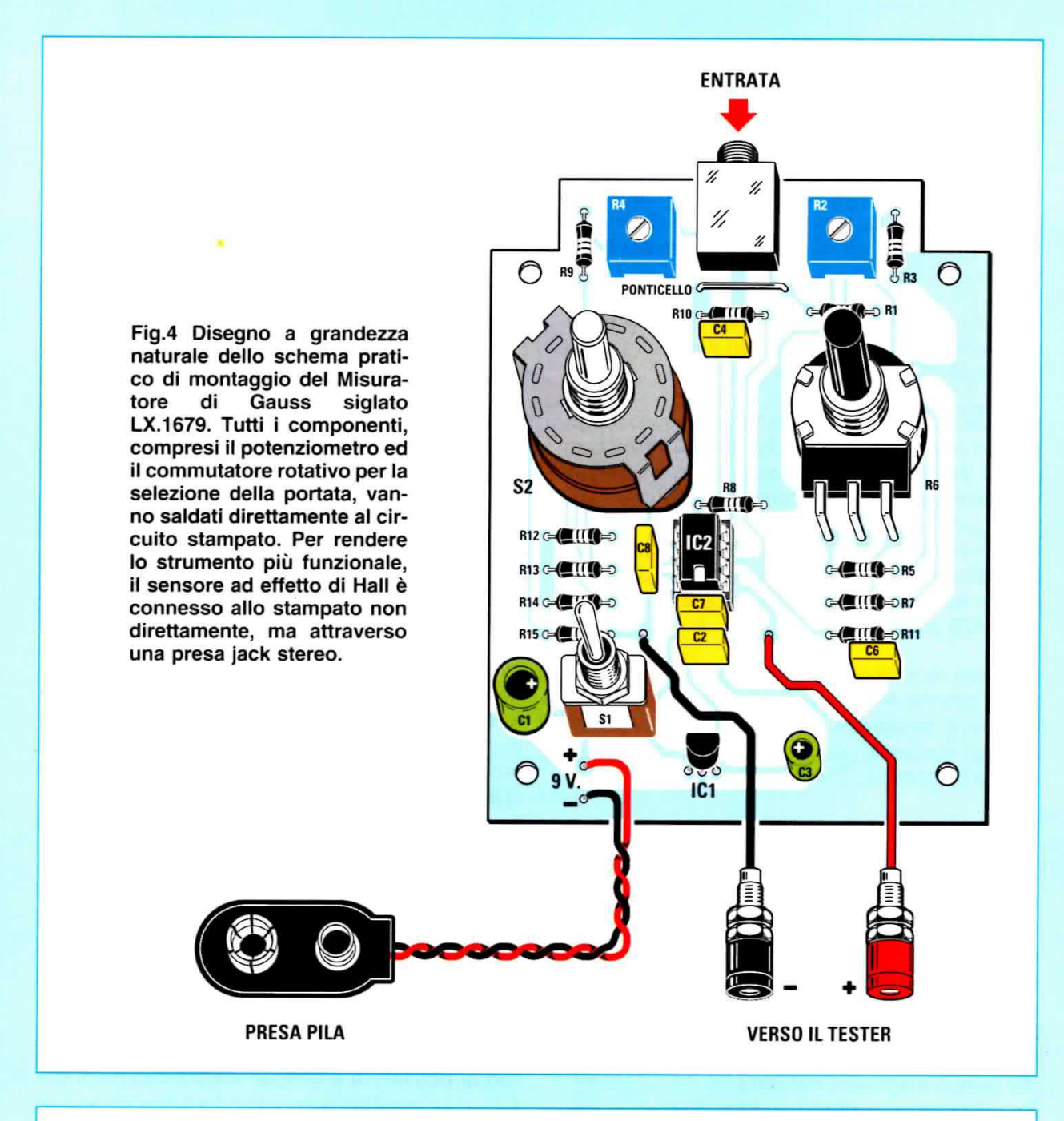

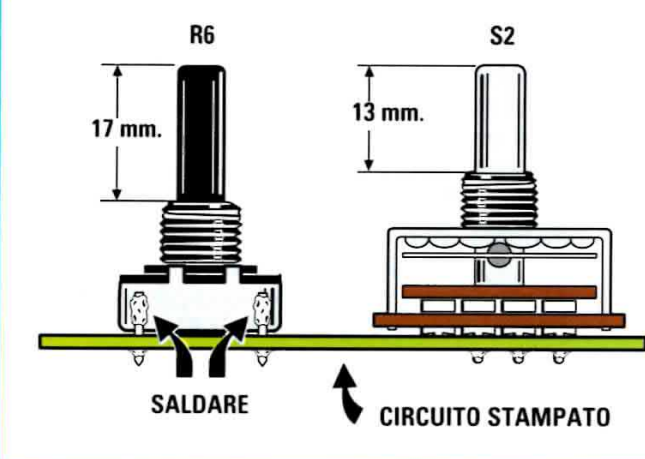

Fig.5 Prima di saldare il potenziometro ed il commutatore accorciate i loro perni con un piccolo seghetto. Per far sì che il potenziometro non si muova, oltre a saldare i suoi terminali (vedi fig.4), saldate al suo corpo due spezzoni di filo di rame come indicato nel disegno.

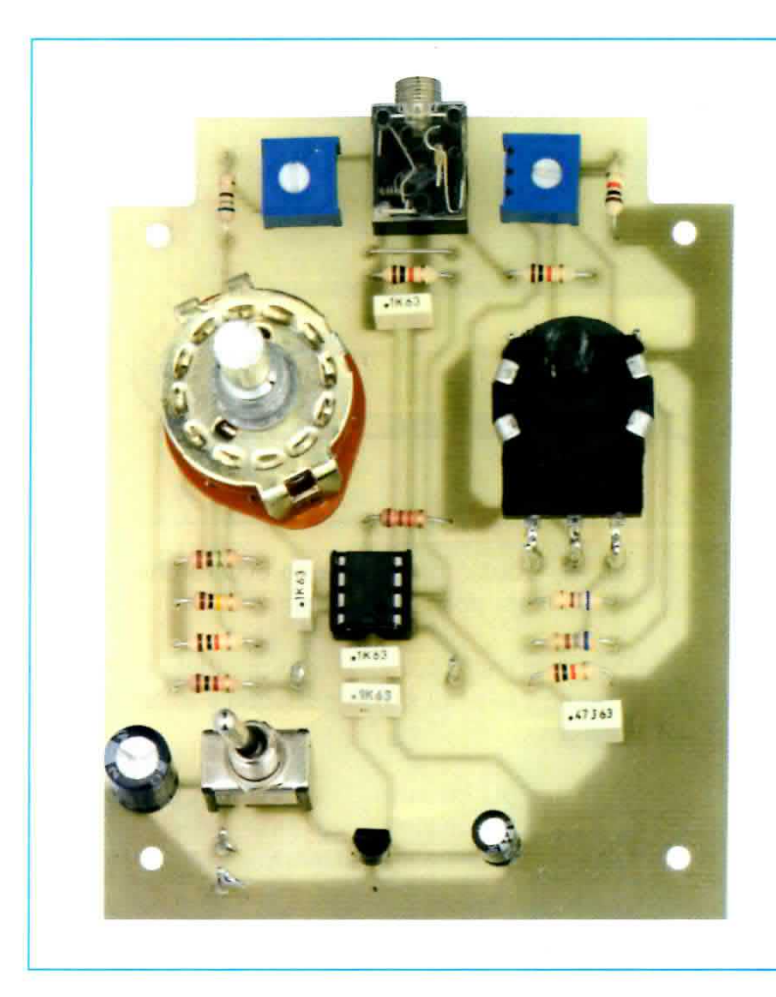

Fig.6 Foto del Misuratore di Gauss a montaggio ultimato. La realizzazione di questo strumento non richiede particolari abilità manuali ed anche chi possiede solo poche competenze di base potrà cimentarsi nel montaggio con buoni risultati. Ponete solo un po' di attenzione nella saldatura dei componenti e non dimenticate di effettuare, subito sotto la presa jack, un ponticello con uno spezzone di filo di rame.

Per finire la realizzazione pratica saldate direttamente sullo stampato nei punti indicati in fig.4 l'interruttore di accensione S1 e la presa jack stereo per connettere il sensore ad effetto di Hall.

Anche il potenziometro lineare R6 ed il commutatore rotativo S2 per la selezione della scala vanno saldati sul circuito stampato, ma prima dovete accorciare con un piccolo seghetto i loro perni, diversamente le manopole non saranno a contatto con il pannello del mobile ed il vostro montaggio sembrerà poco curato.

A questo proposito abbiamo preparato un disegno (vedi fig.5), segnalando la lunghezza che devono avere i perni del potenziometro e del commutatore. Nello stesso disegno abbiamo indicato dove saldare i due spezzoni di rame nudo sul corpo del potenziometro per immobilizzarlo allo stampato (allo scopo vanno bene anche i pezzetti rimasti dopo aver tranciato i terminali delle resistenze).

Infatti, la saldatura dei soli terminali del potenziometro non offre sufficienti garanzie di stabilità.

Il sensore è volutamente lasciato esterno al circuito ed al mobile per aumentare la sua portata e, soprattutto, per renderlo più maneggevole e pratico nelle misurazioni.

Saldate anche i terminali capicorda che vi faciliteranno il collegamento alle boccole d'uscita e alla clip della presa pila.

Prima di collegare questi componenti dovete tuttavia montare la scheda nel mobile.

Concludete inserendo l'integrato nel suo zoccolo in modo che la sua tacca di riferimento combaci con quella sul corpo dello zoccolo.

#### PREPARARE la SONDA

Il sensore ad effetto di Hall va collegato ad un cavo schermato bifilare così da poterlo facilmente avvicinare ai magneti posti in posizioni poco accessibili. La lunghezza massima del cavetto non deve superare il metro.

Come visibile nella foto riprodotta in fig.8, ad una estremità del cavetto collegate lo spinotto jack stereo e sull'altro capo il sensore ad effetto di Hall ed il condensatore da 100.000 pF siglato C5.

Per rendere più semplice e più pulito il lavoro, invece di collegare i terminali del sensore direttamente ai fili del cavetto, vi consigliamo di avvalervi del connettore a tre terminali incluso tra i componenti Fig.7 Nel kit trovate un cavo schermato bifilare ed uno spinotto jack stereo per costruire con il sensore ad effetto di Hall la sonda per la rilevazione dei campi magnetici. Sebbene i terminali del sensore possano essere collegati direttamente ai fili del cavetto, vi suggeriamo di utilizzare il connettore a tre terminali incluso nel blister.

## **9V MASSA**

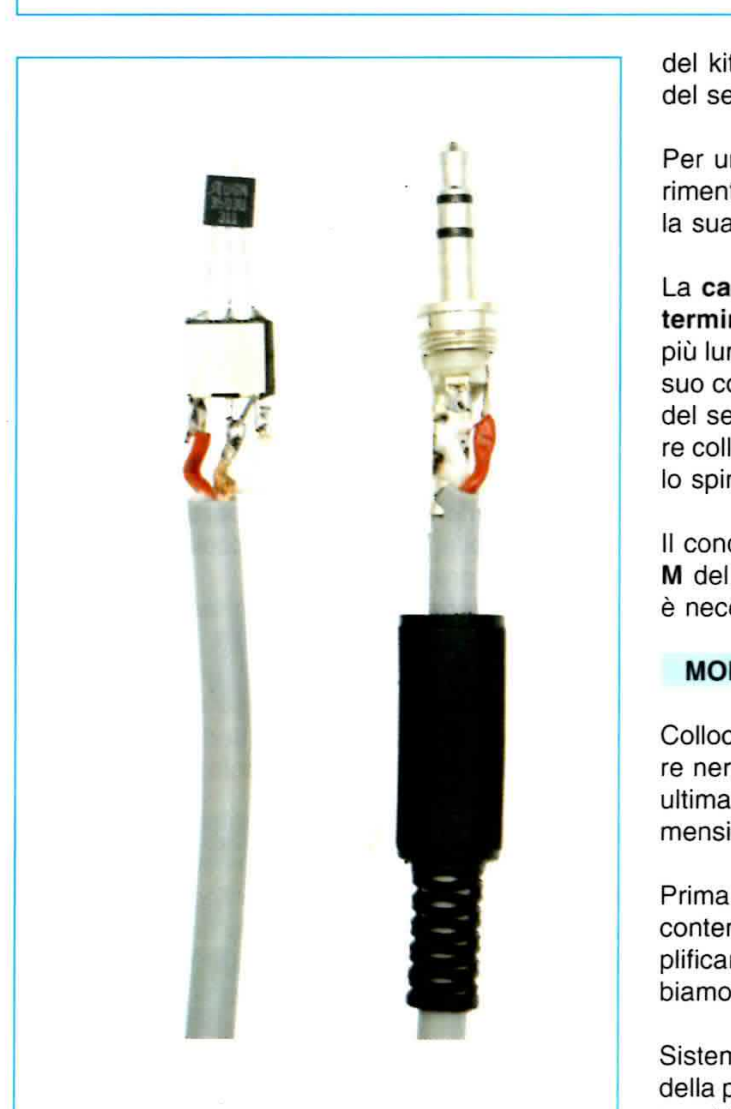

Fig.8 Foto della sonda vista dal lato del sensore e dal lato dello spinotto jack stereo. Il condensatore al poliestere da 100.000 picofarad deve essere saldato ai terminali + ed M del sensore (vedi fig.1).

del kit. Questo procedimento eviterà che i piedini del sensore possano piegarsi.

SE<sub>1</sub>

Per un corretto collegamento prendete come riferimento il lato del sensore sul quale è stampigliata la sua sigla (vedi fig.7).

La calza di schermo del cavetto va collegata sul terminale centrale M del sensore e sul terminale più lungo dello spinotto, elettricamente collegato al suo corpo metallico, mentre il teminale di uscita U del sensore, nella fig.7 è il filo bianco, deve essere collegato al teminale che fa capo alla punta del-10 spinotto.

11 condensatore C5 va collegato sui teminali + ed M del sensore e poiché non è un elettrolitico non è necessario rispettare la polarità.

#### **MONTAGGIO nel MOBILE**

Collocate il circuito nel contenitore plastico di colore nero completo di vano porta pila e a montaggio ultimato avrete uno strumento portatile, dalle dimensioni alquanto ridotte.

Prima di inserire il circuito dovete fare un foro nel contenitore per l'uscita della presa jack. Per semplificarvi questa operazione, nel disegno in fig.9 abbiamo riportato le quote per la foratura.

Sistemato il circuito in modo da incastrare l'uscita della presa jack nel foro, bloccatelo usando le quattro viti autofilettanti che trovate nel kit.

Il contenitore è corredato da una mascherina in alluminio forata e serigrafata che, a lavoro ultimato, dovete incollare sul coperchìo.

Poiché il coperchio è privo di fori, Ia mascherina vi serve per stabilire in quali posizioni e con quale diametro dovete praticare i fori per far uscire i perni

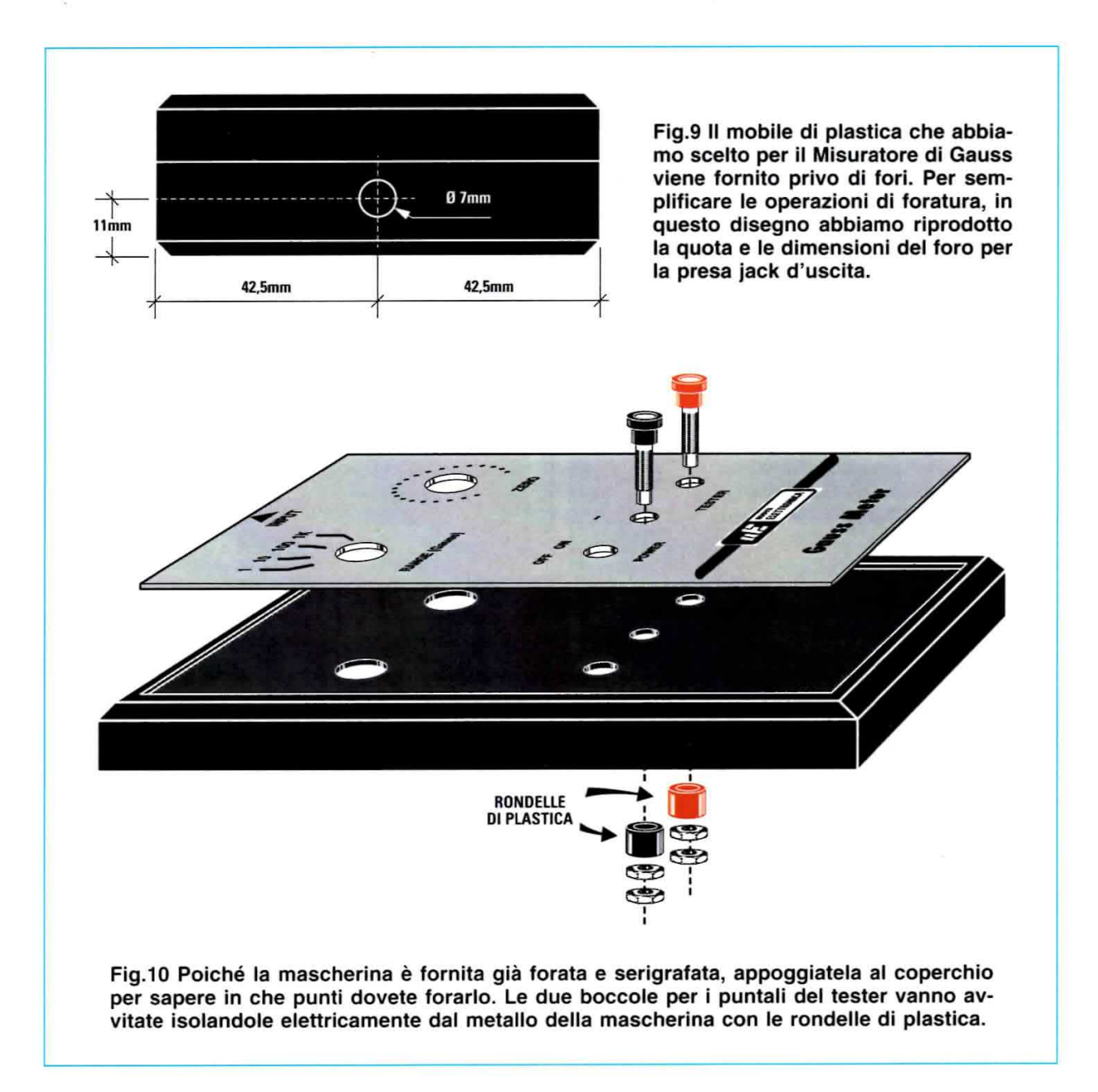

del potenziometro e del commutatore, l'interruttore di accensione e le due boccole per il tester.

Come visibile in fig.10, prima di fissare le boccole bisogna sfilare dal loro corpo la rondella di plastica inserendola dalla parte interna del coperchio. Questa rondella isola il corpo metallico di questi componenti dalla mascherina di alluminio.

Inserite la clip nel vano porta pila, al quale si accede dalla fessura posta sotto il mobile, e fate passare i fili dal piccolo foro, quindi saldateli al circuito. Fin da ora potete inserire nel suo vano la pila da 9 volt e collegarla alla clip.

L'assemblaggio è ultimato, ma prima di chiudere il mobile dovete tarare il trimmer R2, che insieme al potenziometro R6, consente di azzerare la lettura del tester quando il sensore non è influenzato da campi magnetici, ed il trimmer R4 per ottenere la massima sensibilità ed avere in uscita una variazione di +/- 1 volt per ogni gauss di campo maqnetico rilevato dal sensore.

#### **TARATURA**

Prima di tarare il misuratore di gauss ruotate i due trimmer ed il potenziometro a metà corsa.

Connettete quindi la sonda all'ingresso del circuito e collegate al misuratore un tester predisposto per la misura in tensione continua di 1 volt fondo scala. Ovviamente il tester va collegato alle boccole rispettando la polarità.

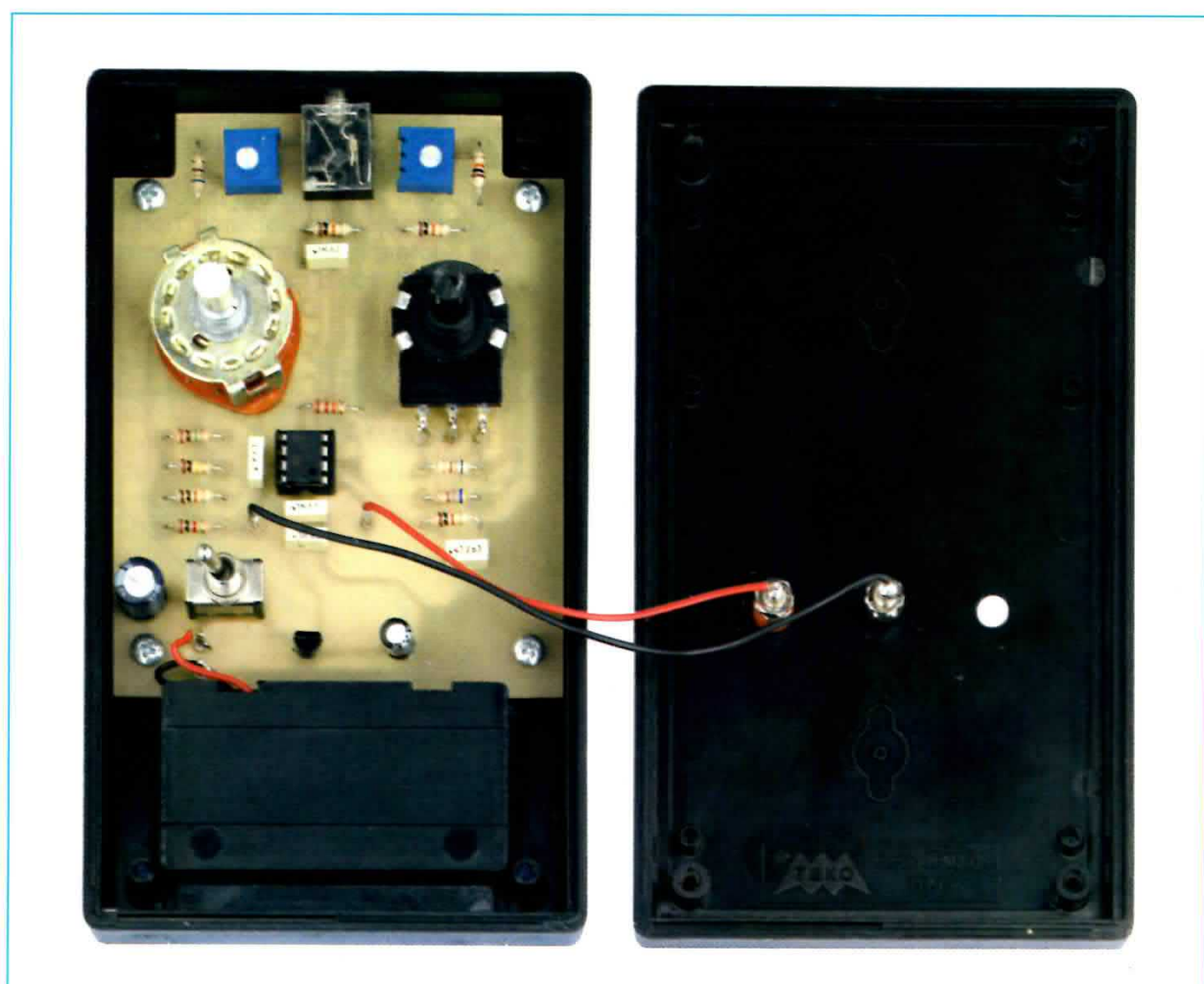

Fig.11 Foto del circuito stampato collocato nel mobile. Il cablaggio non richiede attenzioni particolari, se non il rispetto delle polarità + (rosso) e - (nero). Sul coperchio sono fissate le due boccole per i puntali del tester. Per un corretto montaggio di queste boccole, che vanno isolate dal metallo della mascherina, guardate il disegno in fig.10.

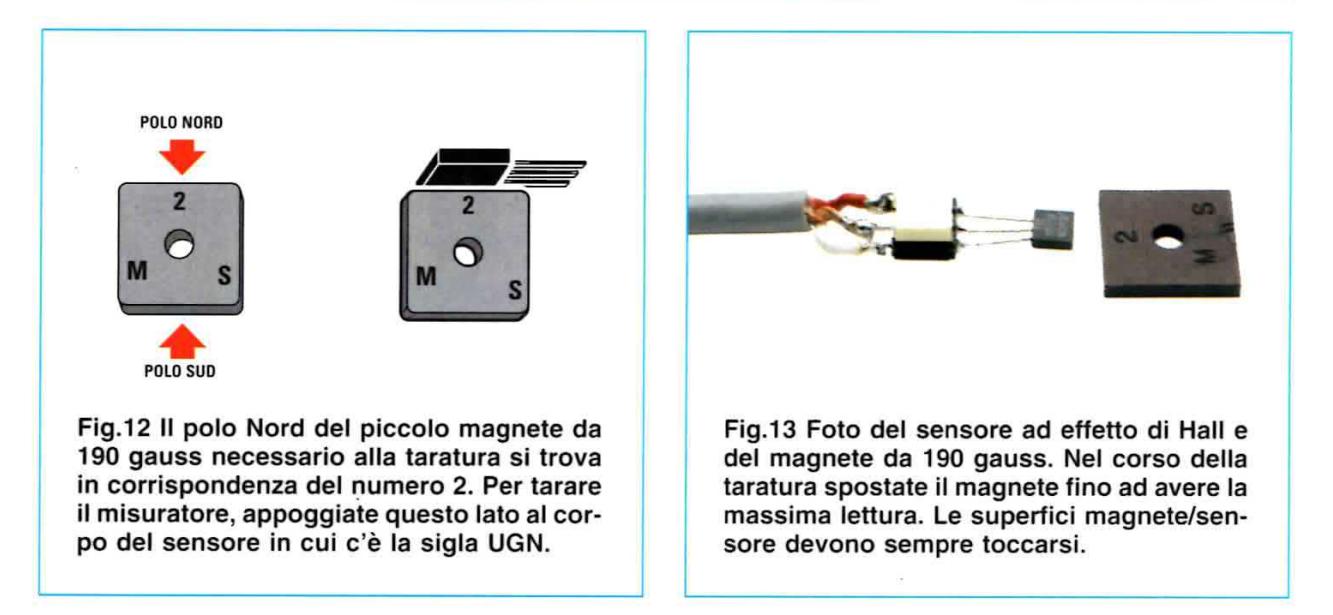

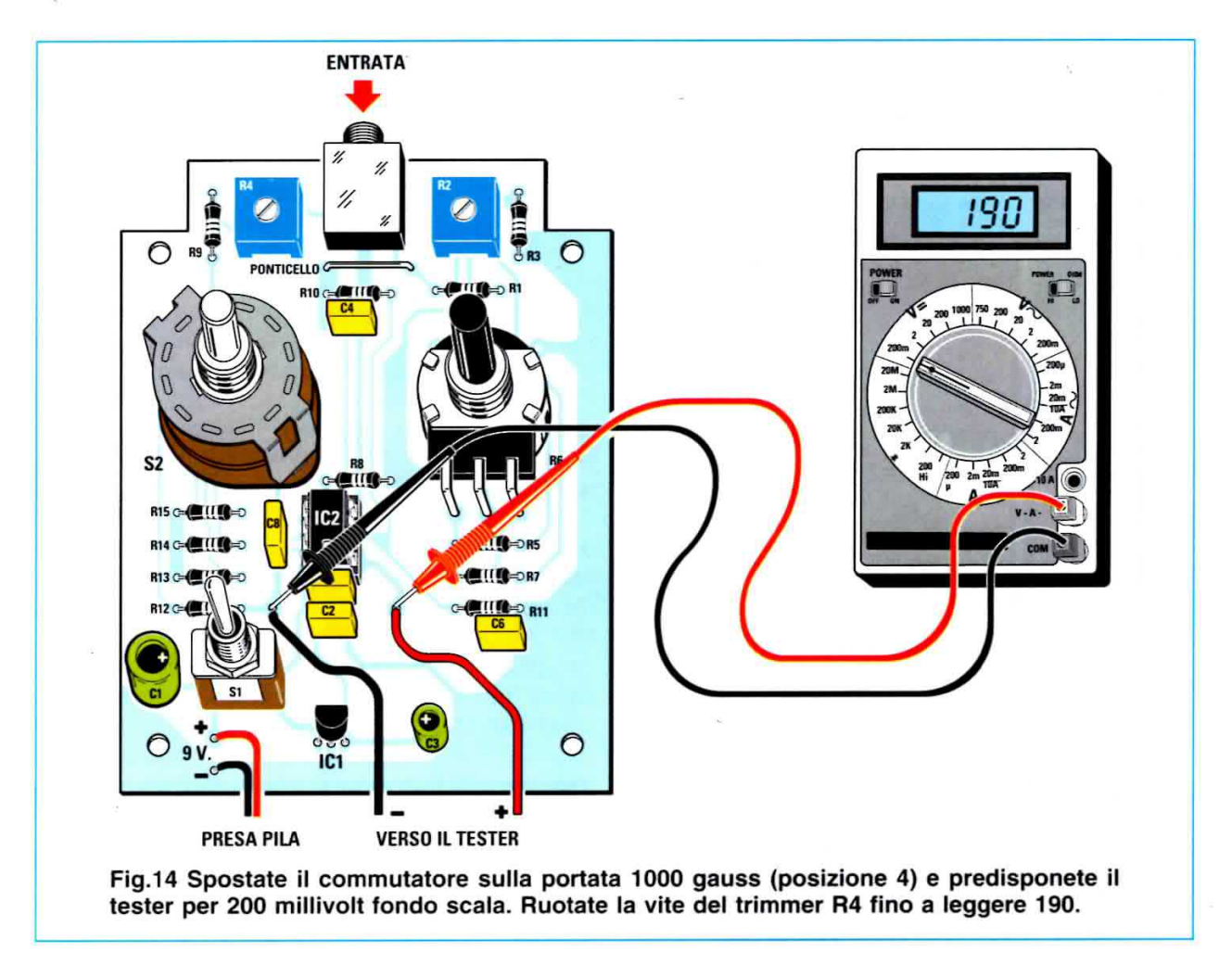

Selezionate il commutatore S2 del gaussmetro per la misura del massimo valore, cioè ponetelo sulla posizione 4 corrispondente a 1000 gauss.

Accendete il misuratore ed il tester ed accertatevi di non essere in prossimità di corpi magnetici, come, ad esempio, vicino a grosse casse acustiche. Ora tarate il trimmer R2 per lo zero in modo che il tester indichi una tensione nulla (0 volt).

Nel kit abbiamo inserito un magnete calibrato da 190 gauss. Questo magnete di forma quadrata presenta su un lato del suo corpo le scritte 2 e M-S, che vi servono per determinare il polo positivo e negativo del magnete. Come evidenziato in fig.12, il 2 indica il polo positivo o Nord, mentre le lettere M-S indicano il polo negativo o Sud.

Per tarare lo strumento accostate il magnete al sensore fino a toccarlo. Se, come vi suggeriamo, appoggiate il polo positivo sul lato del sensore in cui appare la scritta UGN (vedi fig.12), il tester indicherà una tensione positiva.

Spostando il magnete, cercate di trovare la posizione in cui ottenete la massima lettura, quindi ruotate il trimmer R4 in modo da ottenere

una lettura di 0,19 volt, corrispondenti, nella portata 4, a 190 gauss; infatti:

#### $0,19 \times 1000 = 190$  gauss

E' ovvio che se il vostro tester può essere predisposto per una lettura a 200 millivolt fondo scala, otterrete una lettura diretta di 190 millivolt, corrispondenti, nella portata 4, a 190 gauss.

Adesso siete pronti a misurare qualsiasi campo magnetico, quindi chiudete il mobile con le quattro viti ed incastrate ed avvitate le manopole sul perno del potenziometro e del commutatore.

Ogni volta che effettuate una misura, dovete ricordarvi di azzerare la lettura del gaussmetro tramite il potenziometro R6 tenendo lontano il sensore da fonti magnetiche.

Questa operazione è molto importante soprattutto sulle portate più sensibili dove, proprio a causa dell'elevata sensibilità, può capitare di non riuscire ad ottenere completamente a 0 la lettura, in quanto è facile che il sensore sia influenzato dal campo magnetico terrestre.

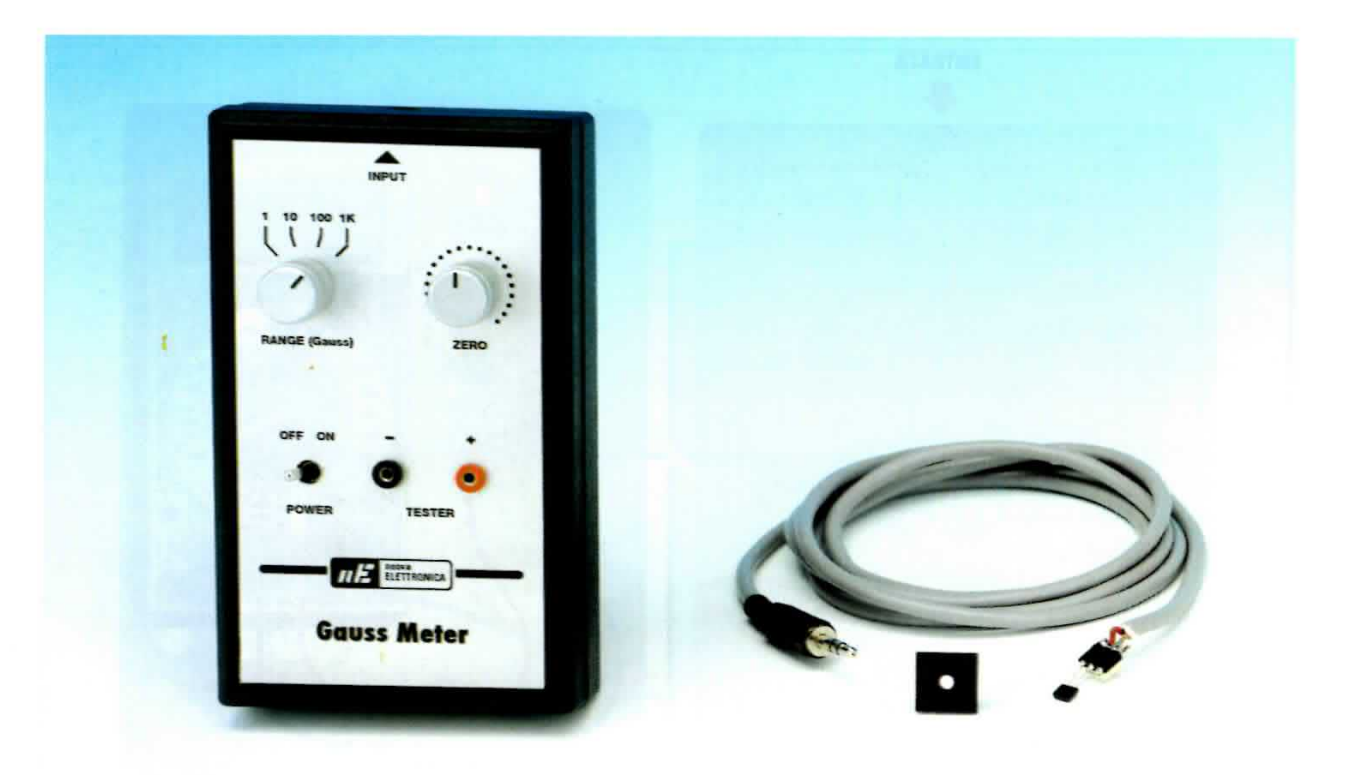

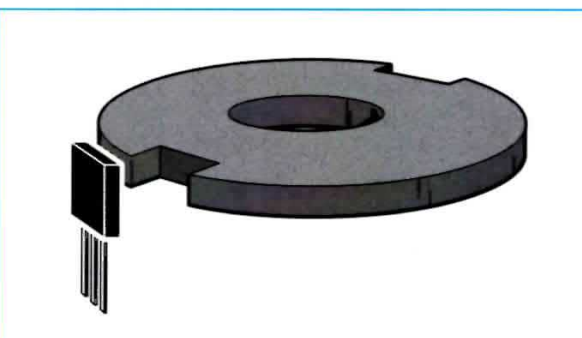

Fig.15 I sensori ad effetto di Hall sono utilizzati, tra l'altro, come contatori, per contare i denti di un ingranaggio o di una ruota dentata, oppure per trovare il punto di sincronismo di un meccanismo.

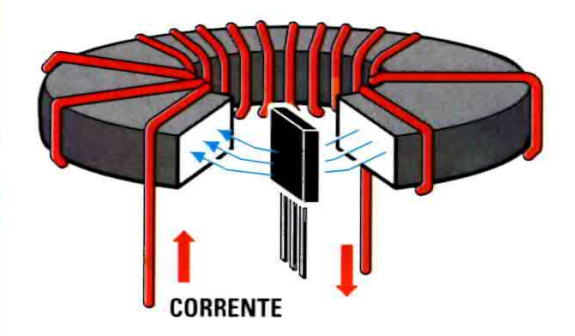

Fig.16 Poiché la forza del campo magnetico agisce sulle cariche in conduzione, il sensore ad effetto di Hall viene usato per generare una tensione proporzionale alla forza del campo magnetico rilevato.

#### APPLICAzloNl

11 nostro semplice misuratore di gauss è alla base di una serie di applicazioni.

Ad esempio, per trovare un punto di sincronismo su una ruota di terro o contare i denti di un ingranaggio; il sensore infatti, rileva l'interruzione di campo magnetico quando c'è una tacca (vedi fig.15).

Un'altra applicazione consente di misurare il flusso in un trastomatore di corrente generato dal passaggio della corrente in un filo. Quest'ultima da adito a tutta una serie di applicazioni in cui si potrebbe fare a meno di grosse resistenze di shunt per sapere il consumo di corrente in tempo reale.

#### COSTO di REALIZZAZIONE

Tutti i componenti per realizzare il Misuratore di Gauss per tester siglato LX.1679, visibile in fig.4 e in fig.6, compresi lo stampato, il mobile M01679 con la mascherina in alluminio forata e serigrafata, il cavo schermato per realizzare la sonda con il sensore UGN.3503U ed il magnete calibrato da 190 gauss per effettuare la taratura Euro 36,50

Costo del solo stampato LX.1679 Euro 3,60

Dal costo del kit e dei singoli componenti, che sono da intendersi IVA inclusa, sono escluse le sole spese di spedizione a domicilio.

#### EDWIN HERBERT HALL e l'EFFETTO GALVOMAGNETICO

Edwin Herbert Hall nacque a North Gorham (oggi Great Falls) nel Maine Stati Uniti nel 1855 e ricevette la sua istruzione all'Università Johns Hopkins di Baltimora.

L'effetto galvanomagnetico che prese il suo nome fu scoperto da Hall nel 1879, mentre lavorava alla sua tesi di dottorato in Fisica.

Gli esperimenti di Hall consistettero nell'esporre una foglia di oro sottile (più tardi si usarono anche altri materiali) su un piano di vetro coprendolo per tutta la sua lunghezza.

Facendo scorrere una corrente elettrica attraverso quella sottile foglia di materiale conduttore (l'elemento di Hall), immerso in un campo magnetico perpendicolare alla corrente, Hall registrò una differenza di potenziale (tensione di Hall) sulle facce opposte del materiale. L'effetto di Hall consiste proprio nella formazione di questa differenza di potenziale.

Il campo elettrico che si genera è di intensità proporzionale sia all'intensità della corrente sia a quella del campo magnetico e, dal punto di vista pratico, ciò consente di misurare in modo molto preciso l'intensità dei campi magnetici.

Nel 1880 le conclusioni delle sue sperimentazioni furono pubblicate come tesi di dottorato nell'American Journal of Science.

Nel 1885 Hall fu nominato professore di fisica ad Harvard; andò in pensione nel 1921 e morì nel 1938 a Cambridge, Massachusetts, Stati Uniti.

L'effetto di Hall è usato nei sensori di campo magnetico, ora costruiti in moltissimi esemplari e per

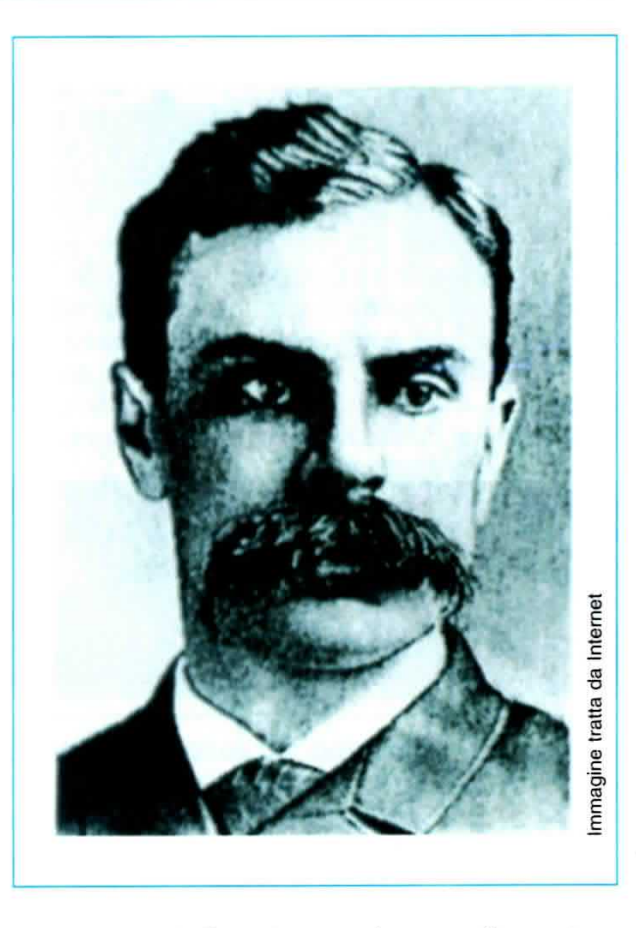

svariati utilizzi. Questi sensori sono solitamente usati come sensori di prossimità, per rilevare la presenza di oggetti magnetici anche se non c'è un effettivo contatto, come sensori di posizionamento e velocità, per l'inizio ed il fine corsa, per il controllo del numero di giri di un albero motore, oltre che nelle chiusure per rilevare lo stato di una porta, di una finestra o di una serratura.

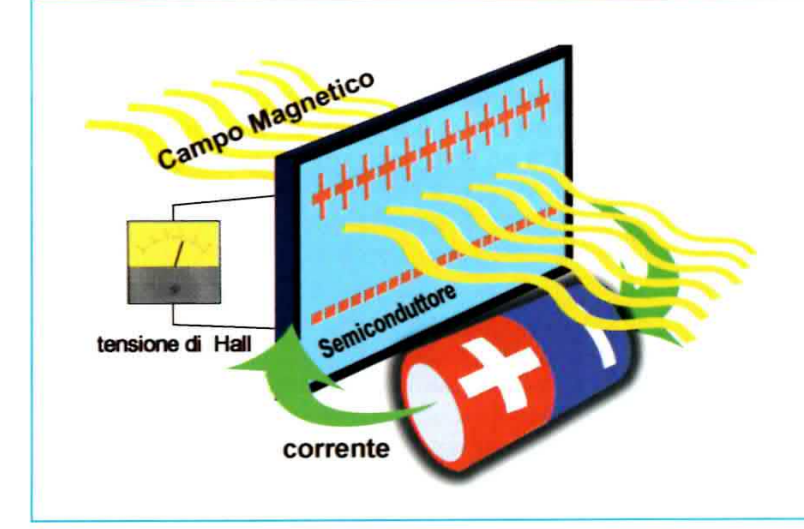

Si chiama elemento di Hall la sottile striscia di materiale semiconduttore in cui viene fatta scorrere la corrente fornita da un generatore. Immergendo l'elemento semiconduttore in un campo magnetico, Hall notò che la forza del campo magnetico agiva sulle cariche in conduzione, generando una differenza di potenziale, detta tensione di Hall, sulle facce opposte dell'elemento.

Mi chiamo **Hubler** e sono un vostro affezionato lettore di Bolzano. Sono un appassionato dei dischi da 78-45-33 giri, che si vendevano tanti anni fa e che oggi si possono ancora acquistare a prezzi irrisori nelle fiere oppure nelle bancarelle.

Questi dischi sono molto interessanti, perché sono incise canzoni ed orchestre dal 1939 in poi, che oggi sono state omai dimenticate.

Disgraziatamente, tutti questi vecchi dischi generano rumore o fruscii, per lo più causati dai solchi corrosi dalle puntine difettose. Per ascoltarli sul mio normale amplificatore Hi-Fi oppure trasferire quanto è inciso sui nastri delle musicassette o sui CD-Rom, ho sperimentato diversi circuiti per poter ridurre sia il rumore sia il fruscio.

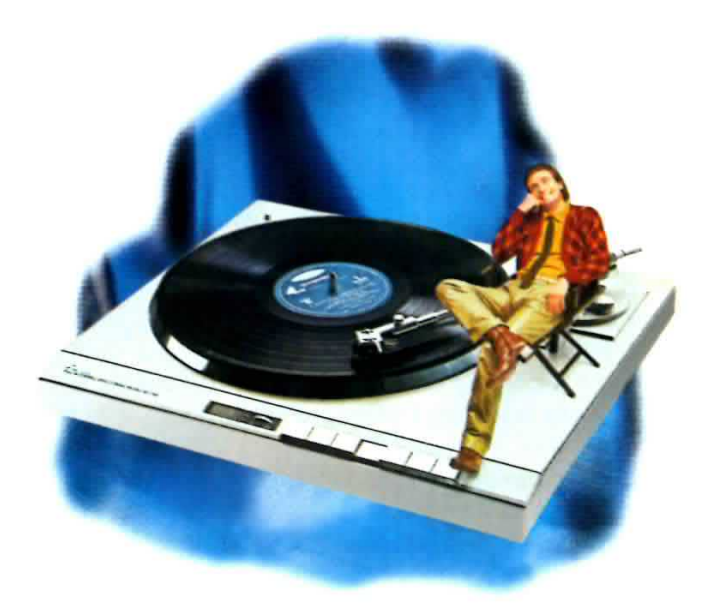

# Per SOPPRIMERE ii

Ci sono persone che hanno ancora dei giradischi per ascoltare i vecchi dischi da 78-45-33 giri. Molti però non li ascoltano più, perché questi vecchi dischi risultano troppo "rumorosi". Se volete ridurre al minimo il rumore ed jl fruscio, realizzate il circuito che vi presento in queste pagine.

Come tutti sapranno il rumore nei dischi è inversamente proporzionale al livello del segnale musicale, quindi il circuito che presento in fig.1 serve proprio per eliminare il fruscio o qualsiasi altro rumore durante le pause musicali.

Come si vede in fig.1, il segnale stereo applicato sui due ingressi (Destro-Sinistro) giunge direttamente sulle due uscite (Destro-Sinistro) tramite le resistenze R6-R7 da 15.000 ohm.

Le resistenze R1-R2 da 220.000 ohm poste sugli ingressi effettuano la somma dei rumori prima che siano applicati all'ingresso del potenziometro R3 da 1 Megaohm.

11 segnale prelevato dal cursore del potenziometro R3 viene applicato, tramite il condensatore C2 della capacità dì 470.000 pF, sul piedino non invertente 3 dell'operazionale IC1, un TL.081, che provvede ad amplificare il rumore o qualsiasi tipo di fruscio di ben 1.000 volte.

Il segnale amplificato da IC1 viene prelevato sul pjedino d'uscita 6 dal condensatore C4 ed applicato ai due diodi DS1-DS2, utilizzati come stadio raddrizzatore-duplicatore di tensione.

La tensione contìnua presente sull'uscita dei due diodi, viene utilizzata per polarizzare la Base del transistor NPN siglato TR1.

Quando questo si porta in conduzione, cortocircuita a massa i due transistor finali siglati TR2- TR3, che provvedono ad eliminare istantaneamente il rumore ed il fruscio.

Questo circuito è in grado di trattare disturbi anche di elevata ampiezza con una distorsione irrìsoria minore dello 0,01%.

Il tempo di risposta utilizzato per eliminare il fruscio è minore di 0,8 secondi, ma cambiando i valori di C6 ed R10 possìamo ancora ridurlo.

Il circuito, che assorbe un totale di circa 3 mil-Iiampere, va alimentato con una tensione compresa tra i 12 e i 28 volt.

Faccio presente che il potenziometro R3 serve per regolare il livello di attenuazione del rumore, quindi regolando la sua manopola si riesce ad ottenere un segnale con un minimo di rumore. Tutto il circuito va inserito dentro una scatola metallica per ridurre il ronzio di rete dei 50 Hz.

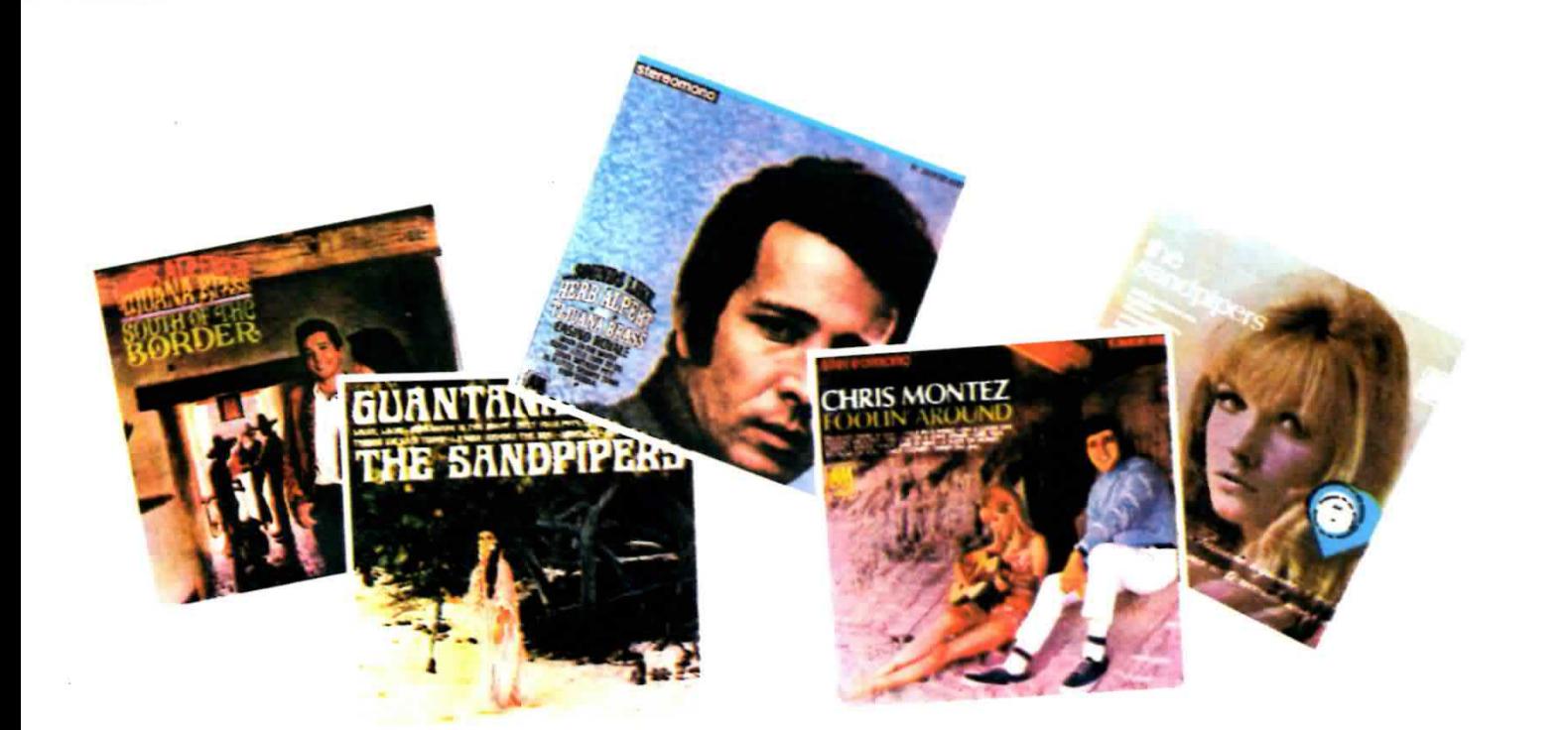

# fruscio nei vecchi DISCH

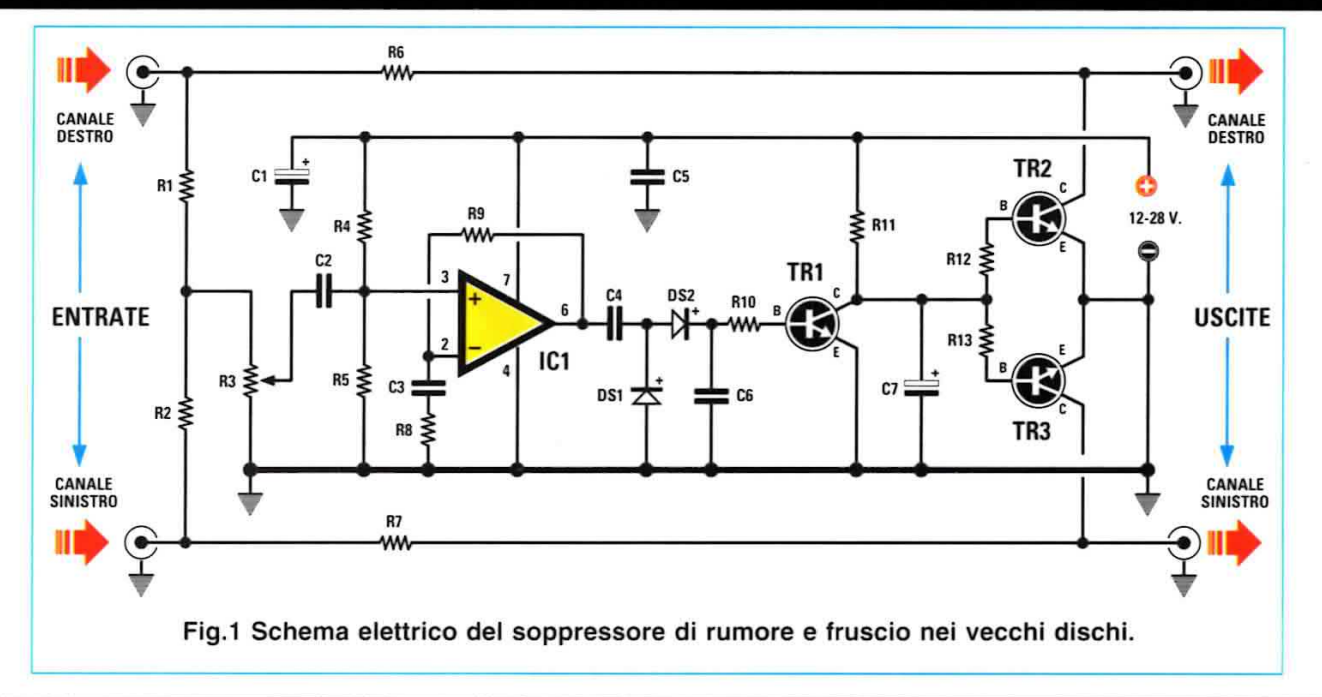

#### **ELENCO COMPONENTI LX.1687**

 $R1 = 220.000$  ohm  $R2 = 220.000$  ohm  $R3 = 1$  Megaohm pot. lin.  $R4 = 100.000$  ohm  $R5 = 100.000$  ohm  $R6 = 15.000 ohm$  $R7 = 15.000 ohm$  $R8 = 100 ohm$  $R9 = 1$  Megaohm

 $R10 = 100.000 ohm$  $R11 = 100.000$  ohm R12 = 100.000 ohm  $R13 = 100.000 ohm$  $C1 = 220$  microF. elettrolitico  $C2 = 470.000$  pF poliestere  $C3 = 220.000$  pF poliestere  $C4 = 100.000$  pF poliestere

 $C5 = 100.000$  pF poliestere  $C6 = 100.000$  pF poliestere  $C7 = 10$  microF. elettrolitico DS1-DS2 = diodi 1N.4148  $IC1$  = integrato TL.081 o LF.353 TR1 = transistor NPN tipo BC.537 TR2 = transistor NPN tipo BC.537 TR3 = transistor NPN tipo BC.537

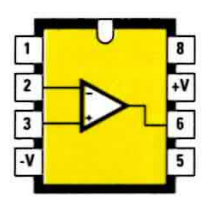

TL 081 - LF 353

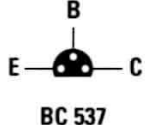

Fig.2 Connessioni viste da sopra dell'integrato operazionale TL.081, che si può sostituire con l'integrato LF.353. Le connessioni del transistor BC.537 sono invece viste da sotto.

Fig.3 Schema pratico di montaggio del soppressore di rumore e fruscio. Conviene racchiudere

questo circuito dentro un piccolo contenitore metallico onde evitare che capti involontariamente del ronzio di alternata a 50 Hz. Il contenitore metallico viene fornito insieme al kit.

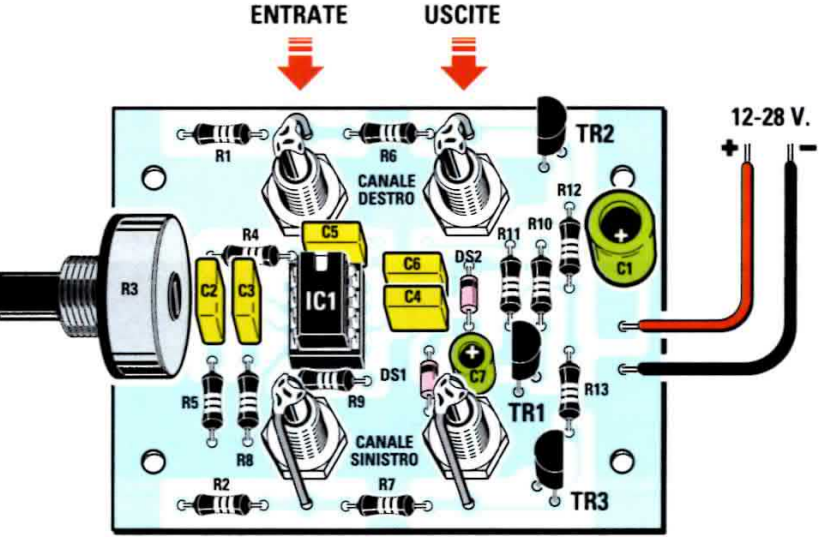

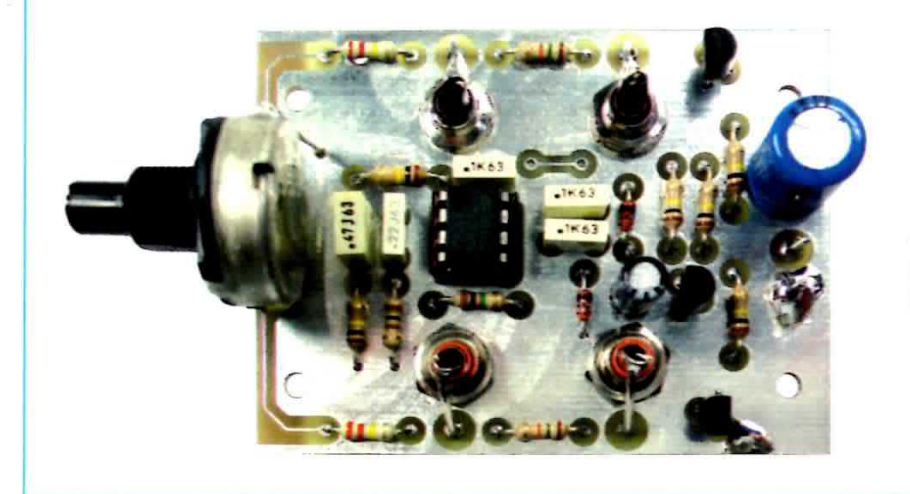

Fig.4 Foto del circuito stampato LX.1687 con sopra già inseriti tutti i componenti richiesti.

#### **REALIZZAZIONE PRATICA**

In possesso del circuito stampato LX.1687 potete iniziare a montare tutti i componenti richiesti disponendoli come visibile in fig.3.

Il primo componente che conviene applicare sul circuito è lo zoccolo per l'integrato IC1.

Completata questa operazione potete inserire nei loro fori le 4 boccole RCA per l'ingresso e l'uscita del segnale BF, non dimenticando di stringere con forza il loro dado di fissaggio per evitare che, con il tempo, possa allentarsi.

I terminali centrali delle 2 boccole poste in alto, relative al Canale Destro, vanno collegati ai fori del circuito stampato posti in prossimità delle resistenze R1-R6. I terminali centrali delle 2 boccole poste in basso, relative al Canale Sinistro, vanno collegati ai fori del circuito stampato posti in prossimità delle resistenze R2-R7 (vedi fig.3).

Proseguendo nel montaggio, inserite sul circuito stampato tutte le resistenze e poi i diodi al silicio siglati DS1-DS2. Come visibile in fig.3, entrambi i diodi andranno inseriti con il lato del corpo contornato da una sottile fascia nera verso l'alto.

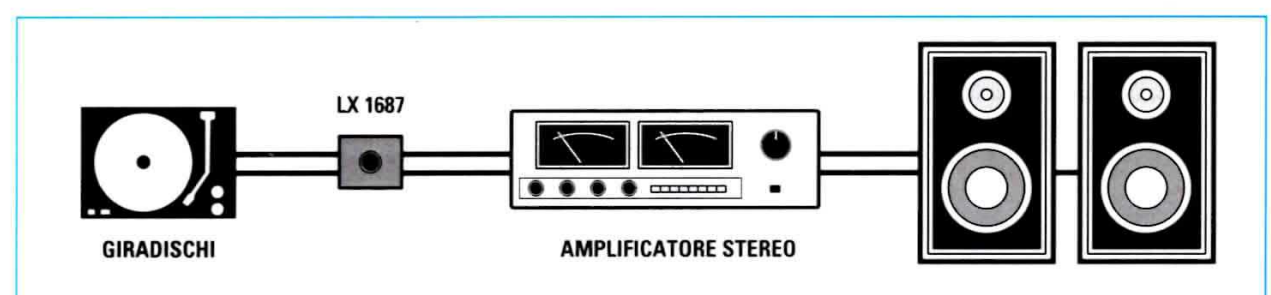

Fig.5 Il soppressore di rumore e fruscio va collegato tra il giradischi e lo stadio amplificatore.

Ora passate ad inserire i 5 condensatori al poliestere, ma prima devo dirvi come vanno letti i loro valori, perché devo confessarvi che inizialmente mi sono trovato un po' in difficoltà.

470.000  $pF = \text{sul corpo troverete}$ . 47. Le lettere K o J che seguono indicano solo la sua tolleranza.

220.000  $pF = \text{sul corpo troverete}$ .22. Le lettere K o J che seguono indicano solo la sua tolleranza.

**100.000 pF** = sul corpo troverete .1K. La lettera K che segue il numero indica solo la tolleranza, quindi non leggete 1.000 come se fosse una comune resistenza.

Dopo i condensatori al poliestere potete montare i 2 condensatori elettrolitici, inserendo nel foro contraddistinto da un + il terminale positivo. Forse lo saprete già, perché è stato più volte ripetuto sulla rivista, ma per chi ancora non lo sapesse dirò che il terminale positivo risulta sempre più lungo del terminale negativo.

Ora potete inserire i terminali E-B-C dei transistor plastici siglati BC.537 nei loro fori, tenendo il loro corpo leggermente distanziato dallo stampato. Come si vede in fig.4, la parte piatta dei transistor TR2-TR1 va rivolta a sinistra, mentre la parte piatta del solo transistor TR3 va rivolta verso destra.

Per completare il montaggio saldate sul circuito stampato i 3 terminali del potenziometro R3 e se in seguito doveste sentire un leggero ronzio di alternata, collegate a massa, con un corto spezzone di filo di rame, la sua carcassa metallica.

A questo punto dovete solo inserire nel suo zoccolo l'integrato IC1 rivolgendo la sua tacca di riferimento a forma di U verso il condensatore C5.

Il circuito stampato va fissato dentro il piccolo contenitore metallico con quattro viti di fissaggio più due dadi che utilizzerete come distanziatori. Con un paio di tronchesine tagliate la lunghezza eccedente dei terminali delle resistenze ed anche dei transistor per evitare che questi possano venire involontariamente a contatto con il metallo del contenitore che racchiude lo stampato.

Da un alimentatore in grado di fornire una tensione stabilizzata compresa tra i 12 e i 28 volt, potete alimentare questo circuito, senza invertire il filo positivo con il negativo, diversamente potreste "bruciare" l'integrato ed i transistor. Per evitare errori consiglio di usare per il positivo un filo di colore rosso e per il negativo un filo di colore nero.

#### **COME SI USA**

Prima di mettere sul piatto del giradischi quel vecchio disco che sapete generare rumore e fruscio, dovrete ruotare tutto verso massa il cursore del potenziometro lineare R3.

Acceso l'amplificatore ed ovviamente anche il giradischi, si dovrà ruotare lentamente la manopola del potenziometro R3 fino a trovare la posizione in cui il rumore ed il fruscio che si sentivano vengono totalmente attenuati, tanto da ottenere un suono perfetto, che mai fino ad oggi avevate ascoltato.

Visto il risultato, andrete alla ricerca di vecchi dischi per trasferire il suono senza rumore o fruscii su un nastro magnetico o su un CD-Rom.

Nota: poiché nei solchi dei dischi molto vecchi è sempre presente della polvere e della sporcizia, prima di ascoltarli conviene pulirli passando sulla loro superficie un piccolo panno di velluto o un piccolo pennello imbevuto di alcool o di petrolio.

#### **COSTO di REALIZZAZIONE**

Tutti i componenti per realizzare il soppressore di rumore e fruscio siglato LX.1687, visibile nelle figg.3-4, compresi lo stampato ed il piccolo contenitore metallico da forare Euro 15,50

Costo del solo stampato LX.1687 **Euro 2,55** 

Dal costo del kit, che è da intendersi IVA inclusa, sono escluse le sole spese di spedizione.

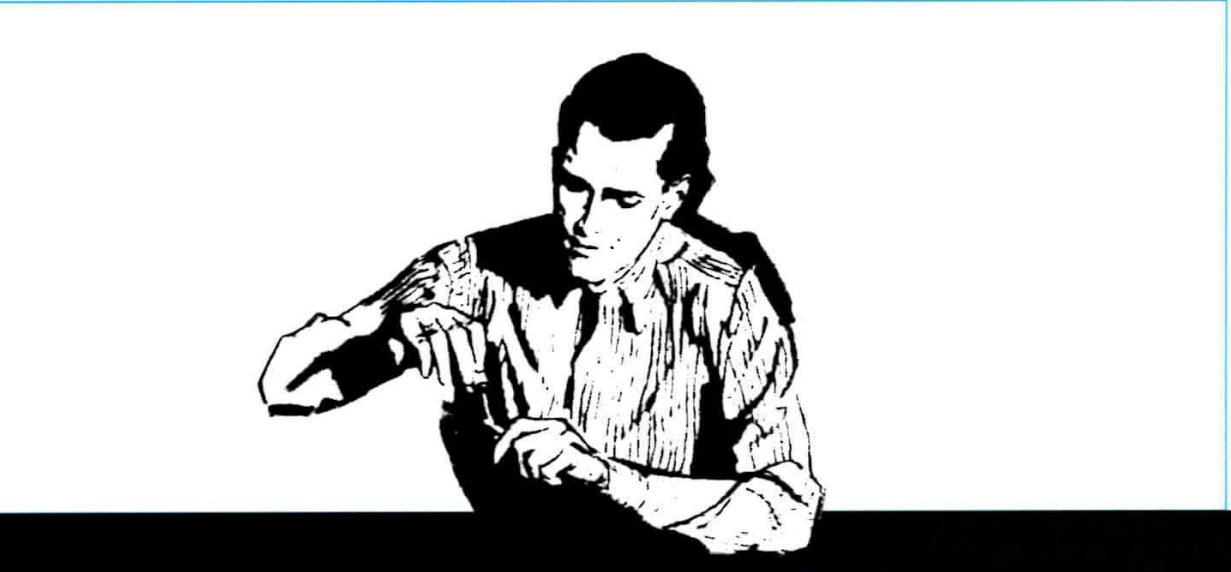

## **PROGETTI in SINTONIA**

#### ALIMENTATORE per FERROMODELLISMO

Sig. Mario Grosso - Fossano (CN)

Un amico molto appassionato di ferromodellistica, che possiede un plastico terroviario lungo ben venticinque metri su cui s'incrociano cinque linee ferroviarie e due tranviarie tra loro separate, mi ha chìesto se potevo costruirgli degli alimentatori che non avessero un costo eccessivo e fossero affidabilì allo scopo.

Considerando l'estensione del plastico, sul quale è facile dimenticare un qualsiasi attrezzo sui binari, è sorta l'esigenza di proteggere gli alimentatori da eventuali cortocircuiti oltre a quella di poter rego-Iare la velocità dei modellini.

Con i componenti recuperati dai classici pacchi compratì neì mercatini di elettronica, ho costruito gli alimentatori di cui vi propongo lo schema.

La velocità dei modellini è regolata variando il dutycycle della frequenza prodotta dall'NE555 tramite il potenziometro lineare da 100 Kiloohm, che, pilotando il transistor di potenza, si comporta come regolatore PWM.

La protezione dai cortocircuiti è stata invece ottenuta bloccando l'alimentazione all'NE555, facendo interdire il transistor che lo alimenta.

Agendo sul trimmer da 2 Kiloohm si puÒ regolare il valore massimo di assorbimento del circuito per il quale I'alimentatore deve entrare in protezione, facendo innescare l'SCR e segnalando questo stato tramite il diodo led.

Premendo il pulsante si ripristina l'erogazione dell'alimentatore, dopo che si è rimossa la causa che lo ha bloccato.

Pur essendo assai semplice, vi assicuro che il circuito funziona, avendo superato il collaudo per ininterrotto funzionamento durante i tre giomi di esposizione del plastico nella fiera di modellismo "EXPO-MODEL" che sÌ svolge nella città in cui abito.

Se credete che questo progetto sia valido, mi fareste cosa gradìta pubblicandolo nella vostra rubrica "Progetti in Sintonia".

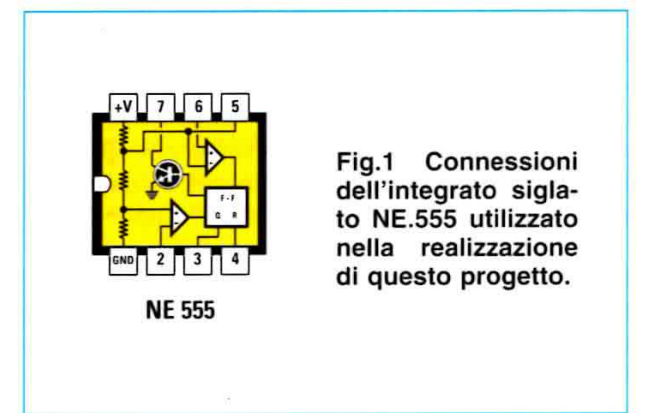

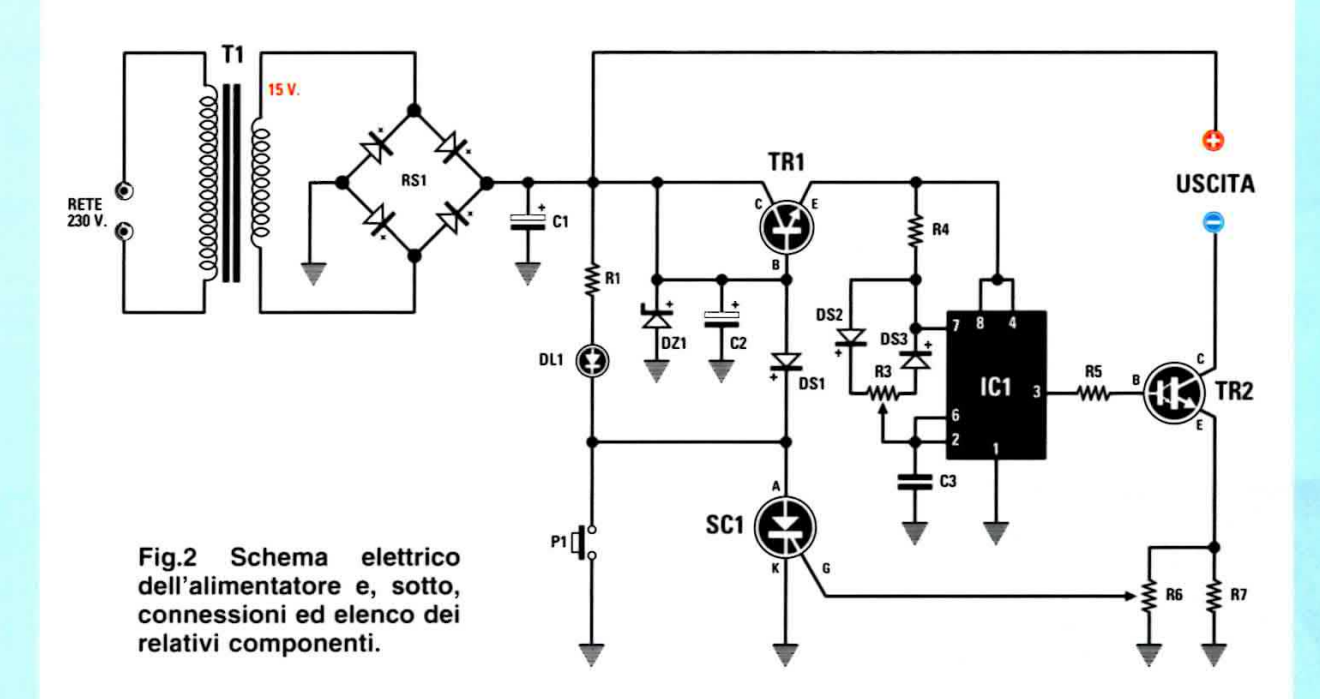

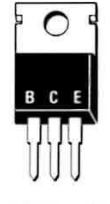

**BDX 93/C** 

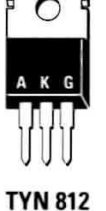

B

ZTX 653

 $- E$ ത

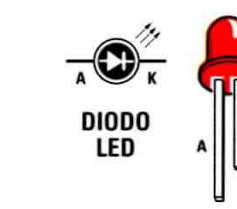

#### **ELENCO COMPONENTI**

- $R1 = 1.000 ohm$
- $R2 = 330$  ohm
- $R3 = 100.000$  ohm pot.
- $R4 = 1.000 ohm$
- $R5 = 470$  ohm
- $R6 = 2.000$  ohm trimmer
- $R7 = 0,33$  ohm 5 watt
- $C1 = 2.200$  microF. elettrolitico
- C2 = 100 microF. elettrolitico
- $C3 = 47.000$  pF poliestere

 $DL1 = diodo led$ DS1-DS3 = diodi tipo 1N.4007 DZ1 = zener 13 Volt 1 Watt IC1 = integrato tipo NE.555 SC1 = SCR tipo TYN.812 800 V 12 A TR1 = transistor NPN tipo ZTX.653 TR2 = darlington NPN tipo BDX.93/C RS1 = ponte raddrizz. 100 V 10 A T1 = trasformatore sec. 15  $V$  $P1 = \text{pulsante}$ 

#### UN CIRCUITO che GENERA il suono della SIRENA della POLIZIA

(L'autore desidera che non venga pubblicato il suo nome né la città di residenza)

Vi chiedo gentilmente di non pubblicare il mio nome nè quello della mia città, dato che abito in una zona in cui spesso i "delinquenti" durante le ore notturne si introducono all'interno delle ville per svaligiarle e sovente picchiano anche i proprietari.

Ho collocato la sirena da me progettata nel garage in modo che il malintenzionato di tumo, sentendo il suono giungere dall'estemo della casa pensando si tratti della polizia, si dia alla fuga senza rubare nulla.

Come potete notare osservando lo schema elettrico, ho utilizzato un integrato C/Mos tipo 4011 composto da quattro Nand a 2 ingressi.

1 primi due Nand IC1/A-IC1/B servono per ottenere uno stadio oscillatore che genera una frequenza di circa 0,5 Hz, utilizzata poi per modulare gli altri due Nand IC1/C-IC1/D che generano una frequenza che può essere variata da circa 300 Hz a 1.200 Hz ruotando semplicemente il cursore del trimmer R6 da 2.200 ohm.

Queste due frequenze vengono poi applicate sulla Base del transisior di potenza Darlington NPN siglato TR1; a tal proposito desidero puntualizzare che se anche nel mio progetlo ho utilizzato un TIP.111 voi potrete adoperare indifferentemente un TIP.142 oppure un BDX.53 o altro equivalente.

Ho applicato l'altoparlante da 10 Watt 8 ohm su un pannello di legno, ma chi ha più possibilità può utilizzare anche una piccola cassa acustica,

Per alimentare questo circuito mi sono servito di una vecchia batteria d'auto da 12 volt e per mettere in funzione la sirena ho collocato vicino alla poltrona dalla quale guardo la TV e anche in cucina, sotto la pedana del lavello, uno di quegli speciali interruttori a pulsante utilizzati per accendere con la pressione del piede le lampade a stelo.

#### **NOTE REDAZIONALI**

Chi volesse modjficare la frequenza della nota di modulazione dovrà cambiare la capacità dei condensatori C2-C3 del primo stadio oscillatore.

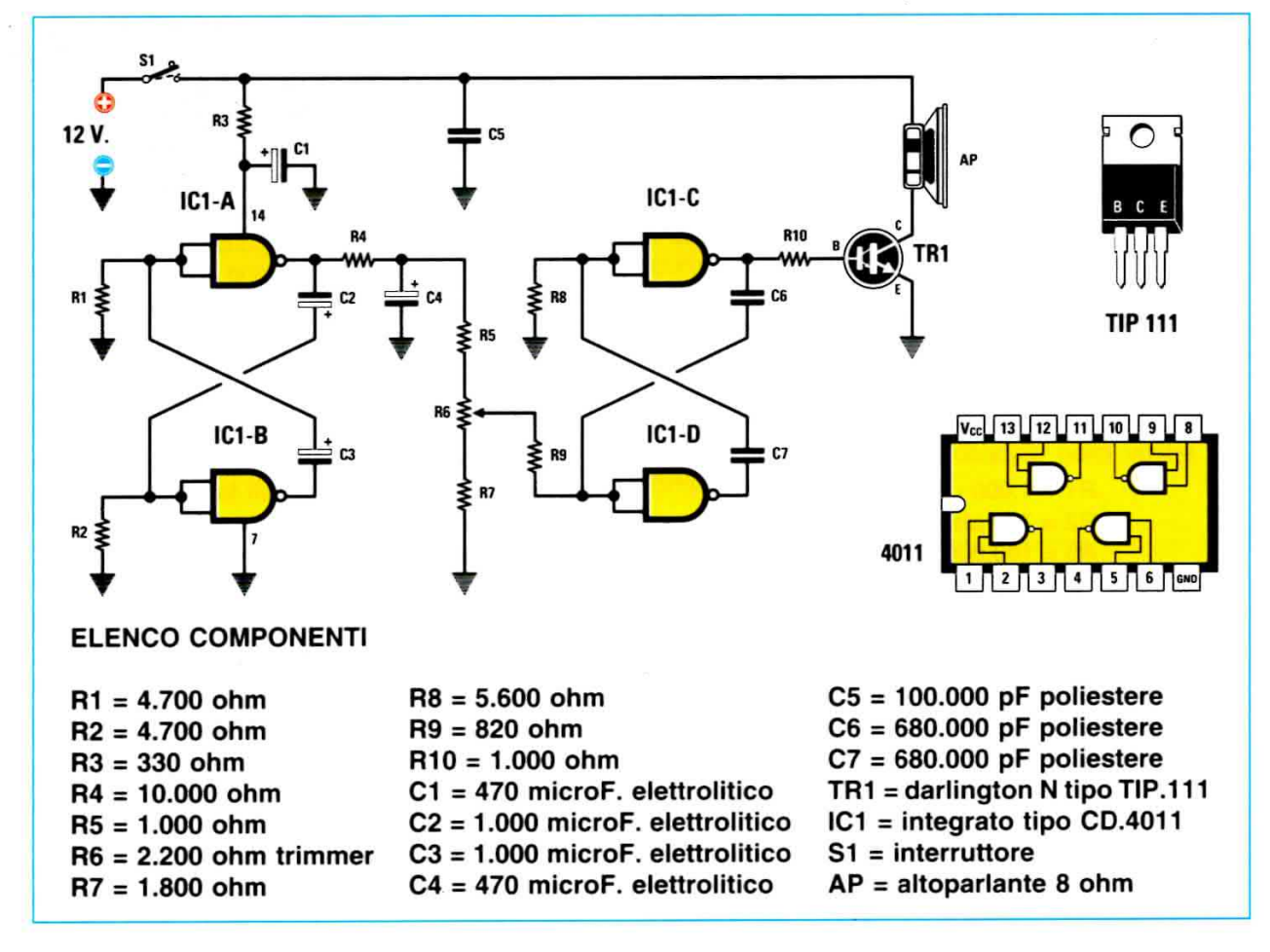

### **COME ordinare i PRODOTTI** di NUOVA ELETTRONICA

I kit, i volumi, le riviste, i CD-Rom e il materiale elettronico possono essere richiesti:

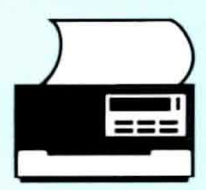

### Per FAX ai numeri:

051/45.03.87 0542/64.19.19

12 mesi all'anno, 7 giorni su 7, 24 ore su 24.

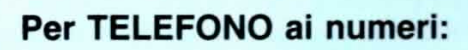

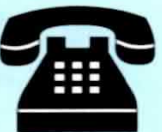

051/46.11.09 dal lunedì al venerdì dalle 9 alle 12.30 e dalle 14.30 alle 17.30

0542/64.14.90 12 mesi all'anno, 7 giorni su 7, 24 ore su 24.

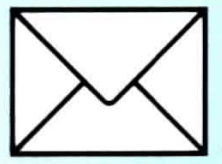

#### Per POSTA a:

**NUOVA ELETTRONICA** via Cracovia, 19 40139 Bologna **ITALY** 

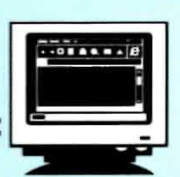

Via INTERNET al nostro sito:

#### http://www.nuovaelettronica.it

12 mesi all'anno, 7 giorni su 7, 24 ore su 24.

Vi ricordiamo che, attraverso il nostro sito Internet, è possibile effettuare il pagamento anche con carta di credito.

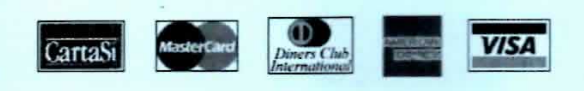

Nota: tutti gli ordini vengono evasi entro 48 ore.

Per informazioni relative alle spedizioni, prezzi, disponibilità kits, ecc., (esclusa consulenza tecnica) potete telefonare tutti i giorni eccetto il sabato dalle ore 10,00 alle ore 12,00 al numero: 0542-64.14.90

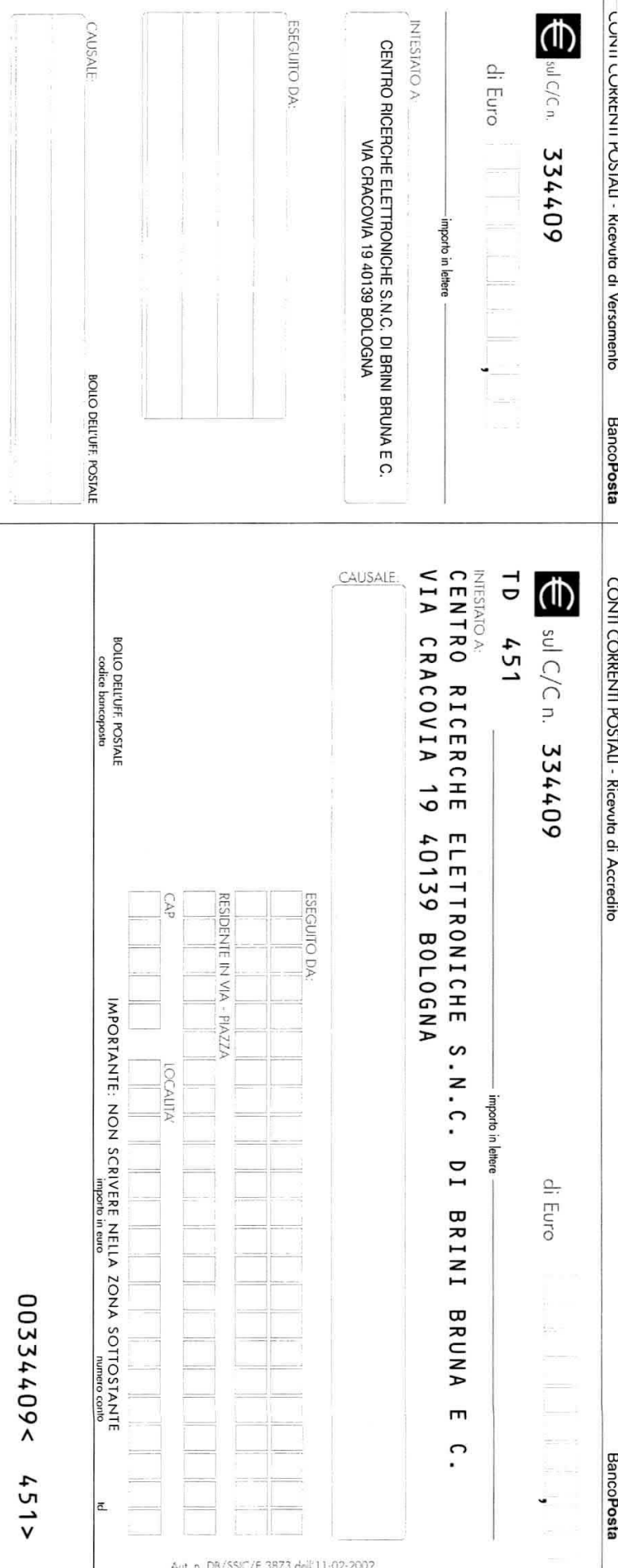

ATAIDD THART A LINEA TRATTEGGIATA

**AVVERTENZE** 

inchiostro Bollettino deve essere compilato versamenti a favore delle Pubbliche recare abrasioni, correzioni o cancellature per non deve obbligatoria (con parte  $\bullet$ نه، Amministrazioni blu) sua causale ogni  $\circ$ nero  $\mathfrak{a}$  $\overline{a}$ 

ciascuna delle parti di cui si compone 크. vanno identico richieste modo informazioni  $\equiv$ bollettino" riportate  $\mathbf{e}$ 

#### **COME si COMPILA un CCP in EURO**

Con l'introduzione della nuova moneta europea, cambia anche la compilazione del CCP allegato ad ogni rivista.

Per evitare di commettere errori, specie nella scrittura dei decimali, vi portiamo qualche esempio su come dovete compilare il nuovo bollettino.

Il bollettino si compone di due parti: la ricevuta di versamento, che rimane a voi, e la ricevuta di accredito.

In entrambe queste ricevute dovete scrivere l'importo in cifre e in lettere come ora vi spieghiamo.

L'importo in CIFRE va riportato nelle caselle in alto a destra e si scrive sempre indicando i centesimi dopo la virgola, che è già prestampata, anche nel caso in cui l'importo non abbia decimali.

Ad esempio, per inviare un importo di 132,45 Euro, dovete scrivere:

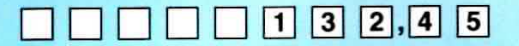

Per inviare un importo di 64 Euro, dovete scrivere:

 $\begin{bmatrix} 6 \\ 4 \\ 0 \end{bmatrix}$ **THE HOLD** 

L'importo in LETTERE va scritto sulla riga predisposta a tale scopo, e deve riportare l'indicazione dei centesimi espressi in cifre separati con una barra anche se l'importo non ha decimali.

Ad esempio, per inviare un importo di 132,45 Euro, dovete scrivere:

centotrentadue/45 importo in lettere\_

Per inviare un importo di 64 Euro, dovete scrivere:

importo in lettere **sessantaquattro/00** 

Prima di riempire il bollettino con tutti i vostri dati, tagliatelo lungo le linee tratteggiate. E' assolutamente necessario che scriviate sempre chiaramente in stampatello il vostro indirizzo con nome, cognome, via, numero civico, cap, città e provincia.

Inoltre, sulla parte frontale del bollettino, nello spazio riservato alla causale, dovete sempre precisare chiaramente il materiale o le riviste che dobbiamo inviarvi.

Se utilizzate il bollettino per sottoscrivere o rinnovare il vostro abbonamento, indicate sempre: "per nuovo abbonamento" o "per rinnovo abbonamento".

#### NON SCRIVERE NULLA SULLA PARTE BIANCA DEL BOLLETTINO

## **TELEFONATECI** per ricevere i kits, i circuiti stampati e tutti i componenti di

## **ELETTRONICA**

**SEGRETERIA TELEFONICA:** 0542-641490

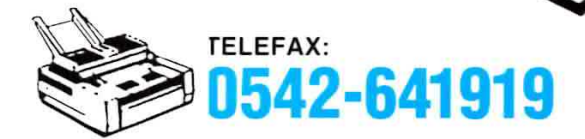

Nota = Per informazioni relative alle spedizioni, prezzi o disponibilità di kits, ecc., potete telefonare tutti i giorni escluso il sabato dalle ore 10 alle 12 al numero 0542-641490.

Non facciamo consulenza tecnica. Per questo servizio dovete rivolgervi alla rivista Nuova ELETTRONICA, tutti i giorni escluso il sabato dalle ore 17,30 alle 19,00.

### HELTRON via dell'INDUSTRIA n.4 - 40026 IMOLA (Bologna) Distributore Nazionale e per l'ESTERO di Nuova Elettronica

Se nella vostra città non sono presenti Concessionari di Nuova Elettronica e quindi non riuscite a procurarvi i nostri kits, potrete telefonare tutti i giorni, compresi Sabato, Domenica, i giorni festivi ed anche di notte, a qualsiasi ora e la nostra segreteria telefonica provvederà a memorizzare il vostro ordine.

Se il servizio postale sarà efficiente, nel giro di pochi giorni il pacco vi verrà recapitato direttamente a casa dal postino, con il supplemento delle sole spese postali.

#### Effettuare un ordine è molto semplice:

Prima di comporre il numero annotate su un foglio di carta tutto ciò che dovete ordinare, cioè la sigla del kit, del circuito stampato, il tipo di integrato o qualsiasi altro tipo di componente e la quantità.

Dopo aver composto il numero telefonico, udrete tre squilli ed il seguente testo registrato su nastro:

"Servizio celere per la spedizione di kit e componenti elettronici. Dettate il vostro completo indirizzo e il vostro numero telefonico per potervi chiamare nel caso il messaggio non risultasse comprensibile. Iniziate a parlare dopo il trillo acustico che tra poco ascolterete. Dopo questo trillo avete a disposizione 3 minuti per il vostro messaggio."

Se avete già effettuato degli ordini, nella distinta presente all'interno di ogni pacco troverete il vostro Codice Cliente composto da due lettere ed un numero di cinque cifre.

Questo numero di Codice è il vostro numero personale memorizzato nel computer. Quando ci inoltrerete un ordine, sarà sufficiente che indichiate il vostro cognome ed il vostro codice personale.

Così il computer individuerà automaticamente la vostra via, il numero civico, la città ed il relativo CAP.

Non dimenticate di indicare oltre al cognome le due lettere che precedono il numero. Se menzionate solo quest'ultimo, ad esempio 10991, poiché vi sono tanti altri lettori contraddistinti da tale numero, il computer non potrà individuarvi.

Precisando AO10991, il computer ricercherà il lettore 10991 della provincia di Aosta, precisando invece MT10991, il computer ricercherà il lettore 10991 della provincia di Matera.

Se siete abbonati il computer provvederà automaticamente a inserire lo sconto riservato a tutti gli abbonati alla rivista Nuova Elettronica.

## 5 "CLASSICI" di Nuova Elettronica in CD-Rom per arricchire la vostra biblioteca multimediale

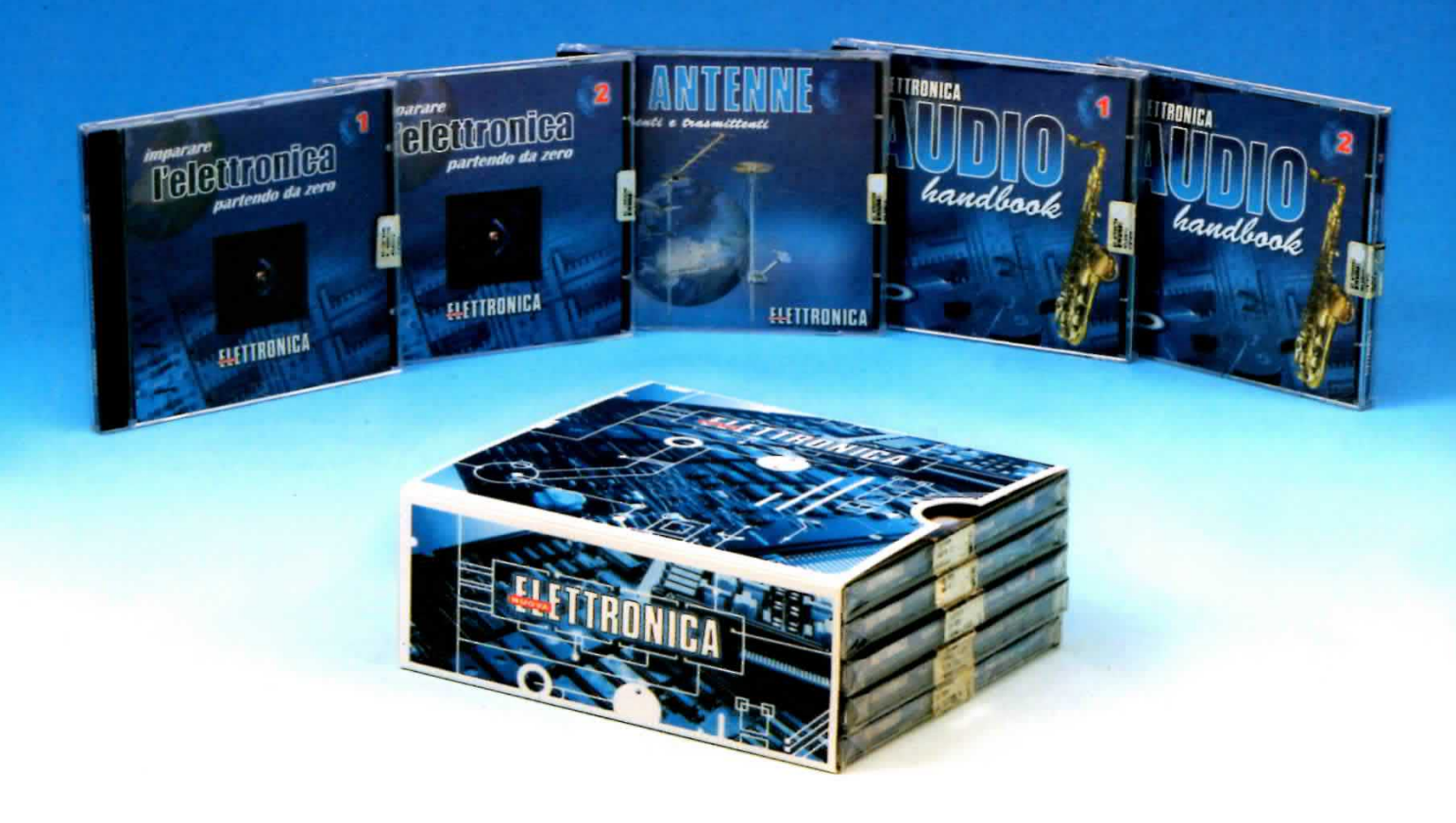

L'offerta include i CD-Rom:

Imparare l'elettronica partendo da zero 1 Imparare l'elettronica partendo da zero 2 Le ANTENNE riceventi e trasmittenti AUDIO handbook 1 AUDIO handbook 2

accuratamente custoditi in un pratico cofanetto.

La configurazione richiesta per consultare i cinque CD-Rom è veramente minima. E' infatti sufficiente che il vostro computer abbia un processore Pentium 90, 16 Megabyte di RAM, una scheda video Super VGA, il display settato 800x600 (16 bit), un lettore CD-Rom 8x e un sistema operativo Windows 95 o superiore.

Per ricevere cofanetto e CD-Rom al prezzo speciale di soli Euro 48,00 inviate un vaglia o un assegno o il CCP allegato a fine rivista a:

#### NUOVA ELETTRONICA via Cracovia, 19 40139 Bologna ITALY

o, se preferite, ordinateli al nostro sito Internet:

#### WWW.NUOVAELETTRONICA.IT

dove è possibile effettuare il pagamento anche con carta di credito.

Nota: dal costo sono ESCLUSE le sole spese di spedizione.